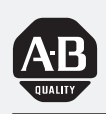

# *Allen-Bradley*

# *DS/DD Series B Enhanced Bar Code Decoders*

*(Bulletin 2755)*

# **User Manual**

## **Important User Information**

Because of the variety of uses for the products described in this publication, those responsible for the application and use of this control equipment must satisfy themselves that all necessary steps have been taken to assure that each application and use meets all performance and safety requirements, including any applicable laws, regulations, codes and standards.

The illustrations, charts, sample programs and layout examples shown in this guide are intended solely for purposes of example. Since there are many variables and requirements associated with any particular installation, Allen-Bradley does not assume responsibility or liability (to include intellectual property liability) for actual use based upon the examples shown in this publication.

Allen-Bradley publication SGI-1.1, *Safety Guidelines for the Application, Installation, and Maintenance of Solid-State Control* (available from your local Allen-Bradley office), describes some important differences between solid-state equipment and electromechanical devices that should be taken into consideration when applying products such as those described in this publication.

Reproduction of the contents of this copyrighted publication, in whole or in part, without written permission of Allen-Bradley Company, Inc., is prohibited.

Throughout this manual we use notes to make you aware of safety considerations:

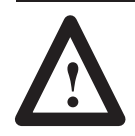

**ATTENTION:** Identifies information about practices or circumstances that can lead to personal injury or death, property damage or economic loss.

Attention statements help you to:

- identify a hazard
- avoid the hazard
- recognize the consequences

**Important:** Identifies information that is critical for successful application and understanding of the product.

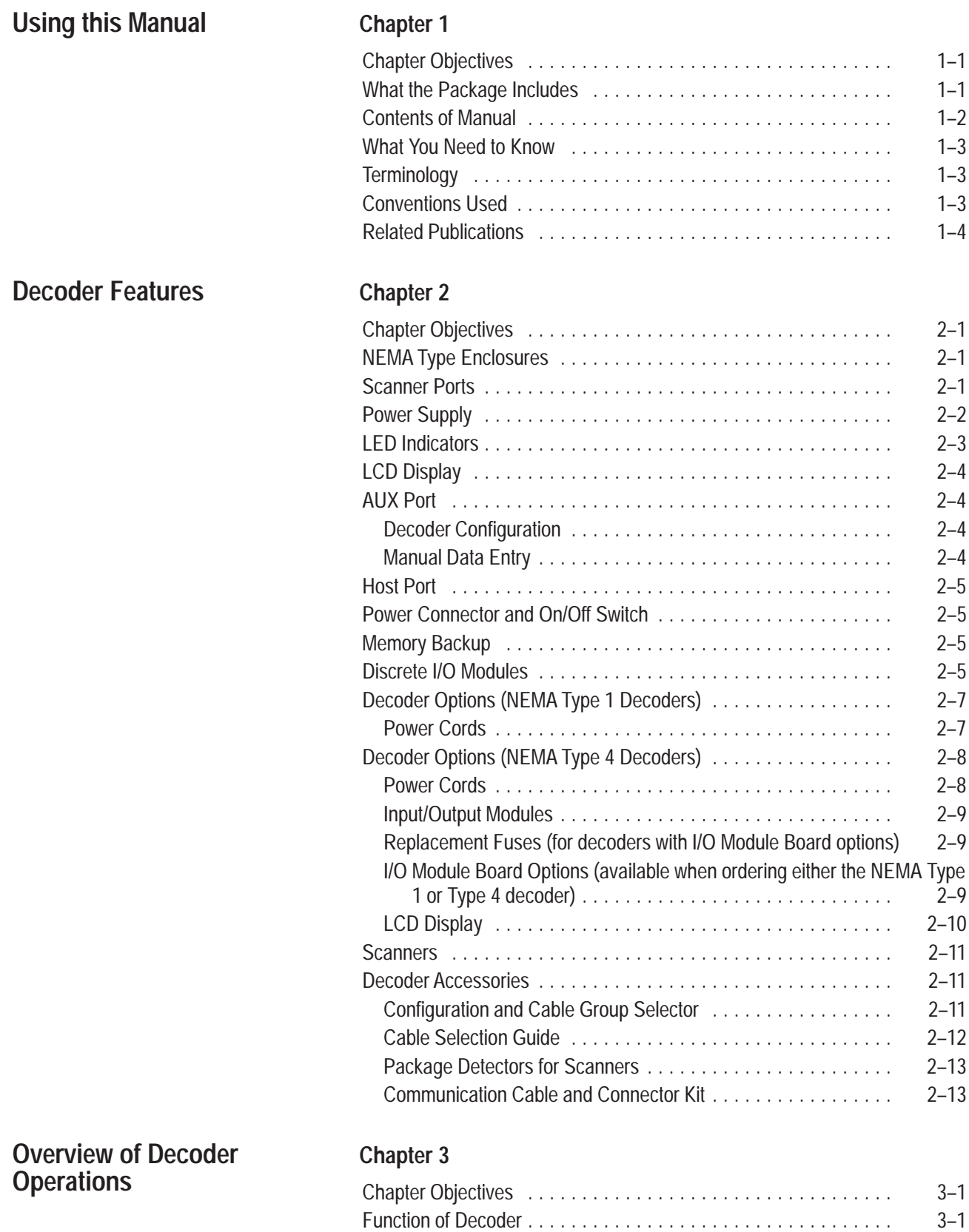

Bar Code Symbologies 3–1 . . . . . . . . . . . . . . . . . . . . . . . . . . . . . . . . Configuration Options 3–1 . . . . . . . . . . . . . . . . . . . . . . . . . . . . . . . .

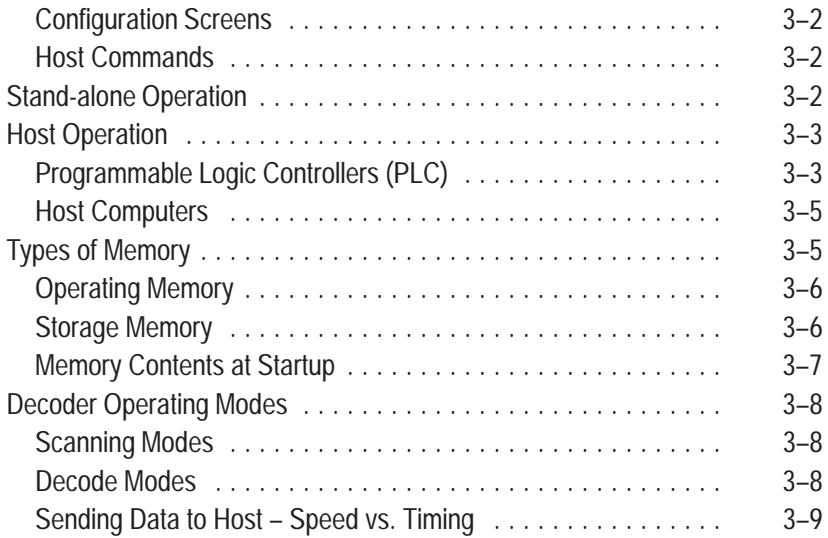

# **Installing the Decoder**

## **Chapter 4**

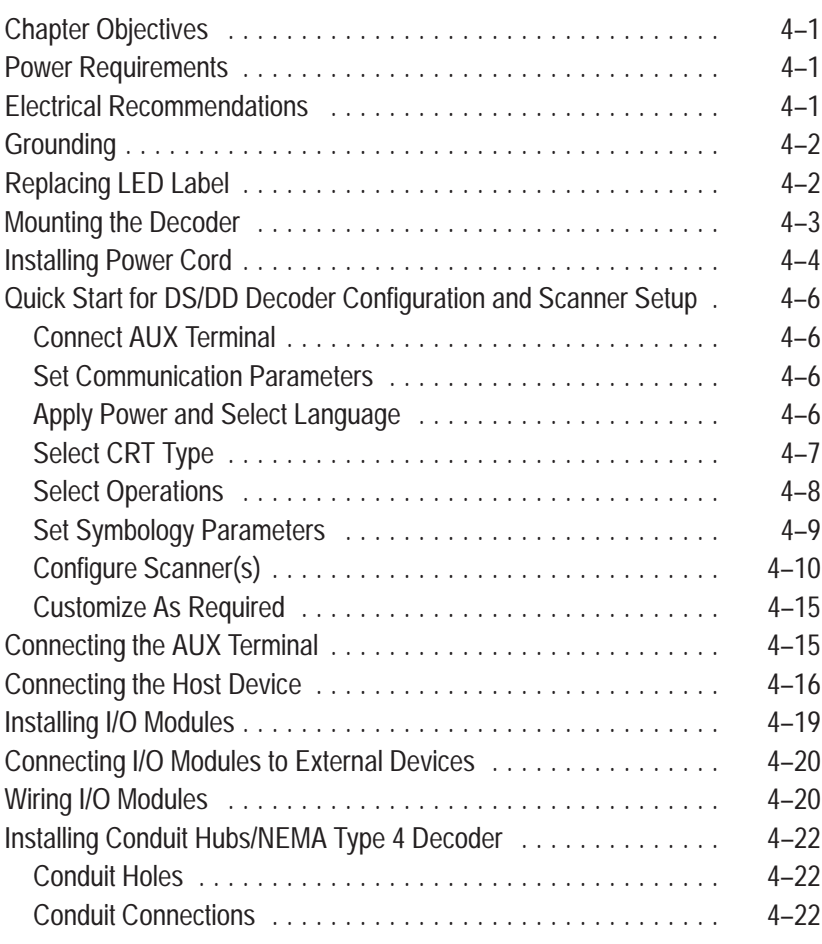

#### **Introduction to AUX Terminal Configuration**

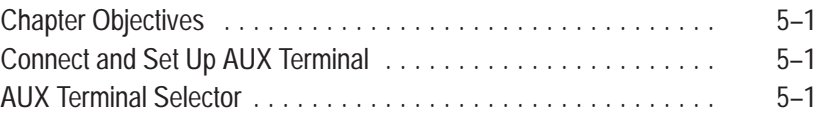

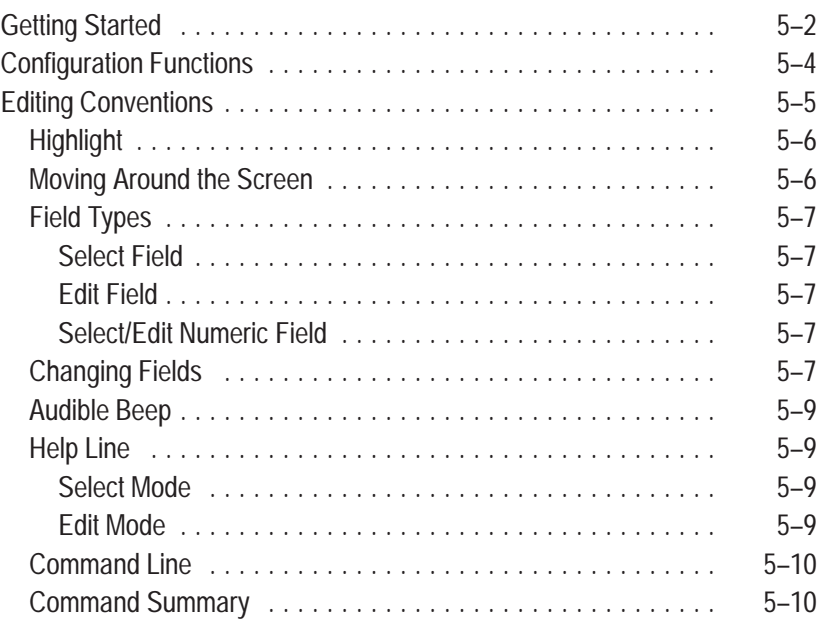

# **Configuration: Symbology**

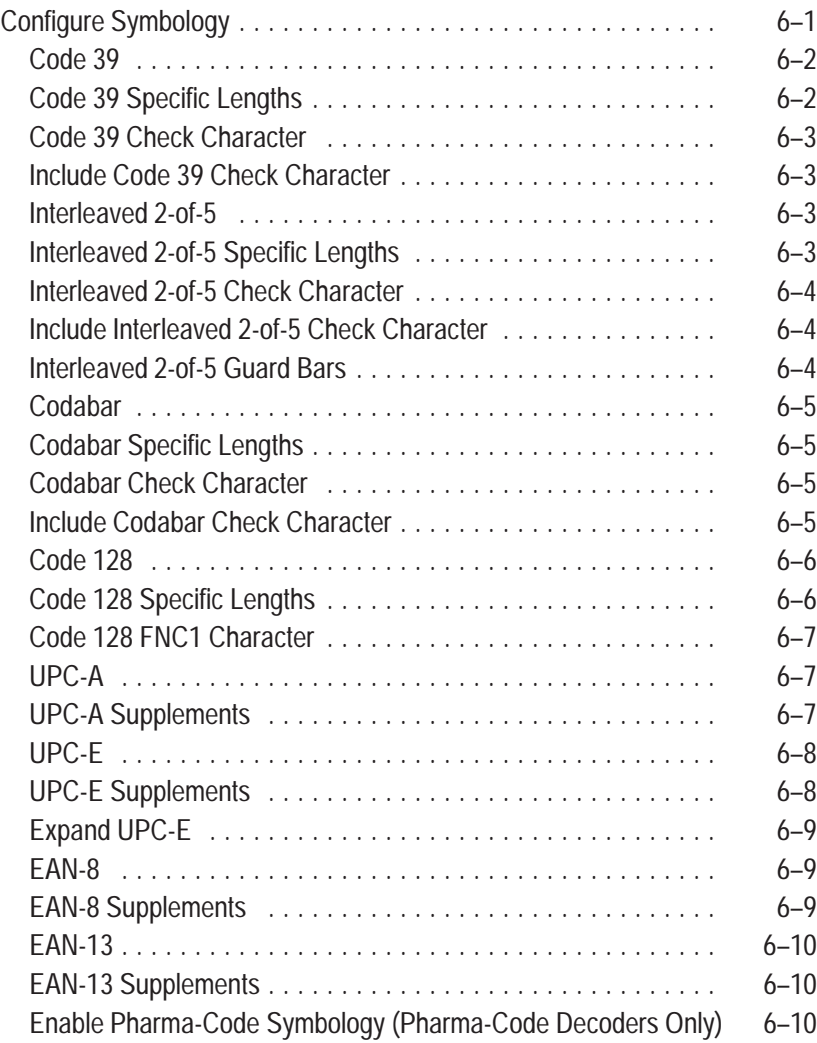

#### **Configuration: Scanner Control, Primary Match Table, Discrete I/O**

## **Configuration: Extended Match Table and Counters**

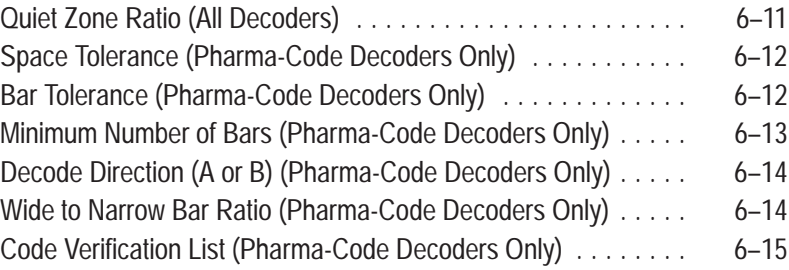

## **Chapter 7**

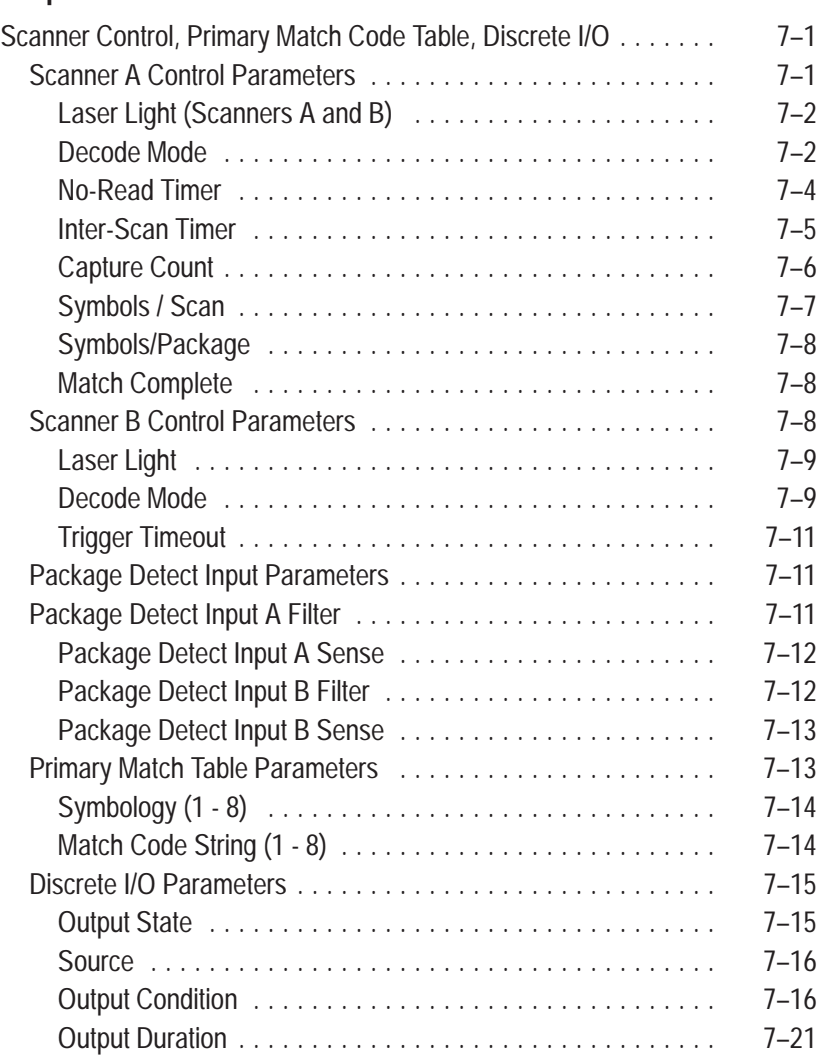

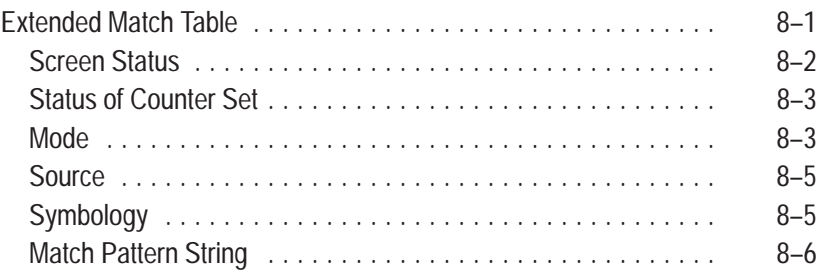

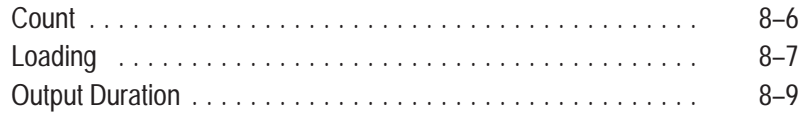

#### **Configuration: AUX and LCD Display Parameters**

# **Chapter 9**

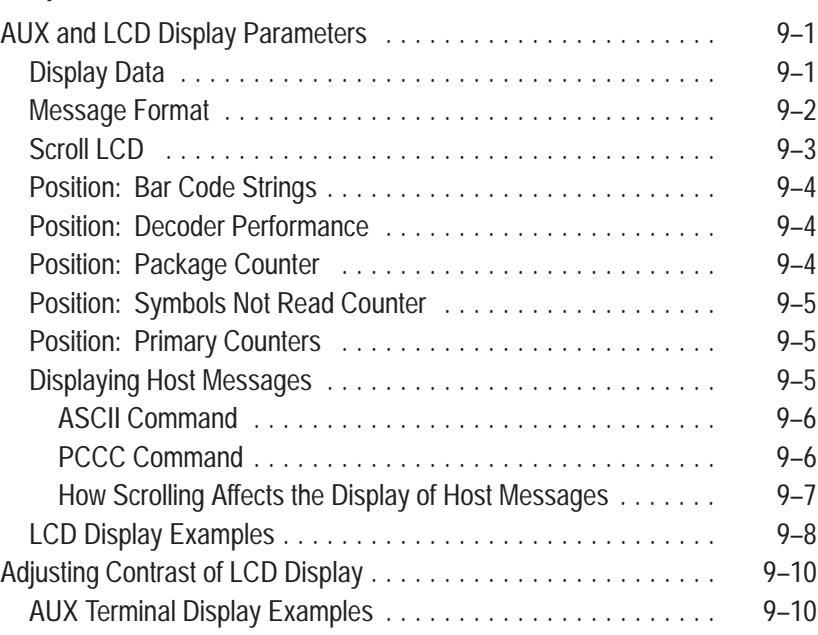

#### **Configuration: Host Message Replacement Rules**

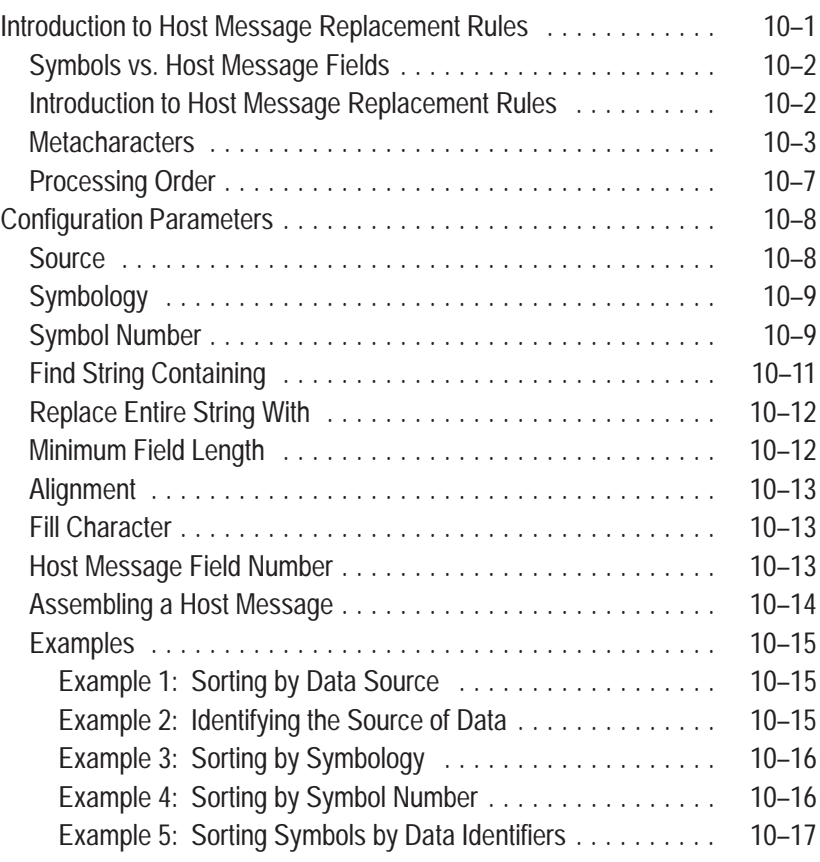

## **Configuration: Host Message Format**

## **Configuration: Host Communications**

# **Configuration: AUX Terminal Data Entry**

#### **Chapter 11**

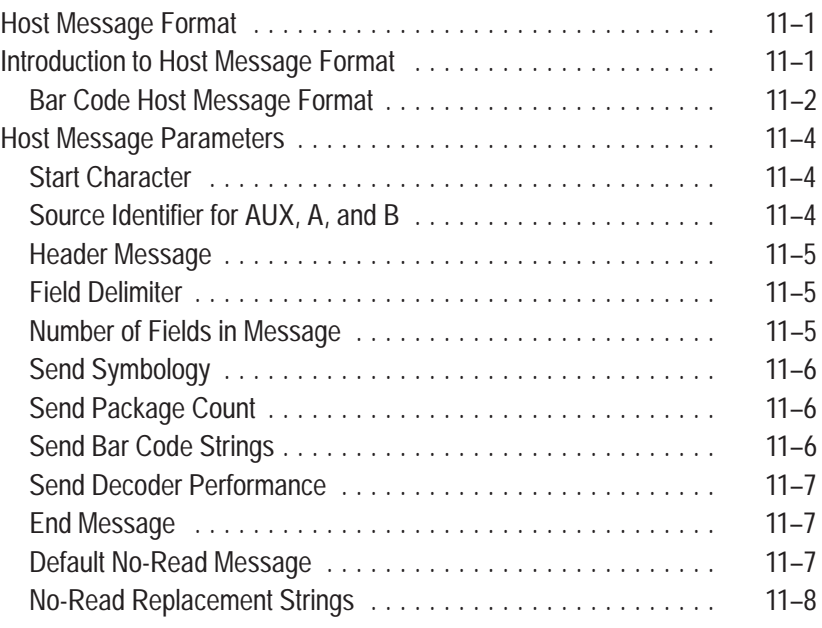

Example 6: Sorting by Unique Characters and/or Strings . . . 10-18 Example 7: Stripping Unwanted Characters . . . . . . . . . . . 10-18 Example 8: Stripping Unwanted Characters . . . . . . . . . . . 10-19 Example 9: Substituting Characters Within a String . . . . . . . 10-19

#### **Chapter 12**

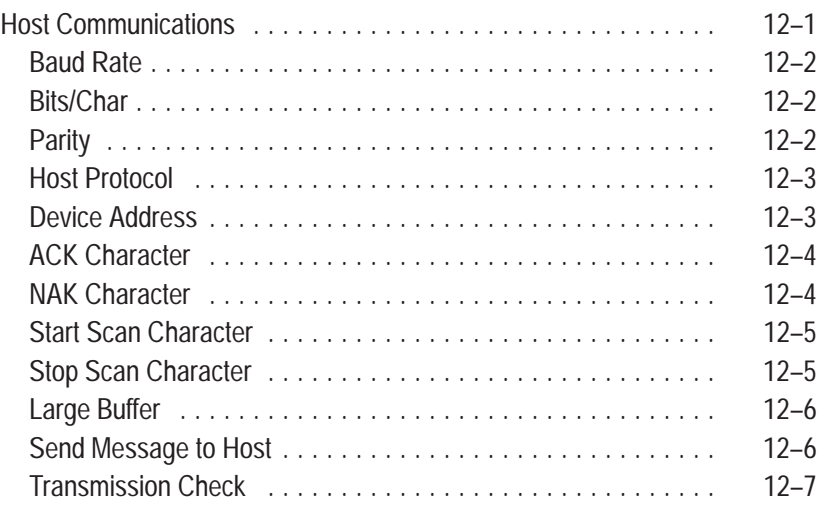

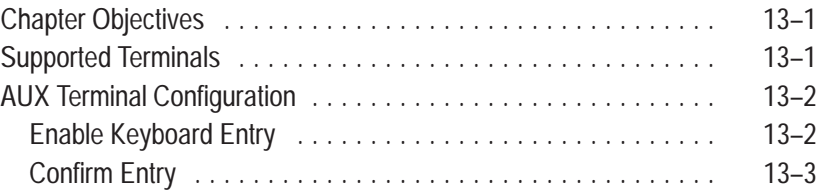

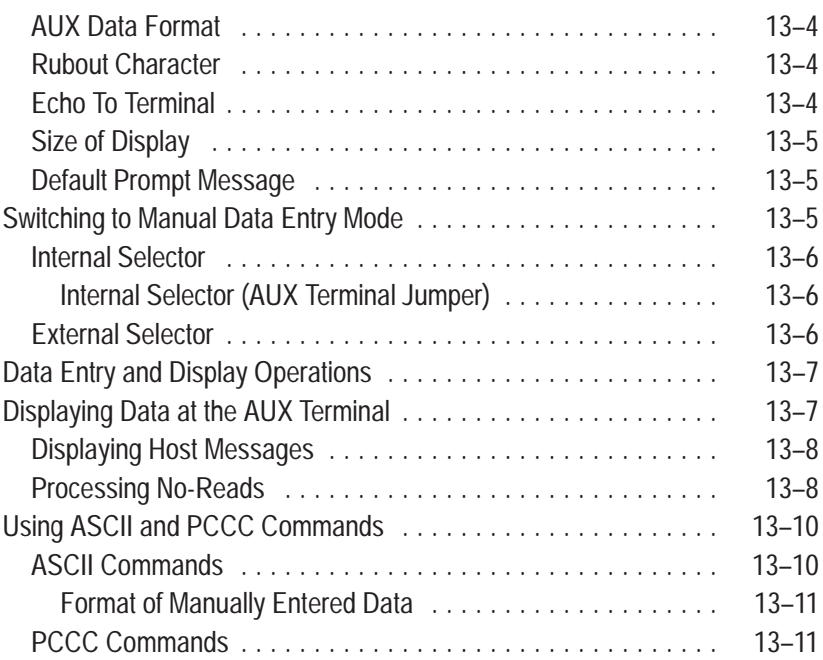

# **Display and System Configuration**

# **ASCII Host Commands**

# **Chapter 14**

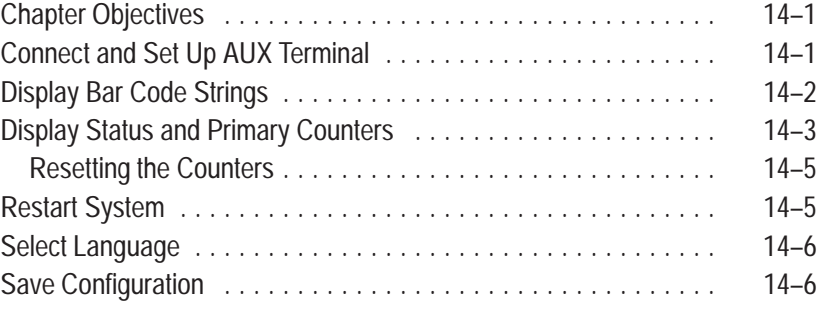

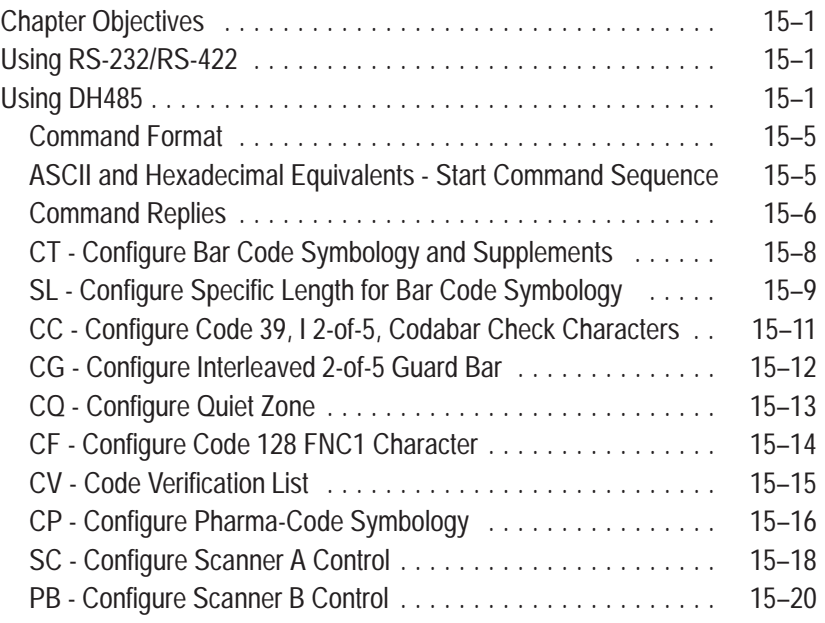

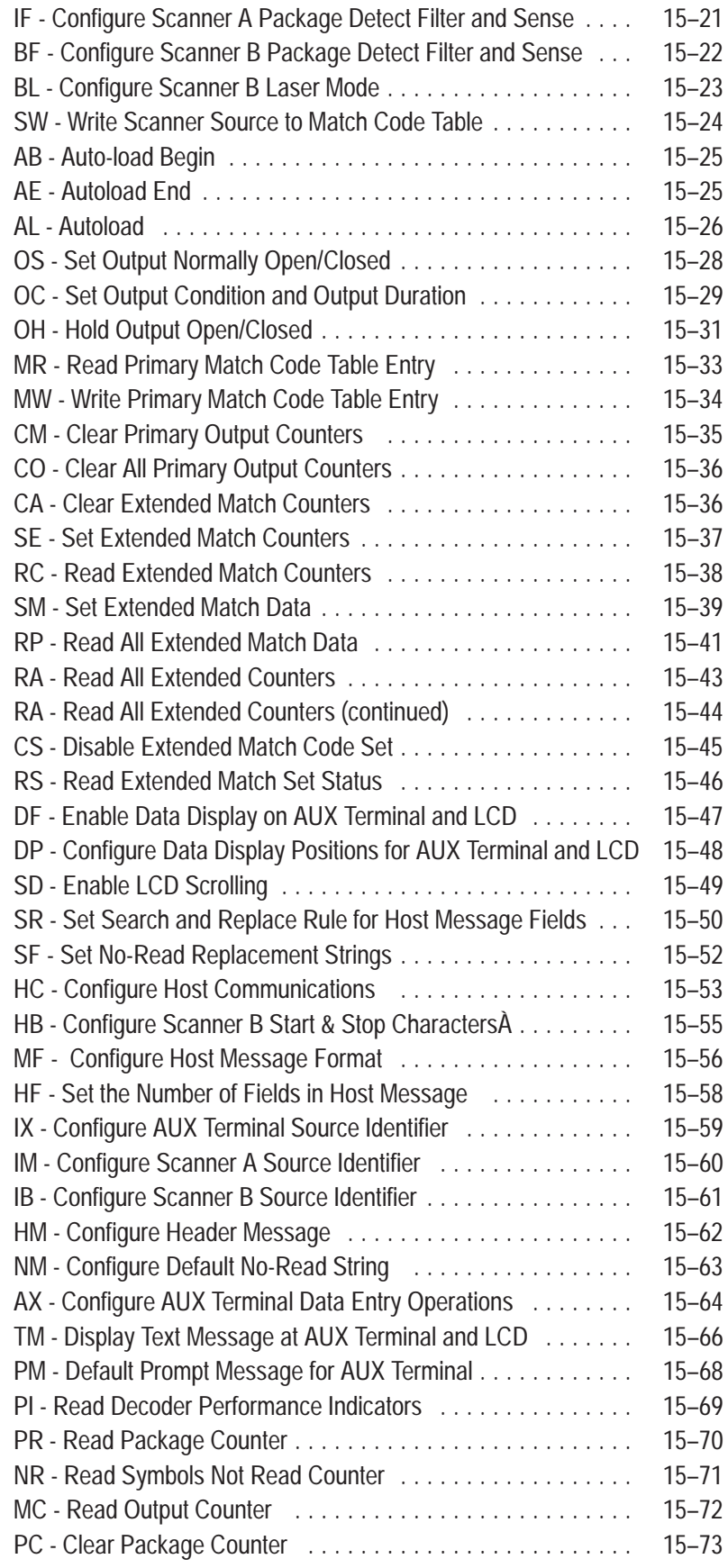

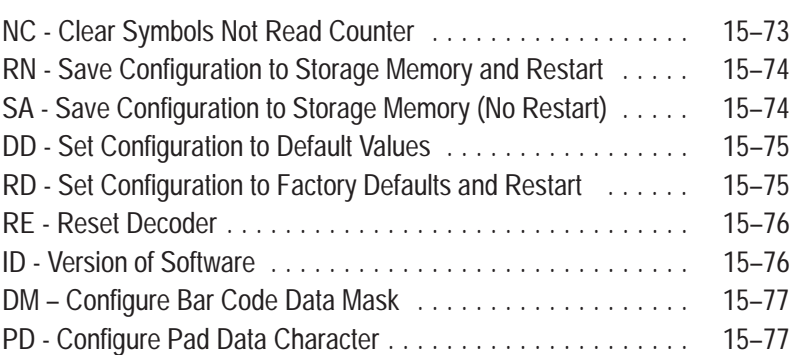

# **PCCC Host Commands**

# **Chapter 16**

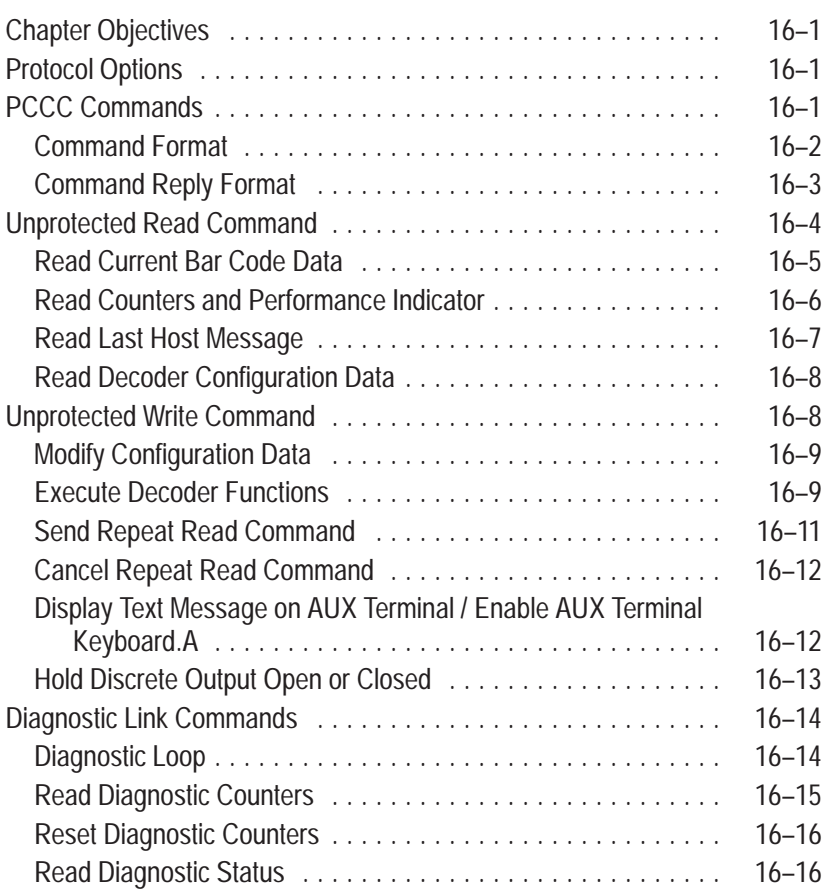

# **Maintenance and Troubleshooting**

**Specifications**

# **Chapter 17**

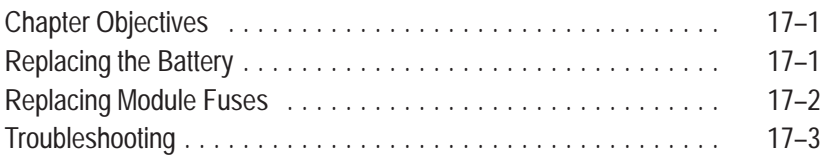

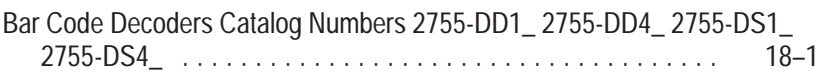

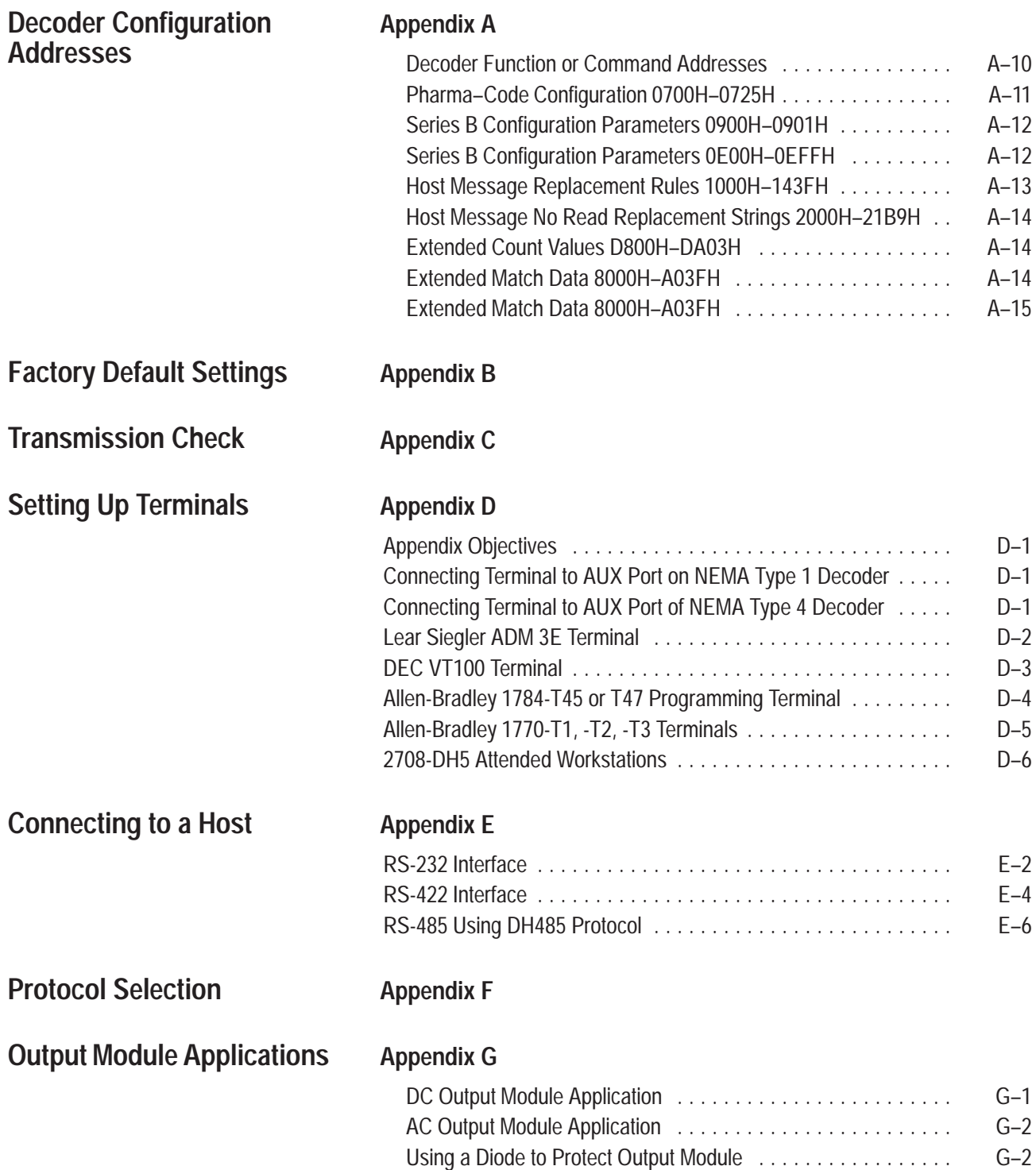

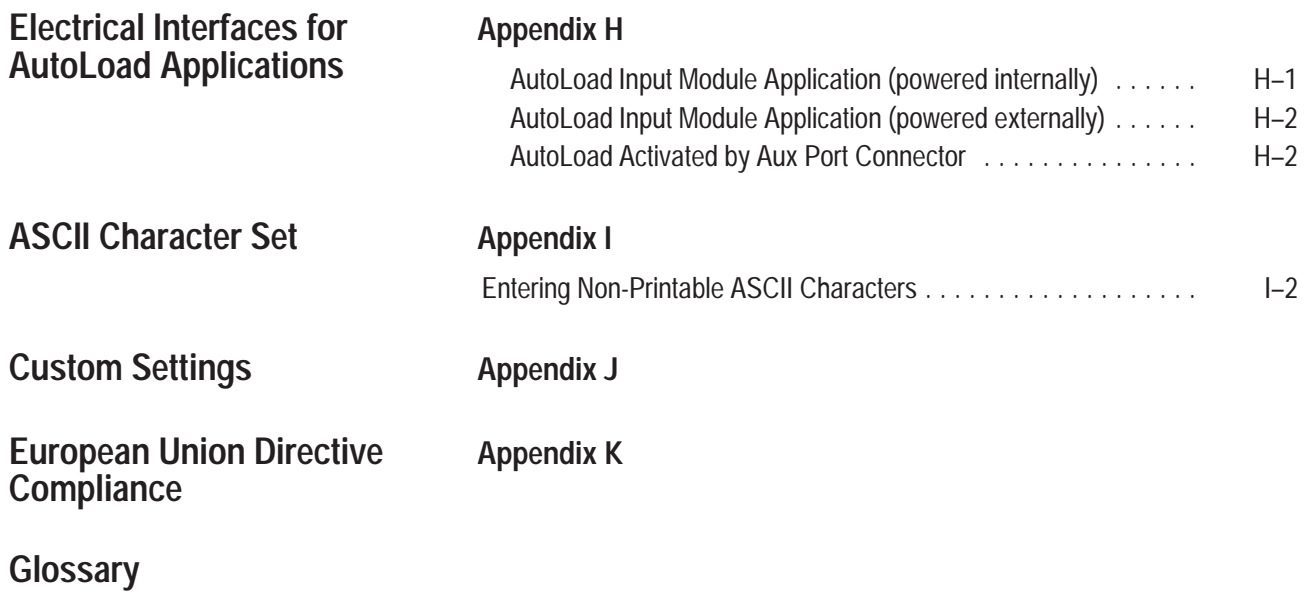

**Index**

# **Using this Manual**

## **Chapter Objectives**

This chapter gives an overview of the manual, including:

- what the package includes
- contents of manual
- what you need to know
- conventions and terminology
- warnings and cautions
- related publications

#### **What the Package Includes**

This manual and interchangeable LED indicator legends in six different languages are shipped with the following decoders:

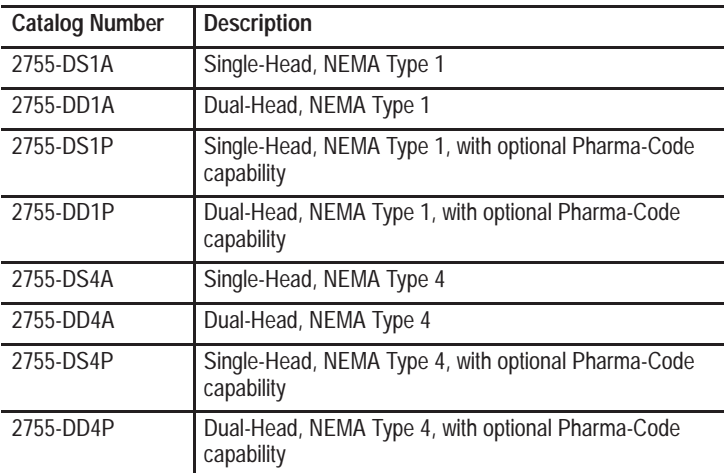

The installation chapter shows how to replace the LED legend (if necessary).

The decoder is available in a variety of configurations for factory or customer installation. For example, the decoder is available with an optional LCD Display or I/O Module Board for use with single point I/O.

# **Contents of Manual**

This manual describes how to install and use all versions of the decoder. The general contents of each chapter are:

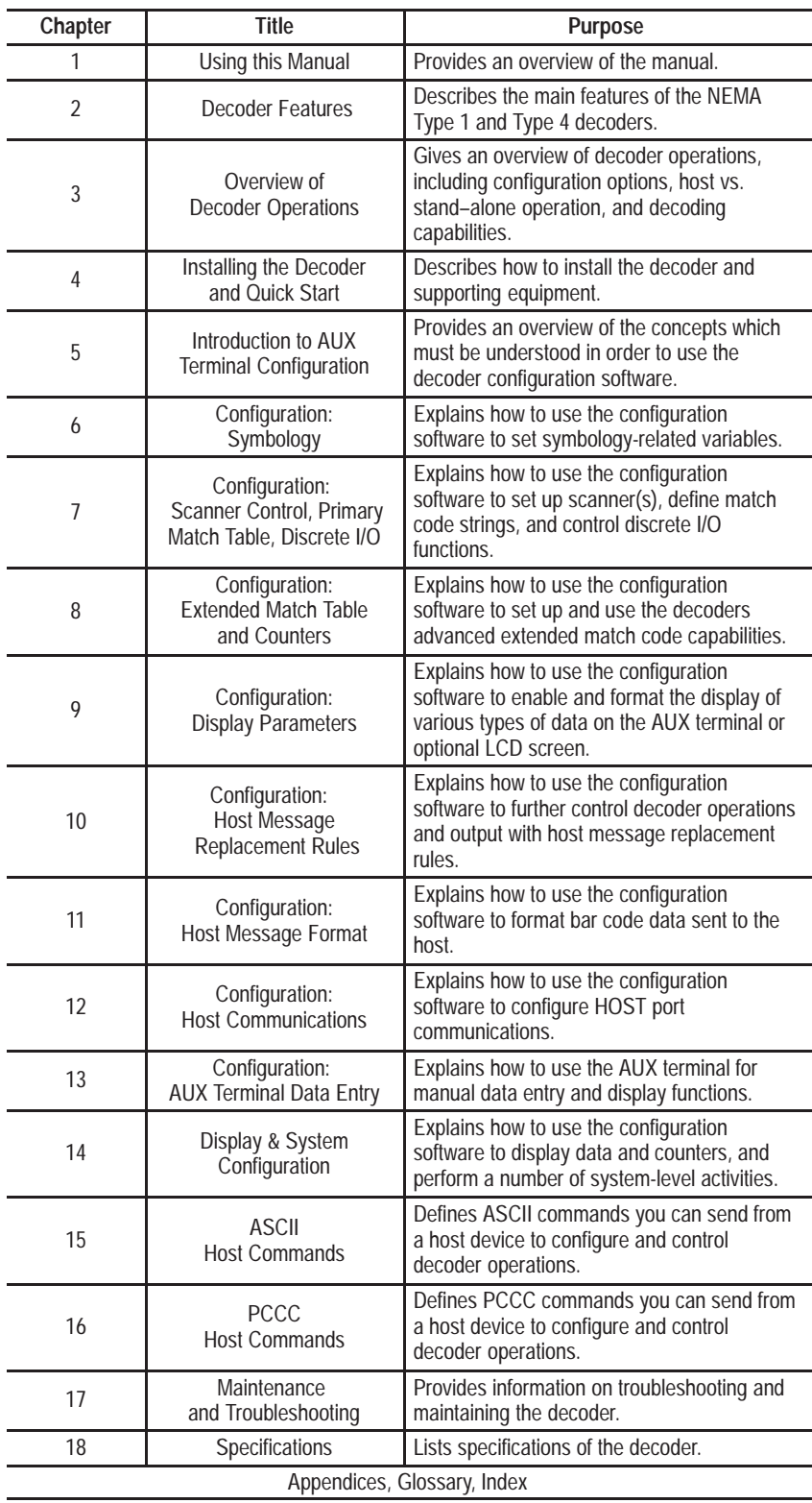

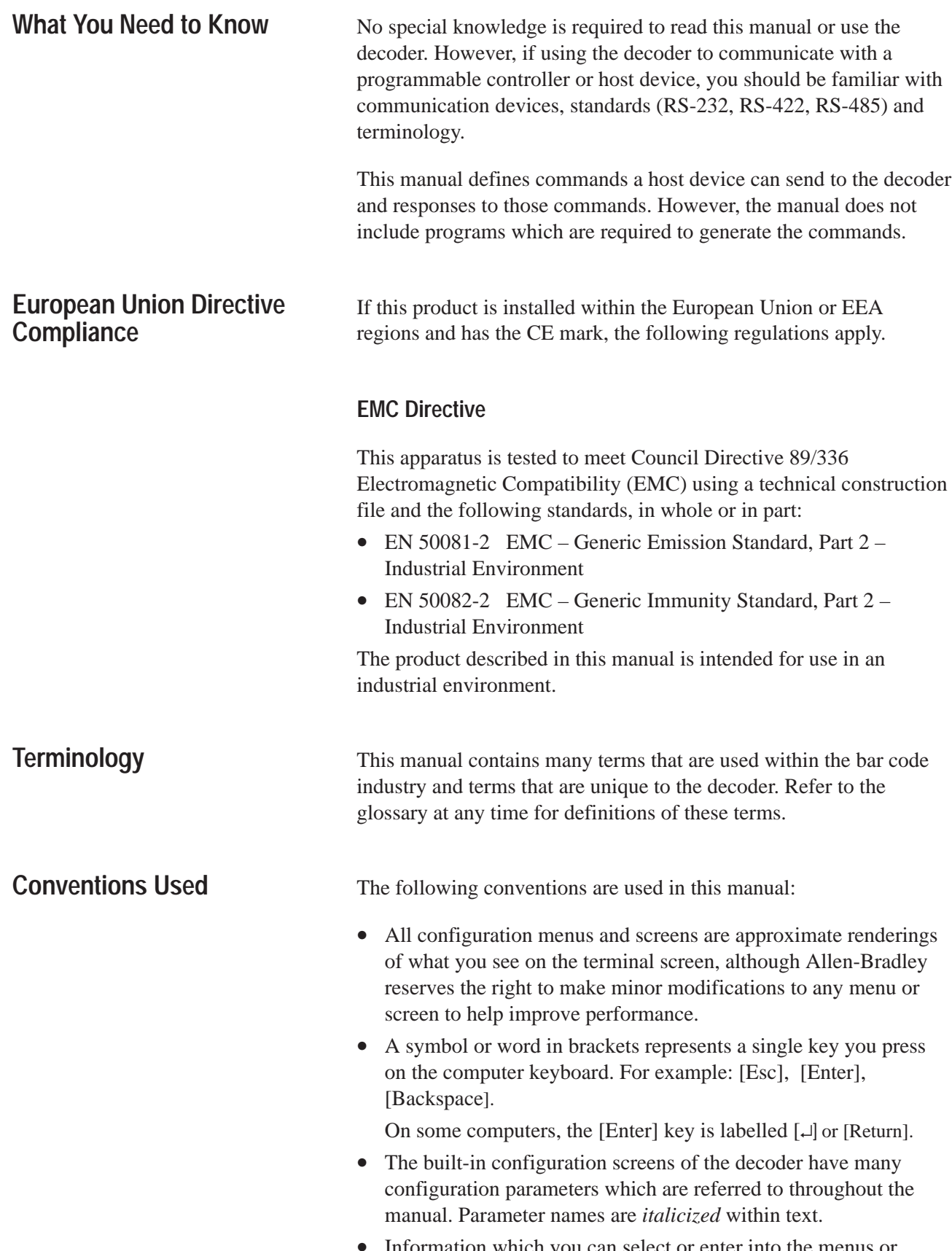

• Information which you can select or enter into the menus or screens appear in the text in **bold** type.

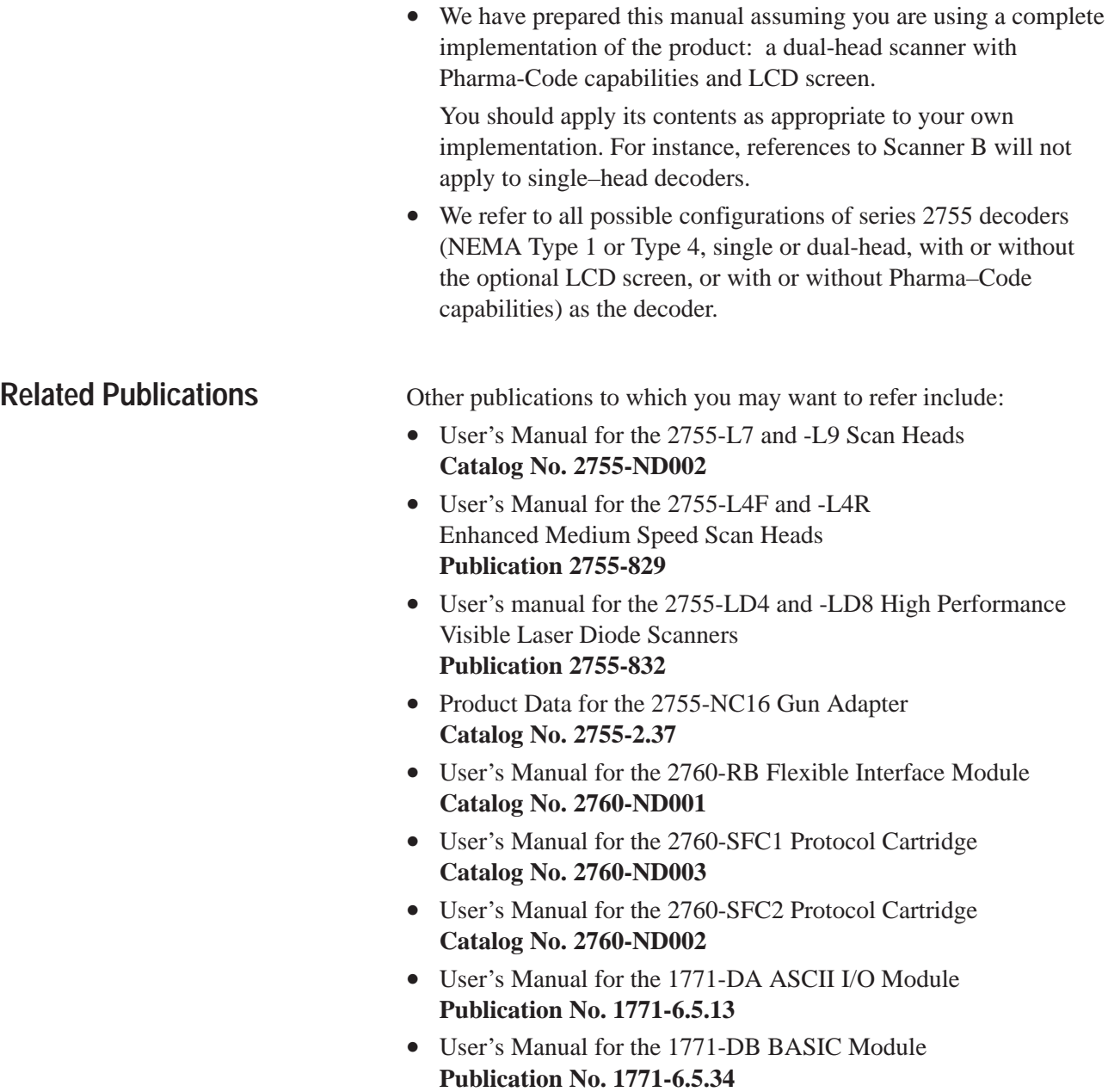

# **Decoder Features**

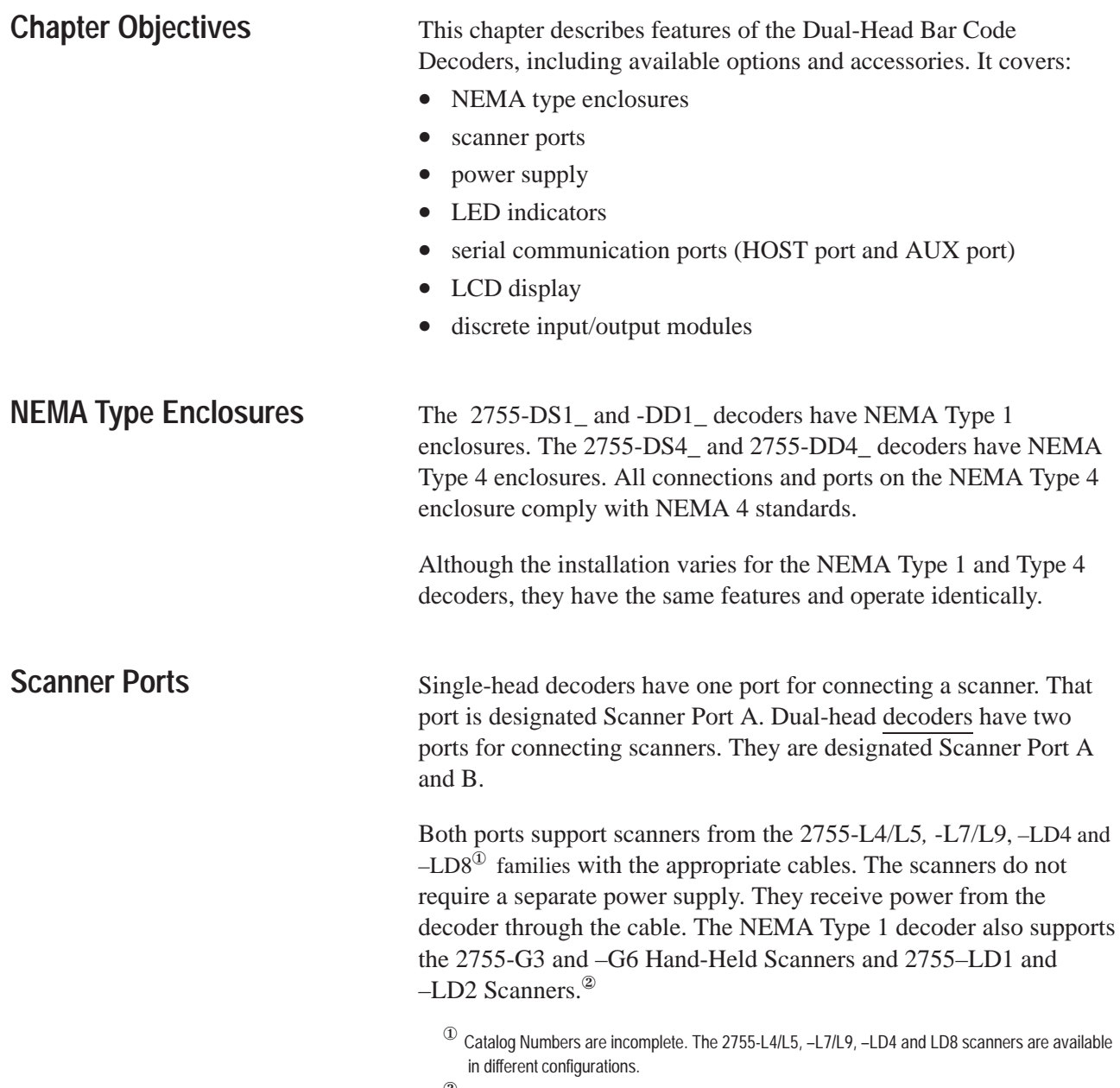

<sup>②</sup> The 2755-G3 and –G6 Hand-Held Scanners and 2755–LD1 and –LD2 Scanners require the 2755-NC16 Gun Adapter.

Dual-head scanners can operate in two modes:

• **Independent Mode**

Both scanners operate independently of one another, each using a separate trigger source (Scanner A and Scanner B).

#### • **Coordinated Mode**

Both scanners operate in a coordinated mode, each using the same trigger source (Scanner A).

#### **Power Supply**

An internal power supply provides power to both the laser scanner(s) and the decoder. The source voltage may range from 100 to 240 volts AC nominal (50 to 60 Hz). The power supply automatically adjusts to the input voltage.

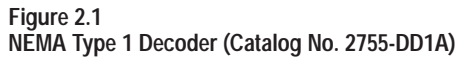

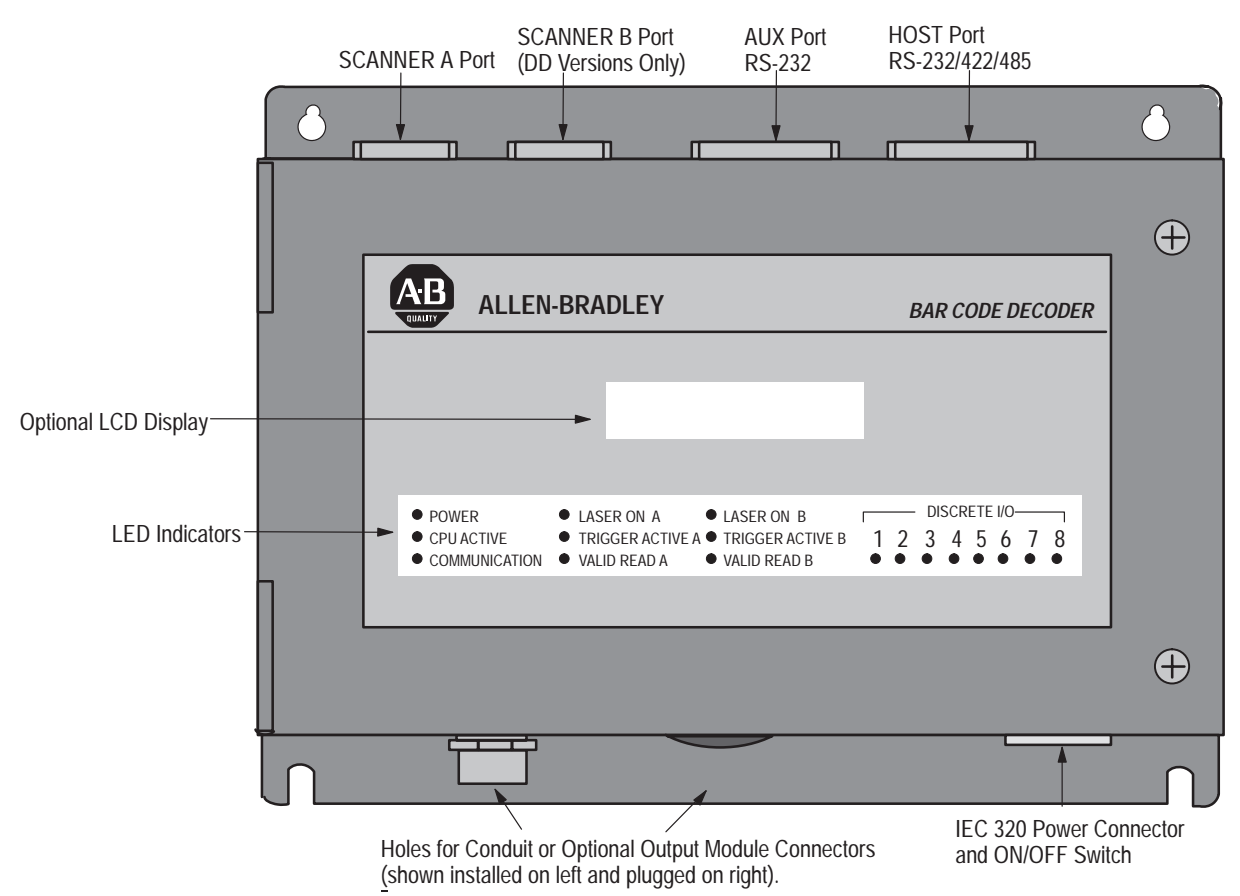

## **LED Indicators**

Seventeen front panel indicators provide a visual indication of the operating status of the dual-head decoders. There are fourteen front panel indicators on single-head decoders. Table 2.A defines the color and function of each LED.

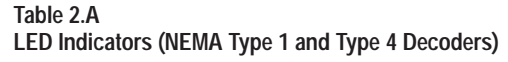

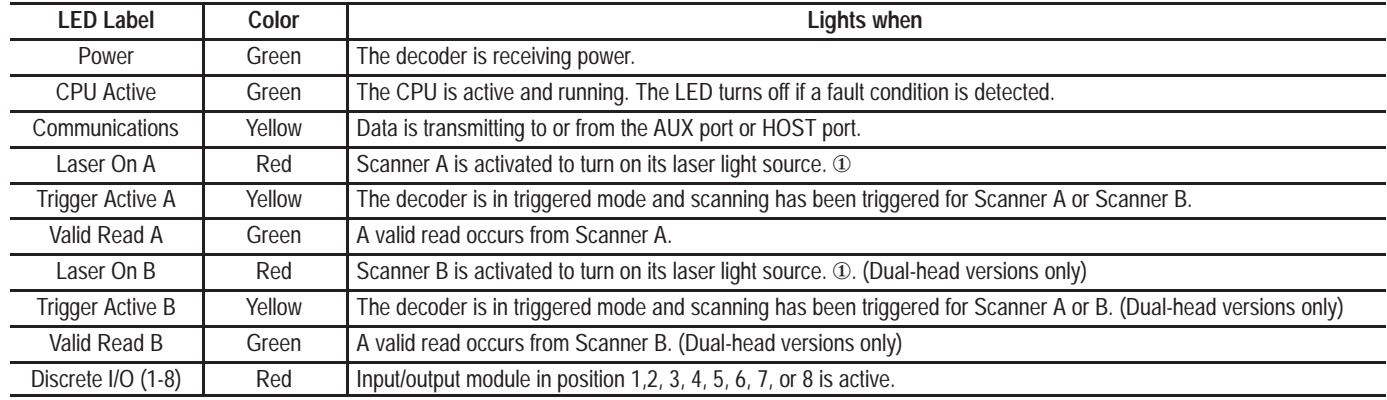

① The LED will light even if the scanner is disconnected or the Laser On switch for the scanner is in the OFF position.

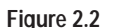

**NEMA Type 4 Decoder (Catalog No. 2755-DD4A)**

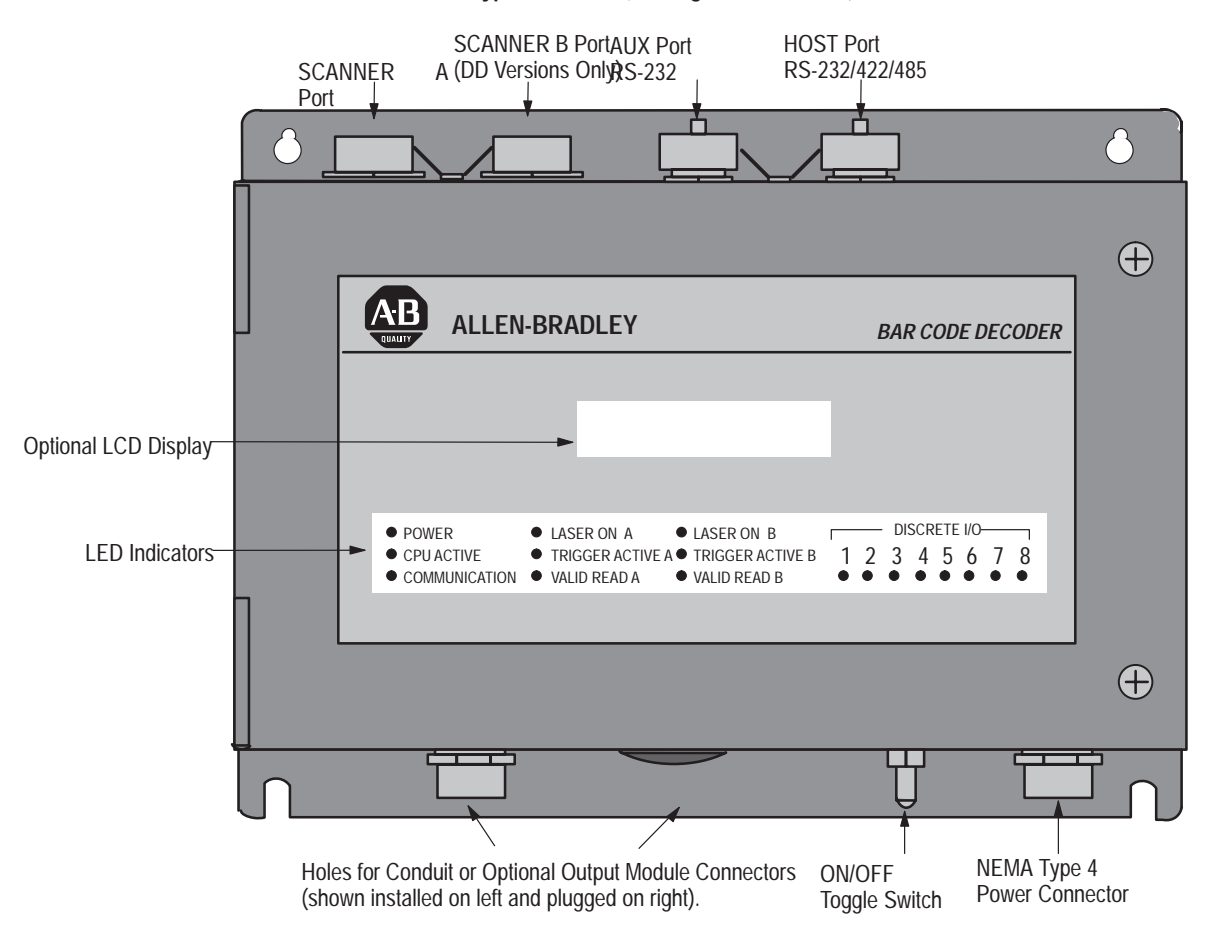

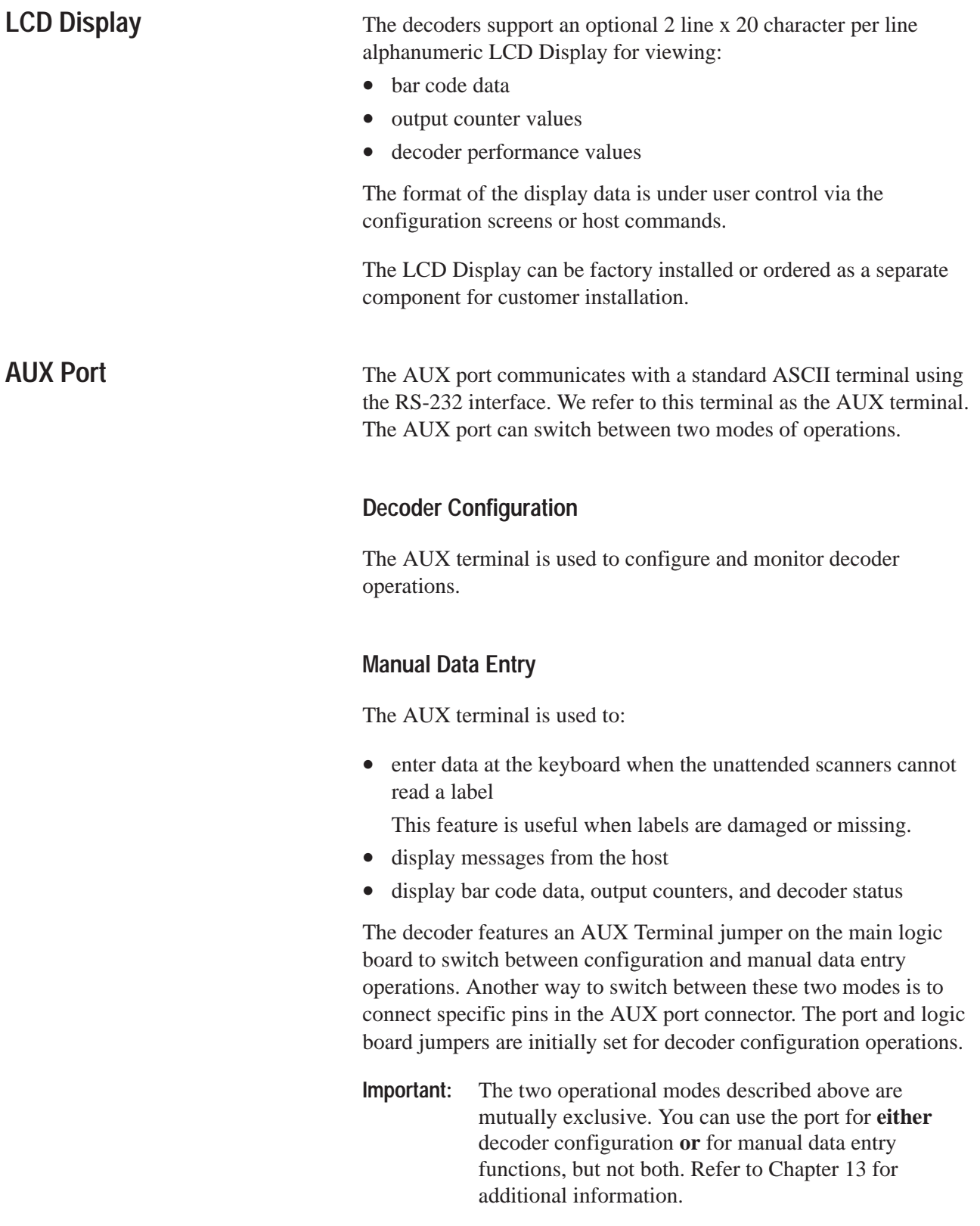

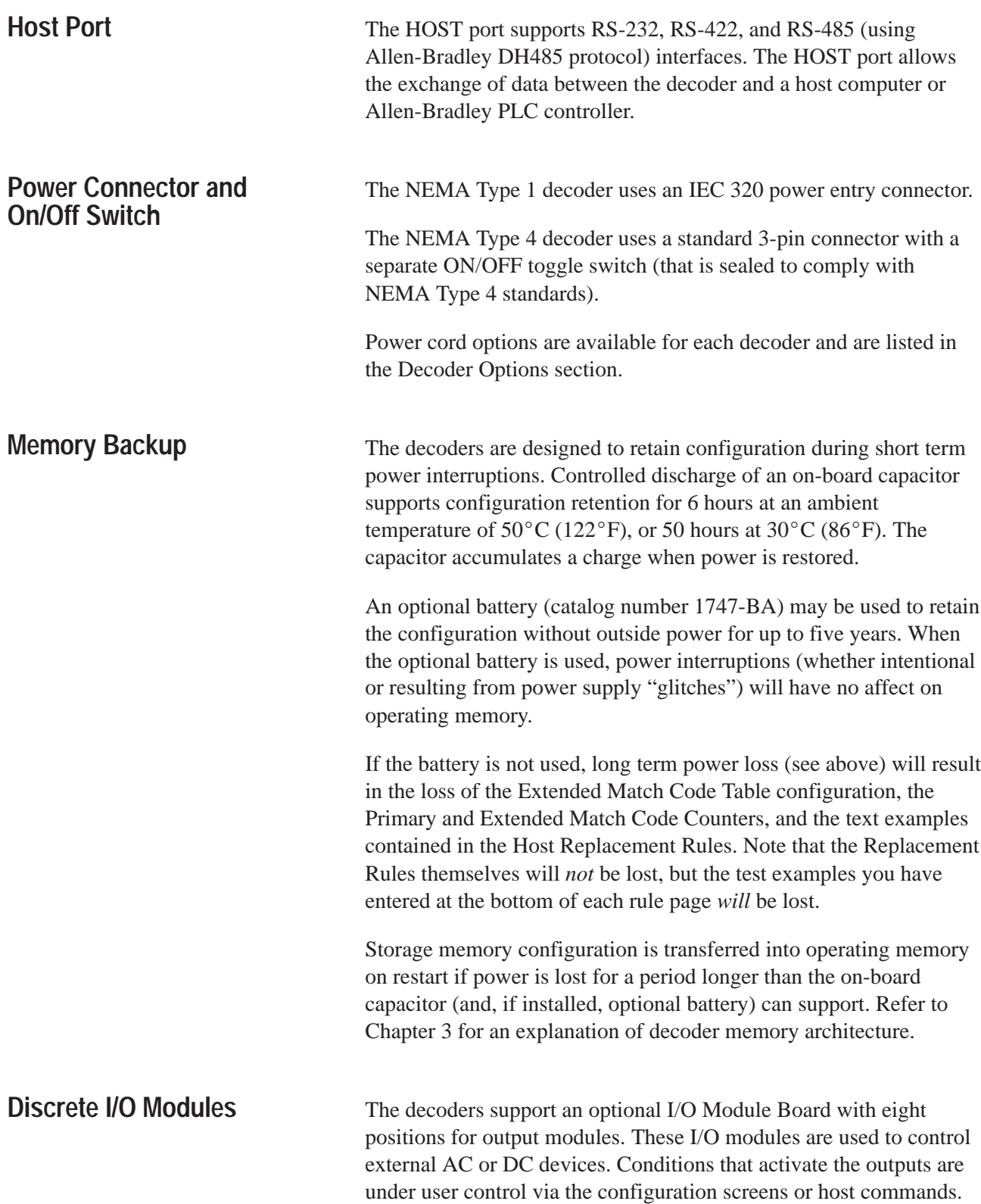

All positions accept an output module. Position eight also accepts an input module. You can configure the input module (in position 8) to automatically load scanned bar code data into the match code table. This function is referred to as Autoload Input. Match code functions are described in detail in Chapters 7 and 8.

Each decoder has two conduit holes or optional connectors for wiring the I/O modules.

The I/O Module Board is available in several variations for factory or customer installation. You can order the decoder with the I/O Module Board only for customer installation of specific modules, or with 2 DC outputs and 1 DC input for "out of the box" applications.

The options available for the NEMA Type 1 and Type 4 decoders are:

- I/O board without modules
- I/O board with 2 DC output modules and 1 DC input module
- I/O board with 1 NEMA Type 4 connector and cable for installing up to 4 modules in positions 1-8.
- I/O board with 2 NEMA Type 4 connectors and cables for installing up to 8 modules in positions 1-8.
- I/O board with 2 DC output modules, 1 DC input module and 2 NEMA Type 4 connectors/cables for installing up to 8 modules in positions 1-8.

Each option is listed under Decoder Options in this chapter.

#### **Decoder Options (NEMA Type 1 Decoders)**

Options available when ordering the NEMA Type 1 decoder are listed inside the decoder's cover as shown below. Note that on actual production labels:

- the base catalog number will appear in the first field following the words "Cat No."
- the series letter will appear in the field following "Ser."
- the revision letter will appear in the field following "Rev.".

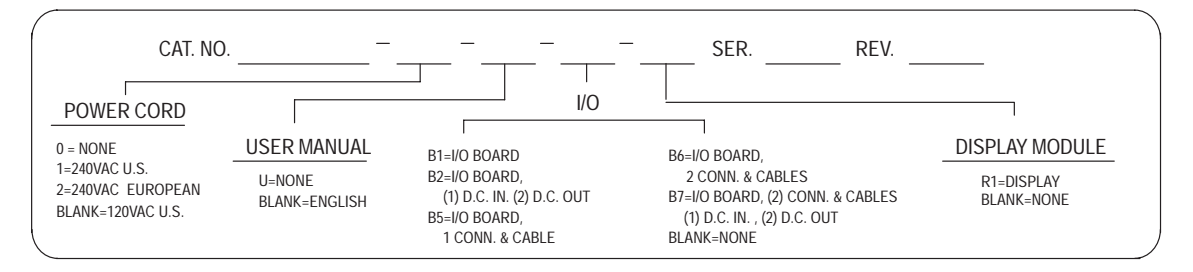

#### **Power Cords**

Power cords available when ordering the NEMA Type 1 decoder are:

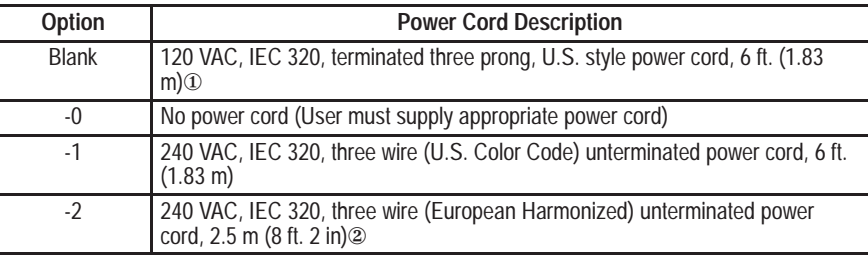

 $^{\textcircled{\tiny{\text{1}}}}$  Supplied with decoder if alternate power cord is not specified in catalog number.

②The decoder is not UL listed/CSA approved when used with European Harmonized power cords.

To order a replacement power cord for the NEMA Type 1 decoder, use the following replacement part numbers.

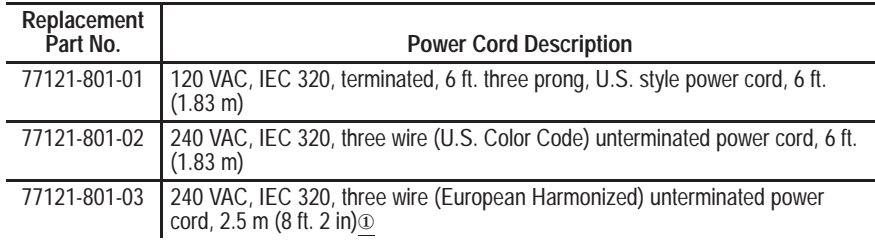

 $^{\textcircled{\tiny{\text{1}}}}$  The decoder is not UL listed/CSA approved when used with European Harmonized power cords.

#### **Decoder Options (NEMA Type 4 Decoders)**

Options available when ordering the NEMA Type 4 decoder are listed inside the decoder's cover. Note that on actual production labels:

- the base catalog number will appear in the first field following the words "Cat No."
- the series letter will appear in the field following "Ser."
- the revision letter will appear in the field following "Rev.".

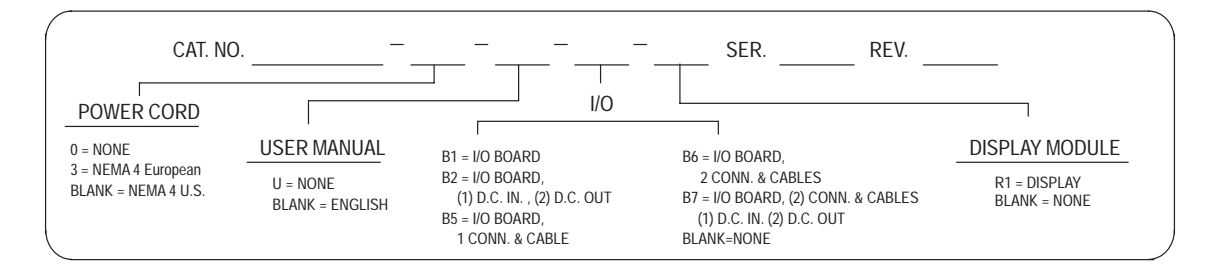

#### **Power Cords**

Power cords available when ordering the NEMA Type 4 decoder include:

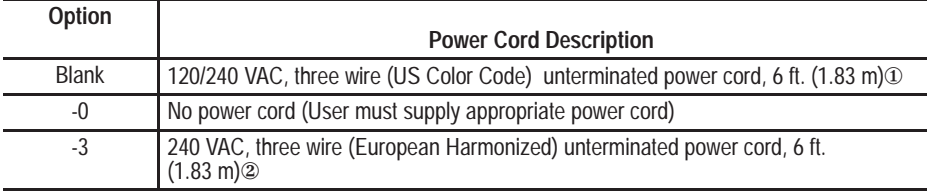

① Supplied with decoder if alternate power cord is not specified in catalog number.

② The decoder is not UL listed/CSA approved when used with European Harmonized power cords.

To order a replacement power cord for the NEMA Type 4 decoder, use the following replacement part numbers.

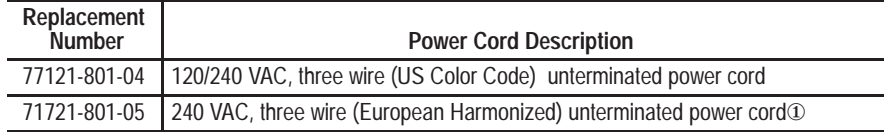

① The decoder is not UL listed/CSA approved when used with European Harmonized power cords.

#### **Input**/**Output Modules**

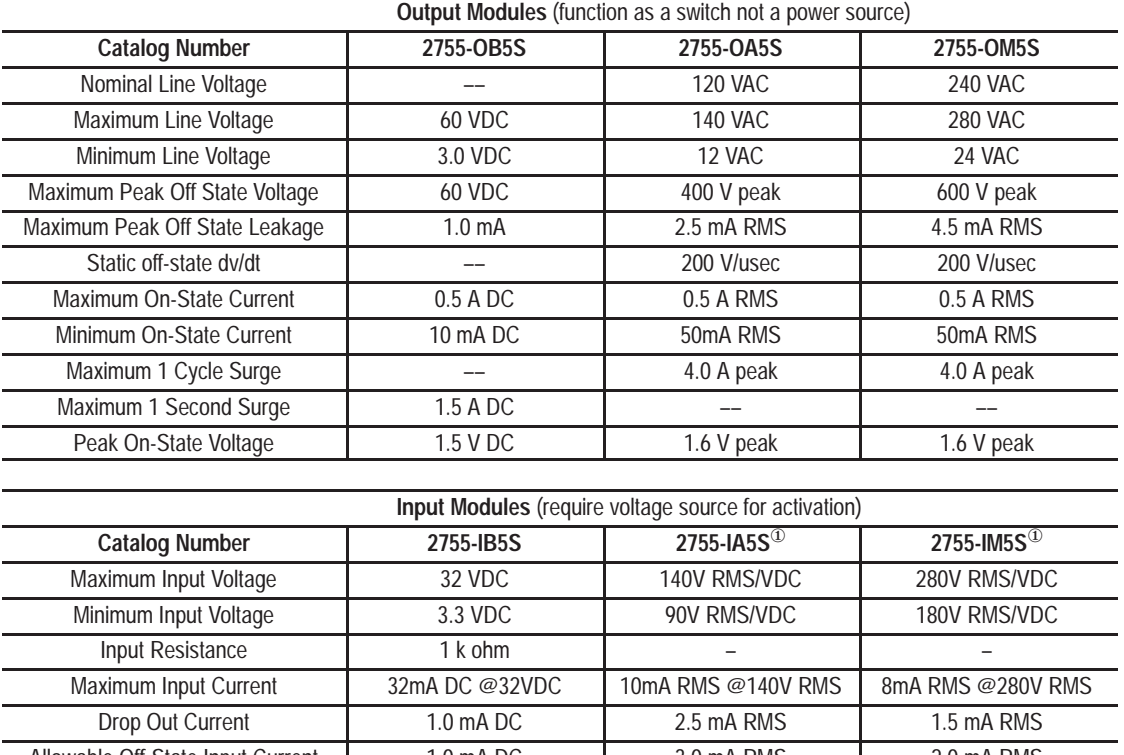

The optional I/O Module Board supports the following I/O modules:

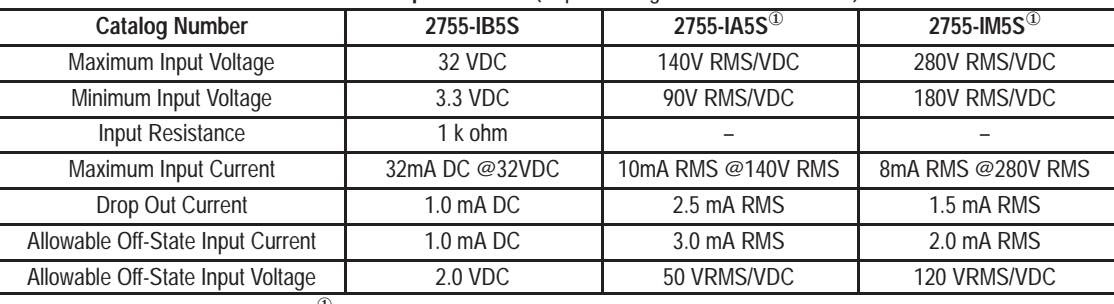

<sup>1</sup> AC or DC Input Module

**Replacement Fuses** (for decoders with I/O Module Board options)

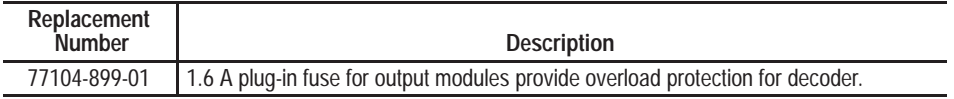

**I/O Module Board Options (**available when ordering either the NEMA Type

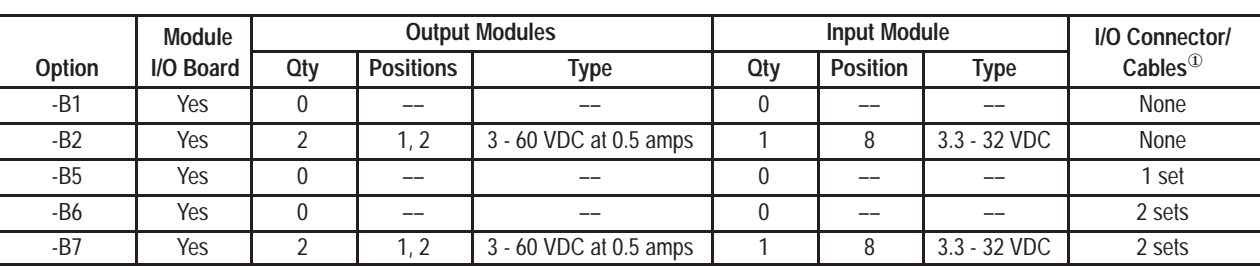

1 or Type 4 decoder)

 $\overline{O}$  The I/O connector(s) wire to modules in positions 1-8 of the I/O board and comply with NEMA Type 4 standards. Six foot (1.83 meter) cables are supplied with each connector for wiring to the modules.

There are three I/O Module Board options available for **customer installation** in any 2755 decoder.

Catalog number 2755-NB0 includes a NEMA Type 4 connector and a 6 foot (1.83 meter) unterminated cable. Each connector and cable combination can connect to as many as four modules.

Catalog number 2755-NB1 includes an I/O Board (without modules).

Catalog number 2755-NB2 is a kit including two DC output modules (3 to 60 VDC at 0.5 amps), one input module (3.3 to 32 VDC), and the I/O board.

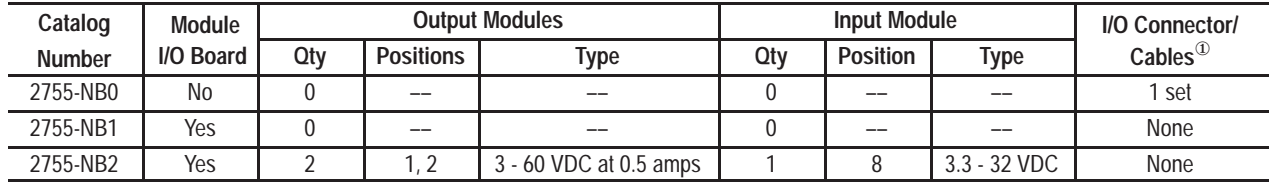

 $\overline{10}$  The I/O connector(s) wire to modules in positions 1-8 of the I/O board and comply with NEMA Type 4 standards. Six foot (1.83 meter) cables are supplied with each connector for wiring to the modules.

#### **LCD Display**

The optional 2 line by 20 character LCD backlit display is available when ordering the NEMA Type 1 or Type 4 decoder by specifying display option R1 in the catalog number.

The display is also available for customer installation as Catalog No. 2755-NR1.

## **Scanners**

The following table provides a quick reference guide to the Allen-Bradley scanners that are available for use with the decoders.

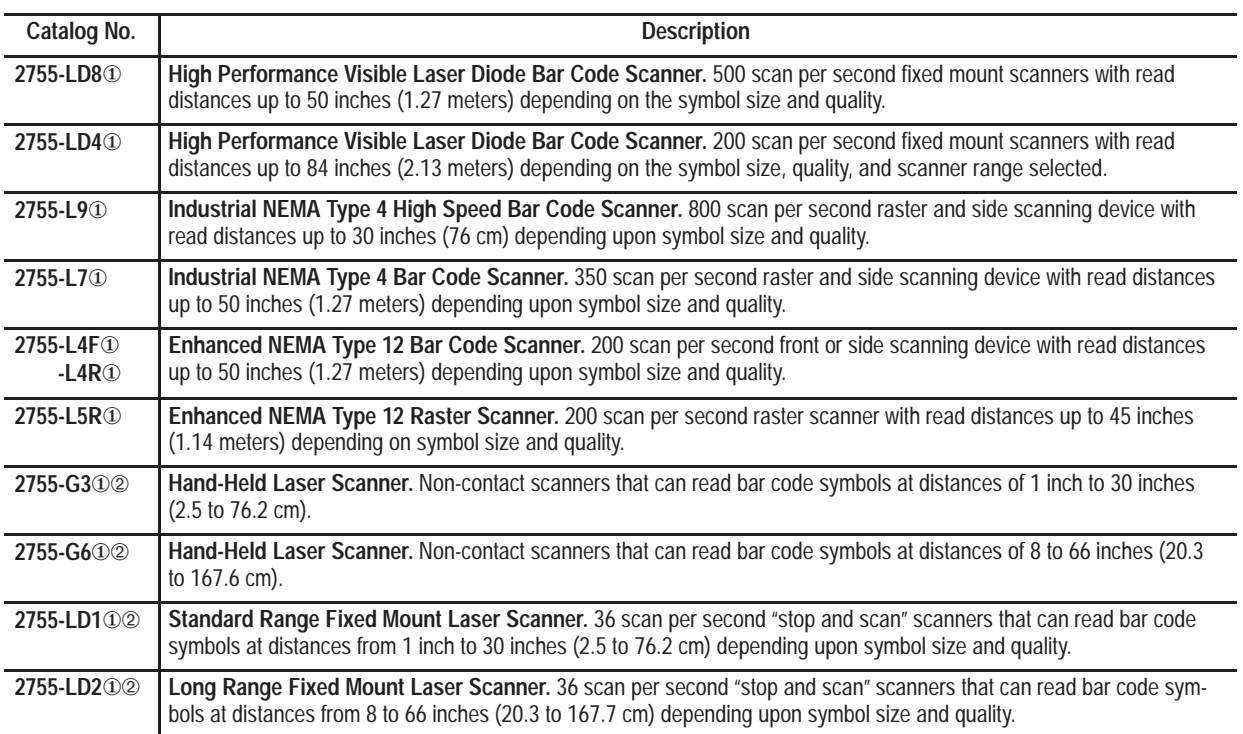

① Catalog Number is not complete. The scanners are available in a variety of configurations. Check compatibility of new scanners with your Allen-Bradley representative.

➁ These scanners require the 2755-NC16 Gun Adapter to function with these decoders.

**Decoder Accessories**

This section lists the accessories that are available for the NEMA Type 1 and Type 4 decoders.

#### **Configuration and Cable Group Selector**

Use the chart below and the Cable Selection Guide table that follows it to determine which cables are appropriate to your own application.

To use the chart, simply identify the scanner you are using in the center column, then look to the left if you are using a NEMA Type 1 decoder, or to the right if you are using a NEMA Type 4 decoder. A cable group identification number appears over the line connecting your scanner with your decoder type. For example, if you are using an -LD4 scanner with a NEMA Type 4 decoder, you would select a Group II cable.

#### **Cable Selection Guide**

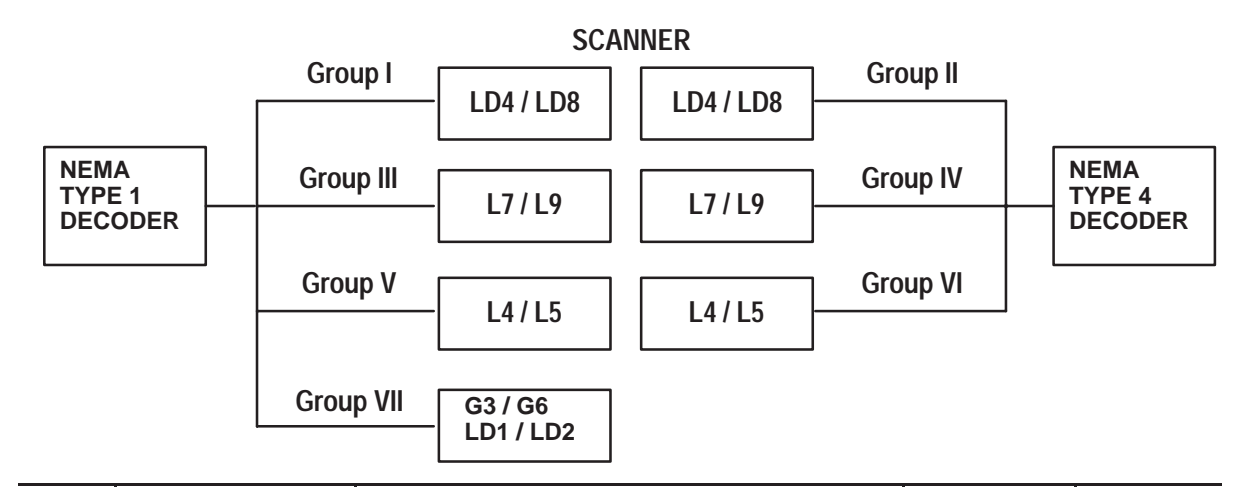

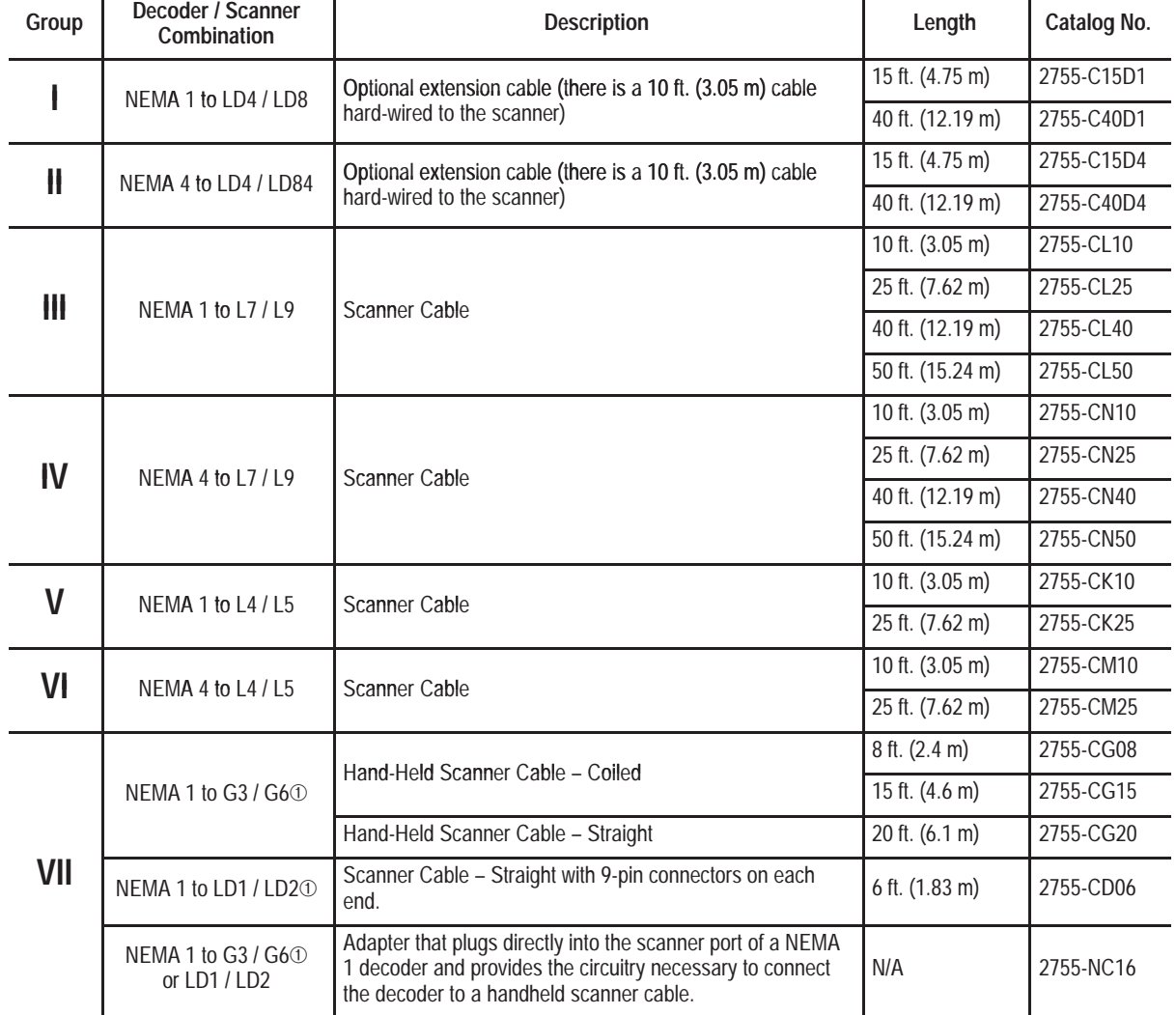

➀ These scanners require the 2755-NC16 Gun Adapter to function with these decoders.

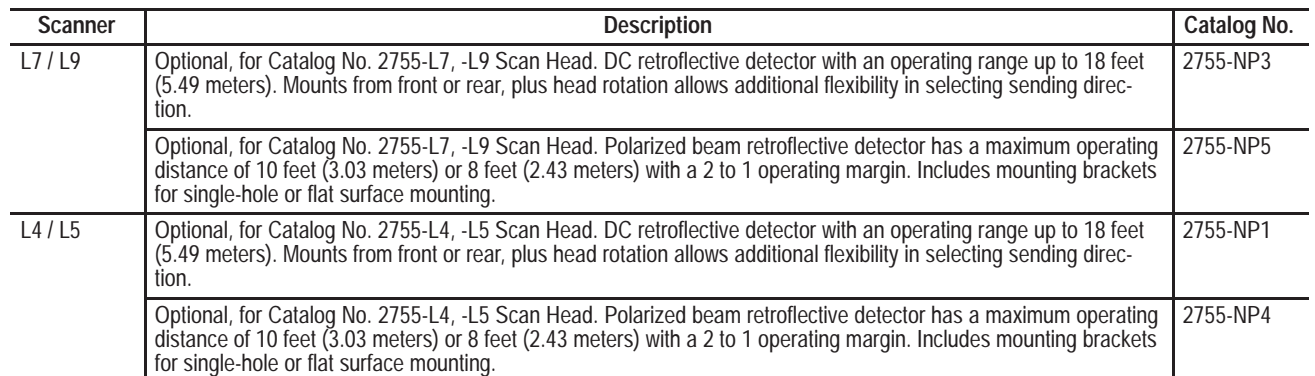

#### **Package Detectors for Scanners**

We recommend using Allen-Bradley Photoswitch<sup>®</sup> package detectors (PhotoSeries 6000 or 9000) with 2755-LD4 and -LD8 scanners. You must order a **current sinking** type sensor with the QD (Quick Disconnect) suffix that is capable of operating with a  $+12V$ DC source (pin 1) and drawing not more than 100 mA and a **sink** capability of 5 mA at +12V DC.

For example: Catalog Number 42SRU-6203-**QD** or Catalog Number 42GRU-9200-**QD**

#### **Communication Cable and Connector Kit**

A cable and connector kit is available for the AUX and HOST ports of the NEMA Type 4 decoder. We recommend using Catalog Number 2755-NC17 to make your own cable for RS-422 or RS-485. Pinouts can be found in Appendices D and E. Use Catalog Number 2755-CT1 *only* for RS-232. Order as separate components using the following catalog numbers.

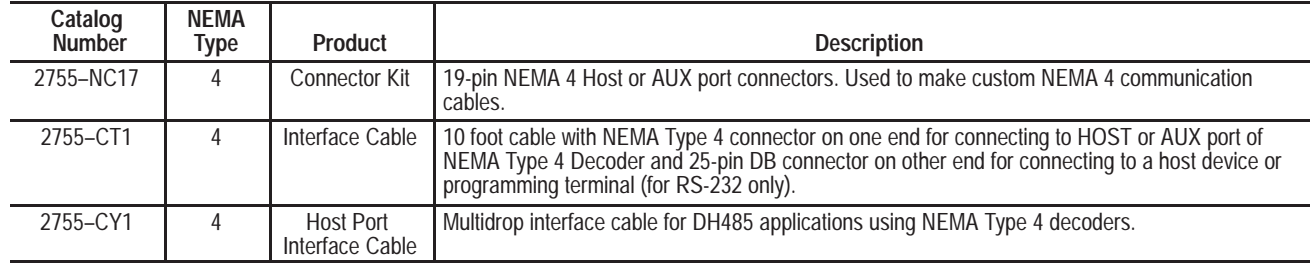

# **Overview of Decoder Operations**

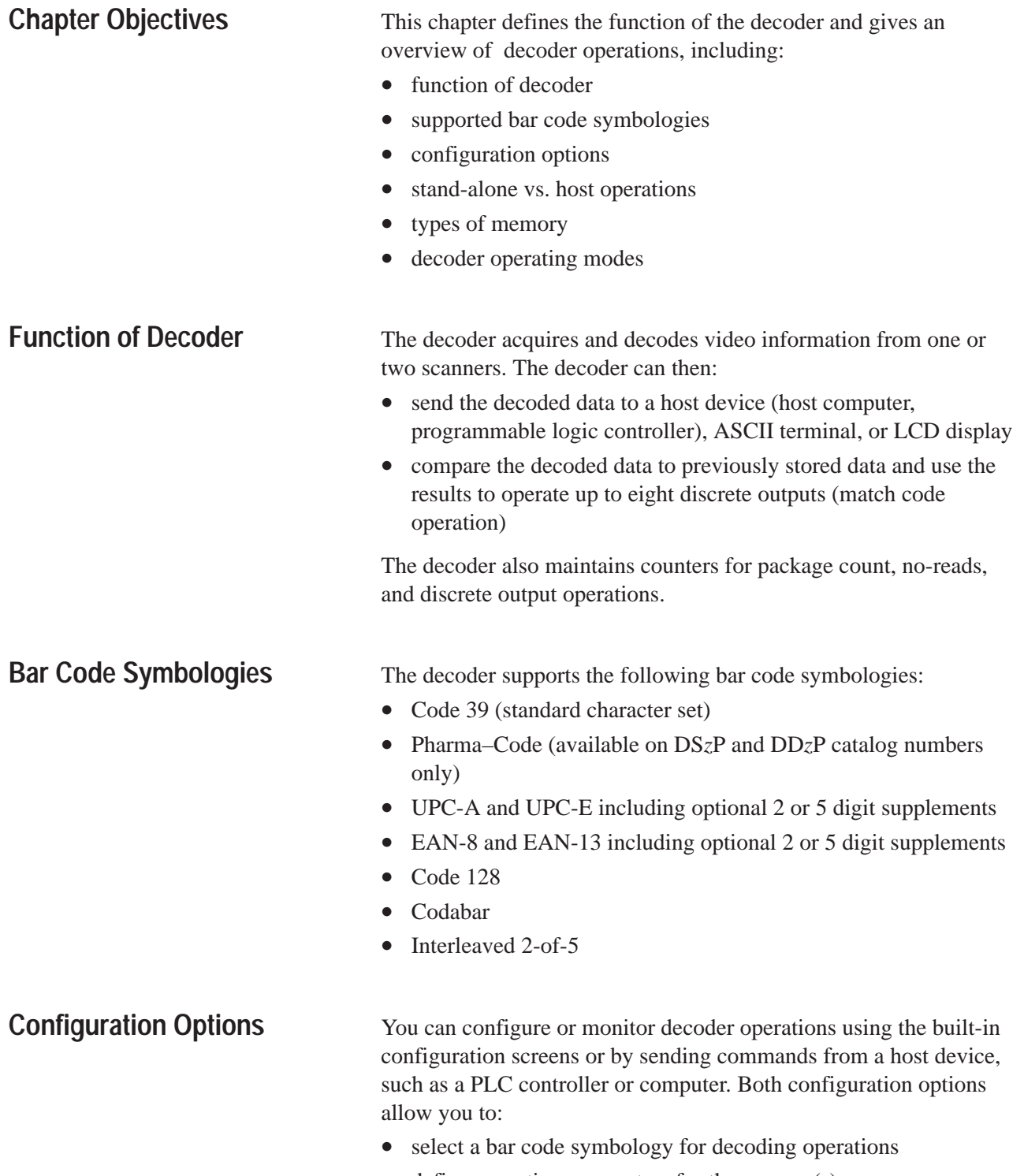

- define operating parameters for the scanner(s)
- set host message format for decoded bar code data
- set host communication parameters
- define up to 8 primary and 128 extended match codes
- specify up to eight discrete outputs and the conditions that will activate each output
- set display format for data on LCD display and/or AUX port terminal
- define operating parameters for AUX port ASCII terminal when used for manual data entry

#### **Configuration Screens**

The decoder has built-in menus and screens for configuration and monitoring operations. You access these menus by connecting one of several standard ASCII terminals (or a computer emulating one of those terminals) to the AUX port of the decoder. The process of configuring the decoder at the AUX port is called AUX terminal configuration.

The configuration menus support five different languages: English, French, German, Italian, and Spanish.

#### **Host Commands**

The decoder also supports a set of host commands for configuring the decoder and monitoring operations. Host commands are sent to the decoder from a PLC controller or computer and perform the same functions as the configuration software.

The HOST port accepts commands using the RS-232 and RS-422 interfaces and a variety of communication protocols, as well as the RS-485 interface using Allen-Bradley DH485 protocol. Appendix F lists the protocol options for each interface.

#### The decoder can operate as a stand-alone device or connected to a host device. As a stand-alone device, the decoder uses output modules to control external devices. The decoder sends discrete output signals to external control equipment based on the results of **Stand-alone Operation**

decoded data.

The discrete outputs can be controlled remotely by host commands or manually via the configuration screens.

Chapter 7 provides information on how to control the discrete I/O. Appendixes G and H show various examples of input and output module connections.

#### **Host Operation**

The decoder can also communicate directly with a host computer or PLC in a control or data collection application. The decoder communicates with and transmits bar code data to a host computer or PLC controller via the HOST port of the decoder.

#### **Programmable Logic Controllers (PLC)**

The decoder connects to an Allen-Bradley PLC Controller in the following ways (see Figure 3.1):

- **1.** Flexible Interface Module (Catalog No. 2760-RB) which supports a:
	- **–** point-to-Point link using the RS-232, RS-422, or DH485 interface to the HOST port
	- **–** multi-drop link using the DH485 interface of the HOST port and the Flexible Interface Module. Each port of the Module operates as a separate network, supporting up to 31 decoders Use the Catalog No. 2760-SFC2 protocol cartridge with the Flexible Interface Module and configure the decoder for DH485 mode.
- **2.** Catalog No. 1771-DB BASIC Module or 1771-DA ASCII I/O Module connects decoder directly to a PLC.
- **3.** Programmable logic controllers from the Allen-Bradley PLC-5<sup>™</sup> family of products that support an RS-232 ASCII port.

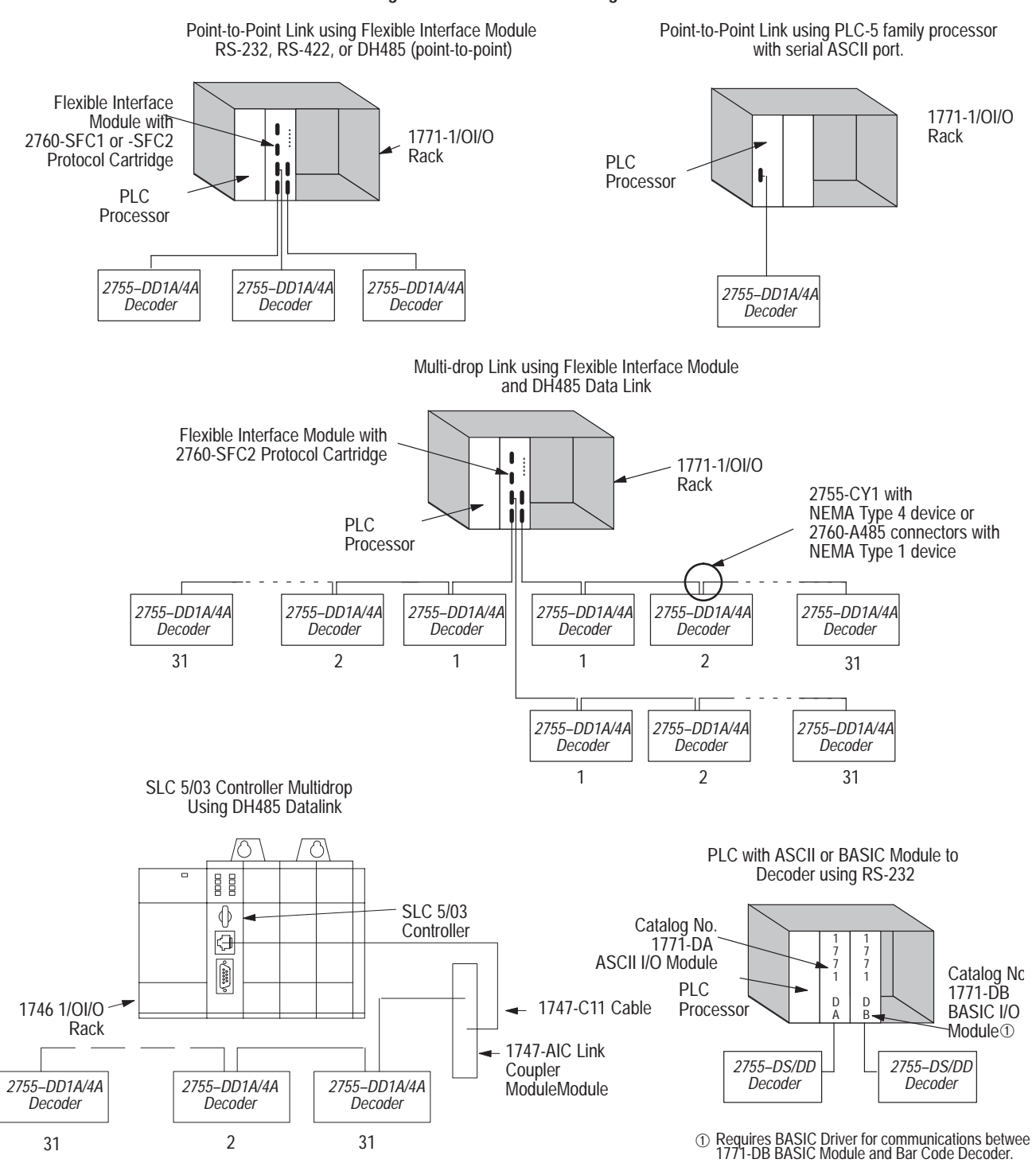

#### **Figure 3.1 PLC Controller Configurations**

#### **Host Computers**

The decoder connects directly to other host computers using the RS-232 or RS-422 interface of the host device, or can be multi-dropped (with DH485) through a 1784-KR module.

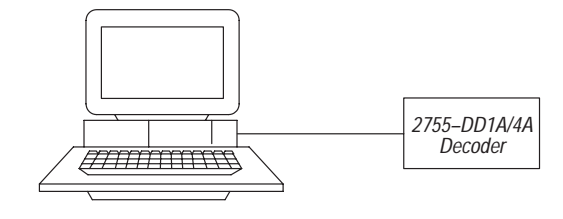

#### The Series B decoder has two types of memory: • operating memory • storage memory. Figure 3.2 shows the relationship of the types of memory, and the text that follows summarizes their contents. **Figure 3.2 Memory Areas of Decoder** Operating Memory User Interface AUX Terminal Host Commands Decoder Performance or **Operation** SAVE RECALL/RESTART & STARTUP (Following loss of memory backup) **DEFAULT Types of Memory**

Storage Memory Factory

**Defaults** 

#### **Operating Memory**

The decoder uses configuration parameters as they exist in operating memory to perform all functions. Initially set to factory defaults, these parameters can be changed using the AUX terminal configuration and ASCII or PCCC host commands. With the exception of specific host communication parameters (See Chapter 12), all parameters take effect immediately when changed<sup> $\mathcal{O}$ </sup>

You can use the *Default* command to reset the operating memory to factory defaults. The *Save* command will copy the contents of operating memory into storage memory. When you issue a *Recall*, the decoder copies the *Saved* parameters from storage memory into operating memory.

The decoders are designed to retain configuration in operating memory even during short term power interruptions. Refer to Chapter 2 for information about memory backup.

#### **Storage Memory**

Within the decoder there is permanently stored a copy of the factory default configuration parameters. You cannot modify this copy, but can copy them into the operating memory at any time using the *Default* command.

In addition, the decoder can retain in storage memory a copy of the configuration parameters you have set. You can use the *Save* command to copy the operating memory into storage memory. The *Recall* command copies the contents of storage memory back into the operating memory. You will find this capability useful for troubleshooting custom configurations, for making temporary changes on-line, and for use with Autoload and Lot.

The *Autoload* parameter (in either the Primary or Extended Match Code Table) and the *Lot* parameter (in the Extended Match Code Table) allow the decoder to take scanned symbol data and load it into the match code table. The *Restart* command will reset these parameters to the originally *Saved* parameter so that new values can be loaded.

The parameters that do not change until they are saved and the decoder is restarted, involve host commu would be disruptive to change host communications parameters while data transmission was in process. communications parameters are loaded into operating memory from storage memory during restart.
Storage memory can be thought of as programmable read only memory (PROM). The default parameters are stored as read only (EPROM), while the user changeable portion as retentive EEPROM. for the sake of simplicity and consistency with earlier versions of the DS/DD decoders, we will maintain the conventions that the *Save* and *Recall* commands will ask for confirmation to "SAVE CONFIGURATION CHANGES TO EEPROM . . . Y/N?" and "RESTORE CONFIGURATION FROM EEPROM . . . Y/N?"

#### **Memory Contents at Startup**

Until you have modified and saved your own configuration parameters, the decoder storage memory will contain only the permanent factory default configuration. The first time you start the decoder it will create a copy of those factory defaults in operating memory.

Even on decoders without the optional battery, once you have saved them to storage memory you will retain most of your configuration parameters even with an extended loss of power. When you restart the decoder it will read the saved configuration parameters rather than the factory defaults. Parameters and values *not* retained after extended power loss without a battery include:

- Extended Match Code Table Configuration, which will be lost and reset to factory defaults
- Primary Match Code Table counts, which will be lost and reset to zero
- Host Replacement Rule Examples (which are the test examples you have entered on the bottom half of the **Host Message Replacement Rules** screen). These examples will be lost and the example section of the screen will be cleared. *Note that the rules themselves will be retained.*

The long life of the optional battery makes it unlikely that any loss of configuration or data will occur during any conceivable power outage in battery-backed decoders.

## **Decoder Operating Modes**

This section gives a brief overview of the different operating modes of the decoder. You select these operating modes and parameters when configuring the decoder.

#### **Scanning Modes**

The decoder supports two scanning modes:

• **Coordinated Mode**

Scanner A and Scanner B are coordinated, using the same trigger source and set of configuration parameters.

• **Independent Mode** Scanner A and Scanner B operate independently, each using a separate trigger source and set of configuration parameters.

#### **Decode Modes**

The decoder has three decode modes:

#### • **Continuous Mode**

In continuous mode, the decoder attempts to decode every scan. Additional scans are accumulated until the capture count is satisfied. When the symbols per package is satisfied, a valid read occurs. In Continuous Mode there is no concept of a No-Read. Damaged or missing symbols are ignored.

This mode is useful during initial setup to determine the optimum location of the scanner relative to the bar code labels.

#### • **Continuous/Unique Mode**

This mode is similar to continuous mode except the decoder compares a valid read to the previous valid read. If the valid reads are identical, the new data is discarded. In continuous/unique mode, the decoder defines a package as a valid read if it is different (unique) from the previous

valid read. The Symbols Read counter and the Package counter increment with every valid read. In Continuous/Unique Mode there is no concept of a No-Read. Damaged or missing symbolssignals are ignored.

#### • **Triggered Mode**

In triggered mode, the decoder only attempts to decode data after receiving a trigger. The three trigger sources are:

- **–** Host. The trigger source is a command generated by a host computer or programmable controller
- **–** Package Detect. The trigger source is a package detector connected to the scanner

**–** Internal Timer. The trigger source is an internal timer that cycles the trigger on and off at a set time interval

Once triggered, the decoder continuously attempts to decode bar codes until one of the following conditions occurs:

- **–** Number of symbols (bar codes) per package count is satisfied
- **–** -Trigger off command (stop scan character) received from host device (Host Decode mode)
- **–** -Package detect signal is no longer present (Package Detect mode)
- **–** -No-read timer expires (Internal Timer mode)

#### **Sending Data to Host – Speed vs. Timing**

In the triggered mode, you can configure the decoder to send information to a host device and/or operate the discrete outputs:

• Immediately After Valid Package (for highest speed) This is a package with valid bar code symbols that meets the symbols (bar codes) per package count.

The Immediately After Valid Package response mode sends decoded data to the discrete outputs and host immediately after the decode operation. This response mode is useful in high speed applications where maximum throughput is required.

#### **or**

• At End of Trigger (for predictable timing)

The At End of Trigger response mode sends decoded data to the discrete outputs and host when the:

- **–** -Host sends the stop scan character (Host Decode mode)
- **–** -Package detect signal expires (Package Detect mode)
- **–** -No-read timer expires (Internal Timer mode)

This response mode is useful when timing of the discrete outputs or timing of host communications is critical.

**No-read messages are always sent at the end of the trigger.**

# **Installing the Decoder**

## **Chapter Objectives**

This chapter presents recommendations and instructions on how to install and connect equipment to the NEMA Type 1 and Type 4 Single and Dual-Head Bar Code Decoders. The information is organized by task, and can serve as a useful quick start tutorial to guide you through system installation and setup. Topics covered include:

- meeting electrical and grounding requirements
- installing alternate language LED indicator labels
- mounting dimensions
- connecting power cord
- setting communication parameters
- selecting language
- selecting CRT type
- selecting operations to perform
- connecting and configuring scanners
- setting symbology parameters
- customizing setup
- connecting AUX terminal
- connecting host device
- installing and wiring optional I/O modules

## **Power Requirements**

#### Before Installation:

- verify that incoming power source is 100 to 240 volts AC nominal, 50 to 60 Hz
- protect power source with an external fuse or circuit breaker, rated at no more than 15 amps
- connect decoder to its own branch circuit (when possible) to reduce electrical noise

**Electrical Recommendations**

Install equipment using guidelines in publication NFPA 70E, Electrical Safety Requirements for Employee Workplaces. In addition:

- **do not use signal wiring and power wiring in the same conduit**
- **route incoming power to the decoder using a separate path from the communication cables (if paths must cross, their intersection should be perpendicular)**

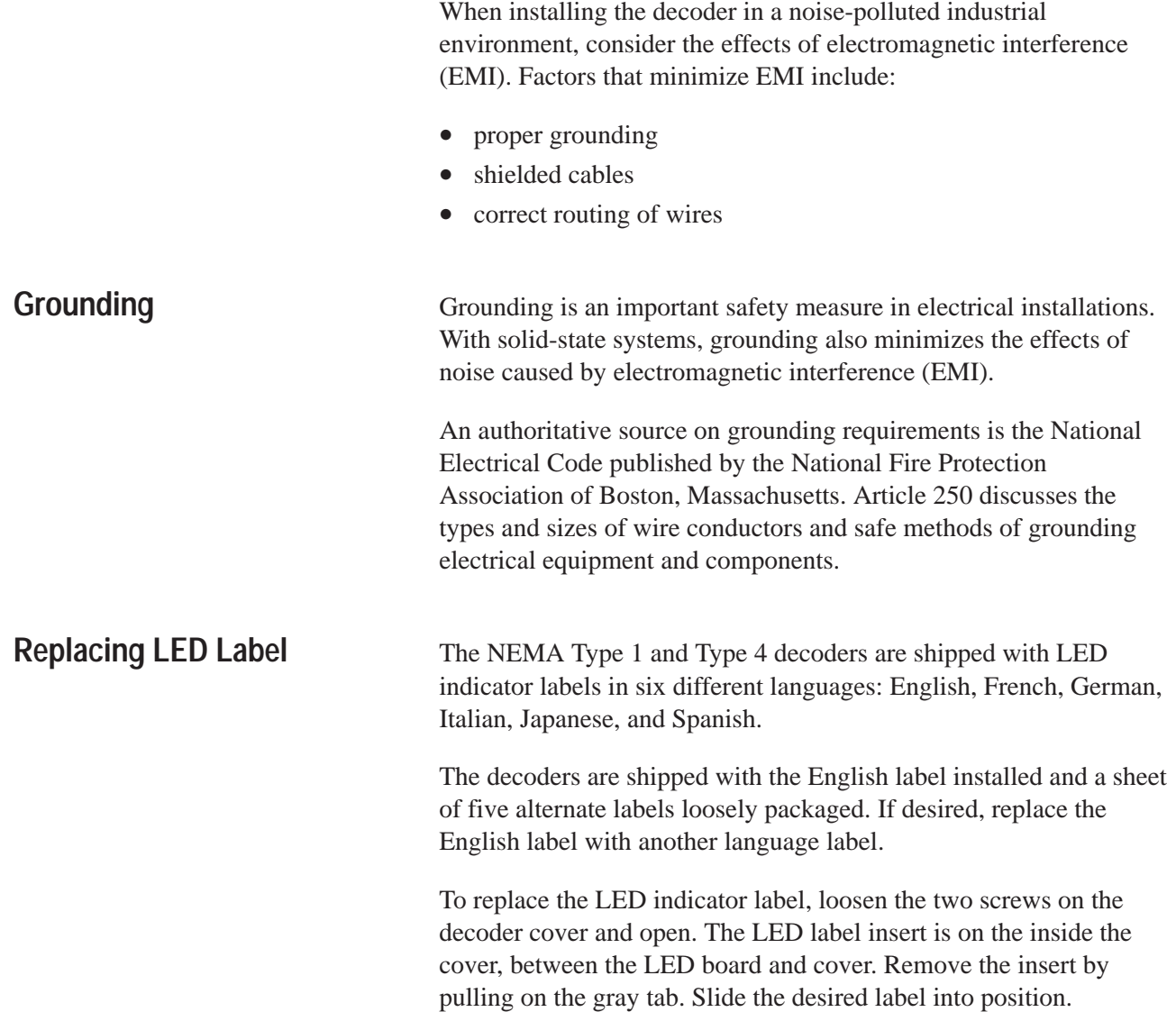

**Figure 4.1 View of the front cover from inside**

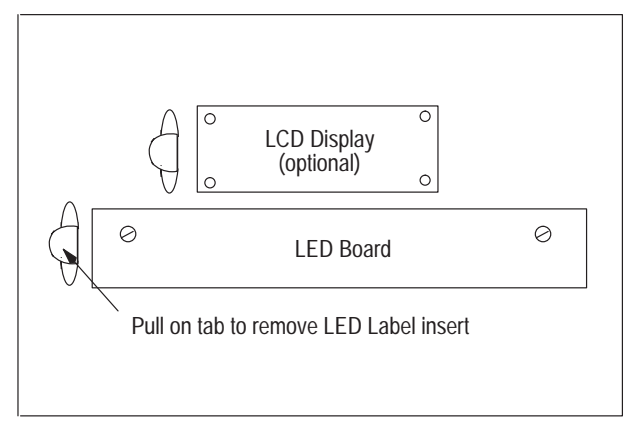

## **Mounting the Decoder**

Figure 4.2 shows nominal mounting dimensions in inches (and cm) for the NEMA Type 1 and Type 4 decoders. The horizontal mounting orientation is shown here.

**Figure 4.2 Mounting dimensions (for reference only)**

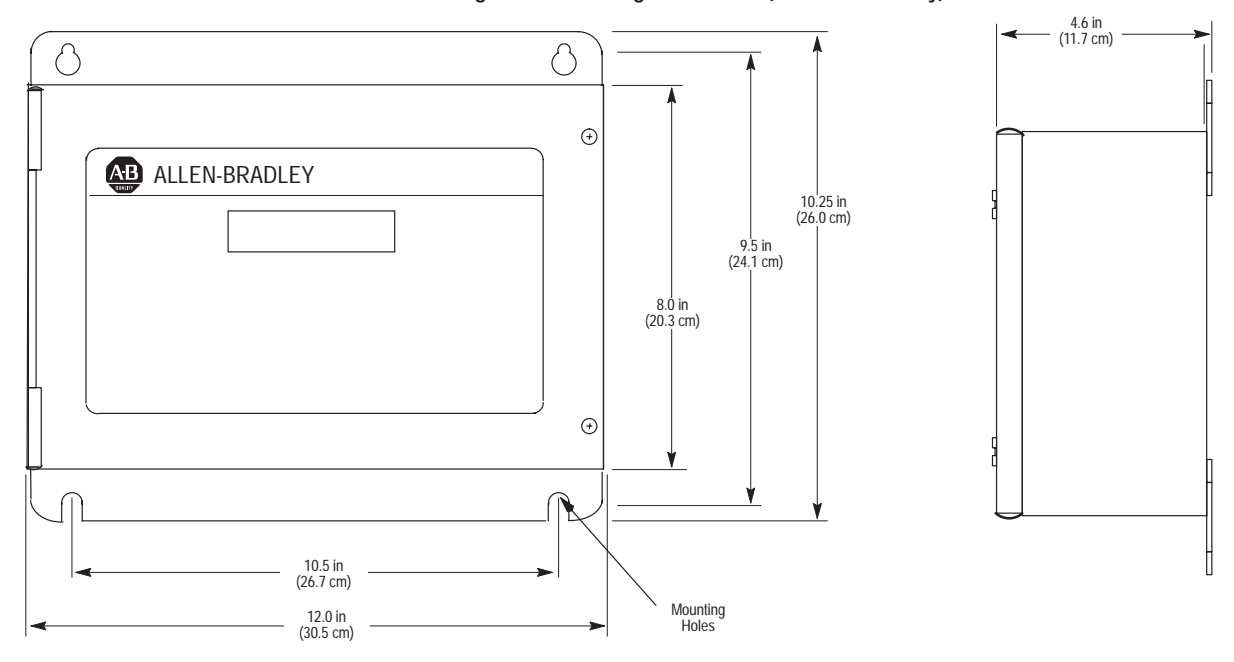

Allow clearance of 6 inches above and below decoder for cables

You can mount the decoder horizontally or vertically. When mounting allow clearance:

- at hinged side of cover for cover to swing open
- of 6 inches (152 mm) above the decoder to connect cables to the scanner ports and communication ports

• of 6 inches (152 mm) below the decoder to wire I/O modules and to access the power entry/power switch

To mount the decoder, we recommend that you use four  $\frac{1}{4}$  inch (M6) hex-head capscrews or bolts with flat and split lockwashers and nuts. Select a bolt that equals the thickness of the mounting surface, plus the thickness of the washers, plus at least  $\frac{1}{2}$  inch (12.7 mm) to accommodate the mounting brackets of the decoder and the nut.

The NEMA Type 1 decoder has a standard IEC 320 power entry connector. **Installing Power Cord**

> Figure 4.3 shows the available power cord options for the NEMA Type 1 decoder. Unless an alternate power cord is ordered, the decoder is shipped with a 120 VAC terminated (3 prong) U.S. power cord.

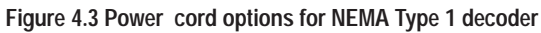

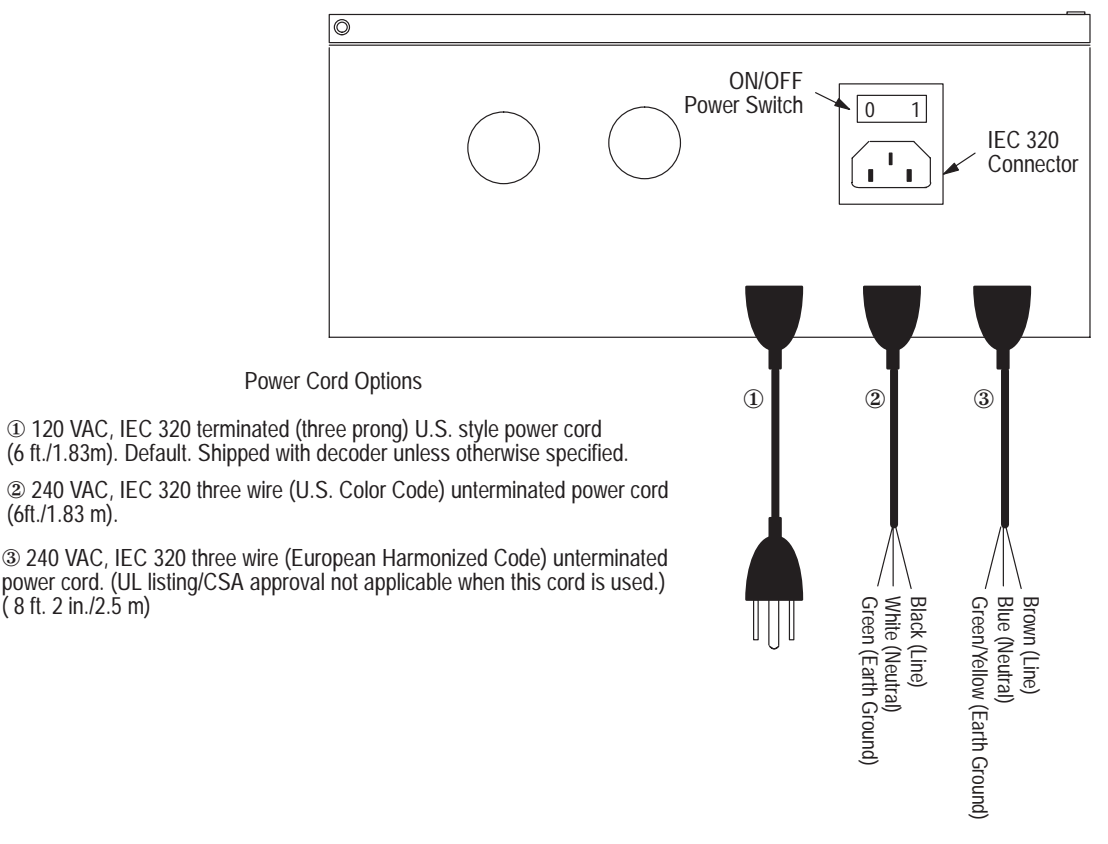

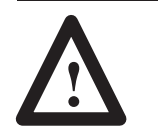

**ATTENTION:** Disconnect incoming power and make sure the power switch on the decoder is in the off position before connecting power cord to power source.

The NEMA Type 4 decoder has a standard 3-pin power connector with a separate ON/OFF toggle switch.

(6ft./1.83 m).

( 8 ft. 2 in./2.5 m)

Figure 4.4 shows the available power cord options for the NEMA Type 4 decoder. Unless an alternate power cord is ordered, the decoder is shipped with a 120/240 VAC, three wire (U.S. Color Code) unterminated power cord.

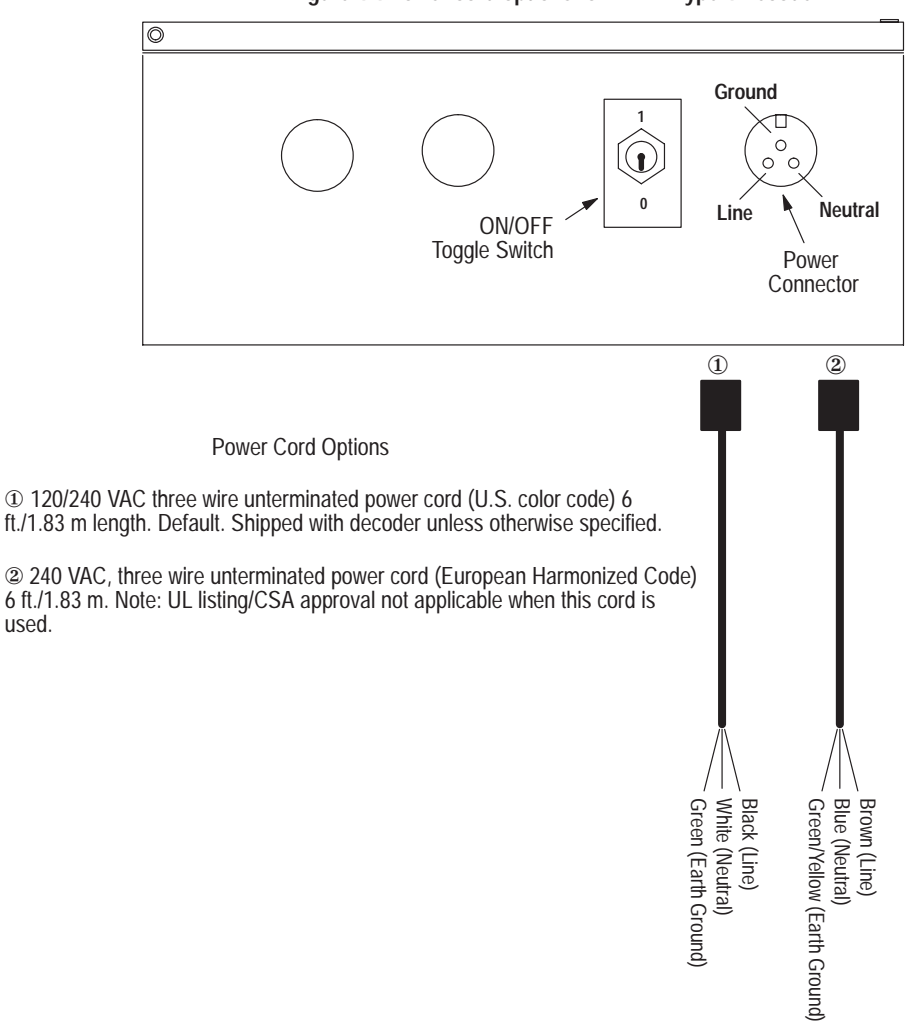

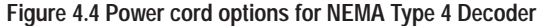

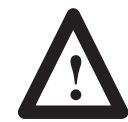

**ATTENTION:** Disconnect incoming power and make sure the power switch on the decoder is in the off position before connecting power cord to power source.

## **Quick Start for DS/DD Decoder Configuration and Scanner Setup**

You will need a computer terminal or a personal computer with terminal emulation software (such as  $PROCOMM^{\circledR}$ ) and an RS-232 cable. Lists of compatible terminals appear in Figures 4.7 and 4.8. Wiring information appears in Appendix D. See Chapters 5 through 14 for more detail on using a terminal to configure the decoder and monitor operations.

#### **Connect AUX Terminal**

Connect your terminal's RS-232 serial port to the AUX port of the 2755-DS or -DD decoder $<sup>①</sup>$  To make easy connection to the NEMA</sup> Type 4 decoders, a 3.03 meter (10 foot) cable is available (Cat. No. 2755-CT1).

#### **Set Communication Parameters**

Set the terminal's serial port parameters to 9600 Baud, 8 Data Bits, 1 Stop Bit, No Parity (Parity  $=$  None).

#### **Apply Power and Select Language**

Turn the decoder on. The decoder will send the **Select Language** screen to the terminal. If the screen does *not* appear, then press the ESC key on your terminal. The Communications LED on the decoder should light momentarily, and the decoder will resend the **Select Language** screen. If the LED does not light when you press ESC, verify the terminal's communications settings and all connections.

➀ The AUX port supports a terminal for **either** configuring the decoder **or** for man entry. For information on use of the AUX port for manual data entry, consult Cha

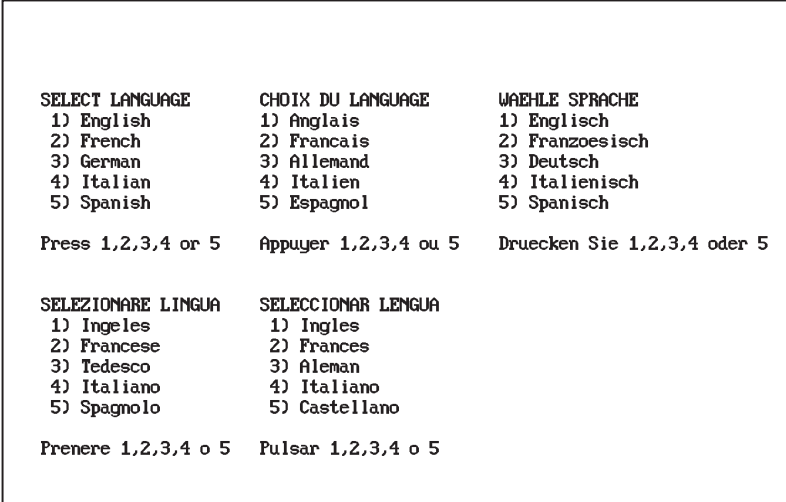

**Note:** When using the 2755-CT1 cable to interface with a NEMA Type 4 decoder, it may be necessary to use a null modem adapter on some computers or terminals. You can identify such equipment by comparing the pinout supplied with your computer or terminal with the schematic supplied with your cable. You will need a null modem if pins 2 and 3 are reversed.

Choose a language from the **Select Language** screen by pressing the appropriate number on your keyboard. All of the screens that follow will now be displayed in the language you select.

## **Select CRT Type**

After you have selected a language, the **Select CRT Type** screen will appear on your terminal. Select a terminal type from among those listed.

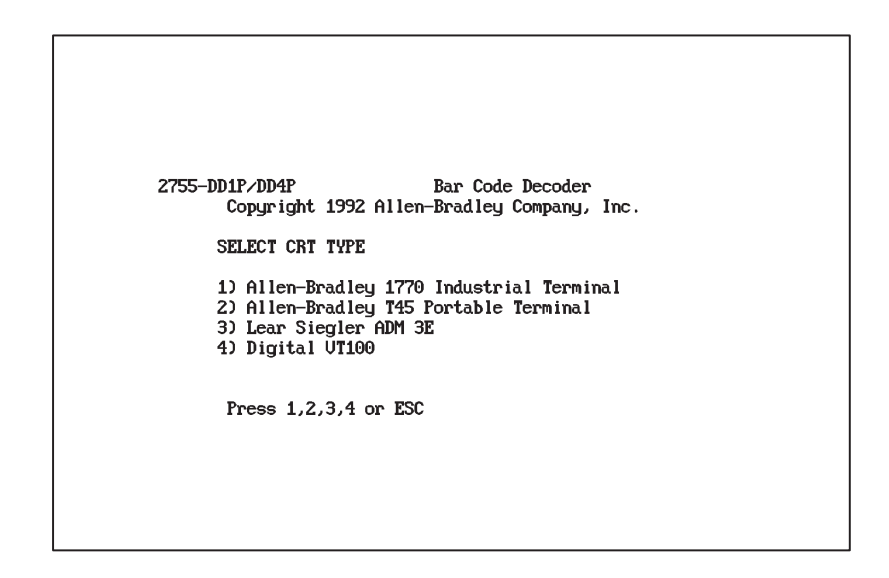

**Note:** If the next screen that appears is not properly formatted, or if strange characters appear, press the ESC key to return to the **Select CRT Type** screen. Review your CRT Type selection. If you are using terminal emulation, verify that your settings are correct.

#### **Select Operations**

After you have selected a CRT type, you will see the **Select Operations** menu.

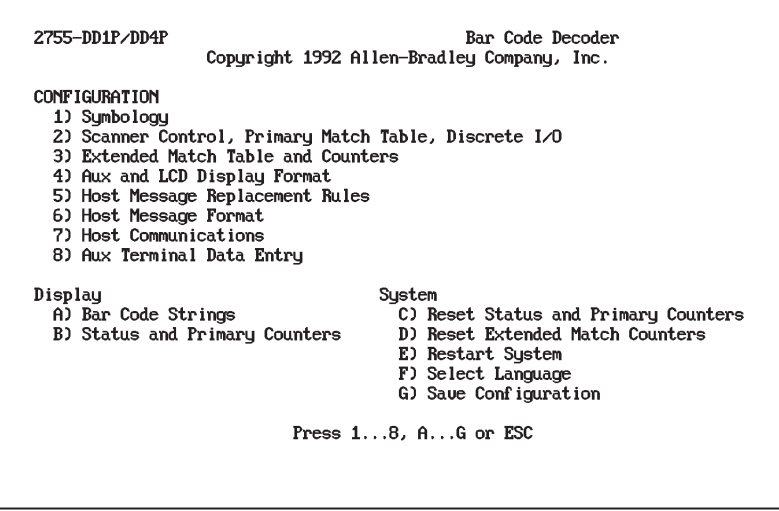

Press "1" to proceed to the **Symbology** configuration screen. A **Caution** screen will appear. This screen allows you to disable the decoder's optional output modules during configuration. It will appear each time you select a configuration screen from the **Select Operations** menu while the outputs are enabled. More information on this subject appears in Chapter 5. For now, press any key except ESC to continue configuration.

**Note:** Restarting the decoder by selecting "E" from the **Select Operations** menu after configuration will reactivate the output modules.

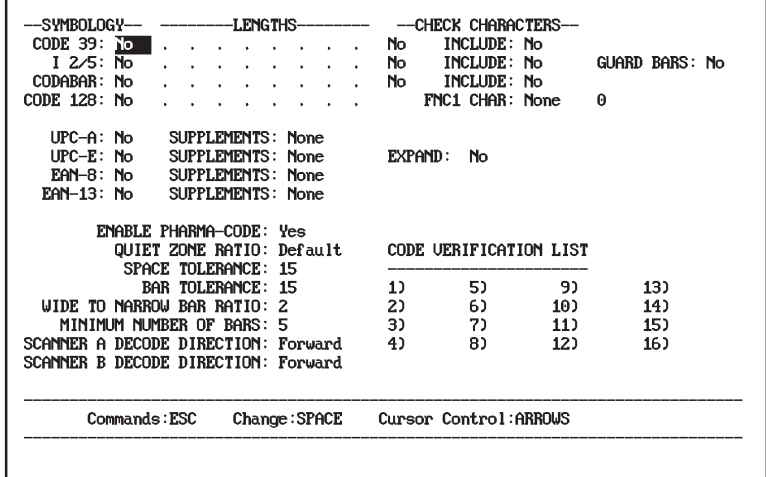

At the **Symbology** configuration screen, we suggest resetting the decoder to assure that you are starting from a default configuration. To do so:

- **1.** Press ESC to activate the command line at the bottom of the screen.
- **2.** Use the arrow keys to move the highlight to the "DEFAULT' option.
- **3.** Press ENTER (or RETURN on some keyboards).
- **4.** Confirm your intention to reset the decoder to its default configuration by answering yes to the confirmation prompt (press "Y" in English).

#### **Set Symbology Parameters**

Enable the symbology (or symbologies) you would like to read by using the arrow keys to move the highlight to the appropriate position. Toggle through the available selections by pressing the space bar. Press ENTER to accept each change.

**Note:** For best performance, enable only those symbologies you intend to read. You can find additional information on selecting symbologies in Chapter 6.

#### **Configure Scanner(s)**

 $\sim$ 

'n

Once all your symbology selections have been made, press ESC to activate the command line at the bottom of the screen. Press ENTER to select the highlighted "Next Page".

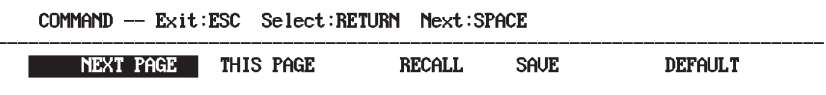

The **Scanner Control** screen will appear.

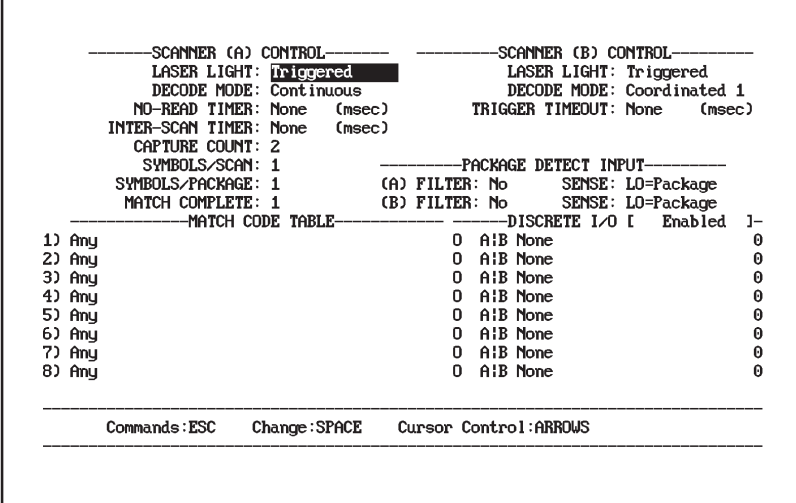

While your actual operation will vary depending on your application, you will want to follow the same basic steps during initial scanner setup. Those steps include:

**1.** Select the scanner based on the narrow element width (the narrowest bar or space) and desired reading distance

 Refer to *Bar Code Site Survey* (Pub. No. 2755-939) to verify all important aspects of your own application. Consult the scanner's Product Data Sheet or User Manual for read ranges.

- **2.** Turn the decoder off and connect the scanner to the decoder
- **3.** Even if your application will use a host computer, external display, discrete I/O (input or output devices), or package detect, *do not attach those devices at this time*.

Figure 4.5 shows the scanners you can connect to Scanner Port A and B of the NEMA Type 1 decoder and the cables available for each scanner. Figure 4.6 shows the scanners you can connect to Scanner Port A and B of the NEMA Type 4 decoder and the cables available for each scanner. Each shows the optional package detectors connected to each scanner.

Refer to the appropriate manuals for scanner mounting instructions.

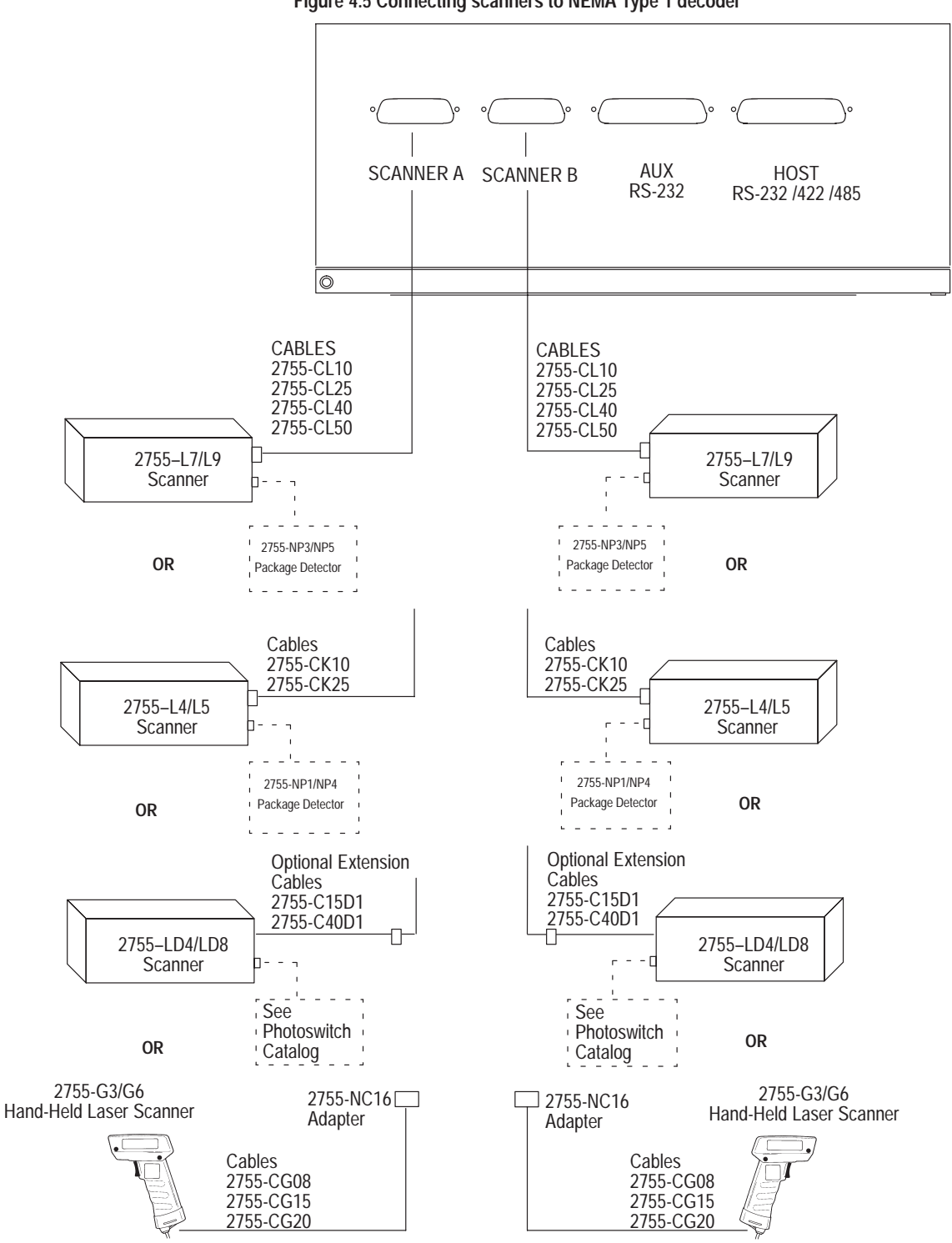

**Figure 4.5 Connecting scanners to NEMA Type 1 decoder**

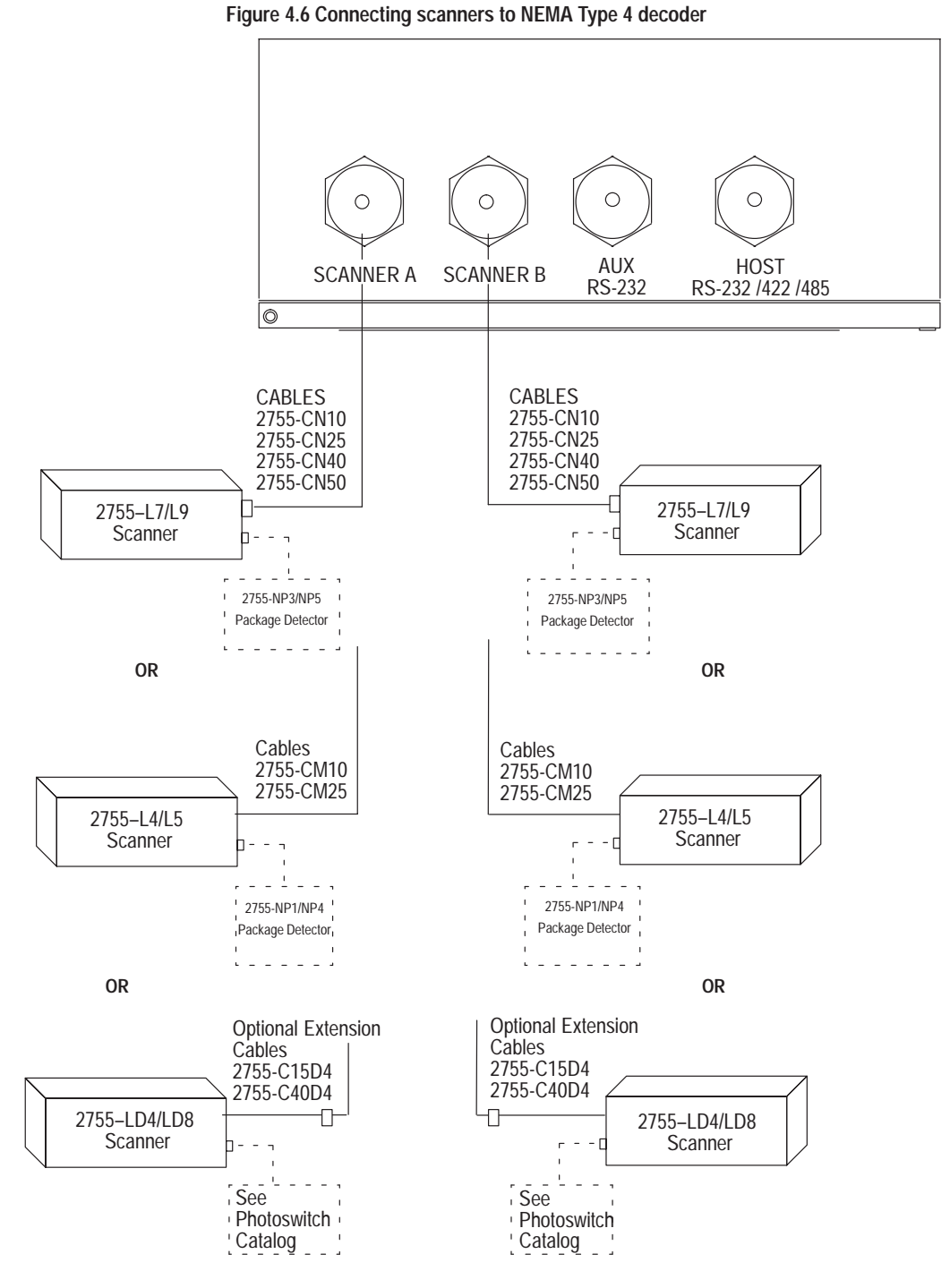

- **4.** Turn the decoder on and place a sample symbol at the desired read position. The symbol should **not** be moving at this time.
- **5.** Monitor the decoder's performance while viewing the **Status and Primary Counters** screen. Decoder performance is a measure of the percentage of good reads compared to the total number of read attempts. The manual you received with your scanner will instruct you on the proper implementation of *pitch*, *tilt*, and *skew*. When properly scanning a good quality label, your decoder performance should be at or only slightly below 100 percent.

To get to the **Status and Primary Counters** screen, press ESC twice. The first ESC brings up the Command Line:

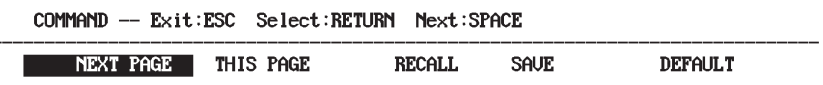

The second ESC brings up the Prompt Line asking if you want to save your changes to EEPROM:

#### SAUE CONFIGURATION TO EEPROM ... Confirm (Y/M) ?

**Note:** EEPROM is a form of retentive memory that will retain your settings even if power to the decoder is lost.

Press "Y" to approve the save. When your are finished you will be at the **Select Operation** menu. Press "B" to open the **Status and Primary Counters** screen.

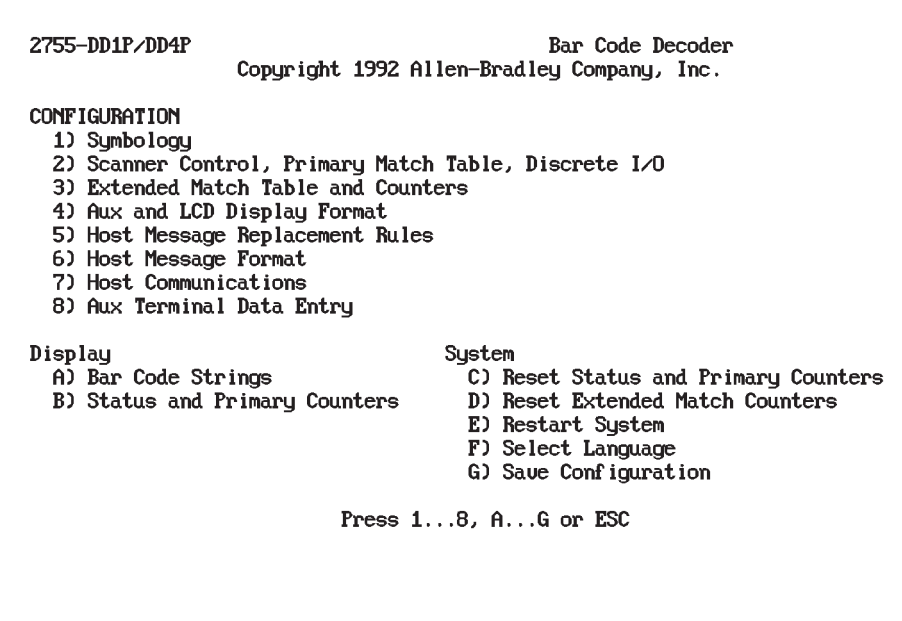

- **6.** Adjust the position of the scanner to maximize decoder performance.
- **7.** Fix the scanner in this optimized position.

#### **Customize As Required**

Your system is now ready to customize for best performance in your particular application. The software screens used to do that have been structured to "walk you through" the configuration process. We recommend stepping through the screens in the order they appear, using this manual as a reference.

If your application requires a host device or I/O modules, the next two sections, "Connecting Host Device" and "Installing I/O Modules" will help guide you through the hardware configuration required to use them.

The AUX port supports a terminal for **either** configuring the decoder **or** for manual data entry.

The AUX port on the NEMA Type 1 decoder is configured as shown below, and communicates over an RS-232 serial communication line. It has a 25-pin D shell (female) connector. Figure 4.7 shows terminals you can connect to the AUX port of the NEMA Type 1 decoder.

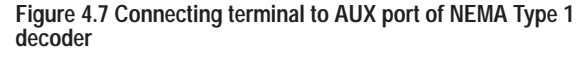

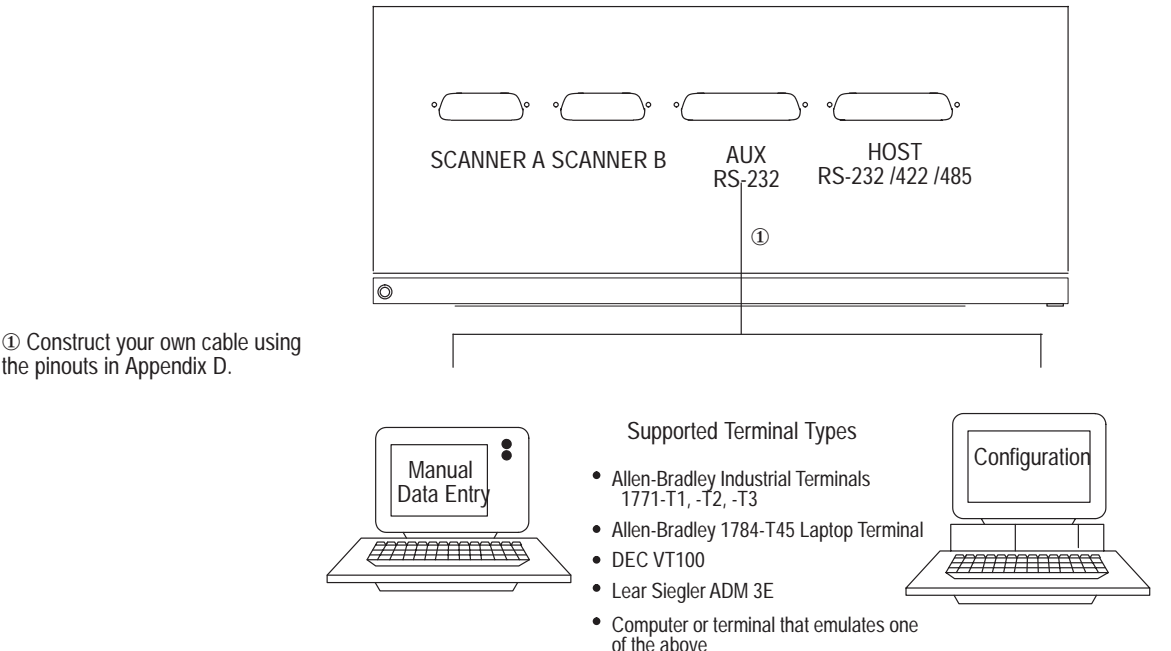

## **Connecting the AUX Terminal**

the pinouts in Appendix D.

The AUX port on the NEMA Type 4 decoder has a 19-pin (male) connector and communicates over an RS-232 serial communication line. Figure 4.8 shows terminals you can connect to the AUX port of the NEMA Type 4 decoder.

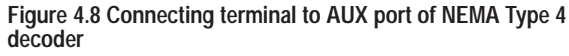

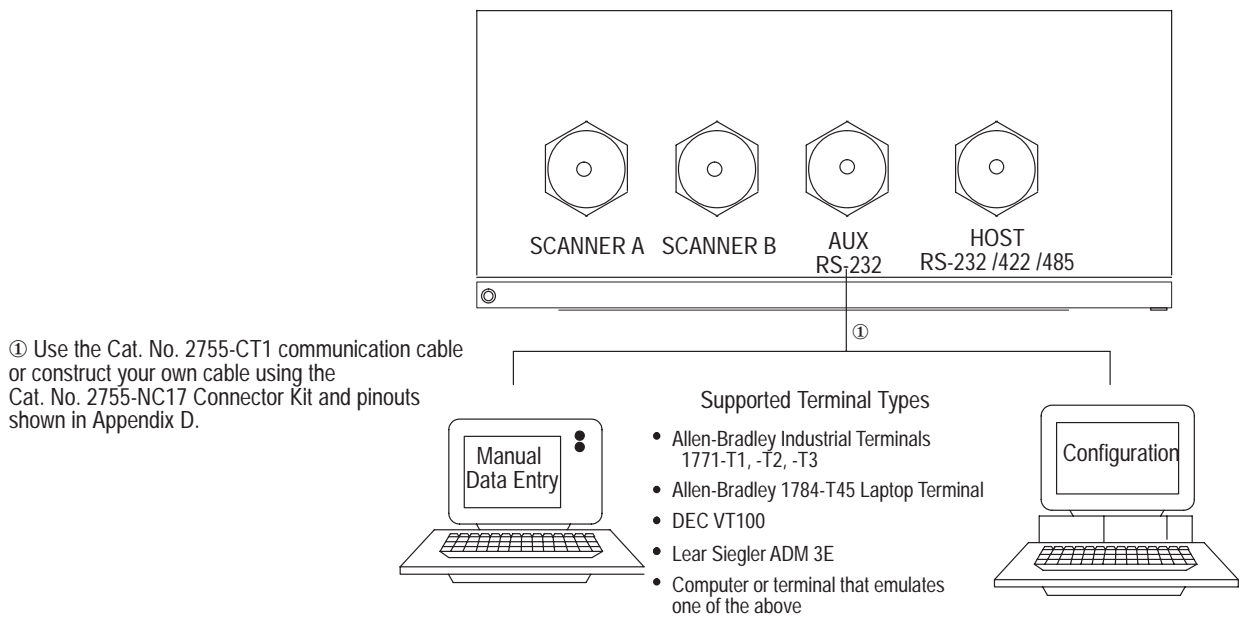

See Appendix D for details on connecting each terminal. See Chapters 5 through 14 for details on using a terminal to configure the decoder and to monitor operations.

The HOST port allows the exchange of data between a host computer and the decoder. A host computer can configure the decoder, remotely control the decoder, receive messages and data from the decoder, and exchange messages with the AUX terminal.

The HOST port on the NEMA Type 1 decoder is configured as shown below, and communicates over an RS-232, RS-422, or RS-485 communication line. It has a 25-pin (female) D shell connector. Figure 4.9 shows host devices you can connect to the HOST port of the NEMA Type 1 decoder.

## **Connecting the Host Device**

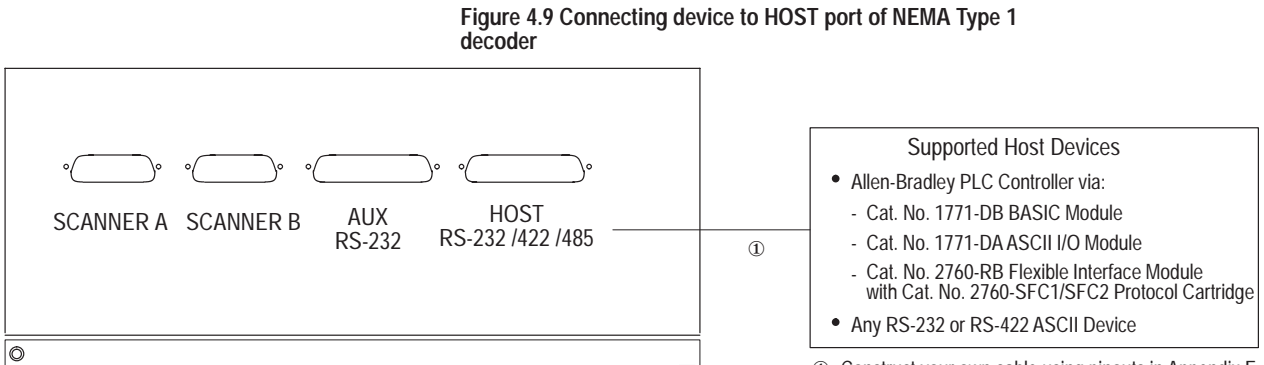

① Construct your own cable using pinouts in Appendix E.

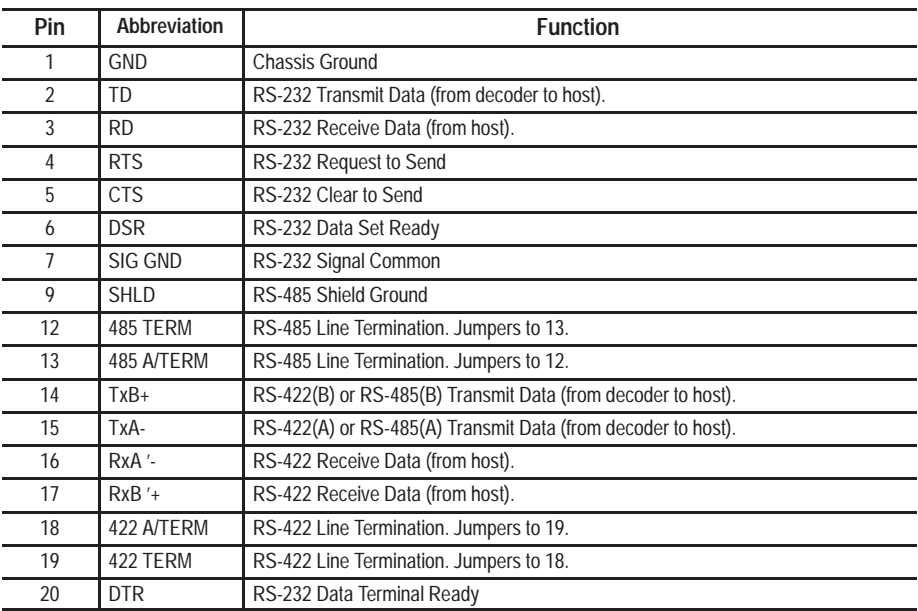

The HOST port on the NEMA Type 4 decoder has a 19-pin (male) connector and communicates over an RS-232, RS-422, or RS-485 communication line. Figure 4.10 shows host devices you can connect to the HOST port of the NEMA Type 4 decoder.

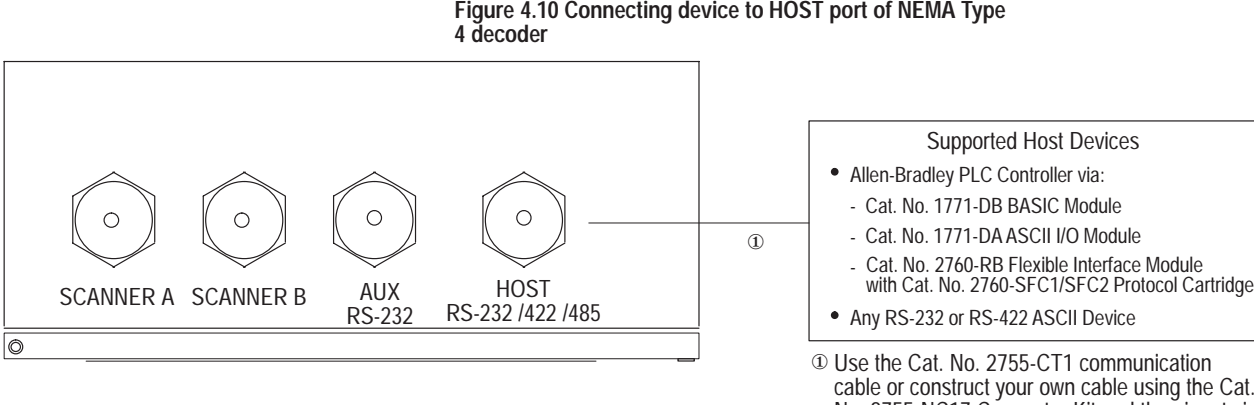

cable or construct your own cable using the Cat. No. 2755-NC17 Connector Kit and the pinouts in Appendix E. Use 2755-CY1 for multidrop applications.

HOST Port (male) Connector

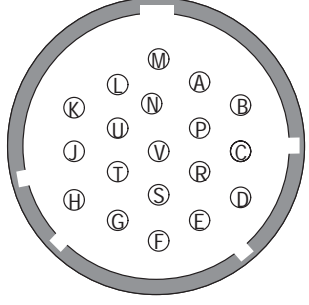

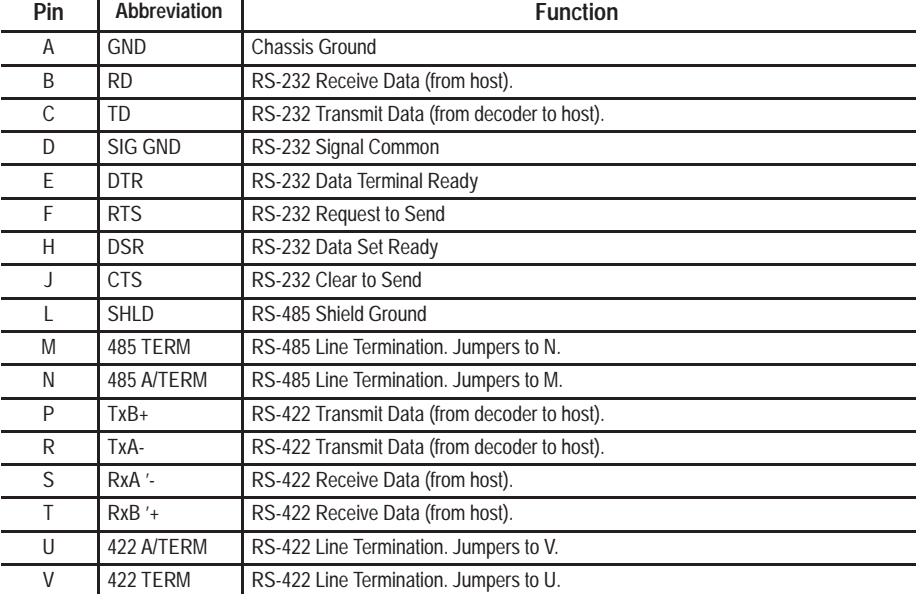

See Appendix E for specific details on connecting to a host device using the different communication interfaces.

## **Installing I/O Modules**

This section shows how to install input and output modules on the optional I/O Module Board. The board has eight positions (MOD1-MOD8) for I/O modules. All eight positions accept output modules. The MOD8 position alternately accepts an input module for the match code *AutoLoad* function.

The Accessories section in Chapter 2 provides a complete list of modules supported by the I/O board.

Figure 4.11 shows two output modules installed in the MOD1 and MOD2 positions and one input module in the MOD8 position. A screw holds each module into position on the I/O board.

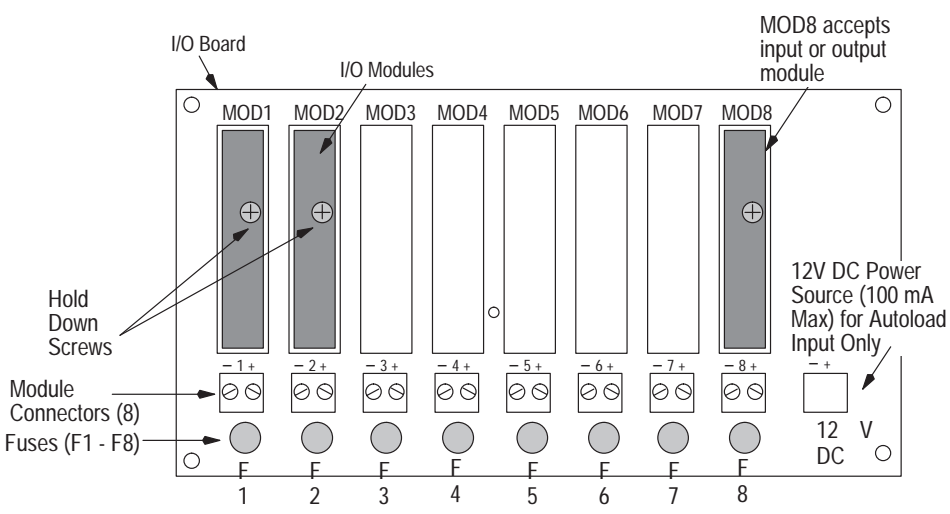

**Figure 4.11 I/O module board (with optional I/O modules installed**

#### **To install a module on the I/O board:**

- **1.** Verify that power is disconnected from decoder and module connectors.
- **2.** Loosen the two screws which secure the cover of the decoder and open.
- **3.** Carefully align module pins over sockets in board. Plug module into MOD position on I/O board.
- **4. Note**: The module pins must puncture the silicon seal of the I/O board sockets.
- **5.** Tighten the hold-down screw to secure module in position.

To remove a module, verify that the power is off, loosen the hold-down screw, and pull out module.

## **Connecting I/O Modules to External Devices**

The bottom of the decoder has two holes for I/O module field wiring. The  $\frac{7}{8}$  inch holes accept standard  $\frac{1}{2}$  inch conduit fittings or NEMA 4 Conduit Hubs, or the 2755-NB0 NEMA 4 Connector Kit. The NEMA 4 connector can be used with either NEMA 1 or NEMA 4 decoders. Figure 4.12 shows the location of the holes in the bottom of the enclosure.

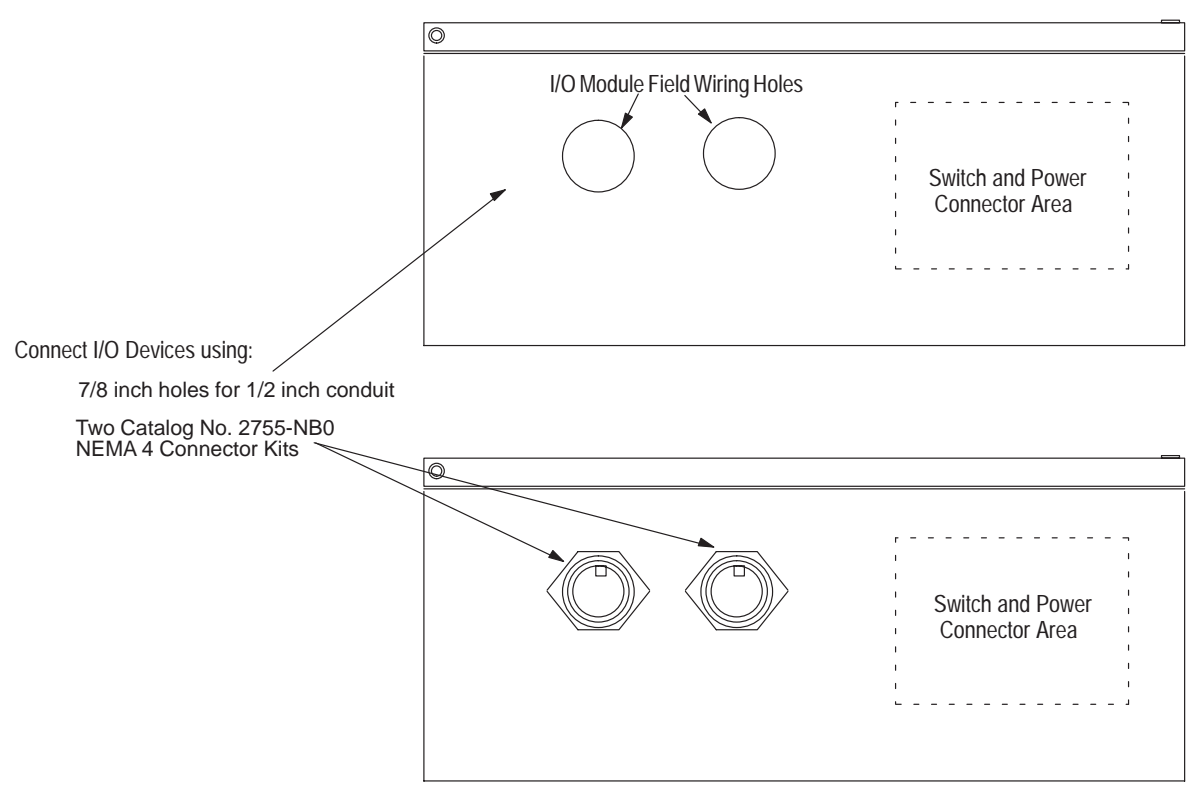

**Figure 4.12 Connecting I/O to external devices**

See the next section for details on how to install conduit hubs in the I/O module field wiring holes. Use the 2755-NB0 Connector Kit or the 1490-N1 conduit hubs in the NEMA Type 4 decoder to maintain the environmental rating.

## **Wiring I/O Modules**

Figure 4.13 shows how the factory installed NEMA Type 4 Connectors are pre-wired to the I/O module locations. Below each output module is a terminal block connector which accepts up to 12 gauge wire.

#### **To wire each output module:**

- **1.** Strip  $\frac{1}{4}$  inch of the insulation from wires (removing wire particles).
- **2.** Loosen terminal screws on pull-apart connector. For easier installation, remove connector from the I/O board by gently lifting the connector.
- **3.** Insert wires into connector. Note polarity on module connectors when using DC modules.
- **4.** Tighten terminal screws on connector to secure the wires.
- **5.** Replace pull-apart connector if removed from I/O board.

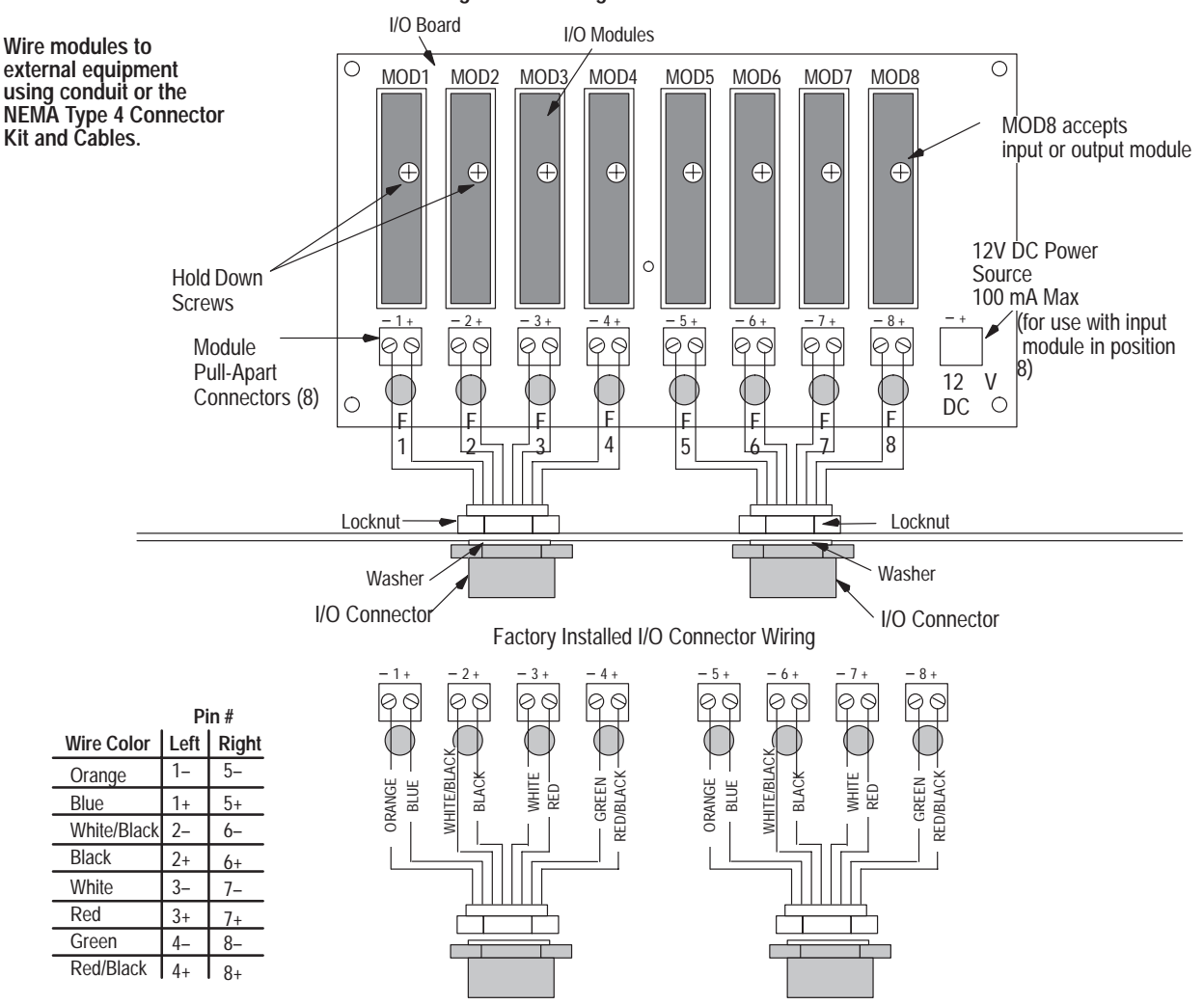

**Figure 4.13 Wiring I/O modules**

## **Installing Conduit Hubs/NEMA Type 4 Decoder**

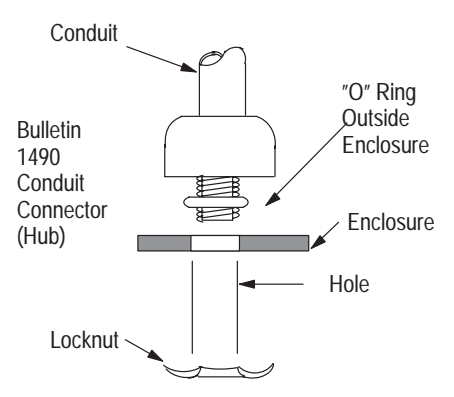

Use the Bulletin 1490-N1 conduit hub with the NEMA Type 4 decoder to maintain environmentally sealed connections at conduit entrances. The NEMA Type 1 and Type 4 decoders accept Catalog Number 1490-N1 conduit hubs (for a  $\frac{7}{8}$  inch hole size and  $\frac{1}{2}$  inch conduit).

## **Conduit Holes**

The conduit hubs install in the two output module field wiring holes in the bottom of the enclosure. Each hole size is  $\frac{7}{8}$  inch and accepts  $\frac{1}{2}$  inch conduit.

#### **Conduit Connections**

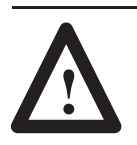

**ATTENTION:** To guard against enclosure damage, align the conduit so as to prevent unnecessary stress on the enclosure walls.

You can connect conduit to the conduit connector (hub) before or after the conduit connector is secured into the prepared hole using the connector locknut. Tighten connector locknut securely to provide bonding to equipment enclosure.

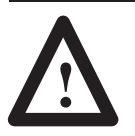

**ATTENTION:** To complete the bonding between grounding bushings and the enclosure, bonding must be provided in accordance with all applicable codes.

# **Introduction to AUX Terminal Configuration**

## **Chapter Objectives**

This chapter describes the basic concepts you'll need to understand before attempting to use the built-in configuration menus and screens of the Dual-Head Bar Code Decoders to:

- select bar code symbology and supplements
- configure scanner operations
- reset decoder status and counters
- configure AUX port terminal and LCD display
- display bar code values
- configure host communications and host message format
- restart decoder

To use the built-in configuration menus and screens, you must first connect a terminal to the RS-232 AUX port of the decoder. Supported terminals include:

- Allen-Bradley Industrial Terminal (Catalog No. 1770-T1, -T2, -T3)
- Allen-Bradley 1784-T45 Laptop Terminal (Catalog No. 1784-T45)
- DEC VT100
- Lear Siegler ADM 3E
- computer or terminal that emulates one of the above

Appendix D provides details on how to connect and setup each terminal. The AUX port communication parameters are fixed at:

- 8 Data Bits
- 1 Stop Bit
- 9600 Baud Rate
- Parity None
- XON/XOFF Flow Control (Decoder responds to XON/XOFF, but does not generate XON/XOFF characters to the terminal.)

## **AUX Terminal Selector**

The AUX terminal can be used to either configure the decoder or for manual data entry and display functions. The AUX port terminal is factory set for configuration functions.

## **Connect and Set Up AUX Terminal**

## **Getting Started**

After connecting the terminal to the decoder and setting the communication parameters, you can start using the configuration menus.

- **1.** Power on the terminal or computer and load communications software (if required).
- **2.** Power on the decoder. The POWER and CPU ACTIVE indicators light.
- **3.** The **Select Language** screen displays:

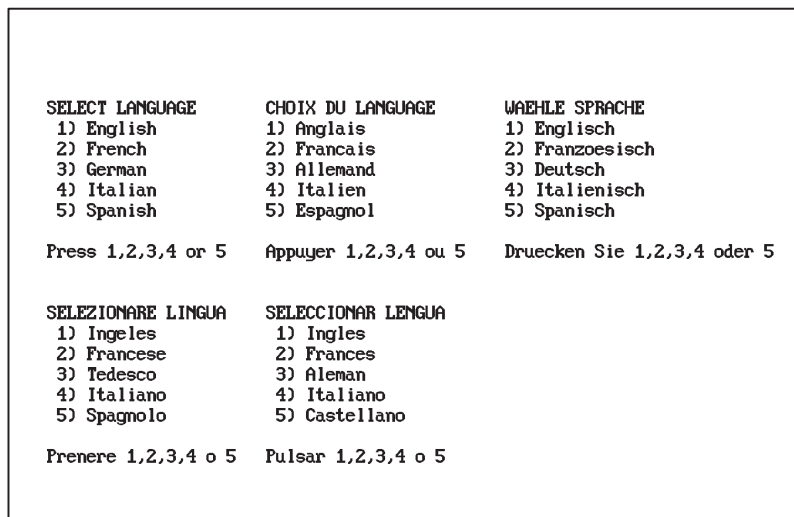

If the **Select Language** screen does not appear, press [Esc]. If the **Select Language** screen still does not appear, check your communication parameters to be certain they match those listed earlier in this chapter. Also, be sure the COM port selected in your communications software matches the COM port to which the decoder is connected. See Appendix D for information on selecting a COM port.

**Important:** If you are unable to access the configuration screens, the AUX port may be set for manual data entry mode. See Chapter 13 for details on how to switch to configuration mode.

- **4.** Press the number key that corresponds to the language you want to use. All subsequent screens will display in the selected language.
- **5.** After selecting a language, the **Select CRT Type** screen displays.

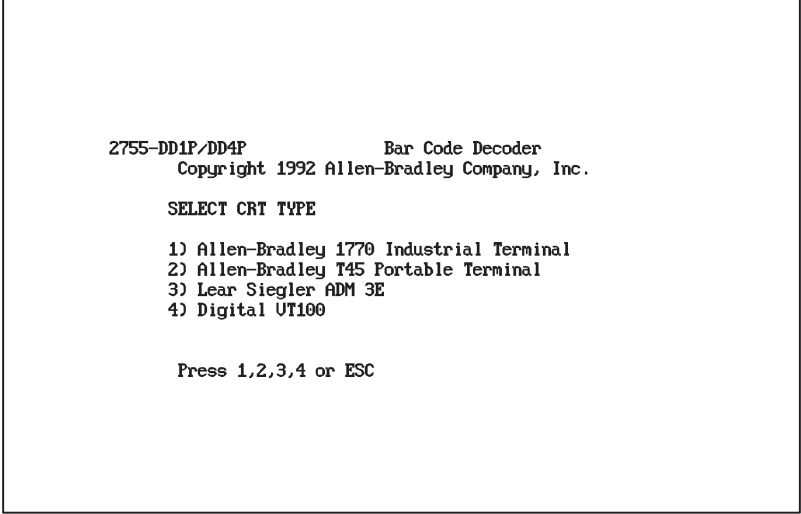

- **6.** Press the number key that corresponds to the terminal you are using, or press [Esc] to return to the previous screen.
- **7.** After selecting the terminal type, the **Select Operation** screen will appear.

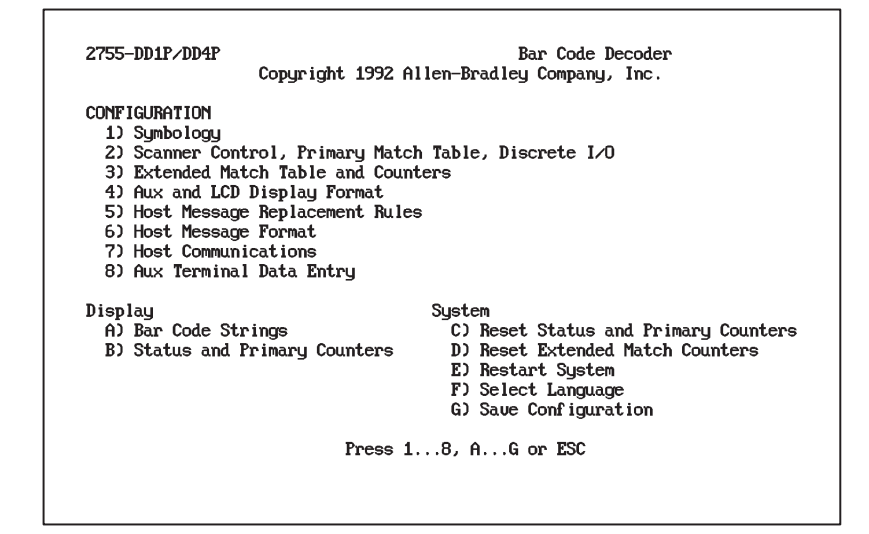

This menu displays all of the operations you can perform including **Configuration** functions, **Display** functions, and **System** functions.

Select an operation by pressing a number key from [1] to [8] or [A] to [G]. Press [Esc] to return to the previous screen.

Each operation is described in the sections that follow.

## **Configuration Functions**

The eight numbered options on the **Select Operation** menu access configuration functions:

- **1.** Symbology
- **2.** Scanner Control, Primary Match Table, Discrete I/O
- **3.** Extended Match Table and Counters
- **4.** Aux and LCD Display Format
- **5.** Host Message Replacement Rules
- **6.** Host Message Format
- **7.** Host Communications
- **8.** Aux Terminal Data Entry
- **9.** If you select one of these options while the discrete outputs are enabled, the following caution message displays.

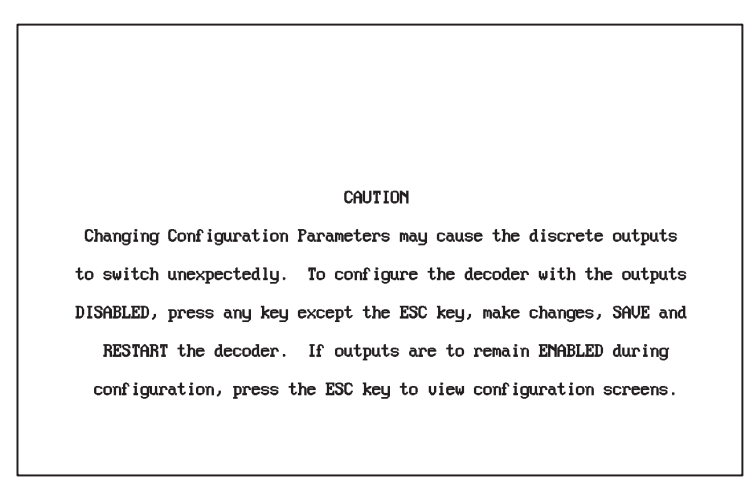

The message informs you that configuration changes could change the state of the discrete outputs.

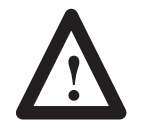

**ATTENTION:** If your application uses discrete outputs, we recommend that you disable the outputs during configuration to prevent unwanted state changes.

To proceed with configuration while the outputs are enabled, press the [Esc] key. To disable the outputs during configuration, press any other key.

**Note**: The outputs remain disabled until you restart the system with function **E) Restart System**.

After responding to the caution message, the selected configuration screen is displayed.

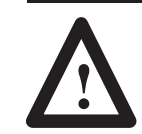

**ATTENTION:** When controlling outputs locally using configuration screens, suspend host communications to prevent outputs from unintentionally changing state.

## **Editing Conventions**

This section provides some helpful hints on using and editing the configuration screens including:

- highlight
- moving around the screen
- data fields
- editing data fields
- audible beep
- prompt line and command line

For example purposes, let's look at one of the configuration screens while going over editing conventions.

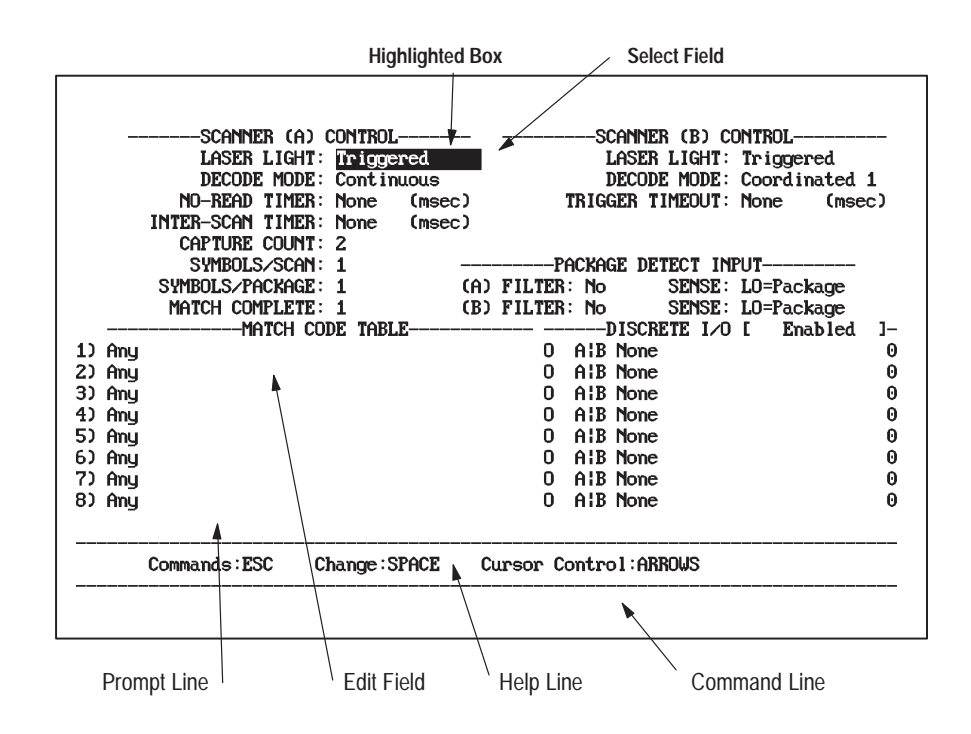

#### **Highlight**

#### **Highlight**

Each screen displays a group of configuration parameters and settings. The cursor displays as a highlighted (reverse video) box indicating the current selection. The above screen shows the *Laser Light* setting of *Triggered* as the current selection.

#### **Moving Around the Screen** ↑→↓←

Use the arrow keys to move the highlight or selection cursor around the configuration screen.

- ↑ Moves the highlight or selection cursor up one field.
- ↓ Moves the highlight or selection cursor down one field. The [Return] key is equivalent to the [↓] key when moving around the screen.
- $\rightarrow$  Moves the highlight or selection cursor to the right one field.
- $\leftarrow$  Moves the highlight or selection cursor to the left one field.

**Note**: The Allen-Bradley 1770 Industrial Terminals do not have arrow keys. Use Ctrl-U for up, Ctrl-D for down, Ctrl-L for left, Ctrl-R for right.

#### **Field Types**

Each configuration parameter has a field associated with it that shows the current setting. You can change the value or setting in any field. There are two main types of fields: **select fields** and **edit fields. A** third type, **select/edit numeric field**, is a hybrid of the other two.

#### **Select Field**

LASER LIGHT: Triggered

Select fields have a fixed group of settings from which you can choose. For example, the *Laser Light Mode* is a select field and the available settings are *On*, *Triggered*, or *Off.* An example is shown on the left.

#### **Edit Field**

Edit fields are data entry fields which allow you to enter strings of characters. The length of the highlighted box determines the size of the field. An example is shown on the left. The three types of edit fields are:

- ASCII character (decimal value 0 to 255) ASCII fields display the decimal value followed by the ASCII character equivalent, for example:  $013 = CR$ . You can enter:
	- **–** a decimal value; the software displays the ASCII equivalent character
	- **–** an ASCII (non-numeric) character such as T; the software displays the decimal equivalent
	- **–** a [Return] when the field is empty; the software displays NONE which means an ASCII value is not defined. The decimal value of 255 is interpreted as NONE
- numeric values
- text strings (including non-printable characters, see Appendix I)

#### **Select/Edit Numeric Field**

A select/edit numeric field, as its name implies, behaves as both a select field and edit field. That is, you can *either* enter a numeric value from the keyboard, *or* use the space bar to move through a list of available values.

### **Changing Fields**

To change the contents of a **select field, edit field**, or **select/edit field** use these keys:

HEADER STRING:

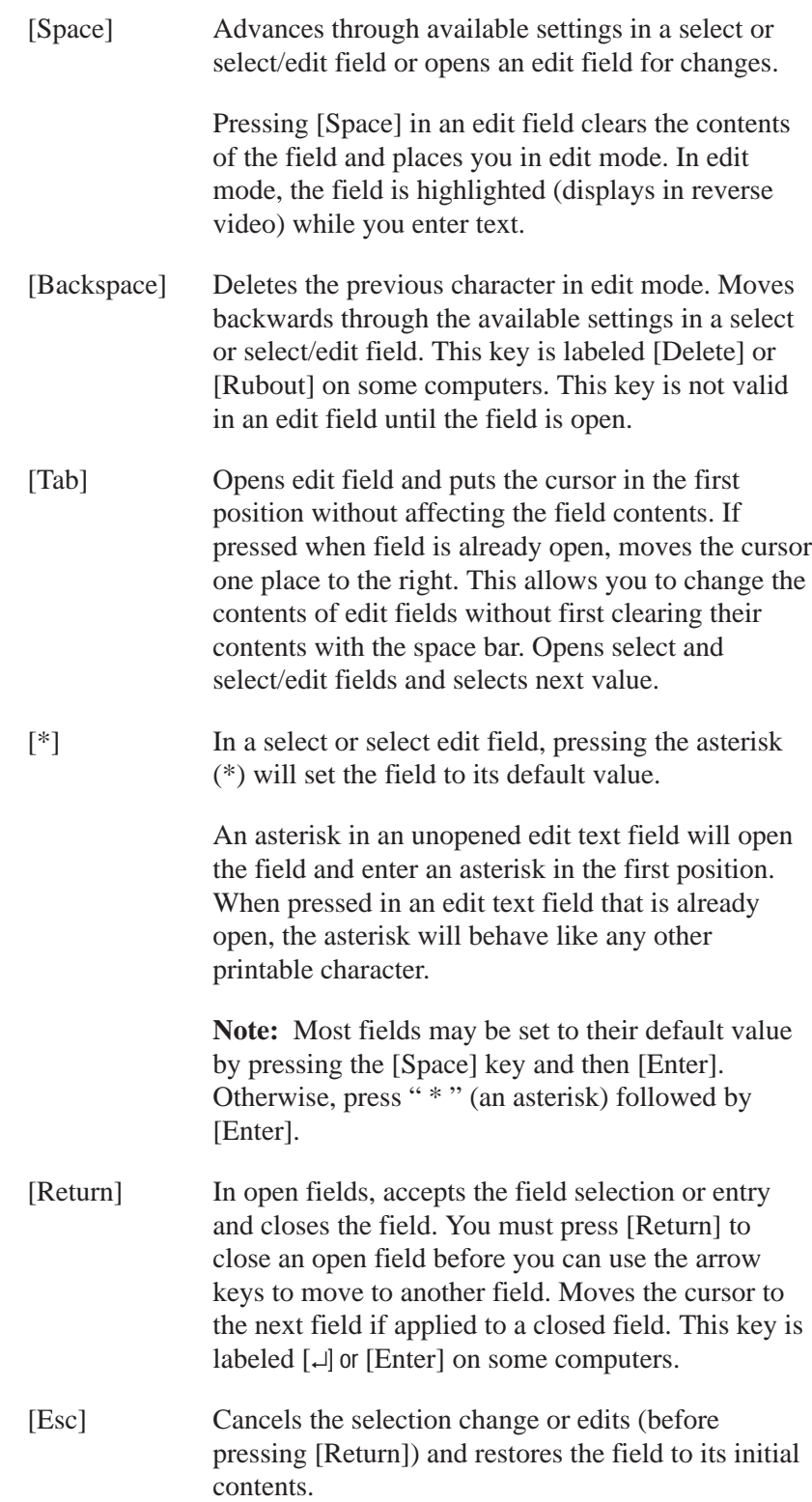

#### **Audible Beep**

The terminal beeps when you enter invalid data into an edit field, for example, entering a letter into a numeric field. Some numeric fields have a range of minimum/maximum values. If you enter a value outside the range, the terminal beeps.

#### **Help Line**

The help line at the bottom of the screen displays keys that are active in the current mode of operation.

When first accessing a configuration screen, this help line displays:

Cursor Control: ARROWS Commands: ESC Change:SPACE

The help line indicates that you can press:

- [Esc] to access the command line
- [Space] to change the contents of a select field or edit field
- arrow keys to move around the configuration screen

#### **Select Mode**

When pressing [Space] in a **select field**, the help line looks like this:

SELECT -- Cancel:ESC Next:SPACE Previous:BACKSPACE Enter:RETURN

In select mode, you can press:

- [Esc] to cancel the select operation and close the field. The field is restored to its initial contents.
- [Space] to toggle through the available selections
- [Backspace] to return to the previous screen
- [Return] to accept the selection and close the field

#### **Edit Mode**

When pressing [Space] in an **edit field**, the help line looks like this:

EDIT -- Cancel:ESC Enter:RETURN Erase Char:BACKSPACE

In edit mode, you can press:

- [Esc] to cancel the edit operation and close the field. The field is restored to its initial contents.
- [Return] to accept the entered data and close the field
- [Backspace] while editing to erase the last character

### **Command Line**

Press [Esc] while in any configuration screen to access the command line.

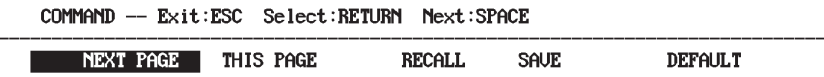

The command line displays with NEXT PAGE highlighted.

The following keys are active in the command line:

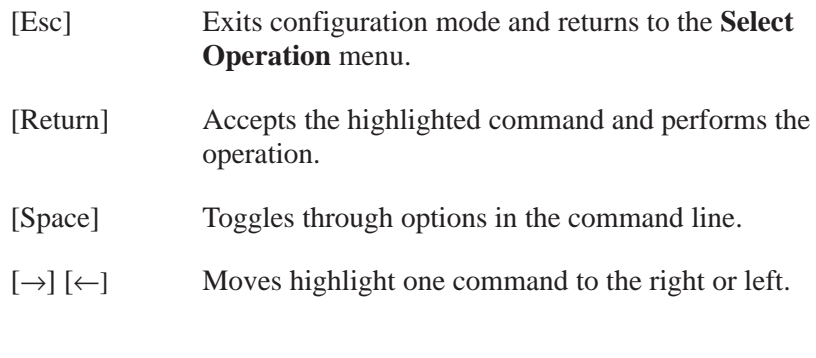

## **Command Summary**

NEXT PAGE Displays the next configuration screen. The screens display in the order below:

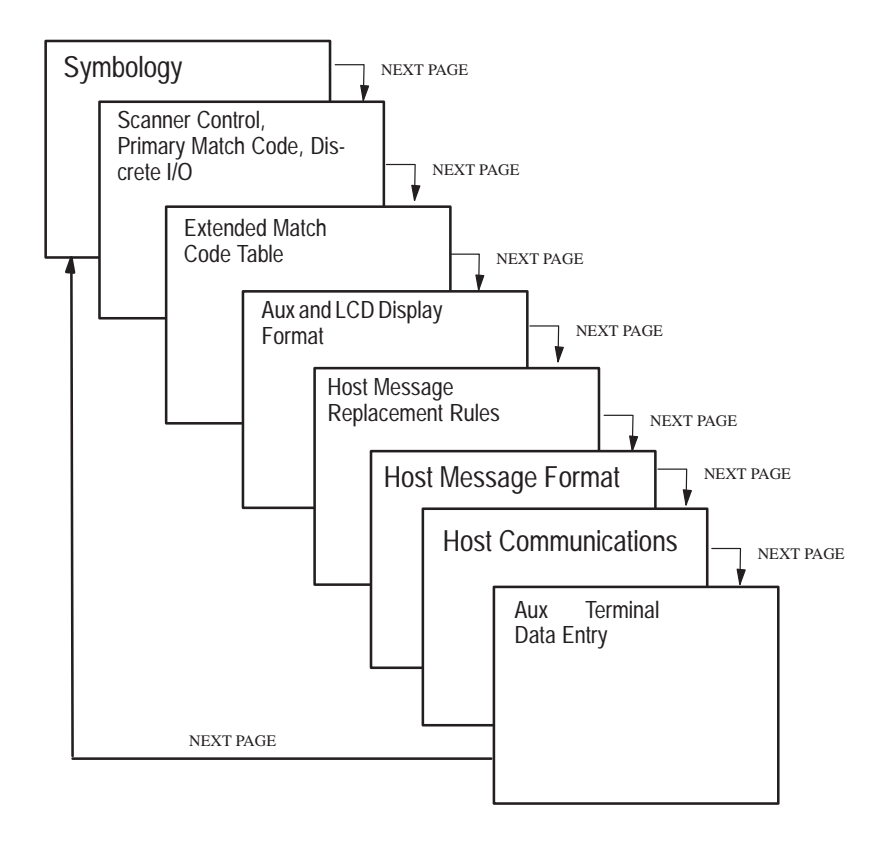

**Note:** You can also access these screens in any order from the **Select Operation** menu.

- THIS PAGE Returns to the top of the current configuration screen and refreshes that screen.
- RECALL Copies storage memory to operating memory. All parameter changes take immediate effect, with the following exceptions:
	- Host communications parameters: baud rate, bits/character, parity, host protocol, device address, ACK character, and NAK character. These parameters will take effect only after a *Restart*.
	- *Autoload* (Primary and Extended Match Code Table). Requires a *Restart* before scanned data will be autoloaded into the table.

The following message prompts you to confirm the recall:

RESTORE CONFIGURATION FROM EEPROM ... (Y/N)?
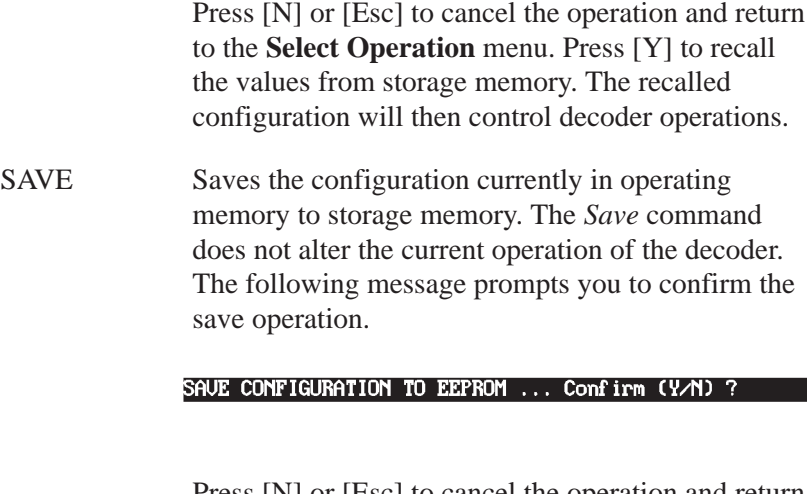

Press [N] or [Esc] to cancel the operation and return to the **Select Operation** menu. Press [Y] to save the configuration to storage memory.

DEFAULT Copies the factory default configuration parameters into operating memory. All parameters take effect immediately, with the following exceptions:

> Host communications parameters: baud rate, bits/character, parity, host protocol, device address, ACK character, and NAK character. These parameters will take effect only after a *Restart*.

When you select *Default*, the following confirmation message will appear:

SET DEFAULT CONFIGURATION ... (Y/N)?

Press [N] or [Esc] to cancel the operation and return to the **Select Operation** menu. Press [Y] to restore the factory defaults in storage memory to operating memory. This operation has no effect on any configuration parameters previously saved to storage memory with the *Save* command. The factory defaults are listed in Appendix B.

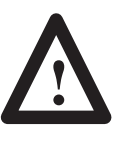

**ATTENTION:** It is good practice to save your configuration once the required host communications parameters have been set. Doing so assures you will retain those parameter settings even after lengthy periods without power.

# **Configuration: Symbology**

# **Configure Symbology**

Option 1 on the **Select Operation** menu accesses the **Symbology** configuration screen. Use this function to select symbologies for decoding and to define the operating parameters to use during decoding. The screen is displayed with the first field highlighted.

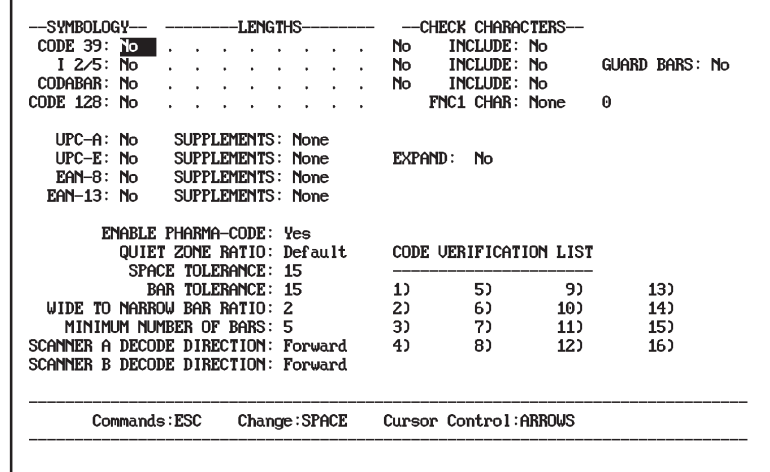

The default settings are displayed the first time you access this screen. Make changes appropriate for your application. If the factory defaults are satisfactory, you can return to the **Select Operation** menu by pressing [Esc] twice.

The parameters on this screen:

- Enable symbologies for decoding
- Enable specific length checking, which serves two purposes:
	- **–** provides data integrity for variable length symbologies by protecting against short reads. The decoder will only decode bar code symbols that contain the exact number of characters specified in the length fields. Especially useful for Interleaved 2 of 5 when check characters are not being used.
	- **–** optimizes operations by allowing the decoder to select scans for decoding from several labels with different lengths. For example, the decoder can select the 6 character code from a carton that has 14, 6, and 4 character codes
- Enable supplements for UPC/EAN symbologies
- Enable verification of guard bars with Interleaved 2-of-5 symbols
- Adjust and set the quiet zone ratio (if necessary)
- Configure parameters for Pharma–Code labels.

The decoder will auto discriminate between multiple symbologies. For optimum performance, enable only those symbologies and code lengths you intend to use.

The following pages define each symbology parameter along with the field type and possible values. The default value is shown in bold letters.

**Code 39**

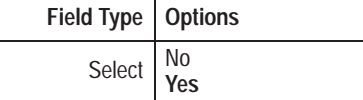

Enables/disables decoding of Code 39 bar code labels. The default of *Yes* (except on Pharma-Code decoders) enables decoding of this symbology. Select *No* to disable decoding.

# **Code 39 Specific Lengths**

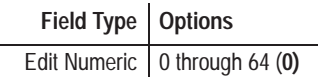

Sets length checking for Code 39 bar code labels. The default is *0*, which means the decoder does not check lengths.

You can specify up to 8 code lengths (maximum of 64 characters). The code length **includes the check character, but not the start and stop characters**. If you specify a code length other than 0, the decoder will only decode labels with the number of characters specified.

**Important:** Enter specific lengths starting with the leftmost blank field. Specific lengths entered to the right of a blank field are ignored.

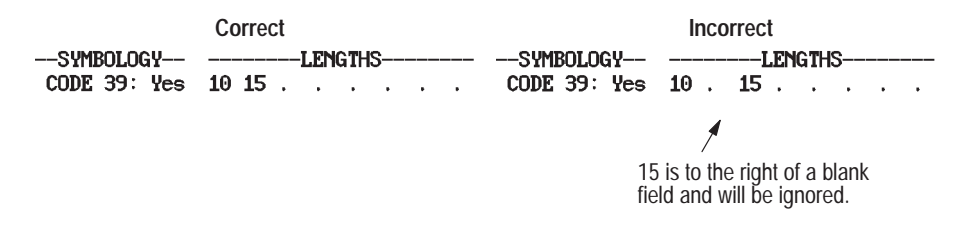

# **Code 39 Check Character**

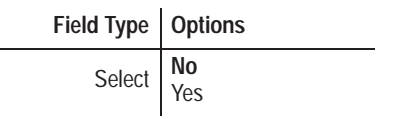

Controls whether the decoder is required to compute and verify a code check character for Code 39 bar codes. The code check character ensures that the data is read correctly. The default is *No*, which means the decoder treats all decoded characters as data.

The Code 39 check character is computed as a Modulus 43 sum of all characters value as specified in the AIM specification USS-39.

# **Include Code 39 Check Character**

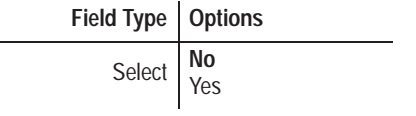

Controls whether the code 39 check character computed by the decoder is included in the message sent to the host. The default is *No,* which means the Code 39 check character is not sent to the host.

# **Interleaved 2-of-5**

Field Type | Options Select **No** Yes

Enables/disables decoding of Interleaved 2-of-5 bar code labels. The default of *No* disables decoding of this symbology. Select *Yes* to enable decoding.

# **Interleaved 2-of-5 Specific Lengths**

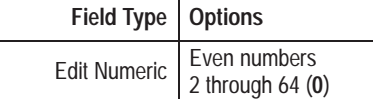

Sets length checking for Interleaved 2-of-5 bar code labels. The default is *0,* which means the decoder does not check lengths.

You can specify up to 8 code lengths (maximum of 64 characters). **Only even numbers (2-64) are allowed.** The code length **includes the check character, but not the start and stop characters**. If you specify a code length other than 0, the decoder will only decode labels with the number of characters specified.

We recommend that you enter specific lengths for Interleaved 2-of-5 labels. Otherwise, a partial scan of symbols could result in a valid shorter read.

The decoder will ignore 2 character Interleaved 2-of-5 labels unless you enter a specific length of 2.

# **Interleaved 2-of-5 Check Character**

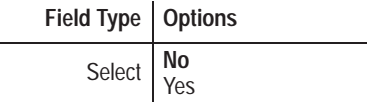

Controls whether the decoder is required to compute and verify a code check character for Interleaved 2 of 5 bar codes. The code check character ensures that the data is read correctly. The default is *No*, which means the decoder treats all decoded characters as data.

The Interleaved 2 of 5 character is computed as a Modulus 10 sum of all characters value as specified in the AIM specification USS-I 2/5.

# **Include Interleaved 2-of-5 Check Character**

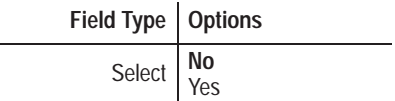

Controls whether the Interleaved 2 of 5 check character computed by the decoder is included in the message sent to the host. The default is *No,* which means the Interleaved 2 of 5 check character is not sent.

# **Interleaved 2-of-5 Guard Bars**

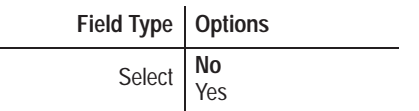

Controls verification of the presence of guard bars on Interleaved 2-of-5 symbols. The default of *No* results in no verification. Select *Yes* to activate guard bar verification.

# **Codabar**

Field Type | Options Select **No** Yes

Enables/disables decoding of Codabar labels. The default of *No* disables decoding of this symbology. Select *Yes* to enable decoding.

# **Codabar Specific Lengths**

Field Type | Options Edit Numeric 0 through 64 (0)

Sets length checking for Codabar labels. The default is *0,* which means the decoder does not check lengths.

You can specify up to 8 code lengths (maximum of 64 characters). The code length **includes the check character** *and* **the start and stop characters**. If you specify a code length other than 0, the decoder will only decode labels with the number of characters specified.

# **Codabar Check Character**

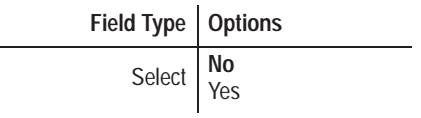

Controls whether the decoder is required to compute and verify a code check character for Codabar bar codes. The code check character ensures that the data is read correctly. The default is *No*, which means the decoder treats all decoded characters as data.

The Codabar character is computed as a Modulus 16 sum of all characters value as specified in the AIM specification USS-Codabar.

### **Include Codabar Check Character**

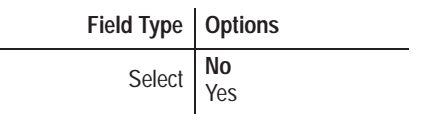

Controls whether the Codabar check character computed by the decoder is included in the message sent to the host. The default is *No,* which means the Codabar check character is not sent.

**Code 128**

Field Type | Options Select **No** Yes

Enables/disables decoding of Code 128 labels. The default of *No* disables decoding of this symbology. Select *Yes* to enable decoding.

# **Code 128 Specific Lengths**

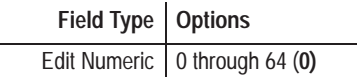

Sets length checking for Code 128 labels. The default is *0,* which means the decoder does not check lengths.

You can specify up to 8 code lengths (maximum of 64 characters). The code length *does not* **include the check character or the start and stop characters**. <sup>①</sup> If you specify a code length other than 0, the decoder will only decode labels with the number of characters specified.

The decoder uses the specific length parameter in three ways:

• The decoder discards decoded symbols with lengths that do not match the specific length parameter

This allows you to filter out all decoded symbols except those that have a specific length that appears in the specific length table.

• The decoder uses it to determine if the number of bar to space transitions that occur during a scan is appropriate for the symbologies and specific length values

Scans that occur in the absence of a symbol or part of a symbol are not valid, and therefore result in extra processing overhead for the decoder. The decoder discards these scans before the microprocessor sees them.

• Once the microprocessor sees a scan, it uses the specific length parameter to search within the symbol for a valid number of bar to space transitions

① The decoder will ignore Code 128 FNC2, FNC3, and FNC4 characters regardless of the Code 128 FN Character setting. FNC2, FNC3, and FNC4 are also ignored by the specific length parameter.

This check differs from the one above, because instead of looking at the number of transitions in the entire *scan*, this search only considers the number of transitions contained within the *symbol*. The decoder rejects the scan if the number of transitions does not correspond to a selected specific length. It attempts to decode all scans if no specific length is specified.

# **Code 128 FNC1 Character**

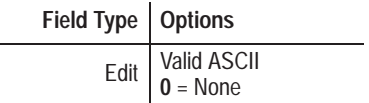

Instructs the decoder to substitute any valid ASCII character for the Code 128 FNC1 (Function 1) character. The default is *0* (None), which means no substitution will take place.

The substitution will take place at the time of decoding, and before any rules or match operations are applied. Users frequently substitute the ASCII 29 character (CTRL ]) for the FNC1 character.

# **UPC-A**

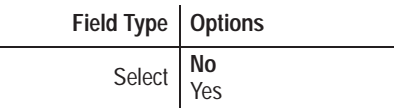

Enables/disables decoding of UPC-A labels. The default of *No* disables decoding of this symbology. Select *Yes* to enable decoding.

# **UPC-A Supplements**

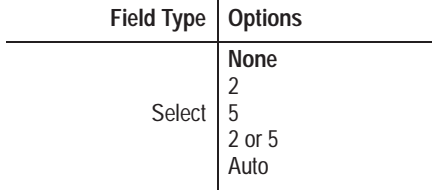

Enables/disables decoding of UPC-A supplementary codes. The default of *None* disables decoding of supplements for this symbology. Options are:

#### **None** Disables decoding of supplementary codes.

- 2 Enables decoding of 2 character supplementary codes.
- 5 Enables decoding of 5 character supplementary codes.
- 2 or 5 Enables decoding of 2 or 5 character supplementary codes.
- Auto Enables decoder to auto discriminate supplementary codes (None, 2 or 5) on label①
- ① The Auto Selection allows you to mix labels without supplements with labels containing 2 or 5 digit supplements. The supplements are often a different size than the primary symbol. Therefore, **it is critical that both the primary symbol and the supplement be present when the decoder is triggered**. If the decoder does not detect the supplement, the primary symbol is sufficient to produce a valid scan. The Auto selection is not recommended when the *Decode Mode* is set to *Continuous*.

If you select 2, 5, or 2 or 5, the decoder must decode both the primary label and the supplement to produce a valid scan.

# **UPC-E**

Field Type | Options Select **No** Yes

Enables/disables decoding of UPC-E labels. The default of *No* disables decoding of this symbology. Select *Yes* to enable decoding.

# **UPC-E Supplements**

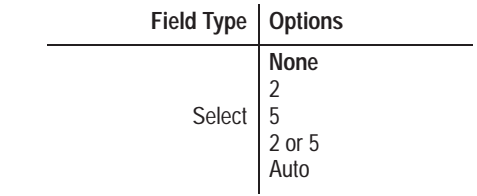

Enables/disables decoding of UPC-E supplementary codes. The default of *None* disables decoding of supplements for this symbology. Options are:

- **None** Disables decoding of supplementary codes.
	- 2 Enables decoding of 2 character supplementary codes.
	- 5 Enables decoding of 5 character supplementary codes.
- 2 or 5 Enables decoding of 2 or 5 character supplementary codes.
- Auto Enables decoder to auto discriminate supplementary codes (None, 2 or 5) on label①
- ① The Auto Selection allows you to mix labels without supplements with labels containing 2 or 5 digit supplements. The supplements are often a different size than the primary symbol. Therefore, **it is critical that both the primary symbol and the supplement be present when the decoder is triggered**. If the decoder does not detect the supplement, the primary symbol is sufficient to produce a valid scan. The Auto selection is not recommended when the *Decode Mode* is set to *Continuous*.

If you select 2, 5, or 2 or 5, the decoder must decode both the primary label and the supplement to produce a valid scan.

# **Expand UPC-E**

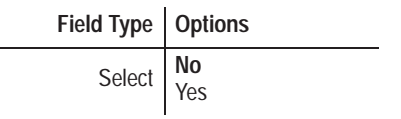

Controls whether the UPC-E bar code is transmitted in a 12 digit (expanded) format. The default is *No*, which means do not send the expanded form but the 6 digit (compressed) form.

# **EAN-8**

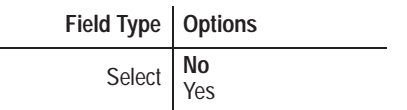

Enables/disables decoding of EAN-8 labels. The default of *No* disables decoding of this symbology. Select *Yes* to enable decoding.

# **EAN-8 Supplements**

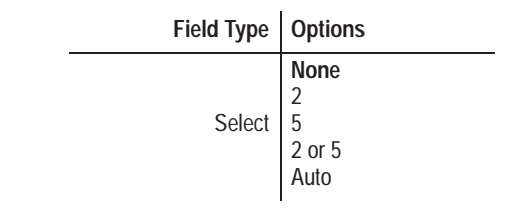

Enables/disables decoding of EAN-8 supplementary codes. The default of *None* disables decoding of supplements for this symbology. Options are:

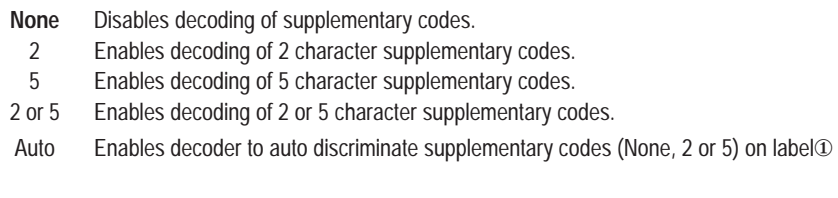

① The Auto Selection allows you to mix labels without supplements with labels containing 2 or 5 digit supplements. The supplements are often a different size than the primary symbol. Therefore, **it is critical that both the primary symbol and the supplement be present when the decoder is triggered**. If the decoder does not detect the supplement, the primary symbol is sufficient to produce a valid scan. The Auto selection is not recommended when the *Decode Mode* is set to *Continuous*.

If you select 2, 5, or 2 or 5, the decoder must decode both the primary label and the supplement to produce a valid scan.

# **EAN-13**

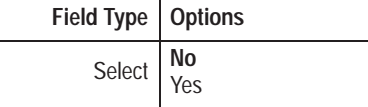

Enables/disables decoding of EAN-8 labels. The default of *No* disables decoding of this symbology. Select *Yes* to enable decoding.

### **EAN-13 Supplements**

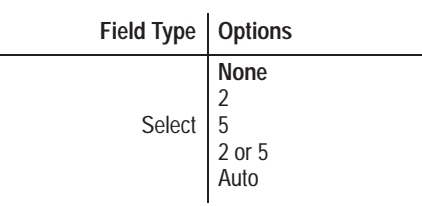

Enables/disables decoding of EAN-13 supplementary codes. The default of *None* disables decoding of supplements for this symbology. Options are:

**None** Disables decoding of supplementary codes.

- 2 Enables decoding of 2 character supplementary codes.
- 5 Enables decoding of 5 character supplementary codes.
- 2 or 5 Enables decoding of 2 or 5 character supplementary codes.
- Auto Enables decoder to auto discriminate supplementary codes (None, 2 or 5) on label①
- ① The Auto Selection allows you to mix labels without supplements with labels containing 2 or 5 digit supplements. The supplements are often a different size than the primary symbol. Therefore, **it is critical that both the primary symbol and the supplement be present when the decoder is triggered**. If the decoder does not detect the supplement, the primary symbol is sufficient to produce a valid scan. The Auto selection is not recommended when the *Decode Mode* is set to *Continuous*.

If you select 2, 5, or 2 or 5, the decoder must decode both the primary label and the supplement to produce a valid scan.

# **Enable Pharma-Code Symbology** (Pharma-Code Decoders Only)

Field Type | Options Select | **Yes**

Enables decoding of Pharma-Code symbols. The default of *Yes* enables decoding for this symbology. Select *No* to disable decoding

**Note:** We recommend starting with the default settings for all Pharma-Code parameters except Minimum Number of Bars and Decode Direction, which must be determined by your application. The complex interrelationships among other Pharma-Code options make them best suited for use only by experienced Pharma-Code users in unusual instances when the default values do not provide acceptable results.

**Quiet Zone Ratio** (All Decoders)

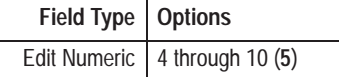

Specifies the ratio of the width of the clear space before the first bar to the width of the first bar, or the width of the clear space after the last bar to the width of the last bar; whichever is smaller. Valid quiet zone ratio values are 4 to 10. The default is *5*. **The default value for this parameter has been optimized for most applications, and it is unlikely you will ever have a reason to change it.**

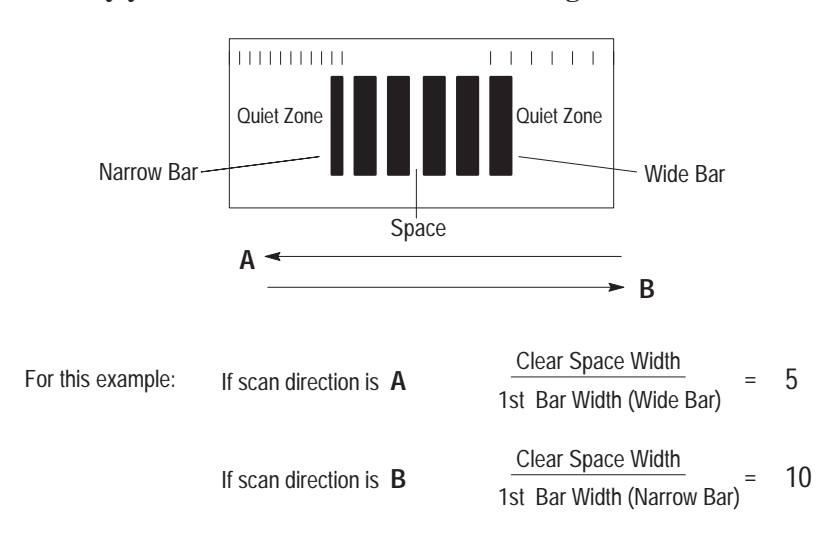

The decoder uses the quiet zone to determine the necessary clear space on both sides of the symbol. A symbol not preceded by an adequate quiet zone is ignored. $<sup>①</sup>$  The quiet zone after the bars and</sup> spaces of a symbol indicates the end of data. If you specify a quiet zone ratio that is too small, the decoder may interpret a space within the symbol as the end of the symbol, resulting in no-reads or misreads. A general rule to use is:

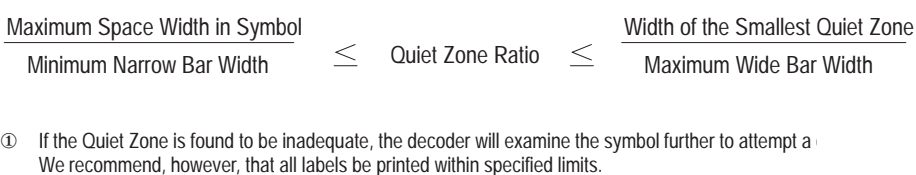

A typical quiet zone value for the Pharma-Code symbology is 5.

**Space Tolerance** (Pharma-Code Decoders Only)

Field Type | Options Edit 5 through 40 (**15**) Ignore

Defines the percent difference (in width) between the narrowest and widest space elements of the Pharma-Code symbol. Space tolerance is expressed mathematically as:

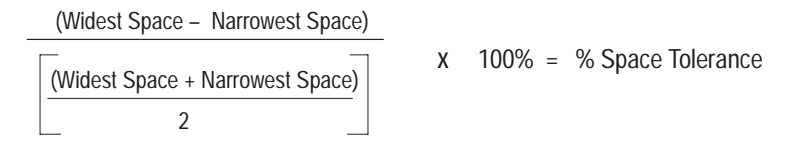

Select a value that is greater than the worst case tolerance to prevent no-reads.

Valid percent values are 5 to 40, or Ignore. If set to Ignore any amount of space tolerance is allowed within the symbol. The default value is *15 (15%)*. **The default value for this parameter has been optimized for most applications, and it is unlikely you will ever have a reason to change it.**

The decoder will reject a symbol if two spaces within the symbol differ in width by more than the space tolerance value. Select *Ignore* to prevent the decoder from rejecting a symbol based on width differences between spaces.

**Bar Tolerance** (Pharma-Code Decoders Only)

Field Type | Options Edit 5 through 40 (**15**) Ignore

Defines the percent difference (in width) between two bars of a symbol that have the same nominal width but the largest width difference. There are two bar tolerances since Pharma-Code symbols have wide and narrow bars. Bar tolerance is expressed mathematically as:

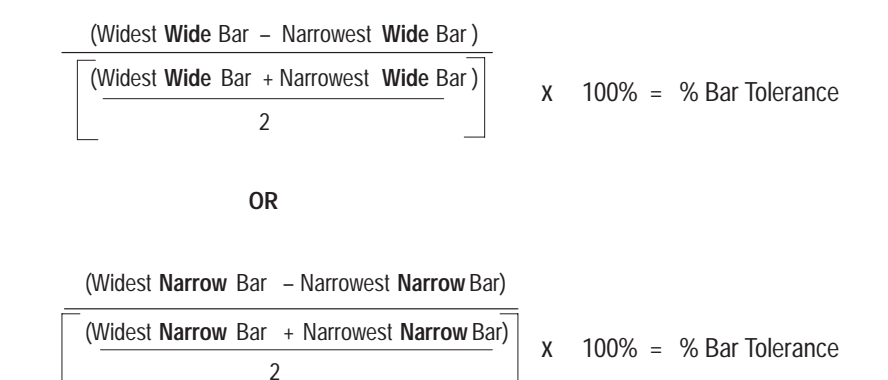

Select a value that is greater than the worst case tolerance to prevent no-reads.

Valid bar tolerance values are 5 to 40, or Ignore. The Ignore value allows any amount of tolerance between bars of the same nominal width. The default value is *15 (15%)*. **The default value for this parameter has been optimized for most applications, and it is unlikely you will ever have a reason to change it.**

The decoder will reject a symbol if the width of two bars of the same nominal width differs by more than the bar tolerance value. Select *Ignore* to prevent the decoder from rejecting a symbol based on width differences between bars of the same nominal width.

**Minimum Number of Bars** (Pharma-Code Decoders Only)

Field Type | Options Edit 3 through 12 (**5**)

Specifies the least number of bars that must be present within a Pharma-Code symbol for the decoder to perform a decode. Possible values are 3 to 12. The default is *5*.

If the Code Verification List contains values, the decoder will ignore the minimum bar setting and decode only those symbols that have values in the list.

If the Code Verification List has no values, the decoder will reject all symbols that contain fewer bars than the minimum bar setting.

**Decode Direction (Scanner A or B)** (Pharma-Code Decoders Only)

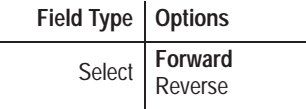

Sets the direction the decoder uses to decode a scanned label. Direction values are either Forward or Reverse. The default is *Forward*.

The decoder uses the decode direction to determine the least significant bar of a symbol. The examples below show how a Pharma-Code label is decoded depending on the direction.

**Example 1**: The decode direction is set to forward. The decode direction fixes the position of the least significant bar (regardless of scan direction). The decoded value is 94.

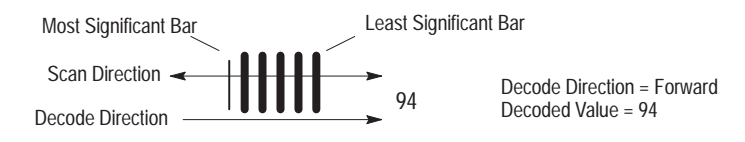

**Example 2**: The decode direction is set to reverse. The decode direction fixes the position of the least significant bar. The decoded value is 125.

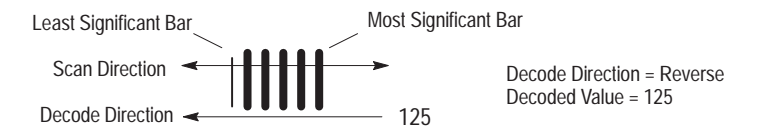

**Wide to Narrow Bar Ratio** (Pharma-Code Decoders Only)

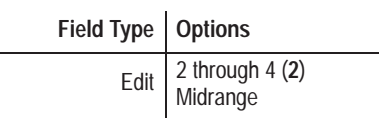

Specifies the minimum ratio of the widest bar to the narrowest bar within a symbol.

Valid settings are 2 to 4, or midrange. The default is *2*. **The default value for this parameter has been optimized for most applications, and it is unlikely you will ever have a reason to change it.**

If the setting is 2 to 4, the decoder will reject symbols whose wide to narrow bar ratio is less than the parameter setting.

The midrange value is half the sum of the widths of the narrowest and widest bar in the symbol. If the setting is midrange, the decoder will not reject symbols based on the wide to narrow bar ratio setting. Instead, all bars greater than or equal to the midrange are wide bars and all bars less than the midrange are narrow bars. Select midrange to prevent the decoder from rejecting a symbol based on the wide to narrow bar ratio.

Note: When set to midrange, the decoder will reject any symbol that contains bars that exactly equal the midrange width.

# **Code Verification List** (Pharma-Code Decoders Only)

Field Type | Options Edit  $\sqrt{7}$  through 8190 **Blank**

Defines a list of numeric values the decoder uses to validate decoded Pharma-Code Symbols.

Because the orientation of a Pharma-Code label determines its value, you can use the Code Verification List to **enhance data security** when the value of the symbol is known. The decoder compares the value of the decoded symbol to all entries in the Code Verification List. If the value is in the list, a valid read occurs. If the value is not in the list, the decode is discarded. If all fields are left blank, the list is ignored and the decoder processes reads normally. This prevents inaccurate reads resulting from incorrect label orientation, decode configuration errors, or misreads due to poor label quality.

Note: If any value appears in the table, then only symbols that match an entry in the table will match.

The Code Verification List holds up to 16 values. Each field is numbered from 1 to 16. You can enter a value from 7 to 8190 in each field or leave the field blank. The default value for each field is *blank.*

**Note:** The Code Verification List is independent of the Match Code Table (described in the User Manual).

# **Configuration: Scanner Control, Primary Match Table, Discrete I/O**

**Scanner Control, Primary Match Code Table, Discrete I/O**

Option 2 on the **Select Operation** configuration screens. Use this function to configure scanner control, match codes, and discrete I/O operations. The screen displays with the first field highlighted.

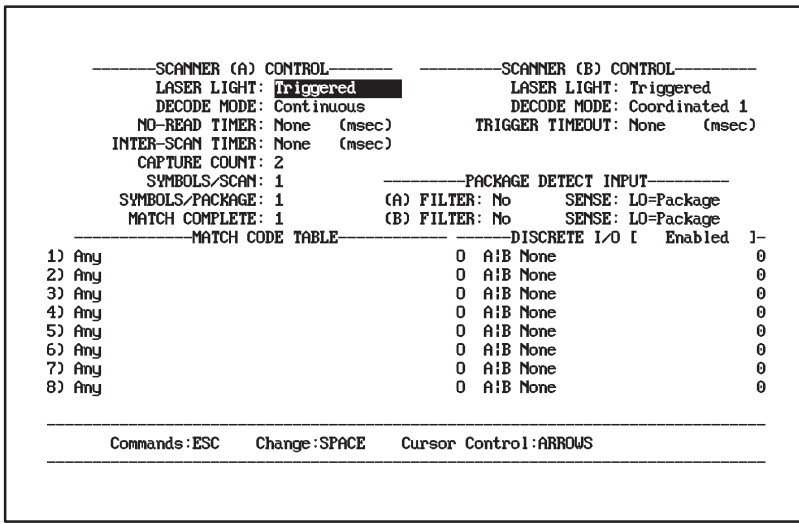

The factory defaults are displayed the first time you access this screen. Make changes appropriate for your application. If the factory defaults are satisfactory, you can return to the **Select Operation** menu by pressing [Esc] twice.

The parameters are grouped by function on the screen. The following pages describe each group of parameters.

# **Scanner A Control Parameters**

These parameters control the operation of Scanner A. Each parameter is defined below. The options for each parameter are summarized in a table, and explained more fully in the text. The default setting for each parameter is displayed in bold letters in the table.

# **Laser Light (Scanners A and B)**

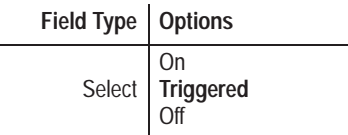

Determines whether the Scanner A laser is on continuously, turns on and off with the trigger, or is off regardless of the trigger. Use triggered mode with slower package rates to extend the life of your laser.

This parameter also affects Scanner B when it is set to operate in coordinated mode with Scanner A. See *Scanning Mode* under Scanner B Control.

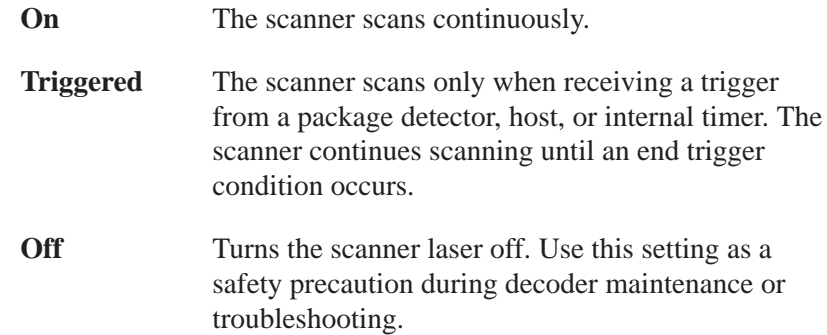

**Important:** It is important that you understand the following terms before proceeding.

- valid scan
- valid symbol
- valid read
- valid package
- no-read

See Glossary for definitions.

### **Decode Mode**

Field Type | Options Select Continuous Continuous/Unique **Package Detect** Host Internal Timer

Determines how the decoder starts and stops decoding. This parameter affects Scanner A, or Scanner A and B when both are operating in coordinated mode. (See *Scanning Mode* under Scanner B Control.)

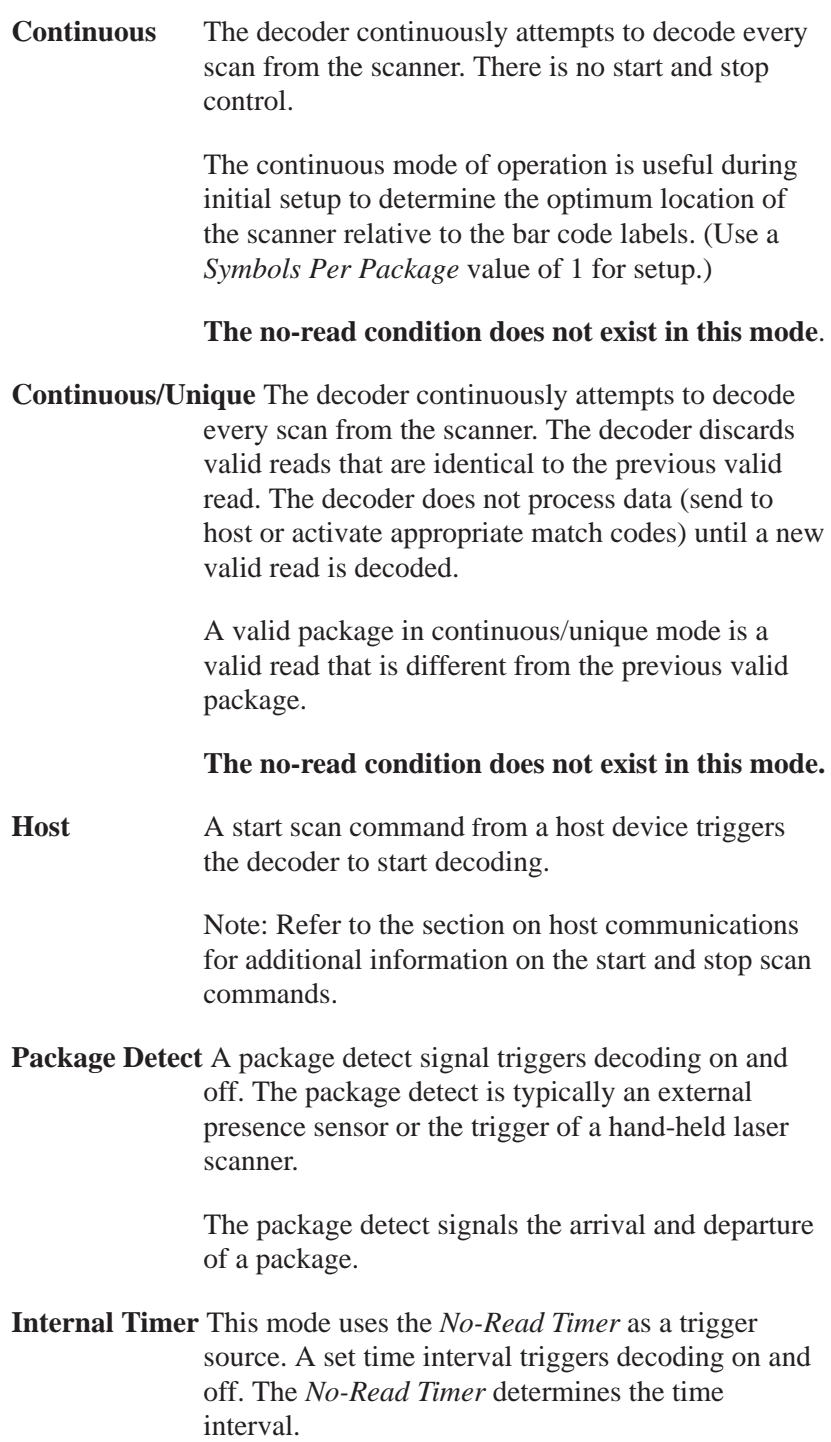

#### **Figure 7.1 Internal timer trigger**

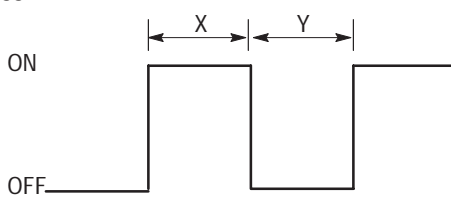

 $X = Y = No$ -Read Timer value (in milliseconds)

Minimum value = 10 msec Maximum value =  $9999$  msec $^{\circledR}$ Resolution = 5 msec

A no-read occurs if the timer expires before a valid package occurs.

The *Internal Timer* decode mode is useful during initial setup to simulate the package detect signal.

**Note:** When Scanner B is operating independently from Scanner A, its decode mode is always either Package Detect or Host.

#### **No-Read Timer**

**Field Type | Options** Edit 10 through 9999 or **0**

Specifies the length of time the decoder will try to decode a label when triggered by a host command or package detector. The timer starts when the decoder is triggered. If a valid package does not occur within the specified time (*Symbols/Package* setting is not satisfied), a no-read occurs.

The default of *0* disables the timer. To set the timer, enter a number between 10 and 9999.<sup>®</sup> Select a value that allows the decoder enough time to read an entire package or a no-read will occur.

**Note:** When the decode mode is set to internal timer, the no-read timer functions as a trigger source. The trigger remains on until the no-read timer expires. See *Internal Timer* under *Decode Mode*.

For example, a setting of 25 milliseconds will result in a duration of from 20 to 25 milliseconds. A setting of 23 milliseconds will result in the same duration range.

➀ **ATTENTION:** Set output durations in multiples of 5 milliseconds. Actual output will have a worst-case precision of +0 to –5 milliseconds, varying with the timing of the output. Durations that are not set in multiples of 5 milliseconds will be rounded up to the nearest multiple of 5 and function within the same +0 to –5 millisecond precision.

# **Inter-Scan Timer**

Field Type | Options Edit 10 through 9999 or **0**

Disables decoding for a set time interval after a valid read. The default is *0*, which disables the timer. The *Inter-Scan Timer* is valid in both continuous and triggered modes of operations.

You can use the *Inter-Scan Timer* to:

- provide a delay between decodes to enable multiple labels, that are not necessarily unique, to be read within the same package
- enable multiple decodes of the same label for verification purposes

The *Inter-Scan Timer* accepts a value between 10 and 9999.<sup>0</sup>

**Important:** To ensure that package labels are read before the *No-Read Timer* expires, set the *Inter-Scan Timer* to a value that is less than the *No-Read Timer* setting.

A valid read starts the timer. See Figure 5.2. The decoder decodes a scan within Field #1, which starts the *Inter-Scan Timer* and immediately stops decoding. The decoder waits for the timer to expire (or timeout) to resume decoding.

Use the following equations to create a delay between decodes:

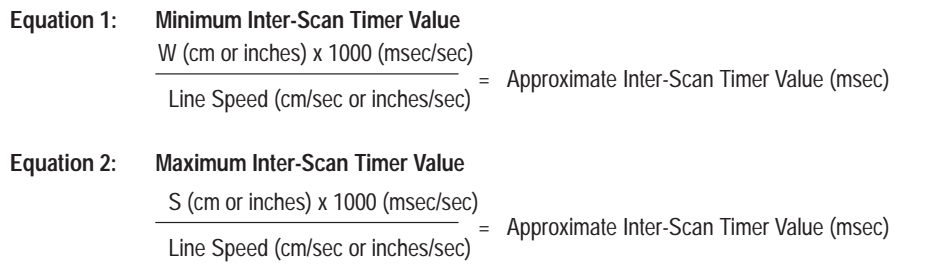

You may have to experiment with several settings since factors such as label quality determine when the first read occurs.

For example, a setting of 25 milliseconds will result in a duration of from 20 to 25 milliseconds. A setting of 23 milliseconds will result in the same duration range.

➀ **ATTENTION:** Set output durations in multiples of 5 milliseconds. Actual output will have a worst-case precision of +0 to –5 milliseconds, varying with the timing of the output. Durations that are not set in multiples of 5 milliseconds will be rounded up to the nearest multiple of 5 and function within the same +0 to –5 millisecond precision.

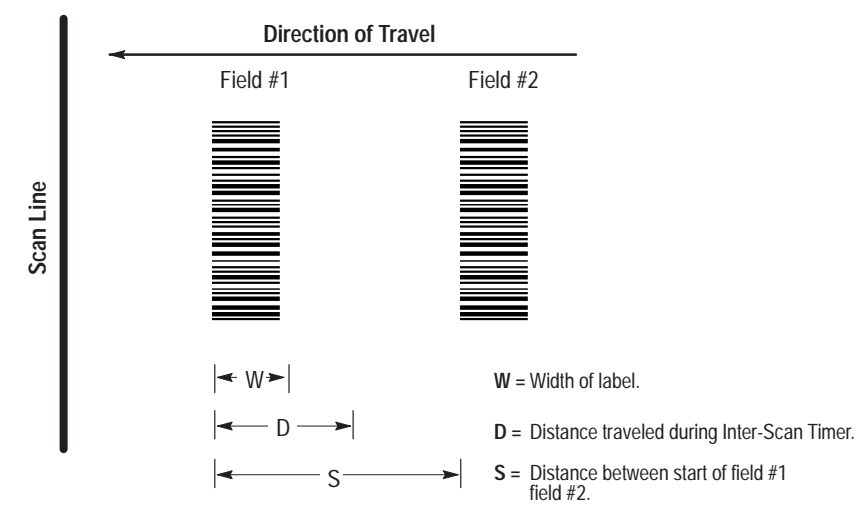

#### **Figure 7.2 Inter-scan timer**

The label orientation must be such that distance  $D$  is  $\leq S$  for the scanner to scan all of Field #2. The line speed must be constant.

Set the *Inter-Scan Timer* to a value between the minimum and maximum values to prevent additional decodes of Field #1, while allowing all of Field #2 to be scanned.

To allow multiple reads of a single symbol for verification purposes, set the *Inter-Scan Timer* to a value that is less than equation 1.

### **Capture Count**

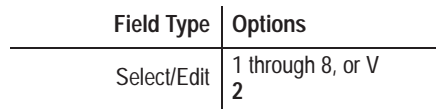

Specifies the number of identical valid scans that must be decoded before a read is considered valid. The default is *2,* which means the capture count is not satisfied until two sequential, identical, valid scans are decoded. A capture count of 2 is appropriate for most applications.

To specify a different capture count, select a value between 1 and 8, or V. V (for *Verify*) requires that each symbol in a bar code must match an entry in the primary match code table to produce a valid read.

The "V" capture count is useful in high speed verification applications, where the value of the symbol is known. By loading the expected value into a match code table, the decoder only needs to acquire one valid scan matching the expected values to produce a valid read.

The decoder interprets a scanned label in one of three ways.

• **Valid Scan**

Sufficient valid symbols have been decoded to satisfy the *Symbols/Scan* parameter.

• **Undecodable Scan**

The scanned data does not correspond to a valid pattern within the selected symbologies.

• **Misread or Substitution Error**

Smudges, stray marks, voids, or print errors (resulting in wider or narrower bars and spaces) may result in a pattern that is valid within an enabled symbology that is not representative of the intended data.

The capture count reduces misreads by requiring the decoder to read labels multiple times before producing a valid read.

Symbologies that are not self-checking (do not use start and stop characters or check characters) are more susceptible to misreads. For example, Interleaved 2-of-5 without check characters is not self-checking.

Setting the capture count too high may result in excessive no-reads, particularly when the number of scans crossing the label in a trigger period is low (5 - 10). Set the capture count to a value no greater than half the number of expected scans crossing the label in a trigger period.

# **Symbols** / **Scan**

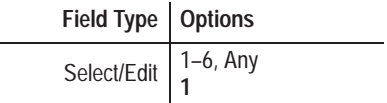

Specifies the number of bar code symbols that must be present in a scan for a valid read. The default is *1*.

On a single scan (movement of laser beam from one side to another), the decoder can decode up to 6 successive bar code symbols. Valid settings for this parameter include 1, 2, 3, 4, 5, 6 or Any.

If you select Any, the decoder looks for up to 6 symbols. The decoder will ignore any damaged symbols it encounters.

Select Any for those applications where the number of symbols varies or cannot be controlled. For all other applications specify a number.

**Important:** If you select Any and the decoder is operating in a triggered mode, the symbols within each label must be unique. The decoder interprets identical symbols as duplicates and ignores the second symbol.

### **Symbols/Package**

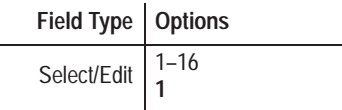

Specifies the number of valid symbols that must be decoded to produce a valid package. The default is *1*. You can enter a numeric value between 1 and 16.

If the *Symbols/Package* setting is satisfied, a valid read occurs. If the *Symbols/Package* setting is not satisfied, a no-read occurs for that *package* as well as for each *symbol* not read.

### **Match Complete**

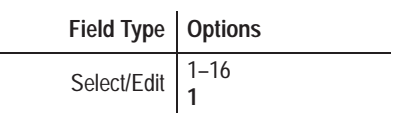

Specifies the number of times that symbols on a package must match entries in the match code table before a *Match Complete* condition occurs. You can enter a value from 1 to 16. The default is *1*, which means at least one symbol on a package must match an entry in the match code table.

*Match Complete* is one of ten output conditions that can activate an output. See the *Output Condition* parameter.

**Note:** The match complete count does not have to equal the *Symbols/Package* setting. However, the match complete count must be less than or equal to the *Symbols/Package* setting for a match complete condition to occur.

# **Scanner B Control Parameters**

These parameters control the operation of Scanner B. Each parameter is defined below. The options for each parameter are summarized in a table, and explained more fully in the text. The default setting for each parameter is displayed in bold letters in the table.

### **Laser Light**

Refer to Laser Light under Scanner A Parameters earlier in this section for information on Scanner B laser light control.

# **Decode Mode**

Field Type | Options Select **Coordinated** 1 Coordinated 2 Package Detect Host

Sets the decode mode for Scanner B. The options are Coordinated 1, Coordinated 2, Package Detect, and Host. The default is *Coordinated 1.*

If you set the scanning mode to either Coordinated mode, Scanner B operates in concert with Scanner A, and both scanners use the trigger specified for Scanner A. **The** *Trigger Timeout* **parameters is not used when Scanner B operates in coordinated mode.**

If you use one of the independent decode modes (either Host or Package Detect), Scanner B will operate independently of Scanner A and use its own trigger source. If the *Decode Mode* is *package detect*; decoding is triggered by the Scanner B package detect signal. If the *Decode Mode* is *host*, decoding is initiated by the *Scanner B Start Character* and concluded by the *Scanner B Stop Character.*

**In the Coordinated modes, the** *Symbols/Package* **setting can be satisfied by either or both scanner(s).** For example, the *Symbols/Package* setting is 2. Scanner A can decode one valid symbol and Scanner B can decode one valid symbol to produce a valid read, or both symbols can be read from either scanner. The difference between the two coordinated modes is in how each defines what constitutes a unique decoding event within a package.

- In **Coordinated 1 mode (source dependent)**, the decoder *always* considers the source of the data as well as its content. Data will be treated as unique if it originates from different scanners, or if the value or symbology is different.
- In **Coordinated 2 mode (source independent)**, the decoder will consider data to be unique *only* when its value or its symbology is different. Identical data originating from different scanners will be treated as a single decode (and the second decode is ignored).

**In Independent Package Detect mode, the** *Symbols/Package* **setting must be satisfied by each scanner individually**. For example, the *Symbols/Package* setting is 2. Scanner A must decode two symbols to produce a valid read, *or* scanner B must decode two symbols to produce a valid read. If both scanners are triggered from their respective package detects, and Scanner A decodes only one symbol and Scanner B decodes only one symbol, two packages will be sent to the host with a no-read indicated in each.

**In Independent Host Command mode, the decoder starts and stops decoding symbols as instructed by a host computer.** For example, the *Symbols/Package* setting is 2. Scanner A must decode two symbols to produce a valid read, *or* scanner B must decode two symbols to produce a valid read. If both scanners are triggered using their respective Start Scan and Stop Scan characters, and Scanner A decodes only one symbol and Scanner B decodes only one symbol, two packages will be sent to the host with a no-read indicated in each.

The following example illustrates the difference between Coordinated 1 and Coordinated 2 modes, and how the *Symbols/Package* setting affects scanner operation in both the Coordinated and the Independent modes.

#### **Symbols/Package = 2**

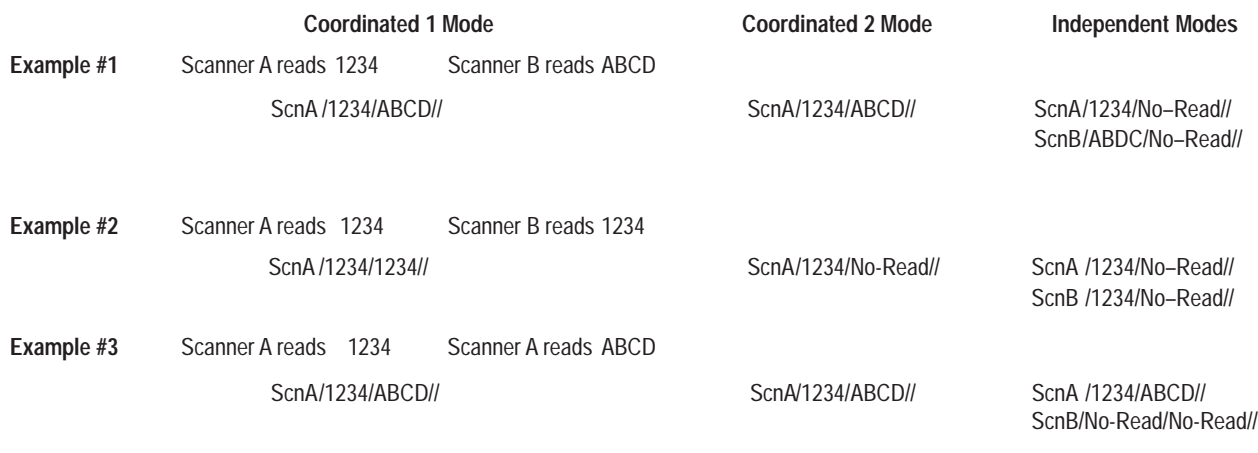

In this example the *field delimiter* is the " /", *source identifiers* are ScnA and ScnB for scanner A and B respectively, and the default no-read message is "No-Read".

**Trigger Timeout**

Field Type | Options Edit 10 through 9999 or **0**

Determines the length of time (in milliseconds) the Scanner B laser remains on after receiving a start trigger. The trigger timeout determines a no-read condition for Scanner B. The default is *0*, which disables the timer.

To set the trigger timeout, enter a number between 10 and 9999.<sup>®</sup> The timer has an accuracy of  $\pm$  5 milliseconds. Select a value that allows enough time for the decoder to read an entire package or a no-read will occur.

When Scanner B is triggered, the timer starts. If a package is not processed successfully within the elapsed time *Symbols/Package* setting is not satisfied)*,* a no-read occurs.

**Note:** The *Trigger Timeout* acts like the *No-Read Timer* if the *Scanning Mode* is independent; it is not used if the *Scanning Mode* is set to coordinated.

# **Package Detect Input Parameters**

These parameters control the package detect input for Scanner A and B. Each parameter is defined below. The options for each parameter are summarized in a table, and explained more fully in the text. The default setting for each parameter is displayed in bold letters in the table.

# **Package Detect Input A Filter**

Field Type | Options Select | Yes **No**

Enables or disables the debounce filter for the package detect signal on Scanner A. The default is *No* which disables the filter. When disabled, the decoder recognizes any signal greater than 1 millisecond as a start trigger.

➀ **ATTENTION:** Set output durations in multiples of 5 milliseconds. Actual output will have a worst-case precision of +0 to –5 milliseconds, varying with the timing of the output. Durations that are not set in multiples of 5 milliseconds will be rounded up to the nearest multiple of 5 and function within the same +0 to –5 millisecond precision.

For example, a setting of 25 milliseconds will result in a duration of from 20 to 25 milliseconds. A setting of 23 milliseconds will result in the same duration range.

If the filter is enabled, the decoder starts a timer whenever it senses a package detect signal longer than 1 millisecond. This timer delays the decoder's reaction to the package detect for between 10 and 15 milliseconds to allow any "bounce" in the signal level to settle. If the package detect signal is still present when the timer expires, the decoder will begin to process the package. Package detect signals shorter than 10 milliseconds **will be ignored** by the decoder when the filter is used. Because of timer resolution, package detects between 10 and 15 milliseconds **may be ignored**.

The filter likewise reacts to the loss of the package detect signal. When the signal is lost for a minimum of 1 millisecond, the filter will maintain the trigger for 10 to 15 milliseconds. The resultant trigger period length will be equal to the package detect period  $\pm 5$ milliseconds.

**Note:** This parameter also applies to Scanner B when operating in coordinated mode. In coordinated mode, Scanner A and B are triggered by the same package detect signal (Package Detect Input A Filter and Package Input A Sense).

### **Package Detect Input A Sense**

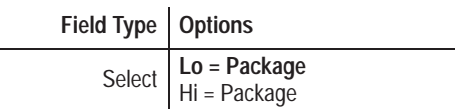

Determines whether a package on Scanner Port A is detected when the voltage at the package detect input is high or low. The default is *LO=Package*.

**Note:** This parameter applies to Scanner B when operating in coordinated mode. In coordinated mode, Scanner A and B are triggered by the same package detect signal (Package Detect Input A Filter and Package Input A Sense).

### **Package Detect Input B Filter**

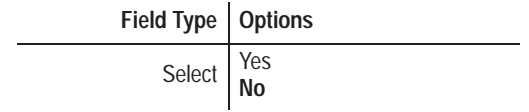

Enables or disables the debounce filter for the package detect signal on Scanner B. The default is *No* which disables the filter. When disabled, the decoder recognizes any signal greater than 1 millisecond as a start trigger.

If the filter is enabled, the decoder starts a timer whenever it senses a package detect signal longer than 1 millisecond. This timer delays the decoder's reaction to the package detect for between 10 and 15 milliseconds to allow any "bounce" in the signal level to settle. If the package detect signal is still present when the timer expires, the decoder will begin to process the package. Package detect signals shorter than 10 milliseconds **will be ignored** by the decoder when the filter is used. Because of timer resolution, package detects between 10 and 15 milliseconds **may be ignored**.

The filter likewise reacts to the loss of the package detect signal. When the signal is lost for a minimum of 1 millisecond, the filter will maintain the trigger for 10 to 15 milliseconds. The resultant trigger period length will be equal to the package detect period  $\pm 5$ milliseconds.

**Note:** This parameter applies only when Scanner B is operating in independent mode. (See *Scanning Mode* under Scanner B Control.)

**Package Detect Input B Sense**

Field Type | Options Select **Lo = Package** Hi = Package

Determines whether a package on Scanner B is detected when the voltage at the package detect input is high or low. The default is *LO=Package*.

**Note:** This parameter applies only to Scanner B and only when Scanner B is operating in an independent mode. (See *Scanning Mode* under Scanner B Control.)

# **Primary Match Table Parameters**

These parameters define match code entries in the primary match code table. You can define up to eight entries here (and another 128 entries in the extended match code table described later). Each table entry has two parameters:

- symbology of match code string
- match code string

Each parameter is defined below. The options for each parameter are summarized in a table, and explained more fully in the text. The default setting for each parameter is displayed in bold letters in the table.

# **Symbology (1 - 8)**

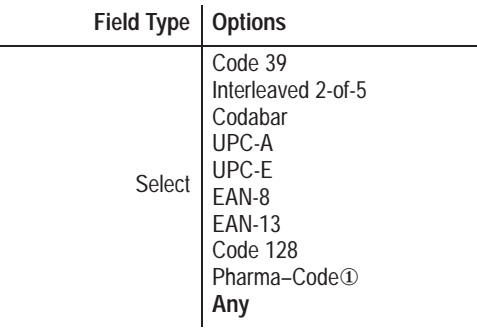

① Applies **only** to decoders equipped with the optional Pharma–Code capabilities.

Selects the symbology of the match code string (1–8). You can select any one of the symbologies for each primary match code string.

**Note:** *Any* is the default symbology for all entries in the match code tables.

### **Match Code String (1 - 8)**

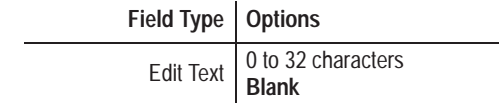

Defines the characters for a specified match code string (1 - 8). The default is nothing (*blank*), which means a match code string is not defined.

You can enter up to 32 characters for each match code string (including non-printable control characters). Enter the characters as they will be transmitted to the host. **Do not include check digits if you disabled the** *Include Check Character* **parameter for the selected symbology.**

The string accepts the question mark ("**?**") as a single character wild card. A position containing a **?** will match any single ASCII character in the same position of the decoded data.

**Note:** The Primary and Extended Match Code tables interpret a question mark differently than do the Host Replacement rules. The question mark functions as a generic wildcard when used in the primary match code table, and as a metacharacter in the Host Message Replacement Rules. (See Chapter 10.)

# **Discrete I/O Parameters**

These parameters define conditions that control the discrete outputs. Each output is defined by four parameters:

- normal state of an output (O=opened or C=closed)
- source of the event (Scanner A or B)
- condition that activates an output
- duration of pulsed output
- send Host Message parameter

The discrete outputs can be controlled locally via the configuration screens or remotely using host commands. The discrete I/O system can:

- indicate the success or failure of the decoder to read bar code data from a package
- indicate the results of a compare operation between decoded bar code data and match code data
- provide external control of the outputs using host commands
- indicate a buffer full condition (no data lost)
- indicate a buffer overflow condition
- load bar code data into the match code table using an external switch along with an input module

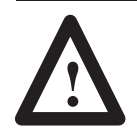

**ATTENTION:** When controlling outputs locally using configuration screens, suspend host communications to prevent outputs from unintentionally changing state.

Each discrete I/O parameter is defined below. The options for each parameter are shown, with the default setting in bold letters.

# **Output State**

Field Type | Options

Select **O** = **Normally Open** C = Normally Closed

Defines the normal state of each discrete output (or input). The default is *O=Normally Opened.* To change the state of the output to C=Normally Closed, select *C.*

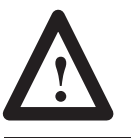

**ATTENTION:** Outputs are initially open (off) when power is first applied to the decoder, and again when the decoder is powered off.

If a fault condition is detected, the outputs open and the CPU ACTIVE indicator light turns off.

**Source**

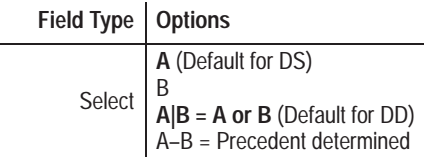

Specifies from which scanner(s) an event can originate and meet the primary match pattern requirements. For single head decoders, Scanner *A* is the default value. For dual head decoders, the default value is *A|B*, which means that the decoder will accept input from either A or B to create a match. Other options include Scanner *B*, or precedent determined (*A–B*).

When set to A–B, the decoder will use the *first* input from *either* Scanner A *or* Scanner B to establish a precedent for all following inputs. If, for example, the first input comes via Scanner B, then only data from Scanner B will be matched from that point on.

# **Output Condition**

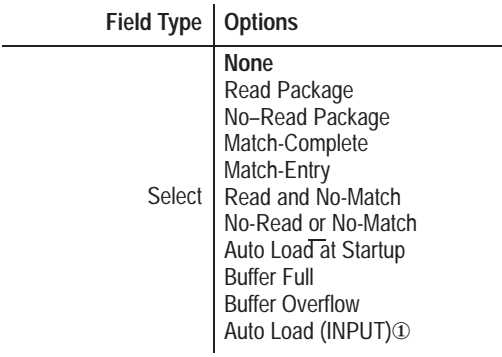

① Applies **only** to module position 8.

Defines the condition that will activate a specified output. The default is *None*, which means a condition is not defined for the output.

The available output conditions appear below. Select the output condition appropriate for your application.

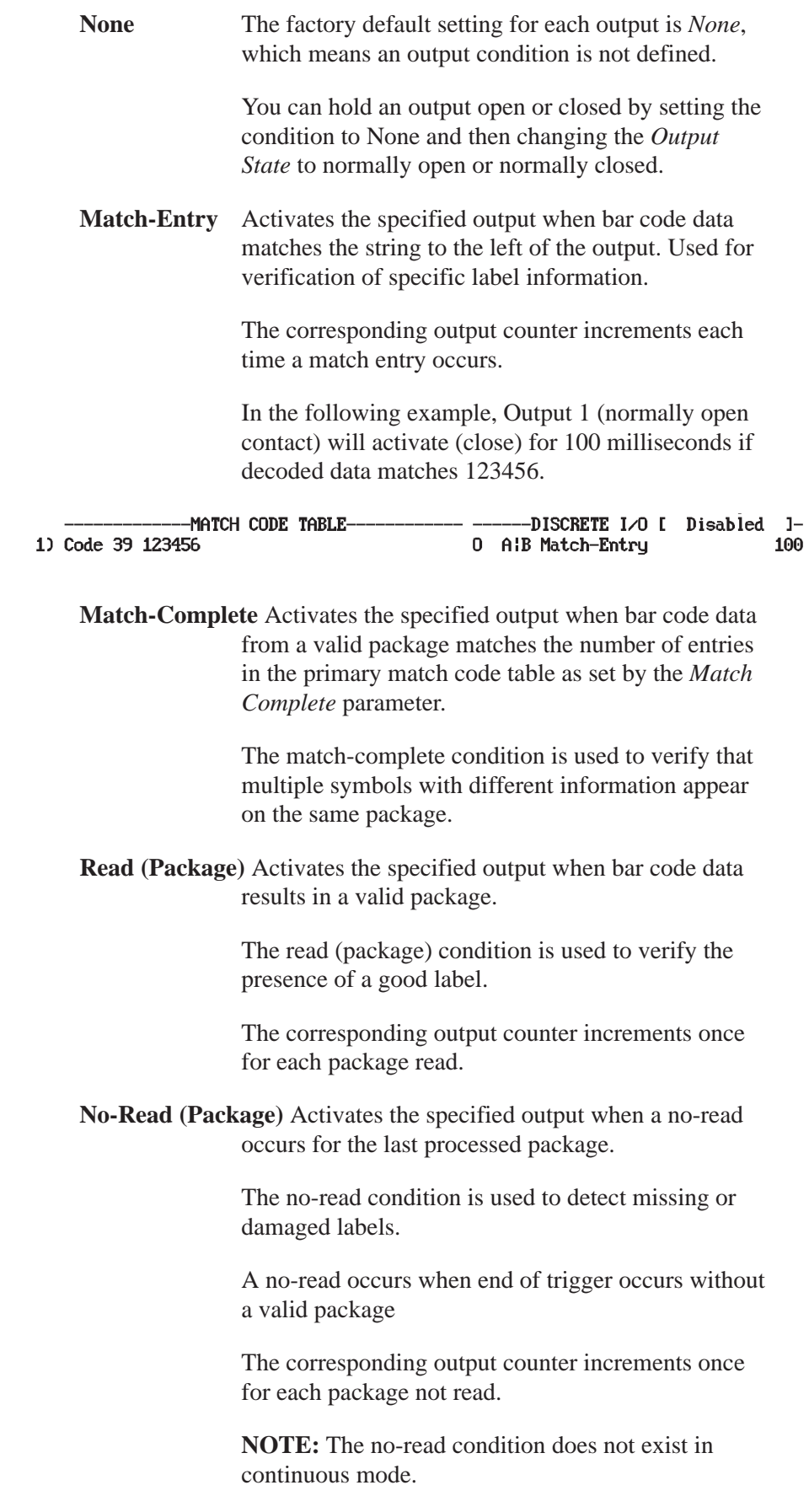

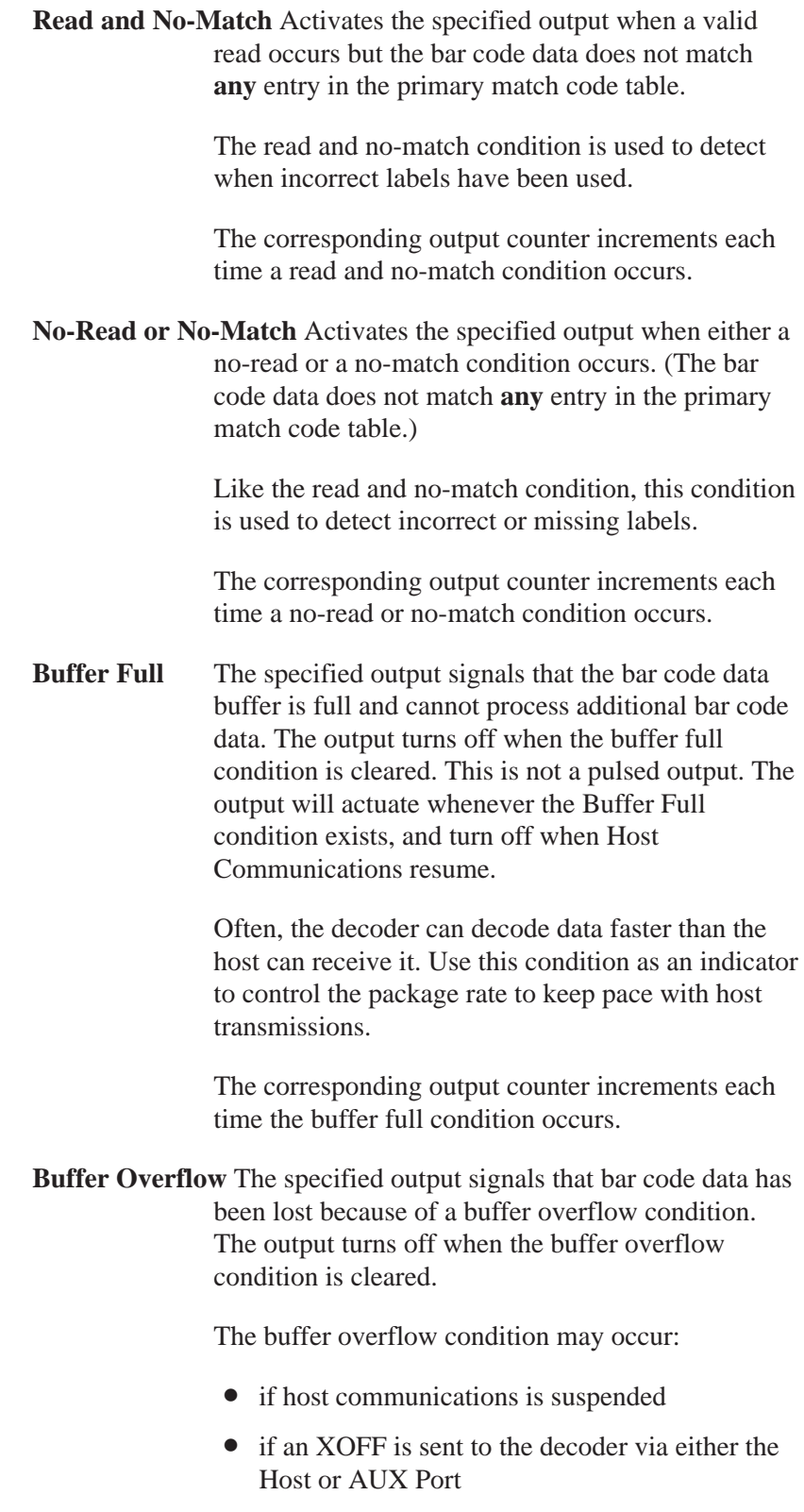

The performance indicator displays 999 until the buffer overflow condition is cleared.

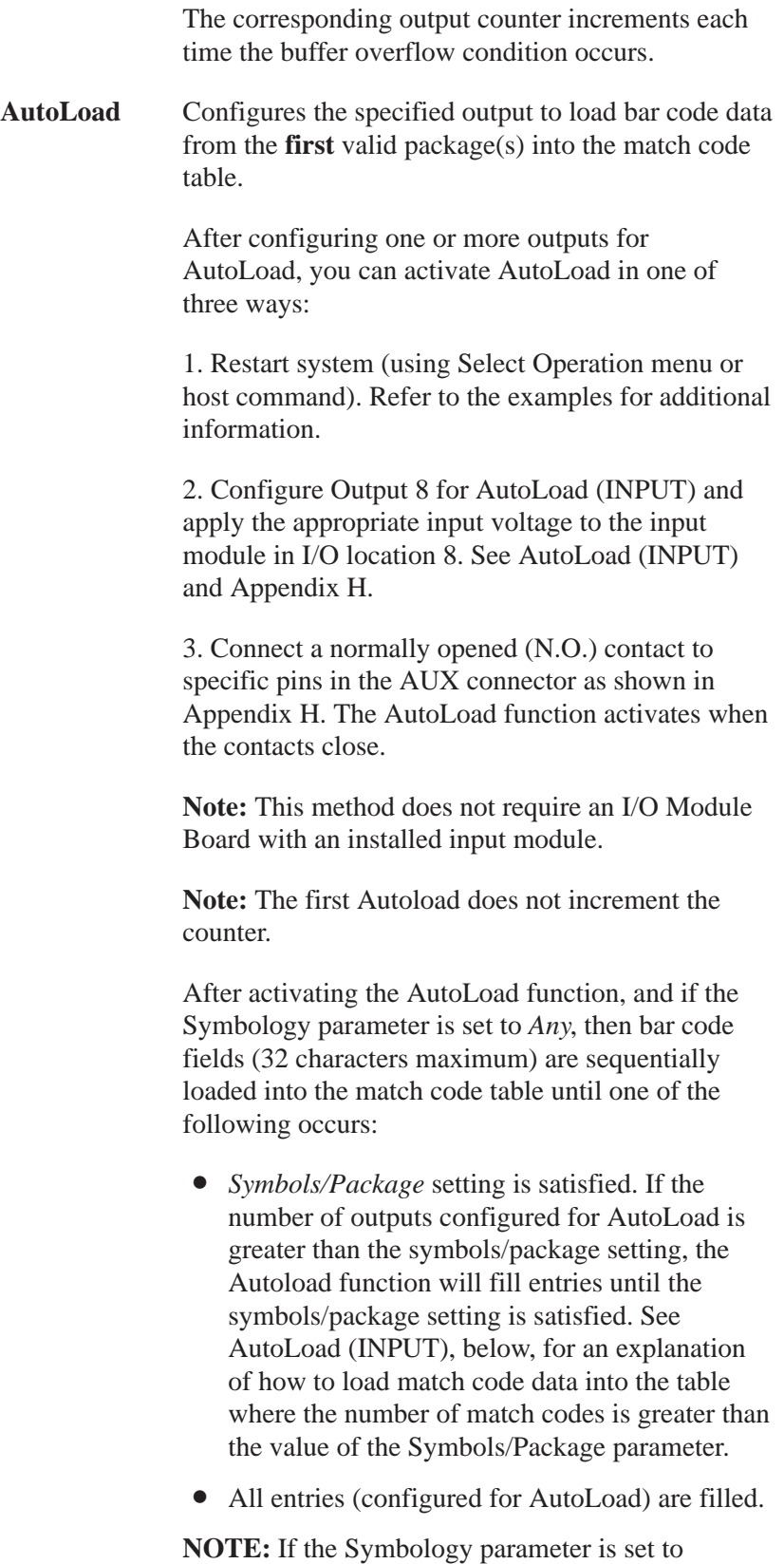

anything *other* than *Any*, then only symbols of the currently selected symbology will be AutoLoaded. If an invalid operation occurs (decoder is unable to decode a symbol in a package), it will wait for the next package.

For each match code entry, the decoder:

- if Symbology is *Any*, the decoder changes the setting of the Symbology parameter to match the symbology of the first symbol read
- loads the match code string
- changes output condition to Match-Entry

If the bar code data contains the "%" character, the decoder displays %% in the match code table, but records a single % in the data. Use the "%" character to enter any non-printable character. For example, %M represents CTRL-M, or carriage return. See Appendix I.

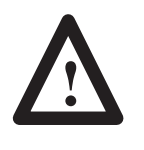

**ATTENTION:** It is good practice to save your configuration once the required AutoLoad parameters have been set. Doing so assures you will retain key AutoLoad parameters even after lengthy periods without power.

**AutoLoad (INPUT)** Configures discrete input/output 8 for AutoLoad (INPUT). This function requires an input module in position 8 of the I/O Module Board, or connection of the appropriate pins on the AUX port. (Appendix H shows how to wire the input module in I/O location 8 to a normally open contact.)

> **Important:** AutoLoad (INPUT) requires that you configure one or more of the other outputs (1-7) for AutoLoad.

You can restore the AutoLoad condition to outputs configured (and **saved**) for Autoload by applying the appropriate input voltage to module 8. Refer to Chapter 4 for more information.

The AutoLoad (INPUT) condition serves two functions:

1. **Activates AutoLoad** Activates the AutoLoad function without restarting the system (via the Select Operation menu or host command). Refer to the examples for more information
2. **AutoLoads Multiple Packages** Loads multiple packages into the match code table as long as AutoLoad (INPUT) is held active. If the number of outputs configured for AutoLoad exceeds the *Symbols/Package* setting, multiple packages can be loaded until all table entries are filled. Do not use in Continuous Decode mode unless your intention is to load multiple versions of the same package.

When Output 8 is configured for AutoLoad (INPUT), the decoder will not load data into entry 8 of the match table.

AutoLoad (INPUT) is useful in product verification applications, where you need to load new match codes into the decoder regularly or when multiple packages must be used to fill the table. A switch or push button can be used to enter new product label data in the match code table.

#### **Output Duration**

Field Type | Options Edit 10 to 9999 **0**

Specifies the length of time (in milliseconds) that an output is activated. Enter a value between 10 and 9999.➀ The default of *0* disables the timer.

**Important:** The pulsed outputs will not operate unless you specify an output duration.

The LED indicator for an output lights only when the output is in its **closed** state. Therefore, the LED for a normally open output lights when the output is closed. The LED for a normally closed output lights when the output is in its closed state and turns off when the output is opened.

➀ **ATTENTION:** Set output durations in multiples of 5 milliseconds. Actual output will have a worst-case precision of +0 to –5 milliseconds, varying with the timing of the output. Durations that are not set in multiples of 5 milliseconds will be rounded up to the nearest multiple of 5 and function within the same +0 to –5 millisecond precision.

For example, a setting of 25 milliseconds will result in a duration of from 20 to 25 milliseconds. A setting of 23 milliseconds will result in the same duration range.

#### **Figure 7.3 AutoLoad using System Restart**

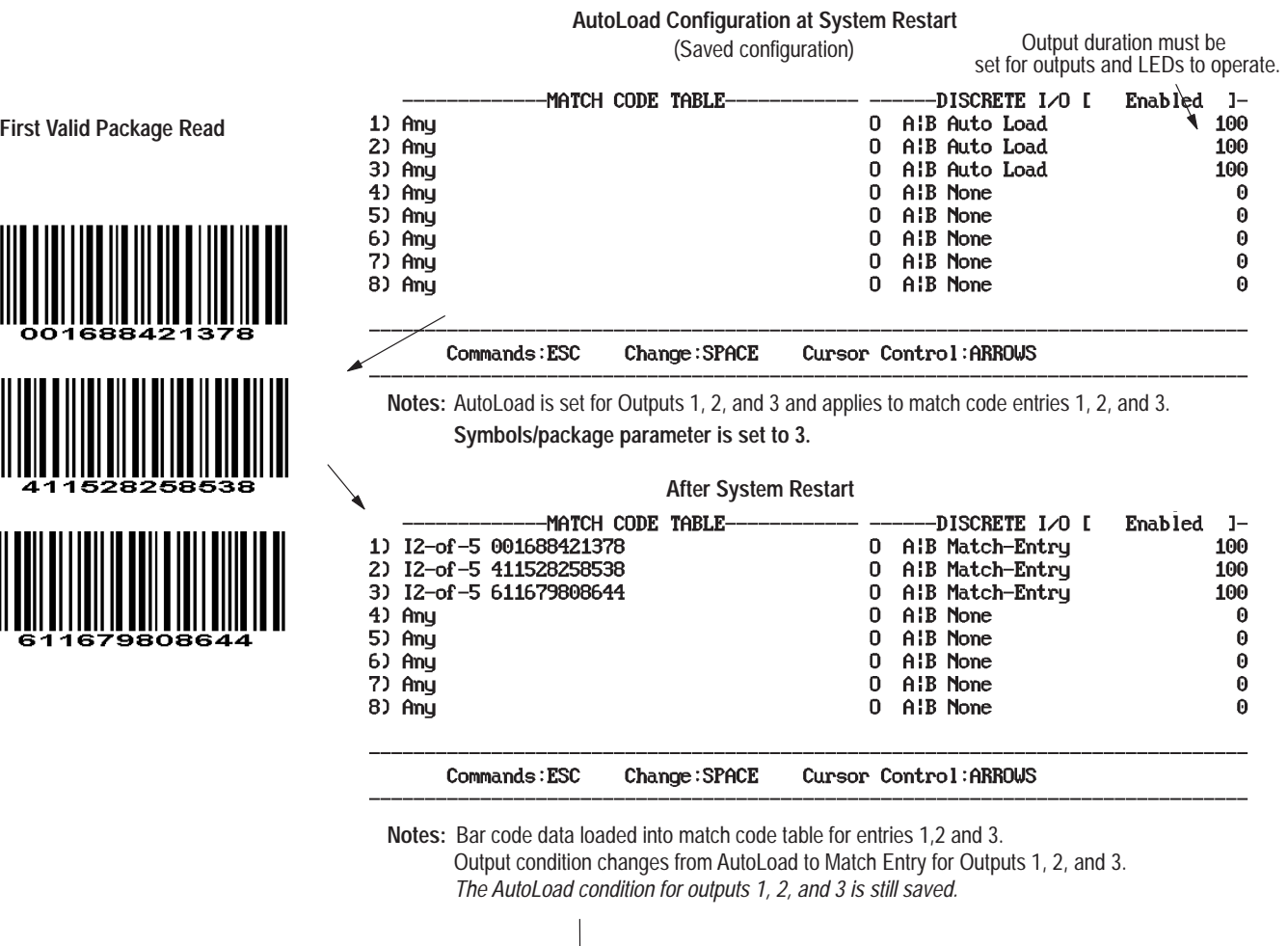

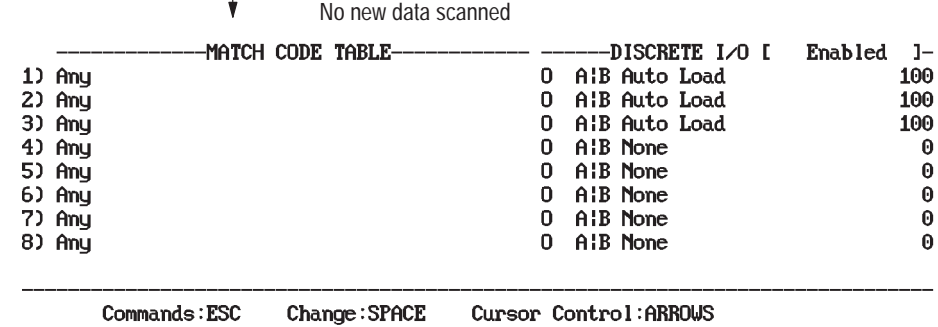

**Notes:** Table is restored to saved configuration

Data cleared from primary match code table for entries 1, 2, and 3.

**System Restart**

Output conditions change from Match Entry to AutoLoad for Outputs 1, 2, and 3.

**Ready for Next AutoLoad (using System Restart)**

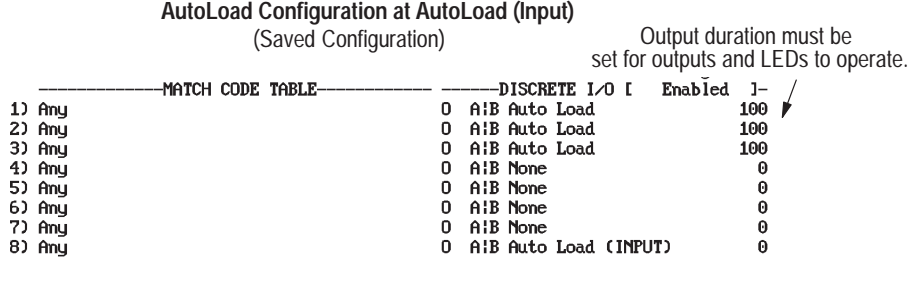

Commands: ESC Change: SPACE Cursor Control: ARROWS

**Notes:** AutoLoad is set for outputs 1, 2, and 3 and applies to match code entries 1, 2, and 3.

Output 8 is set to AutoLoad (INPUT), which activates the AutoLoad function for entries 1, 2, and 3 when an input signal is momentarily applied.

**Symbols per package parameter is set to 1.**

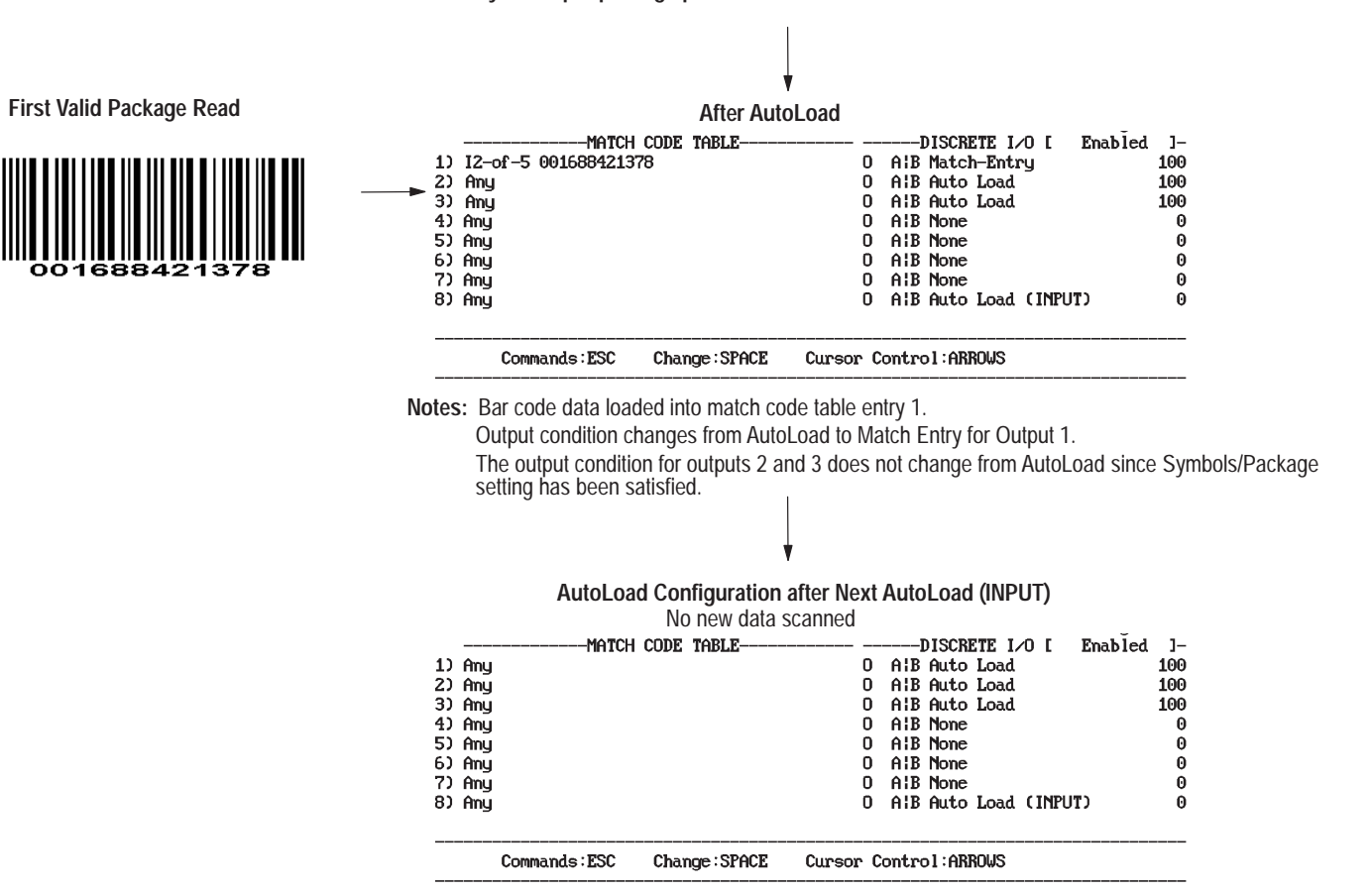

**Notes:** Table is restored to saved configuration.

Output condition changes from Match Entry to AutoLoad for Output 1.

Ready to Autoload next symbol read into match code table

Publication 2755-833

#### **Figure 7.5 Loading multiple packages using AutoLoad (INPUT)**

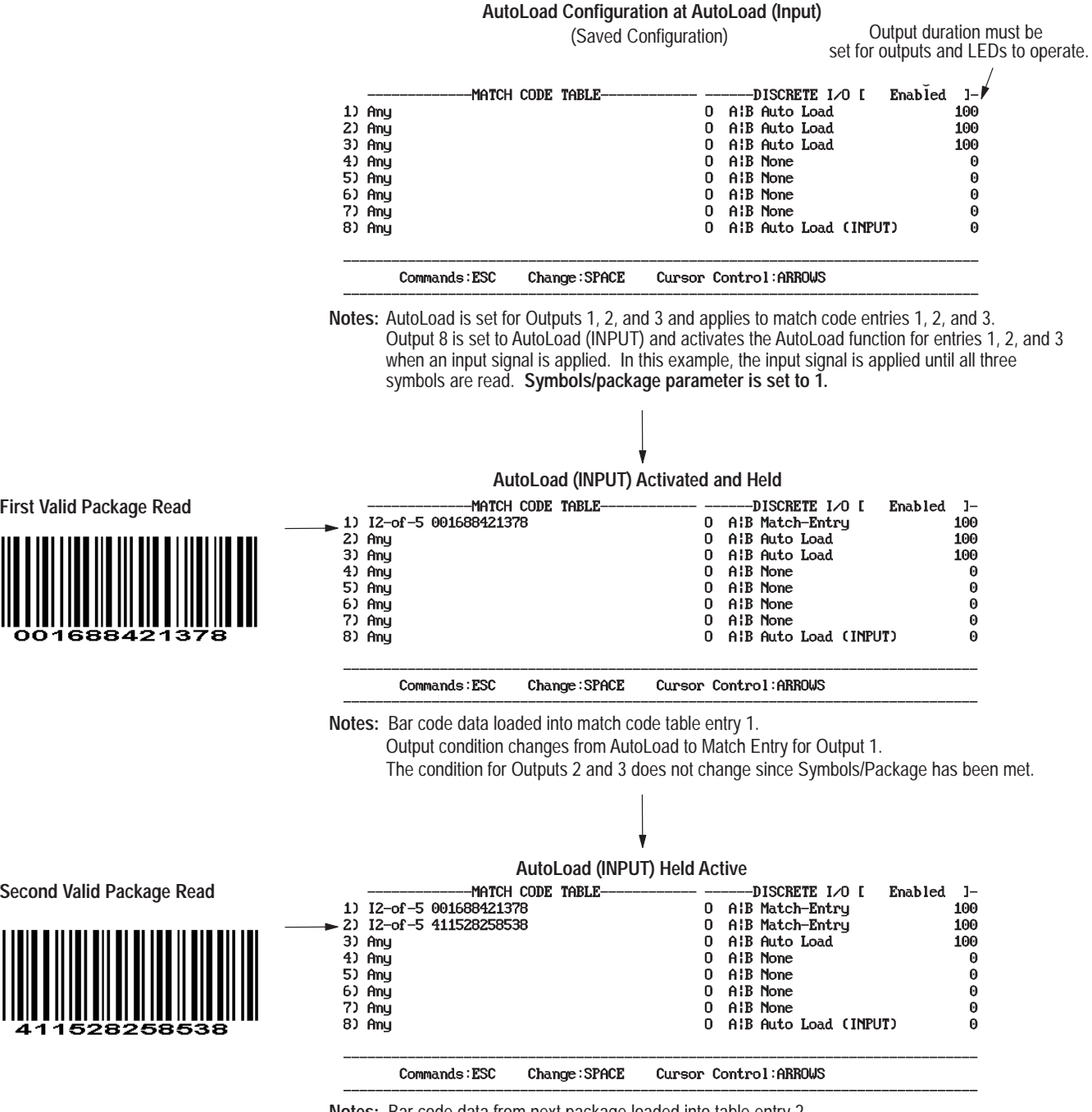

**Notes:** Bar code data from next package loaded into table entry 2.

Output condition changes from AutoLoad to Match Entry for output 2.

The condition for Output 3 does not change since the Symbols/Package setting has been met.

#### **Figure 7.5** (continued)

**Third Valid Package**

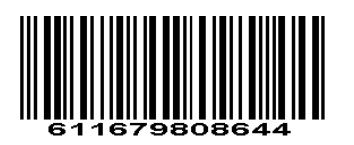

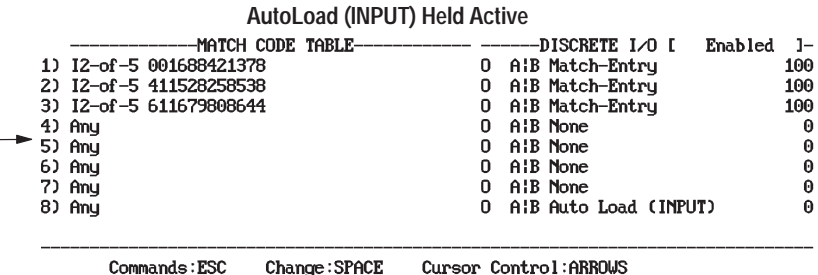

**Notes:** Bar code data from next package loaded into table entry 3.

Output condition changes from AutoLoad to Match Entry for Output 3.

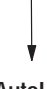

#### **After AutoLoad AutoLoad (INPUT) No Longer Active**

-MATCH CODE TABLE------DISCRETE I/O [ Enabled ]-1) 12-of-5 001688421378<br>
2) 12-of-5 411528258538<br>
3) 12-of-5 611679808644 0 AIB Match-Entry<br>0 AIB Match-Entry<br>0 AIB Match-Entry 100 100 100 4) Any 0 AIB None  $\pmb{0}$ 5) Any 0 AIB None  $\dot{\mathbf{0}}$ 6) Any<br>7) Any 0 AIB None  $\pmb{0}$ 0 AIB None  $\theta$ AIB Auto Load (INPUT) 8) Any 0  $\boldsymbol{\Theta}$ 

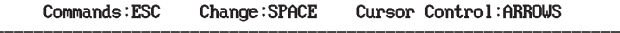

**Notes:** Bar code data from three packages now loaded into table.

Conditions for Outputs 1, 2, and 3 show Match Entry.

additional packages. After all the table entries are loaded, AutoLoad (INPUT) must be disabled and re-enabled to load

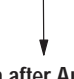

#### **AutoLoad Configuration after AutoLoad (INPUT) Activated Again** No new data scanned

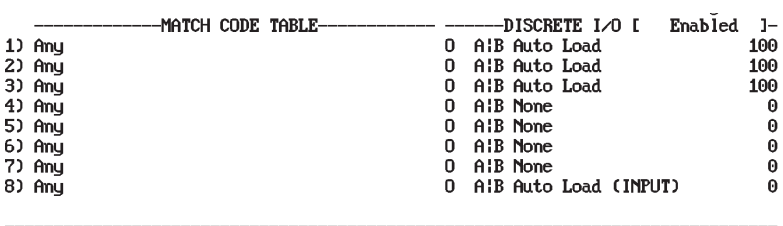

Commands: ESC Change: SPACE Cursor Control: ARROWS

**Notes:** Table is restored to previously saved configuration.

Data cleared from match code table for entries 1, 2, and 3.

Output conditions change from Match Entry to AutoLoad for Outputs 1, 2, and 3

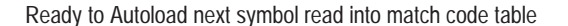

# **Configuration: Extended Match Table and Counters**

# **Extended Match Table**

You can use the screen illustrated below to set up match code entries in the Extended Match Code Table. You can define up to 128 entries here that provide added flexibility in response to incoming data over the Primary Match Codes described in the previous chapter.

Using Extended Match Codes you can compare all incoming data against table entries that you create to meet your own unique needs. The decoder can then count valid matches, and optionally fire one or more outputs.

Extended Match Codes provide a way to gather extremely detailed information based on decoder activity, and to exercise an additional level of control over decoder output activities.

The Extended Match Codes differ from the Primary Match Codes in a number of ways:

- Extended Match Code counters appear on the same screen from which they are controlled (the primary counters appear on a separate Status and Primary Counters screen)
- Extended Match Codes can activate multiple outputs, the duration of which are defined in the Primary Match Code Table (Primary Match Codes can each fire only a single output).

This screen displays the extended match code table in eight sets of sixteen entries. Set one includes entries 1 through 16, set 2 includes 17 through 32, and so on. The entry numbers (1 through 128) appear on the left side of the screen.

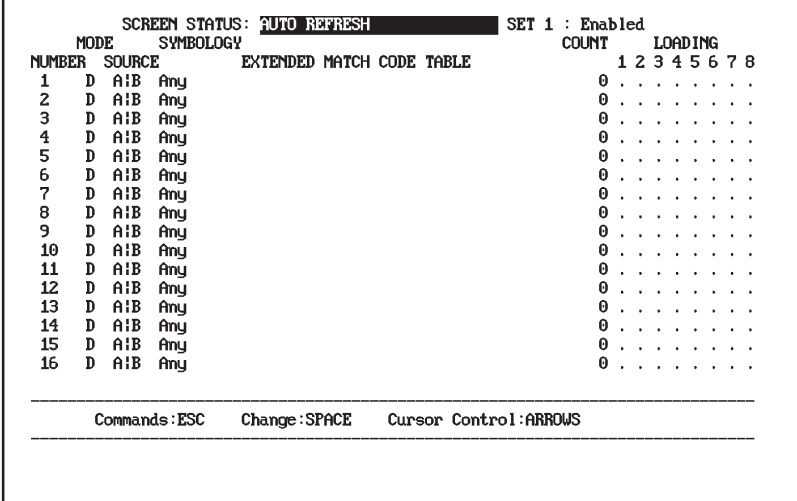

Each parameter is defined below. The options for each parameter are summarized in a table, and explained more fully in the text. The default setting for each parameter is displayed in bold letters in the table.

## **Screen Status**

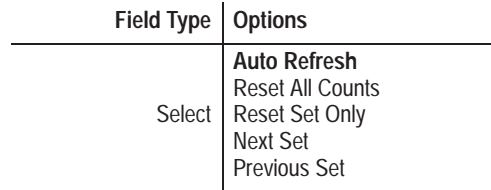

This parameter can be used to control three different functions relating to the extended match codes:

- It determines whether the display is refreshed regularly Selecting the default *Auto Refresh* setting will result in all displayed counters being updated every second.
- It permits resetting the value of extended match code table counters to zero

Selecting *Reset All Counts* zeroes all extended counters, whether they are among the currently displayed set or not. Selecting *Reset Set Only* zeroes only those counters in the currently displayed set. The system will ask you to confirm either reset command before it takes any action.

• It provides a means to move through all eight sets as necessary

Selecting *Next Set* displays the next set of sixteen extended match code entries. Selecting *Previous Set* displays the previous set of sixteen extended match code entries.

Both commands treat all eight sets as a closed loop. If you select *Next Set* while displaying set 8, the system will display set 1. If you select *Previous Set* while displaying set 1, the system will display set 8.

Once you've selected either *Next Set* or *Previous Set*, you can continue to scroll through all sets by repeatedly pressing [Return]. Note, however, that there may be a slight delay while the system prepares and formats each new set for display. If you hold down the [Return] key in an effort to speed up paging, you are likely to pass your intended destination.

It is not necessary to assign extended match code values in sequence. One could, for example, assign match patterns to entries 1, 2, 5, 7, 12, and 16 in set 1, nothing in set 2, and 33 through 35 in set 3. The details of each application will determine the strategy used in assigning (or not assigning) extended match code patterns.

## **Status of Counter Set**

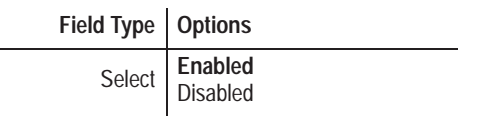

This parameter activates or deactivates the counters within the particular set of extended match code values currently displayed. The default value is *Enabled*, which means that any extended match code table entry in the currently displayed set to which a match pattern has been assigned will be enabled. Selecting *Disabled* turns off all entries in the currently displayed set. **Keep in mind that this parameter affects only the currently displayed set.**

Use the Screen Status parameter described above to move among sets within the table. Note that when moving from one screen to another the "Set" identifier changes to reflect the number of the set currently displayed.

The ability to turn individual sets of extended match code table entries on and off at will provides a potentially useful additional level of process control and flexibility.

#### **Mode**

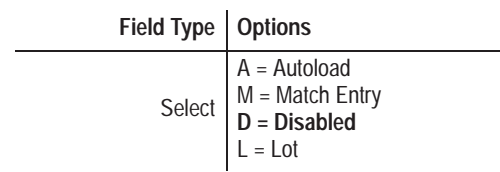

The Mode parameter controls the operational status of individual entries in the extended match code table. The default setting is *Disabled*. Other choices include:

• *Autoload*, which configures the specified extended match code table entry to match the bar code data from the **first** valid package(s) into the extended match code table

Once a pattern is entered, the Mode parameter changes to *Match Entry*.

If the bar code data contains the "%" character, the decoder displays %% in the match code table, but records a single % in the data. Use the "%" character to enter any non-printable character. For example, %M represents CTRL-M, or carriage return. See Appendix I.

• *Match Entry*, which activates the specified output when bar code data matches the string in that row<sup>➀</sup>

➀ The duration of Extended Match Code Table outputs are established in the Primary Match Code Table below.

Used for verification of specific label information. The corresponding output counter increments each time a match entry occurs.

• *Lot*, which is an advanced capability available only in the extended match code table, and not in the primary match code table

When *Lot* is selected, the decoder will change the Mode parameter to *Match Entry*, *M*, place into the extended match code table entry the value of the first Interleaved 2-of-5 label it reads, and increment the counter. If *Any* had been selected as the Symbology, it will change to *I 2-of-5*. Every time the system encounters a matching I 2-of-5 label it will then:

- **–** Increment the counter
- **–** Activate appropriate outputs.<sup>➀</sup>

This will continue until the decoder encounters a Code 39 label **with the same value**, at which point the system will:

- **–** Reset the Mode to *Disable*
- **–** Change the Symbology to *Code 39*
- **–** Increment the counter a final time
- **–** Activate appropriate outputs a final time.<sup>➀</sup>

You can use multiple *Lot* entries, and have them running independently of one another. The *Lot* parameter provides a level of process monitoring and control sophistication required in only a few applications, but highly valuable where needed to generate statistical information.

For example, suppose extended match code table entry 1 is set up for lot mode, with activation of output 4. If the first Interleaved 2-of-5 symbol read by the decoder has a value of 123456, then the mode becomes *Match Entry,* and 123456 becomes the match string.

Subsequent I 2 of 5 symbols with the same value will each increment the counter in row 1, and activate output 4. The first Code 39 symbol read that has the value 123456 will "close" the lot, and change the Symbology value from I 2 of 5 to Code 39, change *M* to *D* for the Mode, activate output 4 for the last time, and increment the counter a final time. This "closed" lot will not increment the counter or activate outputs for any I 2 of 5 or Code 39 symbols once the lot is closed. Instead, it will open a new lot if one is available.

## **Source**

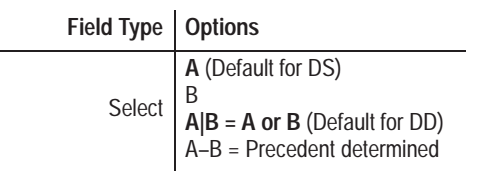

Specifies from which scanner(s) an event can originate and meet the extended match pattern requirements. For single head decoders, Scanner *A* is the default value. For dual head decoders, the default value is *A|B*, which means that the decoder will accept input from either A or B to create a match. Other options include Scanner *B*, or precedent determined (*A–B*).

When set to *A–B*, the decoder will use the *first* input from *either* Scanner A *or* Scanner B to establish a precedent for all following inputs. If, for example, the first input comes via Scanner B, then only data from Scanner B will be matched from that point on.

## **Symbology**

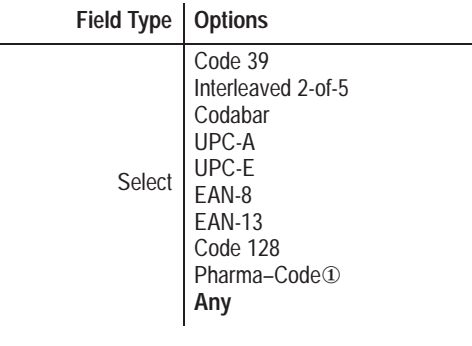

① Applies **only** to decoders equipped with the optional Pharma–Code capabilities.

Selects the symbology of the match code string. You can select any one of the symbologies for each extended match code string.

**Note:** *Any* is the default value in the Symbology field for all entries in the match code tables.

## **Match Pattern String**

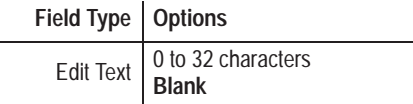

Defines the characters for a specified match code string (1 - 128). The default is no characters (*Blank)*, which means a match code string is not defined.

You can enter up to 32 characters for each match code string (including non-printable control characters). Enter the characters as they will be transmitted to the host. **Do not include check digits if you disabled the** *Include Check Character* **parameter for the selected symbology.** 

The string accepts the question mark (**?**) as a single character wild card. A position containing a **?** will match any single ASCII character in the same position of the decoded data.

**Note:** The Extended Match Code tables interpret a question mark differently than do the Host Replacement rules. The question mark functions as a generic wildcard when used in the Extended Match Code Table, and as a metacharacter in the Host Message Replacement Rules.

The decoder compares all decoded data with the specified entries in the match code table. If the decoded data matches any of the 128 strings, a match condition occurs.

#### **Count**

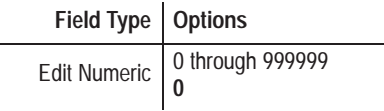

This field displays the current value of the extended match count for each table entry. The count automatically increments when the pattern, source, and symbology values all match a given extended match pattern. You can edit this field to set a specific start value when desired.

## **Loading**

**Field Type Options** Edit Numeric  $\begin{bmatrix} 0 \\ 0 \end{bmatrix}$  through 9, X **0**

In the most general sense, loading provides a means to distribute the response to incoming data among the eight discrete outputs. Loading instructs the decoder to respond to a match by activating the discrete corresponding to the next column number in which a nonzero value appears.

The default value of *0* disables loading for a given discrete. Values include *0* through *9*, and *X*.

Activation occurs from left to right in a "round-robin" fashion. During operation, a "greater than" symbol (>) will appear on the terminal screen to indicate the next discrete scheduled to fire. Any output set to "*X*" will fire every time a match is successful, in addition to the appropriate "round-robin" output.

## **Note: The duration of Extended Match Code Table outputs are established in the Primary Match Code Table. See below.**

Given a situation where discretes 5, 6, and 8 are activated with loading values of 1, 3, and 1, the table below shows what would happen during three complete cycles (15 total matches). In the example below, a bold horizontal line marks the beginning of each new cycle.

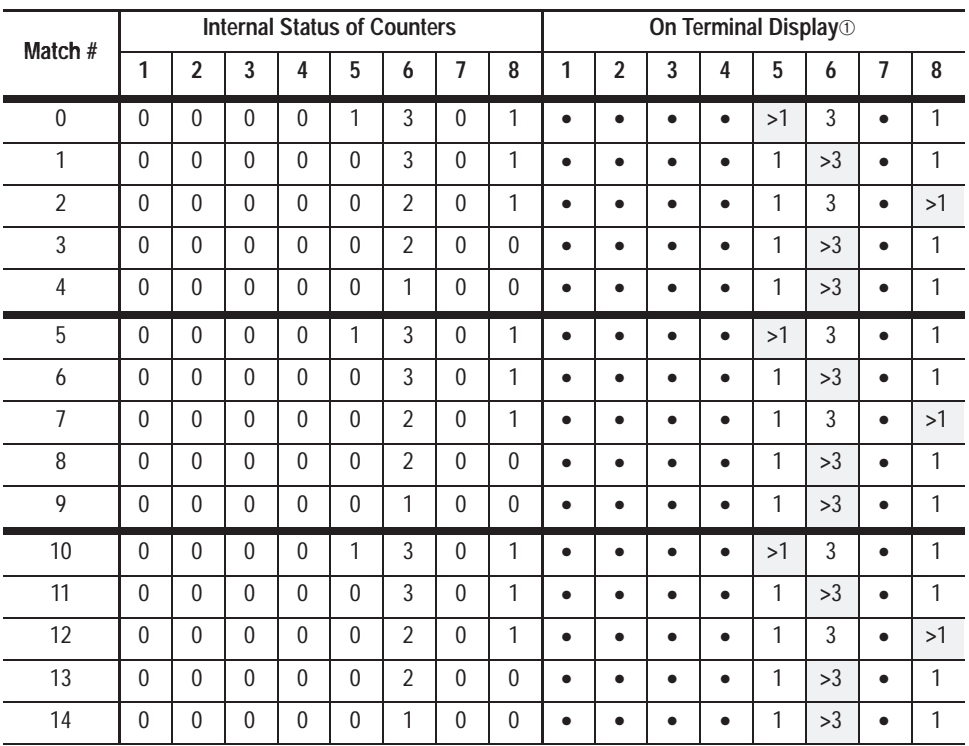

➀ Tinted cells in this table show location of indicator arrow ("greater than" symbol). Cells are not highlighted on screen.

Note that the numbers displayed on the terminal during processing *do not change* as loading progresses. Only the "greater than" symbol changes, moving as necessary to indicate the *next* scheduled discrete activation.

Note also that the value in each vertical (output) column has meaning only in relation to the other values on the same horizontal (match entry) row. To find the percentage of cases in which a given loading value will fire, simply divide that value by the sum the values for that match, then multiply by 100.

## **0 + 0 + 0 + 0 + 1 + 3 + 0 + 1 = 5**

In the example above, discretes 5 and 8 will each fire 20% of the time ( $1/5*100$ ), while discrete 6 will fire 60% of the time ( $3/5*100$ ).

## **Output Duration**

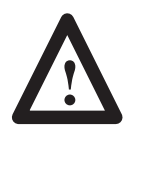

**ATTENTION:** Outputs that are addressed from multiple Extended Match Code Table entries (or from *both* Primary and Extended Match Code Table entries) and have overlapping durations will activate as shown below. Failure to consider this fact could lead to unexpected discrete output behavior.

The settings in the Primary Match Code Table determine the duration of all outputs initiated by the Extended Match Codes.

For example, assume output 1 is set to activate for 100 ms on a match to *1234* in the Primary Match Code Table, and to activate on a match to *1345* in the Extended Match Code Table. The duration of the Extended Match Code Table activation will be 100 ms (as established in the Primary Match Code Table). If the decoder reads *1234*, followed 75 ms later by *1345*, the resulting timing will be the 175 ms. The following illustration will help explain why.

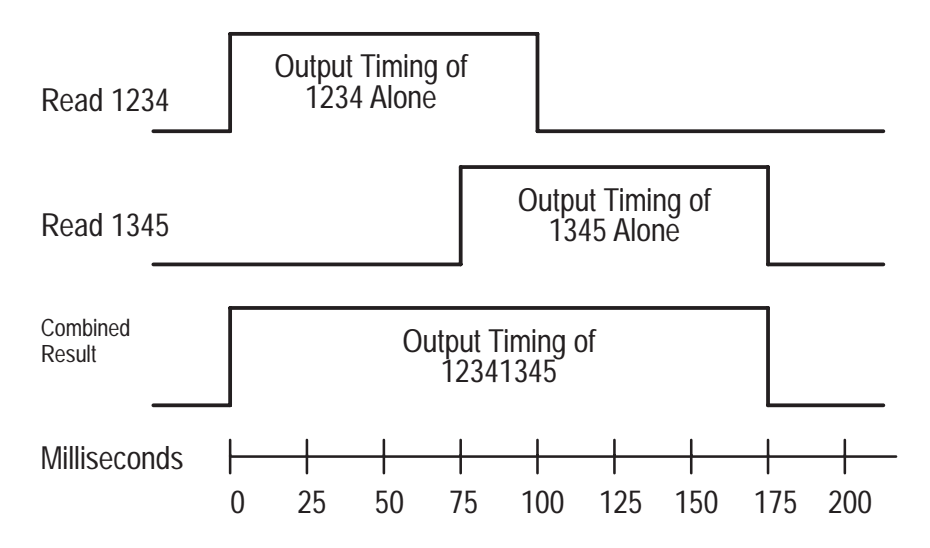

# **Configuration: AUX and LCD Display Parameters**

## **AUX and LCD Display Parameters**

The decoder can display the following on an auxiliary terminal or an optional 2 line x 20 character per line alphanumeric LCD display to monitor:

- bar code data
- output counters
- decoder performance values
- host messages

The AUX terminal and LCD display can each display bar code data, output counter values and decoder performance indicators. The parameters on the screen shown below control how this data is formatted on both devices.

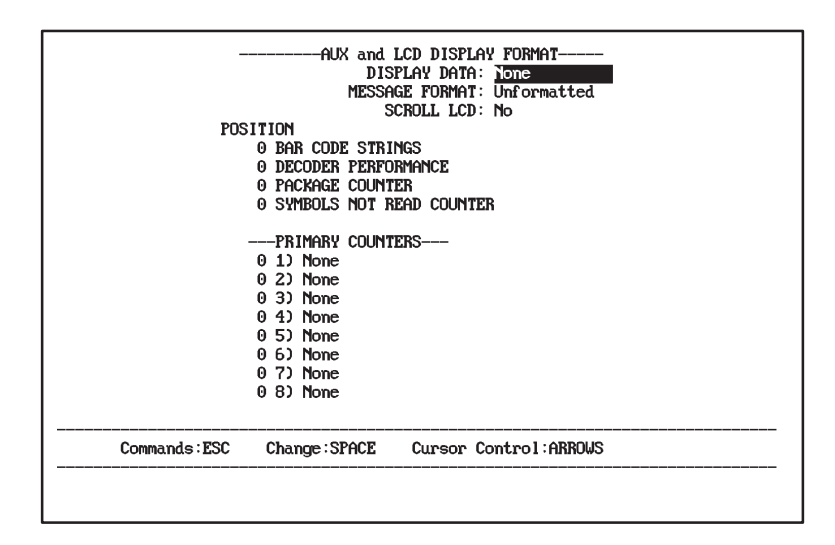

Each format parameter is defined below along with the field type and possible values. The default value is shown in bold letters

## **Display Data**

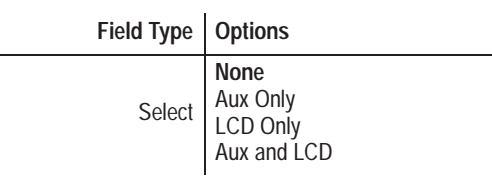

Controls whether the formatted data is sent to the AUX terminal and/or the LCD display. The default is *None,* which disables the display of data on both devices.

Select *AUX Only* to display the data on the AUX terminal but not the LCD display. Select *LCD Only* to display the data on the LCD display but not the AUX terminal. Select *AUX and LCD* to enable the display of data on both devices.

The display parameters set for the AUX port apply to the AUX terminal when it is in manual data entry mode (See Chapter 13 for information on manual data entry).

#### **Message Format**

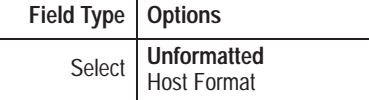

Controls the format of the bar code data that is displayed. The default is *Unformatted,* which means the bar code data is displayed unformatted.

Select *Host Format* to display scanned data in the host message format set by the parameters on the **Host Message Format** configuration screen.

**Note:** Manually entered data cannot be sent to the LCD.

For example, assume the scanned bar code data is 123456. If the data is displayed unformatted, it is sent as 123456. If the data is displayed in the host format (using predefined configuration parameters), it is sent as:

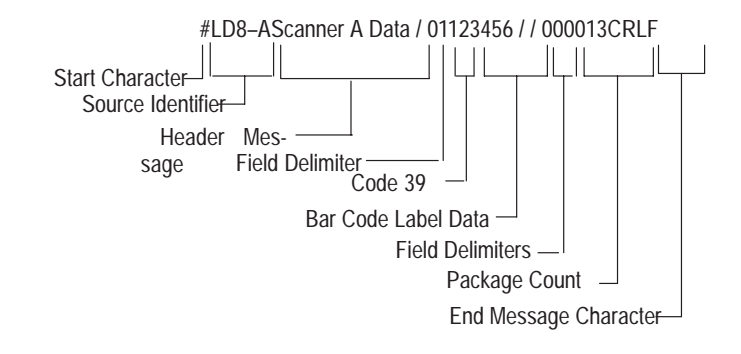

See the **Host Message Format** screen configuration instructions in Chapter 11 for details on the configuration parameters that control the host message format.

**Note:** The Aux Terminal internal selector (described in Chapter 13) must be installed in the data entry position to send host formatted data to the Aux Port.

## **Scroll LCD**

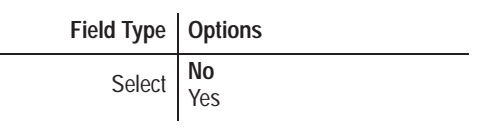

Enables or disables scrolling of the LCD display. The default of *No* disables scrolling and formats the LCD as a single line, 40 character display. Each new entry overwrites all positions.

**Note:** Newly displayed data will overwrite existing display data from the lowest position specified to the end of the display with blanks, so plan your LCD display parameters carefully. For example, messages written from the host to position 1 would not be overwritten by the decoder if the lowest position specified for LCD display was 21.

Select *Yes* to enable scrolling. With scrolling enabled, the LCD operates as a 2 line x 20 character display. New data always displays on line 2, moving the previous data up to line 1. The following figure illustrates how the LCD operates when scrolling is disabled (left) and enabled (right).

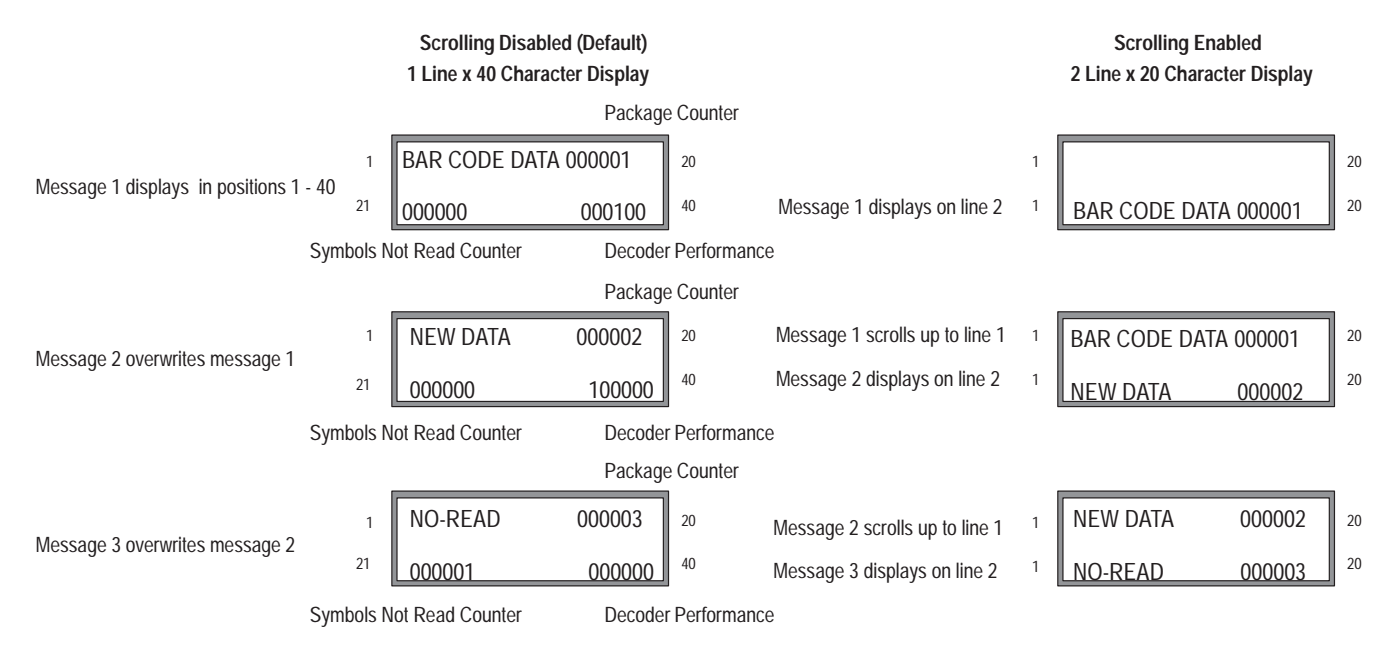

You must consider the operating mode of the LCD when displaying data. If scrolling is disabled, the LCD operates as a l line x 40 character display. Any data that exceeds 40 characters is truncated. If scrolling is enabled, the LCD operates as a 2 line x 20 character display. Any data that exceeds 20 characters is truncated.

#### **Position: Bar Code Strings**

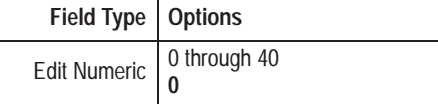

Defines the character position at which to start displaying the bar code data. The default of *0* disables the display of bar code data.

To start the bar code data display at a specific position, enter a starting character position between 1 and 40. For example, to **start** the display at character position 1, enter 1.<sup>➀</sup>

## **Position: Decoder Performance**

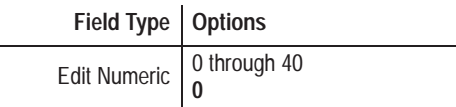

Defines the character position at which to start displaying the decoder performance values for Scanner A and (for DD decoders) Scanner B. The performance indicator displays one value for each scanner. Each is left justified and can be a value up to 100. For DD decoders, the first value applies to Scanner A; the second value applies to Scanner B. The default of *0* disables the display of this data.

To determine the starting position for decoder performance display, enter a starting character position between 1 and 40. For example, to **start** the display at character position 21, select 21. Assuming scrolling is disabled, the display will appear beginning in the first position on the second line of the LCD display.①

Remember when selecting a starting position that you will need space for up to 3 characters for a single scanner and 6 characters for two scanners.

#### **Position: Package Counter**

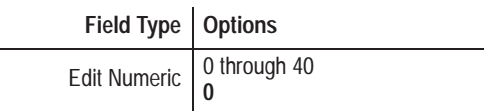

Defines the character position at which to start displaying the 6 digit package counter. The default of *0* disables the display of the package counter.

➀The *Default Prompt Message* and host messages always start in position 1. To prevent other data fro overwriting these messages on the LCD Display, select a position greater than the message length a LCD scrolling.

To start the package counter display at a specific position, enter a starting character position between 1 and 40. For example, to **start** the display at character position 30, select 30.➀

#### **Position: Symbols Not Read Counter**

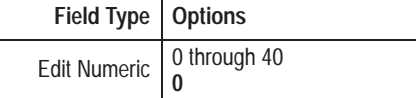

Defines the character position at which to start displaying the 6 digit no-read counter. The default of *0* disables the display of the no-read counter.

To start the no-read counter display at a specific position, enter a starting character position between 1 and 40. For example, to **start** the display at character position 30, select 30.➀

#### **Position: Primary Counters**

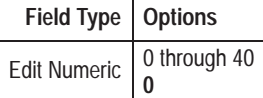

Defines the character position at which to start displaying the 6 digit primary output counters  $(1–8)$ . The default of  $\theta$  disables the display of the specified output counter.

To start the output counter display at a specific position, enter a starting character position between 1 and 40. For example, to **start** the display at character position 30, select 30.

Remember, each output counter occupies 6 character positions. If you display more than one counter, allow enough positions for each counter to prevent data from overwriting other data.➀

**Note:** All of the output counters (1-8) are formatted the same way.

#### **Displaying Host Messages**

The LCD Display can display text messages that are sent from the host using the ASCII or PCCC form of the *Display Text Message* command (depending on the host protocol you are using). Refer to Chapters 15 and 16 for additional information on ASCII and PCCC commands.

➀The *Default Prompt Message* and host messages always start in position 1. To prevent other data fro overwriting these messages on the LCD Display, select a position greater than the message length a LCD scrolling.

### **ASCII Command**

The *Display Text Message* (TM) command allows you to send a message

 to the LCD Display. The following TM command sends the message "START JOB!".

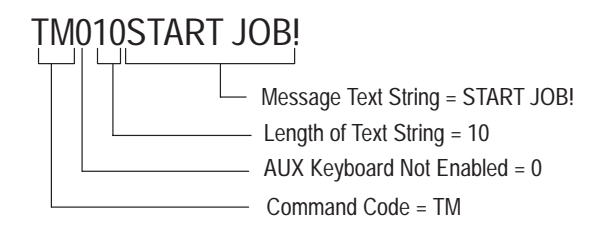

When the host sends this command to the decoder, the message displays on the LCD at the beginning of the line in position 01. The message remains on the display until it is overwritten by another message or data.

Remember, the LCD can only display 20 or 40 characters depending on whether scrolling is enabled. Messages that are longer than 20 or 40 characters will be truncated. See the examples on the next page.

If the TM command is sent with a string length of zero, the decoder displays the *Default Prompt Message* (if defined) instead. The following prompt defines this message:

```
DEFAULT PROMPT MESSAGE:
                                        Defines 1 to 20 character prompt message.
                                             Initially, the default message is undefined.
```
Refer to chapter 13 for additional information..

#### **PCCC Command**

You can also send a PCCC command to display a message on the LCD. The following command uses the command address of 900H to send the message "START JOB!". Bytes 6 – 15 define the characters of the message.

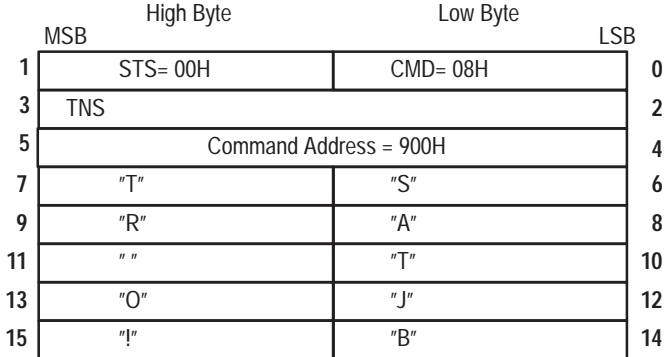

Display Message at AUX Terminal (900H)

When the host sends this command to the decoder, the message displays on the LCD at the beginning of the line in position 01. The message remains on the display until it is overwritten by another message or data.

Remember, the LCD can only display 20 or 40 characters depending on whether scrolling is enabled. Messages that are longer than 20 or 40 characters will be truncated.

If the PCCC (900H) command is sent without a message defined, the decoder displays the *Default Prompt Message* instead.

#### **How Scrolling Affects the Display of Host Messages**

Scrolling affects the placement of host messages (and default prompt messages) on the LCD Display. When scrolling is disabled, each new message overwrites the last message. When scrolling is enabled, new messages display on line 2, scrolling the previous message up to line 1.

The following example shows how the LCD handles the host messages "START JOB" and "END JOB" when scrolling is disabled and enabled.

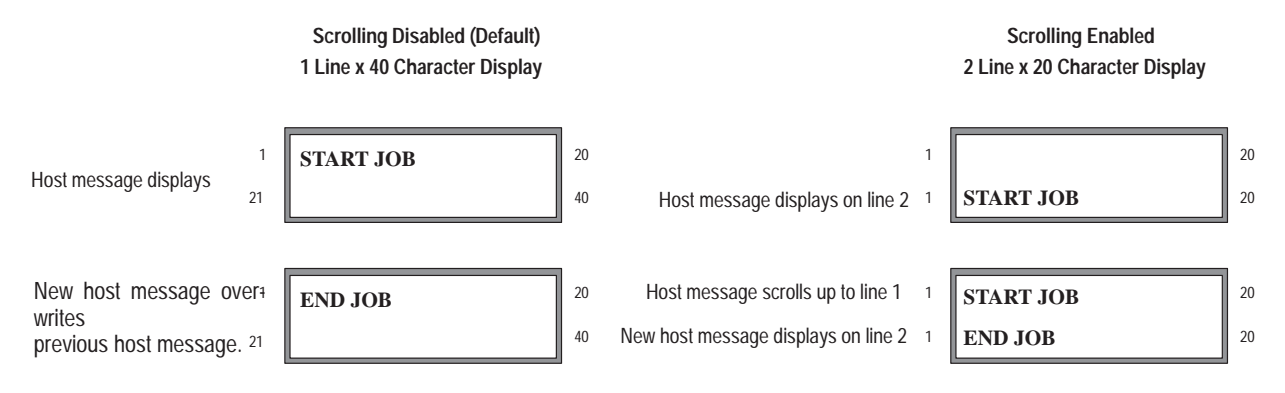

Select starting positions for other data that is greater than the length of the host messages. This will allow host messages and other data to display at the same time without overwriting each other.

#### **LCD Display Examples**

The section provides examples to illustrate how data is displayed on the LCD Display and how the configuration parameters control the format of the displayed data.

#### **Example 1**

In Example 1, the LCD Display is enabled to display bar code data, decoder performance values, primary counter 1, primary counter 4, and primary counter 8.

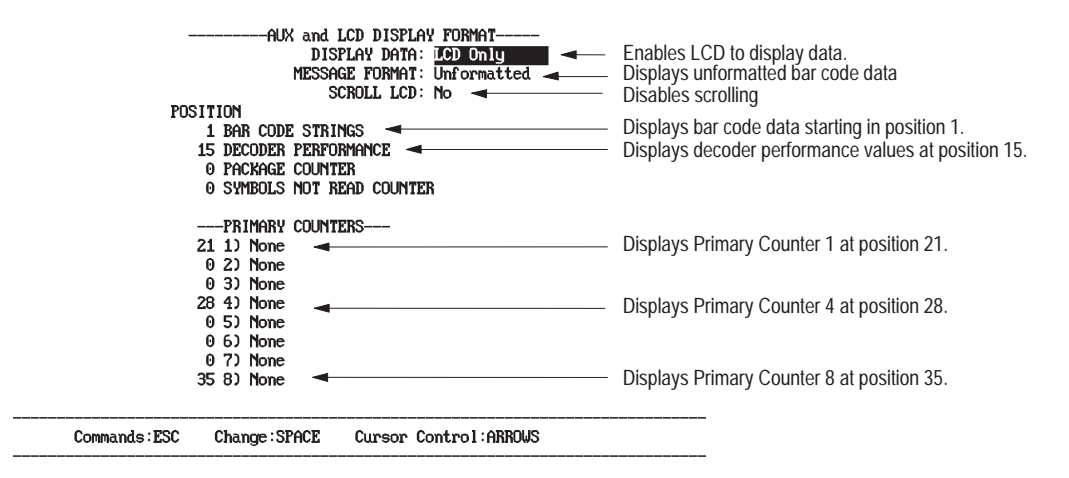

When scrolling is not enabled, the display operates as a single line, 40 character display. Line 1 displays characters in positions 1 - 20. Line 2 displays characters in positions 21 - 40. Any data you configure to display beyond position 40 will be truncated.

The LCD display will look like this for the above configuration. Line 1 displays the bar code data and the decoder performance values. Line 2 displays output counters 1, 4, and 8.

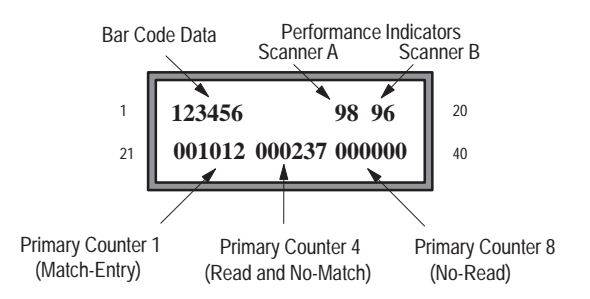

**Important:** Host messages and *Default Prompt Messages* always display in position 01. If host messages are expected, select starting positions for other data that are greater than the length of these messages to avoid conflicts.

#### **Example 2**

In Example 2, the LCD Display is enabled to display bar code data in position 1 and decoder performance values in position 15.

Scrolling is enabled for the LCD Display, which means the display operates as a 2 line display with 20 characters per line. Both lines display characters in positions 1 - 20. With scrolling enabled, you cannot display more than 20 characters per line at one time. Any data you configure to display beyond position 20 will be truncated.

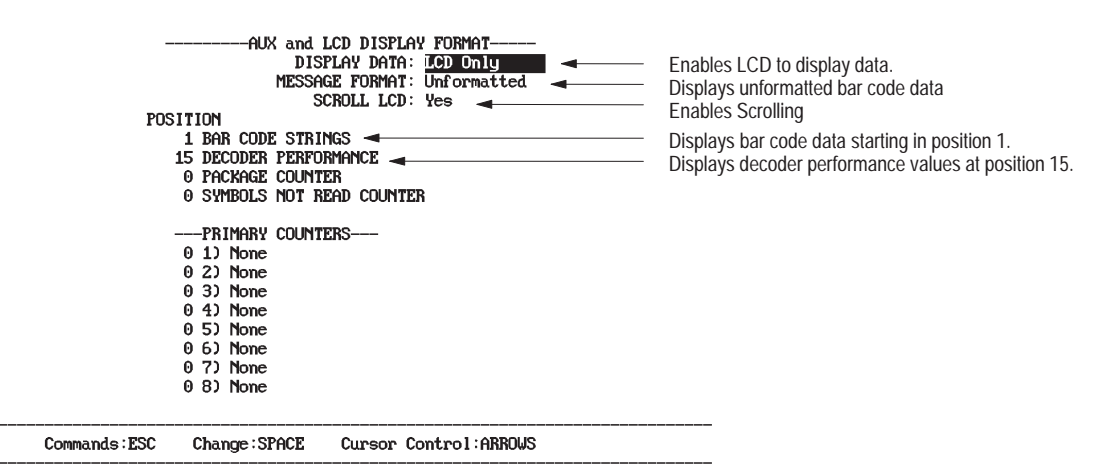

The LCD display will look like this for the above configuration. Line 2 displays the bar code data and the performance indicators.

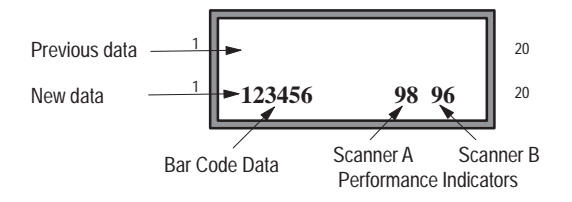

When scrolling is enabled, all new data displays on the second line. When the LCD receives new data, it will display on line 2, moving the previous data up one line.

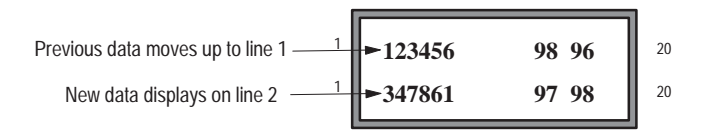

# **Adjusting Contrast of LCD Display**

The main logic board of the decoder has a potentiometer for adjusting the contrast of the LCD Display. Figure 9.1 shows the general location of the potentiometer on the main logic board.

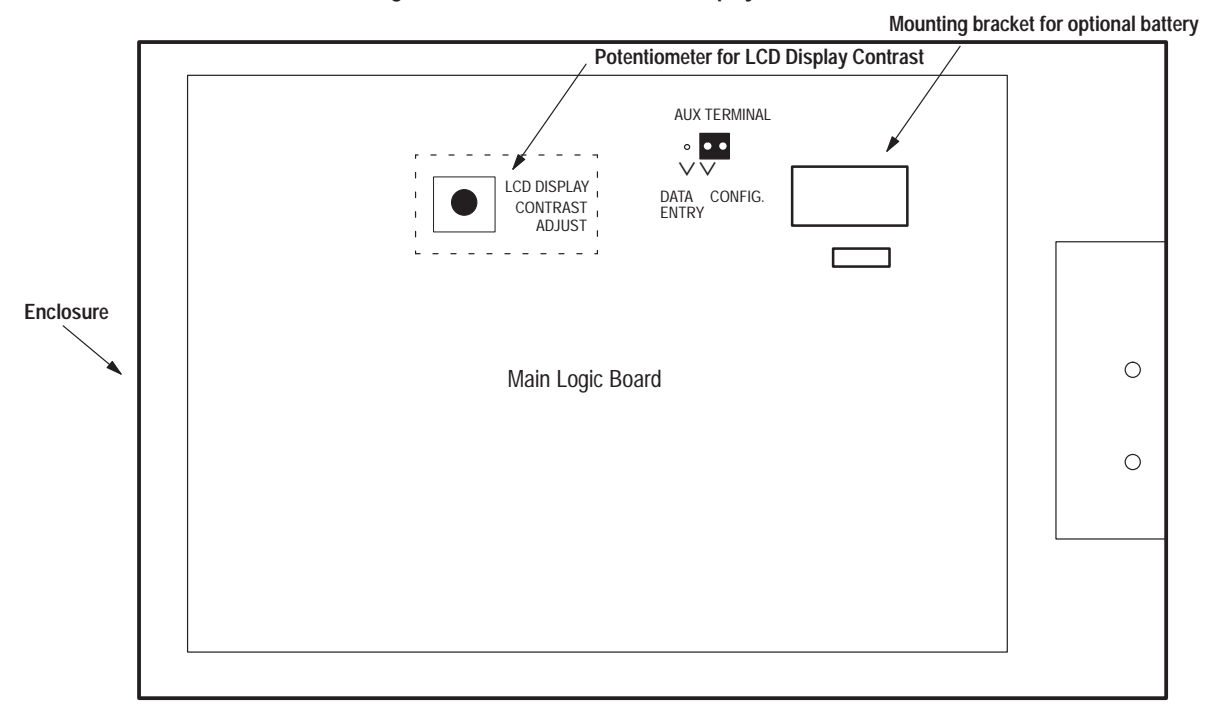

**Figure 9.1 Potentiometer for LCD display contrast**

To adjust the contrast of the LCD Display:

- **1.** Power on decoder, but if possible disconnect power from module connectors.
- **2.** Loosen the two screws which secure the cover of the decoder and open.
- **3.** Using your fingers, turn the LCD Display potentiometer to the left or right until the desired contrast or readability is achieved.
- **4.** Close cover of decoder and tighten screws.

### **AUX Terminal Display Examples**

The section provides examples to illustrate how data is displayed at the AUX terminal and how the configuration parameters control the format of the displayed data.

#### **Example 1**

In Example 1, the AUX terminal is configured to display unformatted bar code data in position 21.

```
-AUX and LCD DISPLAY FORMAT-
                  DISPLAY DATA: Aux Only<br>MESSAGE FORMAT: Unformatted
                                                               Enables AUX Terminal to display data.
                                                          \overline{\phantom{0}}Displays unformatted bar code data.
                       SCROLL LCD: No
POSITION
    21 BAR CODE STRINGS
                                                               Displays bar code data starting at position 21.
    O DECODER PERFORMANCE
     0 PACKAGE COUNTER
     0 SYMBOLS NOT READ COUNTER
    --- PRIMARY COUNTERS---
    0 1) None<br>0 2) None
     0 3) None
     0 4) None
     0 5) None
     0 6) None
     0 7) None
     0 8) None
```
## The AUX terminal display will look like this for the above configuration.

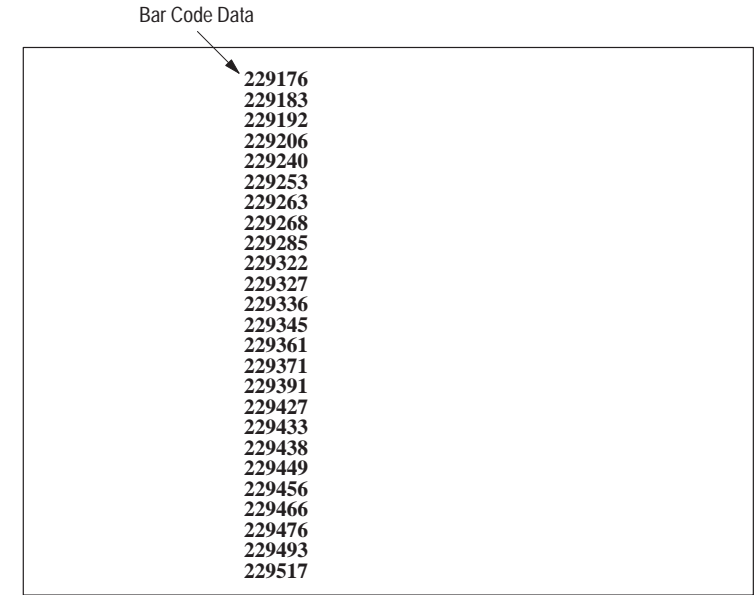

#### **Example 2**

In Example 2, bar code data configured to display in position 21 **will not display** because the AUX terminal has not been enabled to display data.

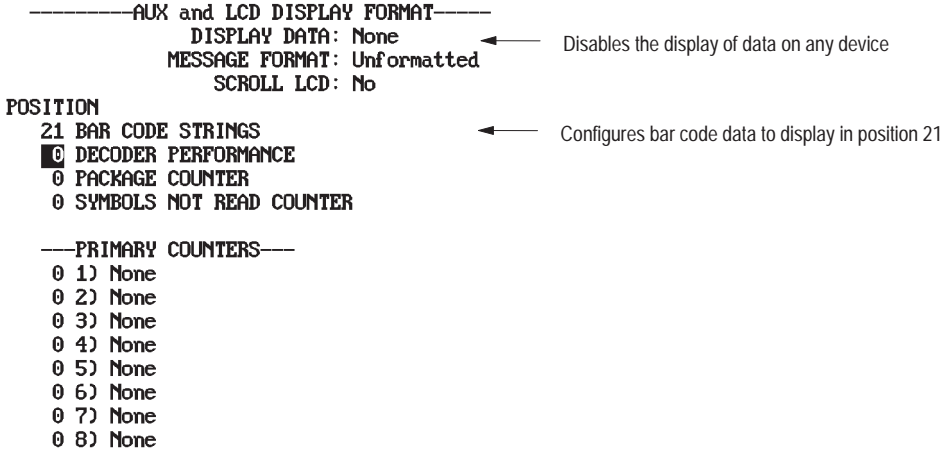

## **Example 3**

In Example 3, the AUX terminal is enabled to display bar code data, decoder performance values, and the package counter.

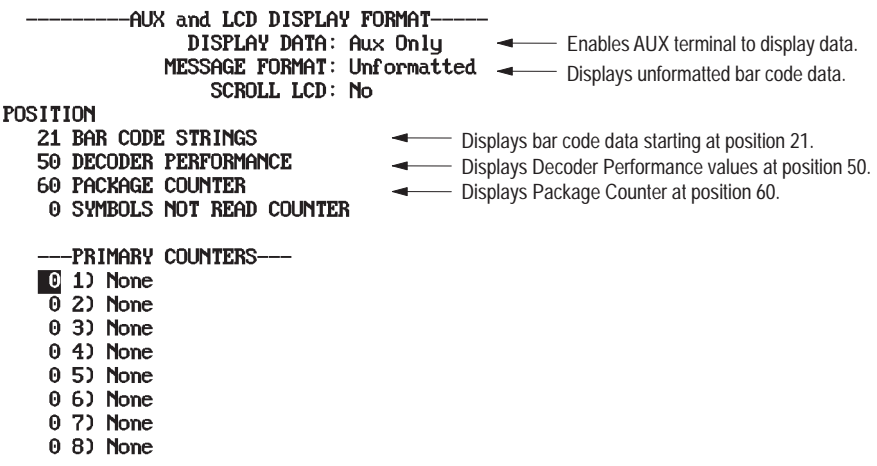

The terminal display will look like this for the above configuration.

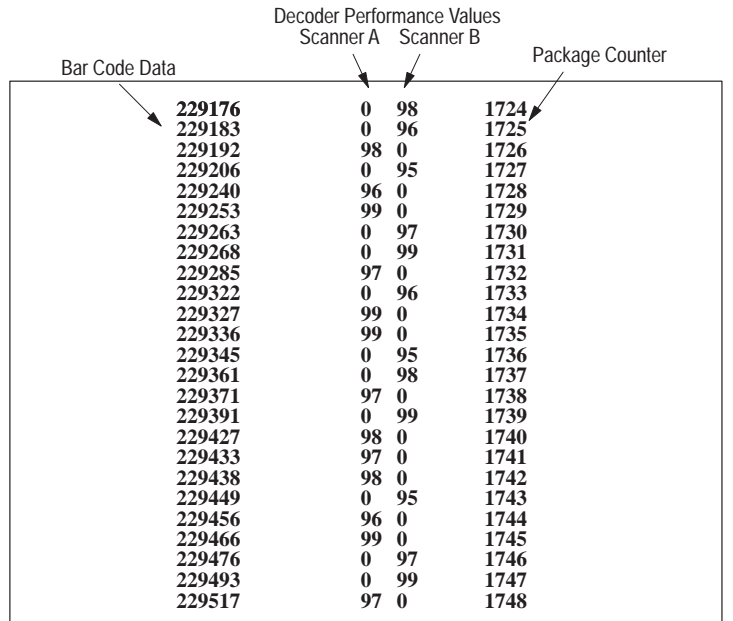

# **Configuration: Host Message Replacement Rules**

**Introduction to Host Message Replacement Rules**

Function 5 on the **Select Operation** menu accesses the **Host Message Replacement Rules** configuration screen. Use this function to modify the message sent to the host.

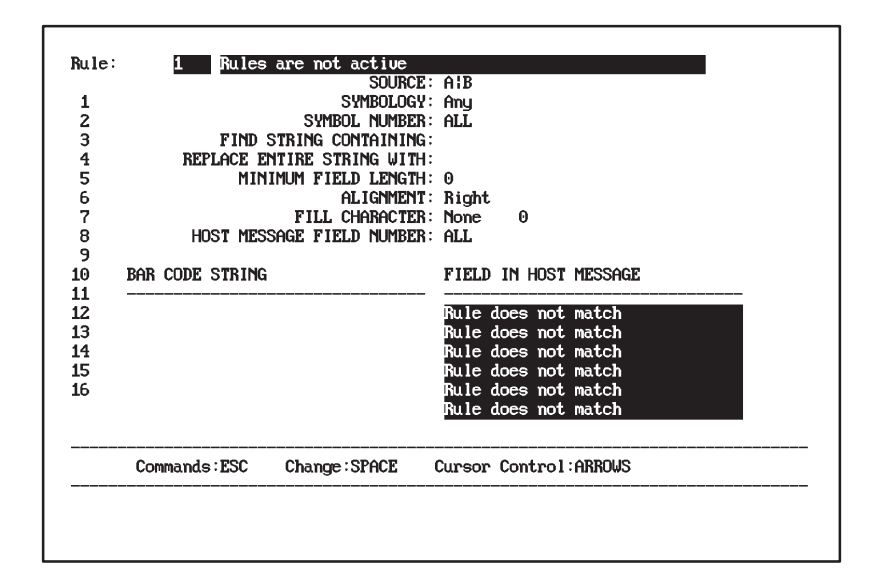

Host message replacement rules may not be required in every application. They are unnecessary when your needs include simple object counting, or collection of raw bar code data. However, host message replacement rules will prove useful when you need to substitute a predetermined output message for specific bar code data during decoding. With them you can:

- send data in a particular, predefined order regardless of the order in which the labels were read
- mask bar code characters to simplify operations and speed processing
- truncate or pad the length of the data package
- substitute a predetermined text string for one or more expected values.
- convert abstract bar code contents into more easily understood text form
- categorize labels based upon selected portions of their contents.

Both the search and replacement strings that make up a Host Message Replacement Rule can consist of a combination of standard ASCII characters and special characters known as metacharacters. Metacharacters are explained later in this section.

#### **Symbols vs. Host Message Fields**

Understanding host message replacement rules and their use requires that you clearly understand the difference between two frequently confused terms.

A bar code **symbol** is the set of bars and spaces from which the scanner gathers data for interpretation by the decoder.

A **message field** is the decoded information sent from the decoder to a host after processing an incoming symbol.

In the most simple terms, a symbol can be thought of as a *stimulus* to the decoder, and a message field (or group of message fields assembled into a **host message**) can be considered the *response* to that stimulus.

#### **Introduction to Host Message Replacement Rules**

The decoder allows you to use up to 16 Host Message Replacement Rules. Each rule can be enabled and defined as necessary to meet your own application needs.

In addition to the prompt line at the bottom of the screen, the **Host Message Replacement Rules** configuration screen is made up of three sections:

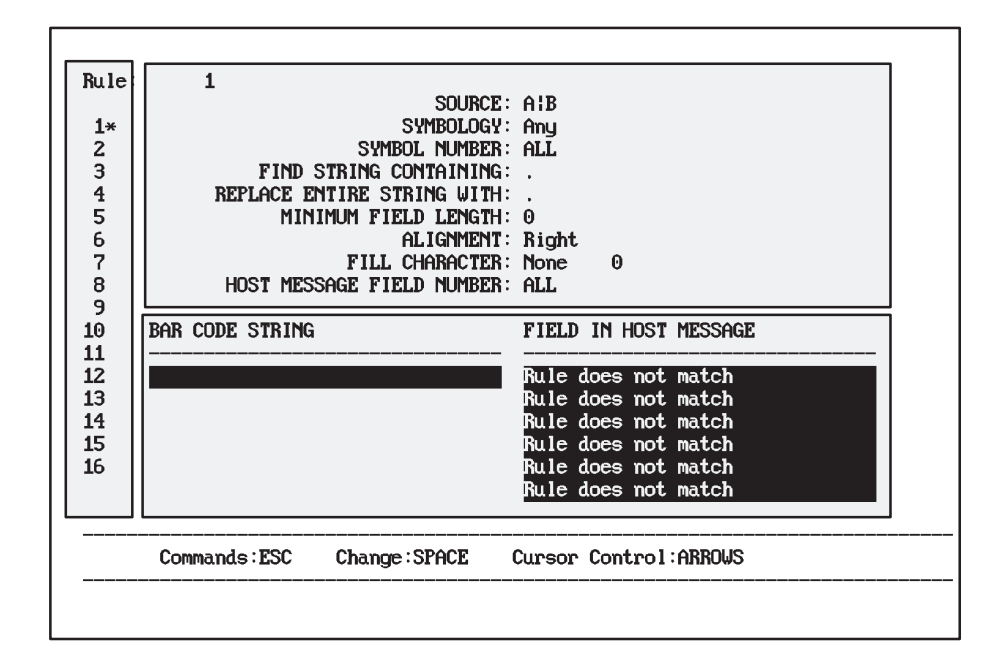

- **Rule status,** located on the far left side of the screen Each number represents an available host message replacement rule. **Currently enabled rules are marked with an asterisk (\*).** Rules are enabled by assigning a value to the *Find String Containing* field.
- **Host message replacement rule definition,** located in the upper half of the screen

This section displays the current search rule criteria (which include *Source*, *Symbology*, *Symbol Number*, and *Find String Containing*) and the replacement string to send to the host when matches are found. The rule definition also includes parameters to fix the length of the field, the character used to "fill" the field, and the alignment of the string within the field.

• **Example testing,** in the lower portion of the screen

This section provides a "worksheet" where you can insert sample bar code strings to test the performance of your rules. This feature allows you to conveniently "debug" your replacement rule expressions for structural and logical errors before going on-line. You simply input the test bar code string on the left. The string that will appear in the host message after application of the displayed rule appears on the right. If your test string does not create a match, you will be notified of that fact on the right side of the screen.

Taken together, these three sections provide for full control over host message replacement rules, and enable you to format complete, comprehensible message fields as required.

Each format parameter is defined below along with the field type and possible values. The default value is shown in bold letters in the parameter tables. A careful study of the examples that follow the parameter descriptions will help explain their use.

#### **Metacharacters**

The decoder provides a complete set of special purpose characters you can use to perform logical functions on characters, expressions, or even entire strings. These characters are known as metacharacters. Simply put, they are string manipulation commands consisting of standard ASCII characters which you can embed within search or replacement strings. Each metacharacter conveys a specific instruction to the decoder software, and acts upon a clearly defined range within the string. Metacharacters can be used with standard alphanumeric characters to describe and manipulate even the most complex substitution scenarios with ease.

A listing of valid metacharacters appears in the table below. Each appears with a general explanation of its function and syntax. More detailed examples of their use appear at the end of this chapter.

**Note:** The host replacement rules interpret a question mark differently than does the match code table. As a metacharacter used with the host replacement rules, a question mark is *not* interpreted as a single character wild card. See Table 10.B and 10.C later in this chapter.

**Note:** There are two distinct sets of metacharacters used by the host message replacement rule software. One set applies only to search patterns, and the other only to replacement strings. If the decoder encounters a search pattern metacharacter in a replacement message, it will interpret it as a standard ASCII character. Conversely, if the decoder detects a replacement string metacharacter in a search pattern, it will interpret it as a standard ASCII character. For example, a "**\***" in a replacement string will be treated as normal text, and "**&**" in a search pattern will be treated as normal text.

Use the characters described in the following tables to help establish the exact search patterns that meet your needs. Proceed carefully, however. While the individual metacharacters perform easily understood actions, combining and nesting them will quickly create extremely complex logical expressions. Be sure to test your expressions thoroughly in the lower half of the screen to make certain your search and replace strings perform as you expect them to under the conditions you are liable to experience.

#### **Table 10.A Search pattern metacharacters – position dependent**

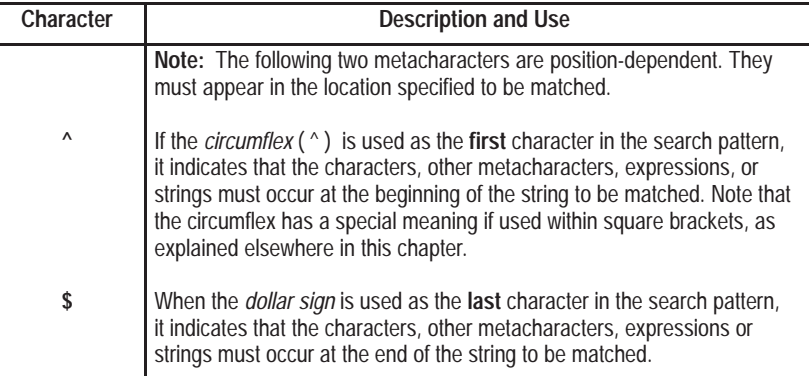

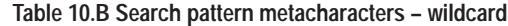

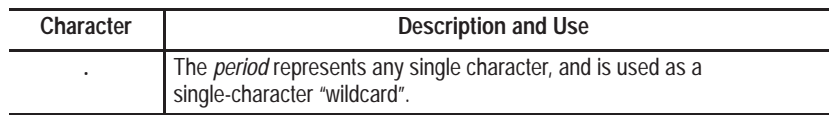

#### **Table 10.C Search pattern metacharacters – string manipulation**

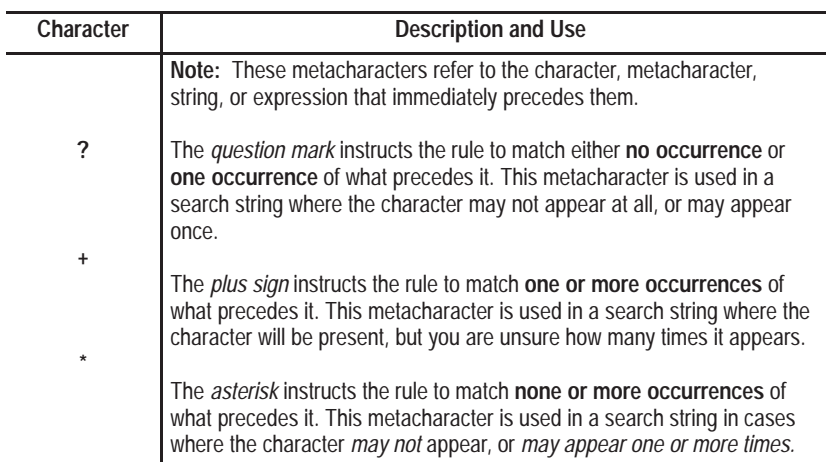

#### **Table 10.D Search patter metacharacters – logical operators and other special functions**

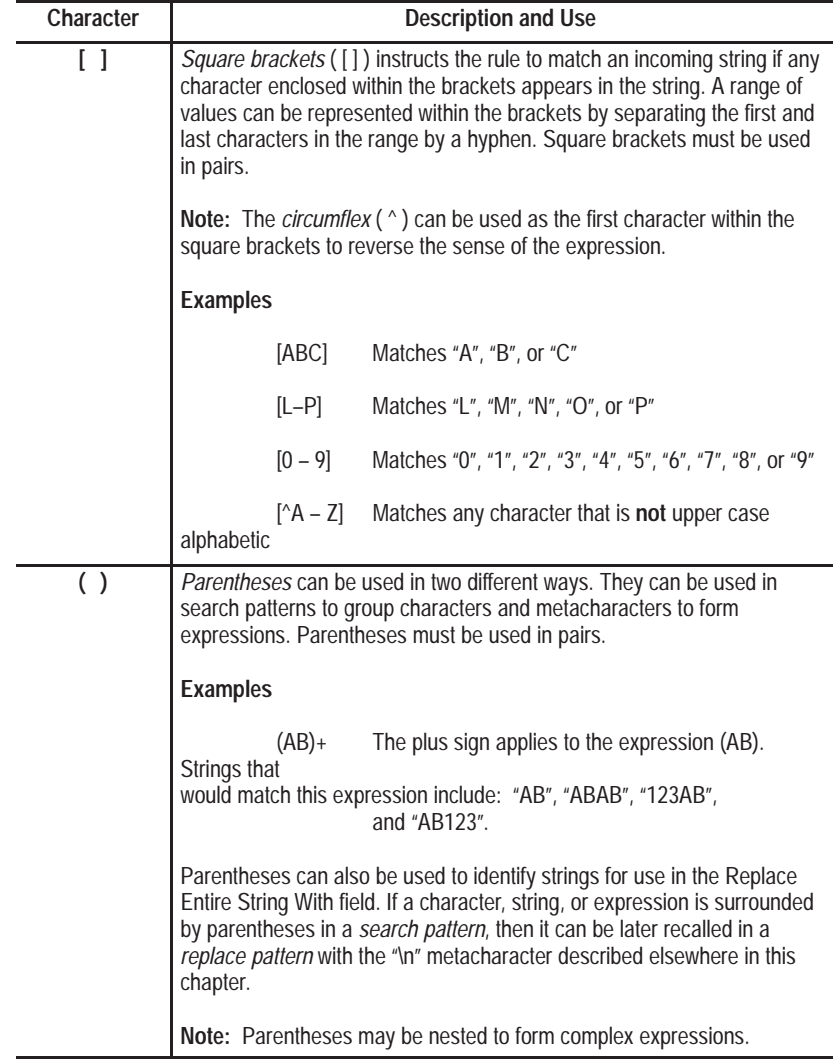

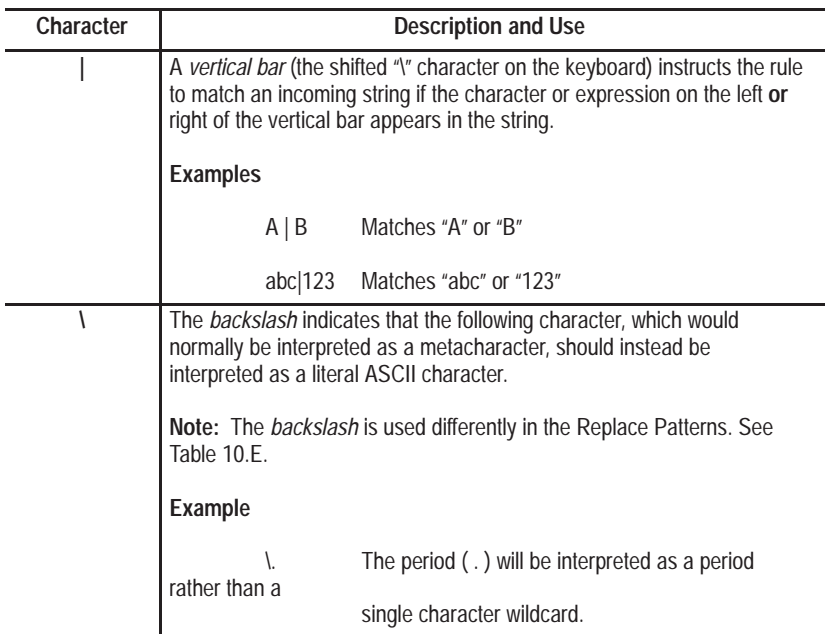

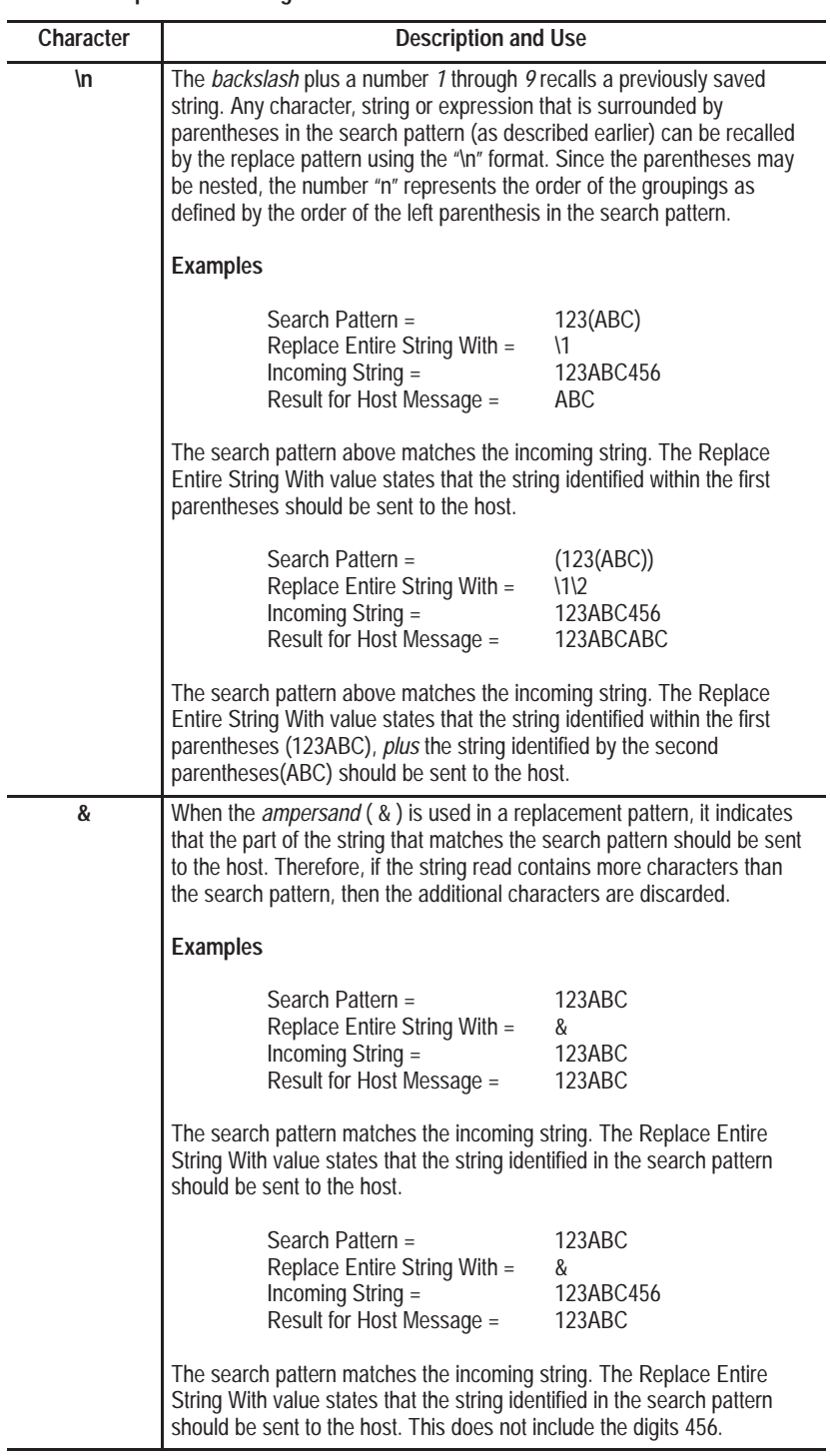

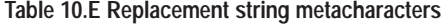

## **Processing Order**

Matches are determined for each of the Host Message Fields (1 through 16) by applying the rule parameters as follows:

The lowest numbered rule with the Host Message Field Number value of 1 (or *All*) will be applied first. If that rule is successful, no other rule specifying field 1 (or *All*) will be applied. This will continue until a rule satisfies the field, or until all appropriate rules have been applied to field 1. The decoder will continue this process for all fields until each is satisfied, or until all appropriate rules have failed. No-read Replacement strings (if defined) will be substituted for the data if the rules fail. See Chapter 11.

**Important:** You will want to set up your host message replacement rule table with care. Here are a few general guidelines:

- Prioritize your replacement rules. Only one rule can fill a field, and once one rule has filled a field, then no other rules will apply to that field. Define the rule which will lead to the most preferable result first, the next preferable result next, and so on.
- If you need to fill specific fields, define the rules for those fields first.
- When using metacharacters, define first those expressions which are most restrictive (most specific), and then proceed to those which are less so.
- Define rules specifying *All* as the host message field number last. This is especially important, because if such a rule creates a match, then no other rules that occur after it and are directed to specific host fields can have any affect. (Remember: once one rule has filled a field, then no other rules will apply to that field.)

## **Configuration Parameters**

## **Source**

Field Type | Options Select **A** (Default for DS Only**)** B **A|B = A or B** (Default for DD only**)** Aux

Specifies where an event can originate and meet the host message replacement rule requirements. For DS decoders, Scanner *A* is the default value. For DD decoders, the default value is *A|B*, which means that the decoder will accept input from either A or B to create a match. You can also select AUX or, if you have a DD decoder, Scanner *B* as the source.

The decoder processes rules for the AUX and each of the scanners separately. For example, if all enabled rules specify Scanner A as the source, then data received from Scanner B or the auxiliary terminal does not pass through the rules and will not be affected by them.

**Note:** If *any* rule is enabled for a given source*,* then *all* data from that source will pass through the rules. For example, if *any* rule is enabled for AUX data, then *all* AUX data will pass through the rules.

Therefore, if you construct a rule with Scanner A as the source, and establish no rule for Scanner B, then all data from Scanner A will pass through the rules, while the data from Scanner B will not. In that case, a no-read from Scanner A would be represented by the appropriate no-read replacement string. A no-read from Scanner B (in *Independent Mode*) would be represented by the default no-read string. Use "**A|B**" as the source if you want the rule to apply to both scanners, or *whenever* Scanner B is set to coordinated mode.

When *AUX* is selected as the source, the rule processor ignores that rule's *Host Field Number, Symbol Number,* and *Symbology* parameters.

## **Symbology**

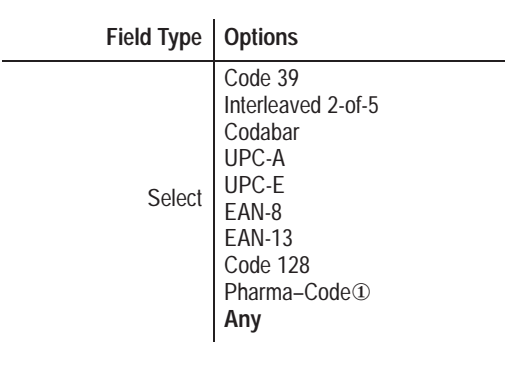

① Applies **only** to decoders equipped with the optional Pharma–Code capabilities.

Selects the symbology to which the host message replacement rule should be applied. The default value is *Any.* Pharma–Code is available only on decoders equipped with the Pharma–Code option.

#### **Symbol Number**

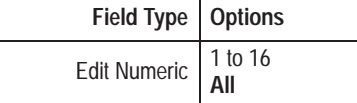

Determines the bar code symbol to which the displayed rule should be applied. 1 would apply the rule only to the first symbol read, 2 to the second symbol, and so on up through 16. The default value of *All* applies the rule to all symbols read.

Use *All* in raster scanner applications, or whenever you are uncertain of the order in which the symbols will be read.
**Note:** Using a combination of *All* in the symbol number field and *All* in the host message field number field within a rule creates a special situation in which the decoder will attempt to match the rule using only those symbols that have not previously satisfied a rule.

A rule in which the host message field number is set to *All* will try to process every symbol to satisfy the search criteria until all of the host fields are satisfied.

**Important:** Do not set the host message field number to *All* unless:

• The *Number of Fields in Message* parameter is set to 1 on the **Host Message Format** screen.

OR

• The *Number of Fields in Message* parameter is set to *All* on the **Host Message Forma**t screen *and* the *Symbols per Package* parameter is set to 1 on the **Scanner Contro**l screen

OR

• The *Symbol Number* parameter is set to *All*.

Other configurations will result in multiple copies of the same data being set as different fields in the host message.

For example, if the *Number of Fields in Message* parameter is set to a number greater than 1, with the host message field number set to *All*, then the same symbol will be processed through a single rule multiple times. For the purposes of this example, assume the number of fields in message value is set to 3, and the user has enabled rule number 1 as shown below.

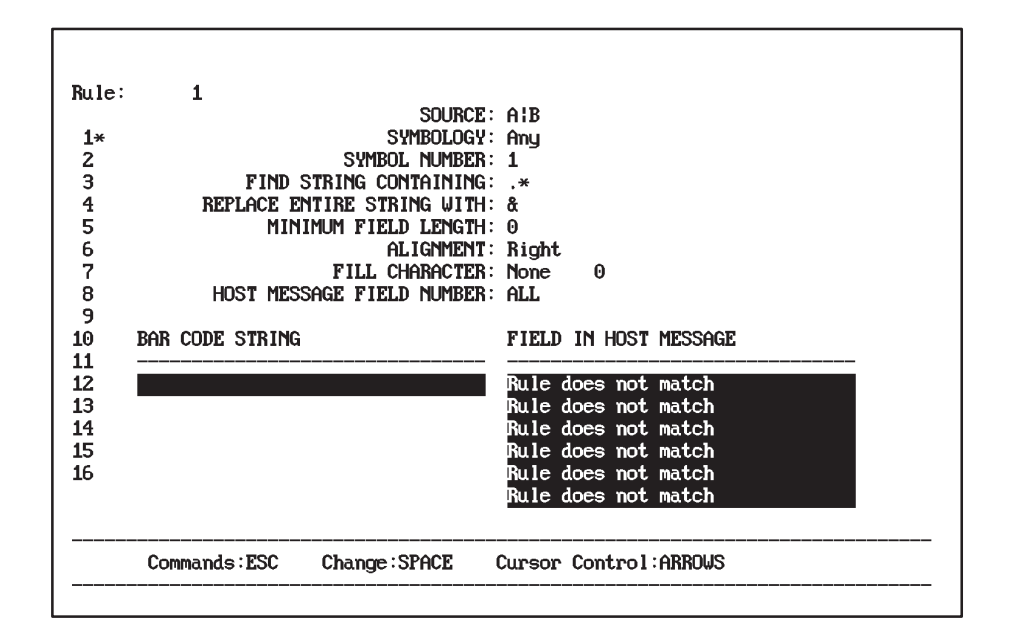

If Scanner A reads the following symbols:

AB1 1AB BA1

Then the host message would be AB1AB1AB1. Since the first symbol read satisfies the search criteria, it will continue passing through the rule until all host fields are filled.

Changing the symbol number to 2 would lead to a host message of 1AB1AB1AB.

Instead, if the *Symbol Number* parameter is set to *All and* the host message field number is set to *All*, then each symbol that has satisfied a rule is "marked". That symbol's marked status prohibits other rules with both *Symbol Number* and *Host Message Field Number* parameters set to *All* from using it.

For example, resetting the symbol number to *All* in the configuration illustrated above results in a host message of AB11ABBA1.

This occurs because AB1 (the first symbol read) satisfies the rule and is used for host field one. Since AB1 has now been used, and both symbol number and host message field number are set to *All*, AB1 won't be considered for the second pass through the rule. Instead, 1AB will satisfy the rule on the second pass, and will be used for host field two and will be marked so it will not be considered for the third pass. BA1 satisfies the third pass, and will be used for host field three.

#### **Find String Containing**

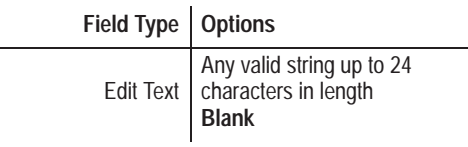

If not blank, enables the selected rule number and specifies a string for which to search among incoming symbols. The string may consist of any valid combination of ASCII characters and metacharacters. All the *Find String Containing* fields are empty by default, which disables all host message replacement rules. Only enabled rules will affect decoder performance. All rules are empty – and therefore disabled – at default startup.

#### **Replace Entire String With**

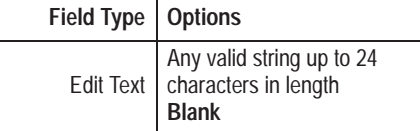

Defines the string or expression that should be sent to the host to replace the string that was matched by the search pattern currently in effect. Whenever the search pattern is satisfied, the replacement pattern defined here will be substituted for the *entire* string.

Even if the search pattern is only a portion of the incoming string, the entire incoming string is replaced by the replacement pattern. For an example of how to replace only a portion of the incoming string, see Example 9 at the end of this chapter.

The resulting string appears in the field defined by the host message field number. The string or expression may consist of any valid combination of ASCII characters and metacharacters. The default value is *Blank*.

#### **Minimum Field Length**

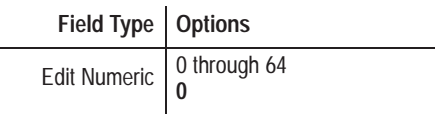

Specifies the minimum number of characters in any field that satisfies the rule. Fields that are longer than the minimum field length remain unchanged, but fields that are shorter than the minimum length are padded to meet the minimum value. Fill characters appear either before or after the existing field, depending on the field's alignment.

The default value is *0*, which means minimum field length, alignment, and fill character functions are all disabled. Allowable values are any number from 0 to 64.

#### **Alignment**

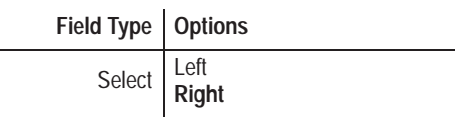

Determines whether the data in the host message should align to the left or right edge of the field. The default is *Right*. As described above, fill characters will be applied before the text (pushing the text to the far right) in right justified fields, and after the text (pushing the text to the far left) in left justified fields.

## **Fill Character**

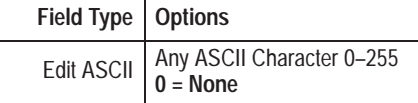

Specifies a character to insert in the field when its length is less than the minimum field length selected above. For example, if the result of a successful replacement is the *ABCD*, with a minimum field length of nine, left alignment, and a fill character of ASCII 35 (#), the resulting field would look like:

#### ABCD#####

Appendix I contains a complete chart of ASCII characters and their values.

## **Host Message Field Number**

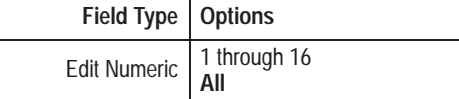

Specifies to which of the 16 available field numbers the currently displayed rule applies. The default value is *All*. Other allowable values include the numbers 1 through 16.

Since rule processing applies to the rules in numerical order (1 through 16), once a field is satisfied by a rule, no other rule with the same host message field number will be processed.

**Note:** Using a combination of *All* in the symbol number field and *All* in the host message field number field within a rule creates a special situation in which the decoder will attempt to match the rule using only those symbols that have not previously satisfied this rule or any other.

#### **Assembling a Host Message**

Some applications demand nothing more than a stream of raw bar code data to be of use. However, interpretation and manipulation of that raw data proves useful in many production situations. Host message replacement rules make that interpretation and manipulation possible.

When assembling a host message, the decoder software calls upon the rule processor to fill in each position of the host message beginning with the first host message field, and proceeding in order to the last.

Up to 16 fields can be specified for each message. The exact number is determined by the setting in the **Host Message Format** screen's number of fields in host message.

If the number of fields in host message value is *All*, then the number of fields in the host message will equal the value appearing in the *Symbols per Package* parameter on the **Scanner Control** screen. However, when its value is 1 to 16, then the decoder sends back exactly that number of fields.

In a case where the number of fields read does not equal the specified number of symbols per host message, the host replacement rules, if active, will determine which data is sent to the host. If the rules are inactive, symbol data will be sent in the order decoded, up to the value specified in the number of fields in the *Host Message* parameter. In cases where there are fewer symbols than there are fields specified, then the decoder will send no-read message strings as explained below.

If no rule finds a match for a given host message field, it inserts the no-read replacement string for that field number. In cases where the no-read replacement string has not been defined for that particular field number, then the decoder inserts the default no-read string. Finally, if the default no-read string is not defined, then the decoder leaves the field blank.

# **Examples**

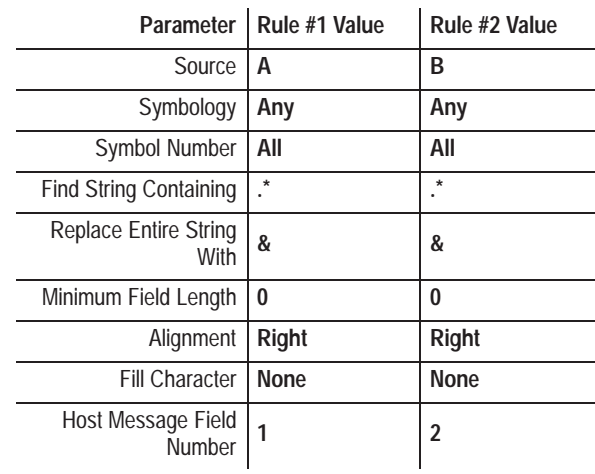

## **Example 1: Sorting by Data Source**

In the decode mode Coordinated 1 or 2, two symbols per package and each scanner reading a single symbol, the data from Scanner A will always appear first, and the data from Scanner B second. Appropriate No-Read messages may be selected for each scanner by using the No-Read Replacement Rules.

#### **Example 2: Identifying the Source of Data**

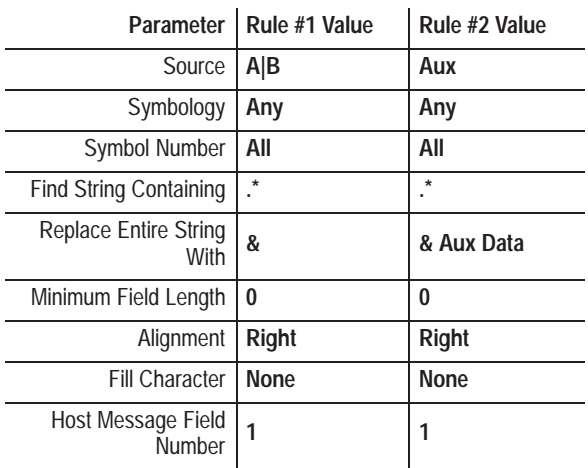

All scanner data will be sent to the host as received. Data entered into the AUX Port will be sent with the characters "Aux Data" appended to the data. In a real application, it may be critical to know the source of information. The Host Replacement Rules make this possible. (Also see Source Identifier.)

# **Example 3: Sorting by Symbology**

By setting up specific rules to check for symbology, different code types may be sent to the host in a predetermined order.

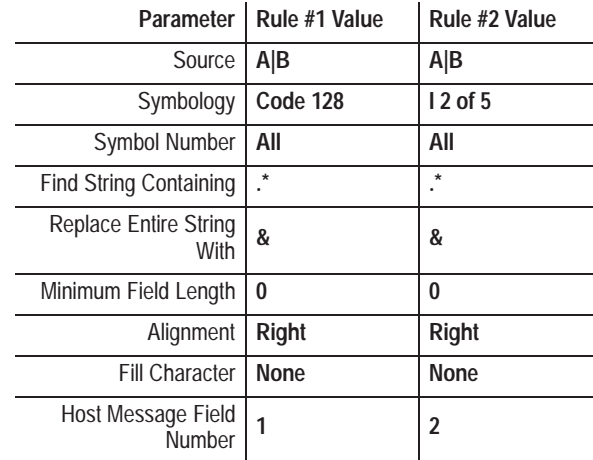

In this case, 2 symbols per package will be read. The symbols are sent to the host with the Code 128 symbol first, or its No-read Replacement Message. This technique may be useful in applications where these two symbologies are used together.

#### **Example 4: Sorting by Symbol Number**

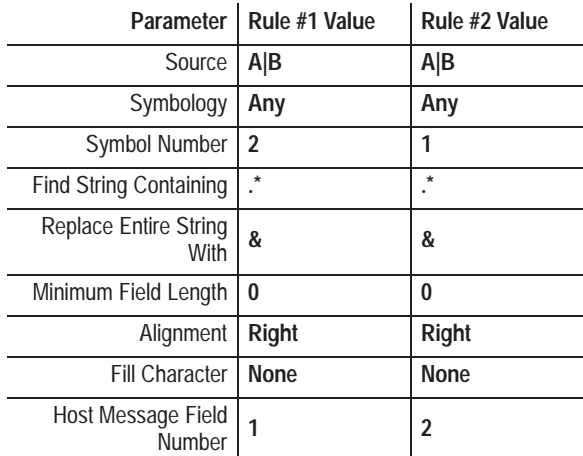

The above rules allow the host to receive the symbol data in reverse order from the order it was decoded. The first symbol decoded (symbol number 1) will be sent as field number 2, while symbol number 2 will be sent first.

| Parameter                                  | Rule #1<br>Value                       | Rule $#2$<br>Value      | Rule $#3$<br>Value      | Rule #4<br>Value         |
|--------------------------------------------|----------------------------------------|-------------------------|-------------------------|--------------------------|
| Source                                     | A B                                    | A B                     | A B                     | A B                      |
| Symbology                                  | Any                                    | Any                     | Any                     | Any                      |
| <b>Symbol Number</b>                       | All                                    | All                     | All                     | All                      |
| <b>Find String</b><br>Containing           | $^{\wedge}P(\ldots\ldots\ldots$<br>)\$ | $^{\wedge}Q(.)^{\star}$ | $^{\wedge}S(.^{\star})$ | $\gamma$ V $(\ldots)$ \$ |
| Replace Entire<br>String With              | $\mathcal{N}$                          | $Qty = 11$              | \1                      | $\mathcal{N}$            |
| Minimum Field<br>Length                    | $\mathbf{0}$                           | 0                       | 0                       | $\bf{0}$                 |
| Alignment                                  | Right                                  | Right                   | Right                   | Right                    |
| <b>Fill Character</b>                      | <b>None</b>                            | <b>None</b>             | <b>None</b>             | <b>None</b>              |
| <b>Host Message</b><br><b>Field Number</b> | 1                                      | 2                       | 3                       | 4                        |

**Example 5: Sorting Symbols by Data Identifiers**

This example illustrates the effects of sorting host data using data identifiers. Specifications such as AIAG and ODETTE use these unique characters to identify specific data within a group of symbols. These characters are embedded into the encoded Bar Code symbol. Although not always printed in the human readable text, they appear as the first character (or group of characters) in the symbol. In this example data are sorted so that the part number, quantity, serial number, and supplier identification are sent to the host in that particular order. By using the parentheses in the search string and the "\1" in the replace string, we are able to strip off the data identifier, and send only the data desired.

In this example, if the part number does not have exactly 7 characters after the identifier, it will fail the rule and not be sent. In rule #2, we search for the quantity identifier. If the symbol Q100 was read, we would send "Qty = 100" with the replace string "Qty =  $\1$ "

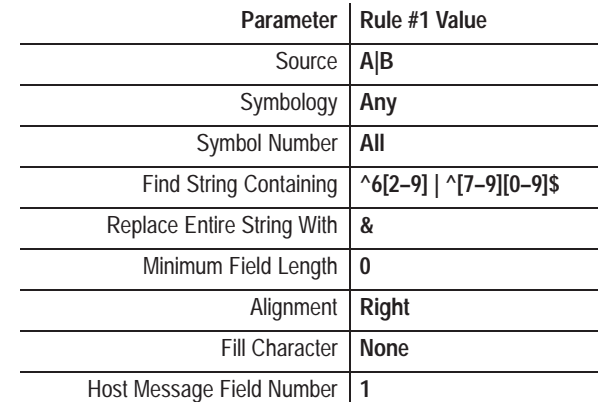

## **Example 6: Sorting by Unique Characters and/or Strings**

This rule checks symbols as they are decoded for values between 62 and 99. All other symbols would be ignored by this rule. Values between 62 and 99 are sent to the host. Note the ^ and \$ are required to avoid matching strings such as 562 or 758 that do contain the desired string data (62 and 75), but are not the desired matches.

#### **Example 7: Stripping Unwanted Characters**

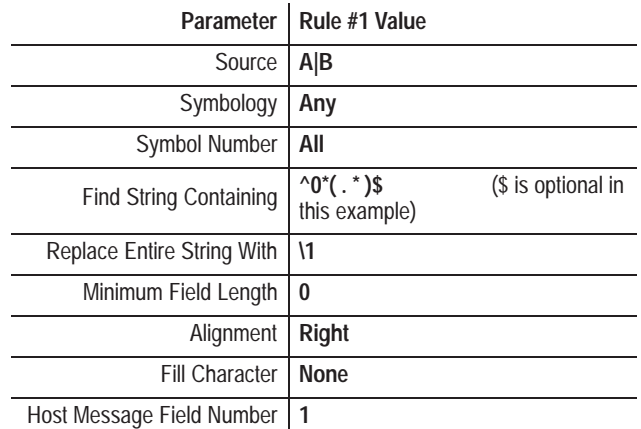

This example strips *leading* zeroes off the decoded symbols. For example, the symbol 00012345678905 would be sent to the host as 12345678905.

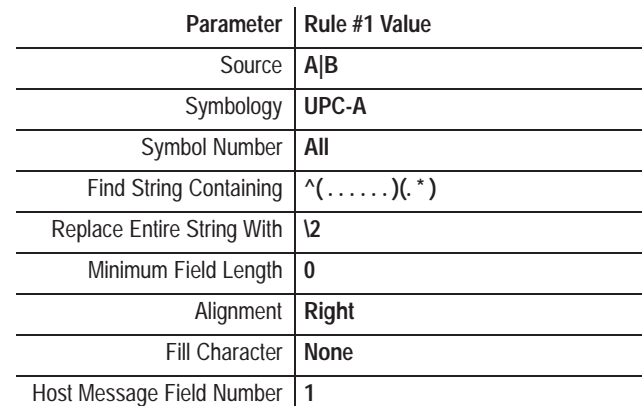

# **Example 8: Stripping Unwanted Characters**

This rule allows the number system character (first character) and the next 5 characters (the manufacturer's identification code) to be dropped when the data is sent to the host. This technique can be useful in obtaining maximum throughput, as it helps minimize communication and host program sorting time.

#### **Example 9: Substituting Characters Within a String**

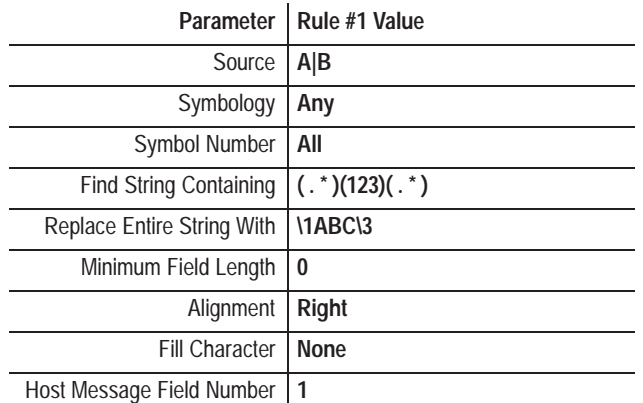

This example will substitute "ABC" for "123" within the string. Note that if "123" appears more than once within the incoming data, "ABC" will be substituted only for the *last* occurrence. For example, "01234567" would become "0ABC4567", and "01231237" would become "0123ABC7".

# **Configuration: Host Message Format**

# **Host Message Format**

Function 6 on the **Select Operation** menu accesses the **Host Message Format** configuration screen. Use this function to configure the message format of bar code data sent to the host. The screen displays with the first field highlighted.

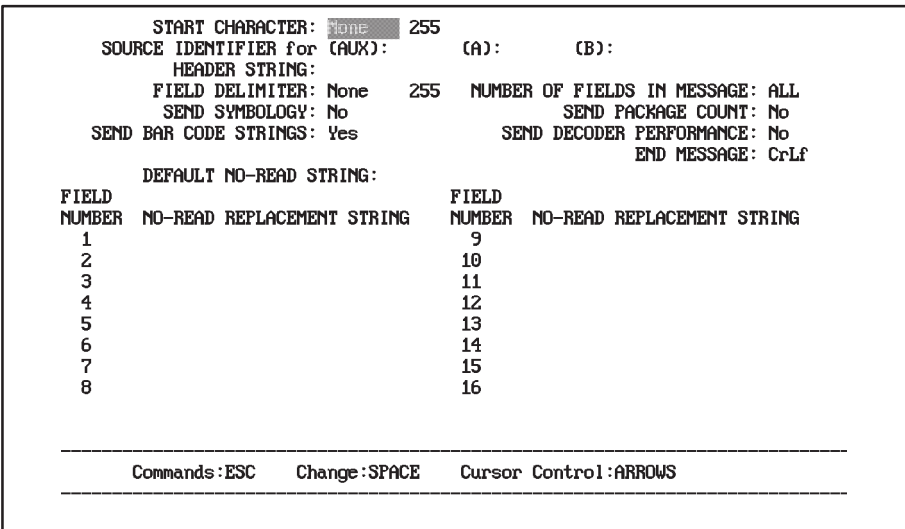

The default settings are displayed the first time you access this screen. Make changes appropriate for your application. If the factory defaults are satisfactory, you can exit the configuration software by pressing [Esc] twice, or move on to the **Host Communication**s configuration screen by pressing [Esc][Return]

The parameters are grouped by function on the screen. The following pages describe each group of parameters.

# **Introduction to Host Message Format**

Bar code data is sent to the host at the end of a trigger or after a valid package (see *Send Message to Host*). The data is sent to the host as an ASCII string. The figure below shows the structure of the string. For each field in the string, the figure shows:

- the type of data in each field
- length of the field (in parentheses)

Some of the fields are controlled by the bar code itself. However, most of the fields are controlled by the host message configuration parameters. In addition, many of these same functions can be performed using the Host Replacement Rules described earlier in this manual.

# **Bar Code Host Message Format**

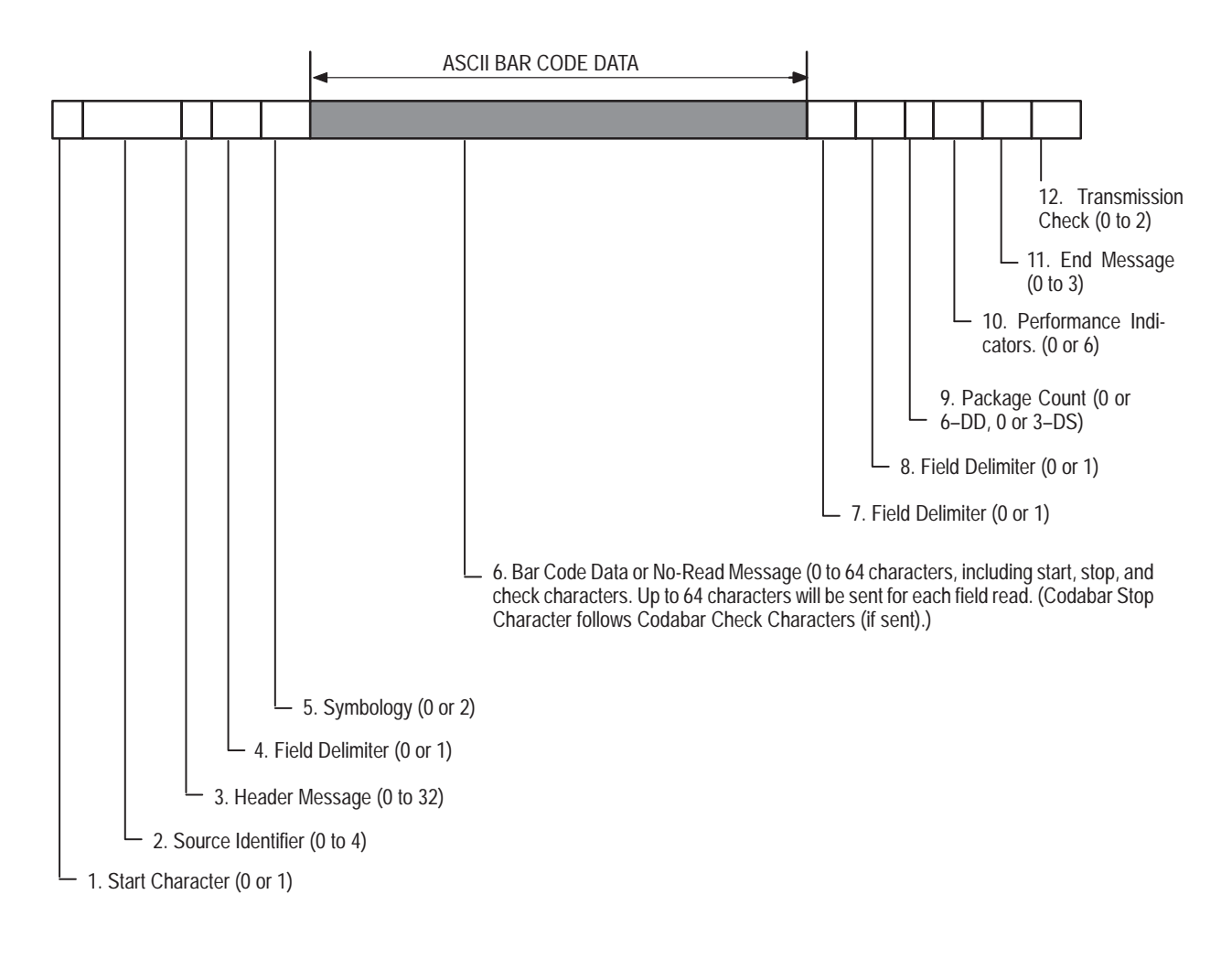

In messages containing multiple bar code data strings, each string will be separated by a single field delimiter. A double delimiter follows the final string.

Below are some sample host messages to help you configure your decoder. The examples show data transmitted by the decoder. The configuration parameters for the message were set up as follows:

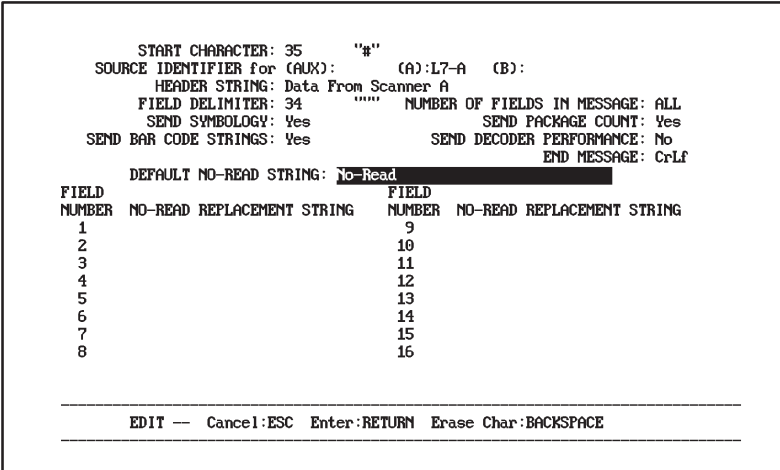

**Note:** A double delimiter (two quotation marks in this example) indicate the end of bar code data.

**Example 1:** If one Code 39 label is decoded, the decoder transmits:

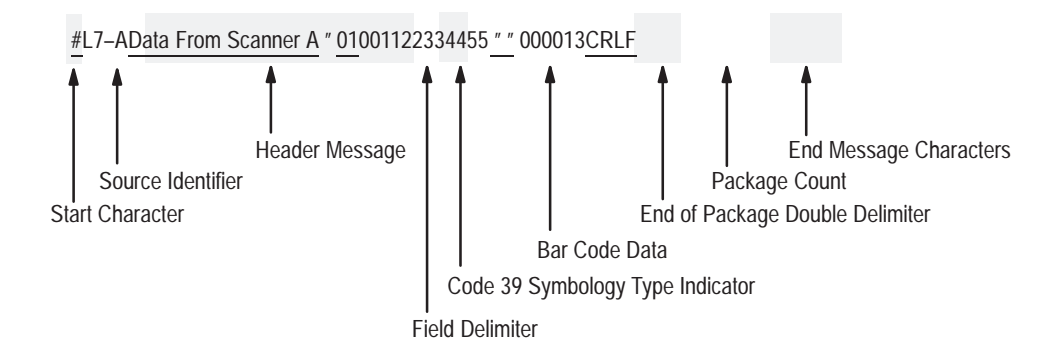

**Example 2:** If two Code 39 labels are scanned on a single package, the decoder transmits:

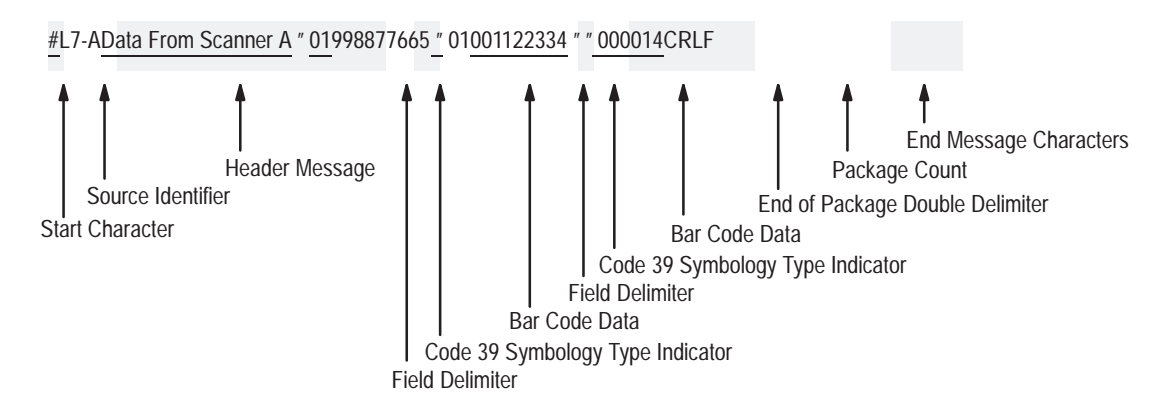

**Example 3:** If a No-Read occurs, the decoder transmits:

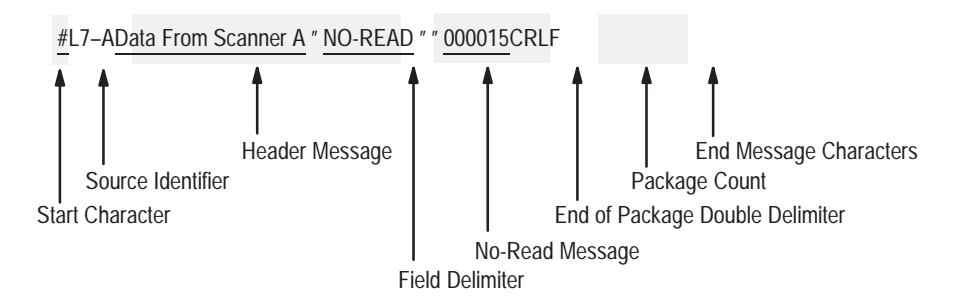

**Note:** Message packages can consist of both bar code strings and no-read strings.

**Host Message Parameters**

The parameters listed below include those used to control the message format of bar code data that is sent to the host. Each parameter is defined below. The options for each parameter are summarized in a table, and explained more fully in the text. Where appropriate, the default setting for each parameter is displayed in bold letters in the table.

# **Start Character**

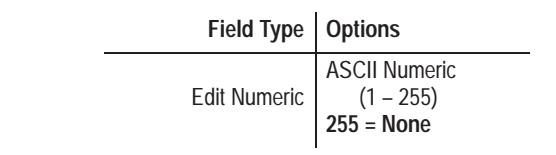

Defines the three digit decimal ASCII starting character for every bar code message sent to the host. The default is *None or 255*, which indicates no start character.

#### **Source Identifier for AUX, A, and B**

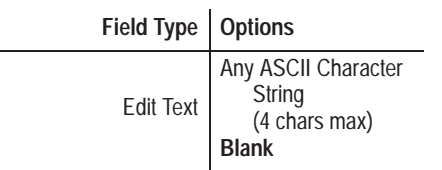

Defines a 1 to 4 character identifier to include in each message sent to the host. The string identifies the source device for the data contained in the message. The default for each field is *Blank*, which means a source identifier is not defined. Example source identifiers are SCNA, SCNB, and AUX.

The source identifier may be unique for Scanner A, Scanner B and the AUX terminal to identify the data source.

# **Header Message**

Field Type | Options Edit Text Any ASCII Character **String**  (32 chars max) **Blank**

Defines a 1 to 32 character header message to include in each message sent to the host. The default is *Blank*, which means a header message is not defined. An example header message is BAR CODE DATA.

# **Field Delimiter**

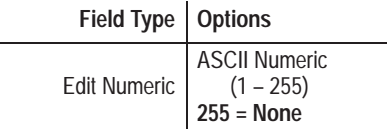

Defines the three digit decimal ASCII character that will indicate the beginning and end of bar code label data. If multiple symbols are being read, the delimiter also separates each field in the message. A double delimiter (two consecutive occurrences of a delimiter character) indicates the end of a package.

The default is *None or 255*, which means no delimiter is defined. When choosing a delimiter, be careful to select a character that will not appear in the bar code data.

# **Number of Fields in Message**

**Field Type | Options** Edit Numeric 1 through 16  $0 = All$ 

Determines the number of bar code symbols to include in each message. The default *All* sets the value to equal the number of symbols per package. The values 1 through 16 will set this value to a specific number of fields. (See Symbols Per Package, Chapter 7, and Host Replacement Rules: Host Message Field Number, Chapter 10, for more information.)

# **Send Symbology**

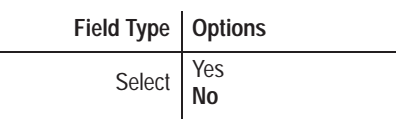

Controls whether the symbology type of the bar code is included in the message sent to the host. The default is *No*, which means the symbology type is not sent to the host.

If you select *Yes*, the symbology type is transmitted as a two digit code:

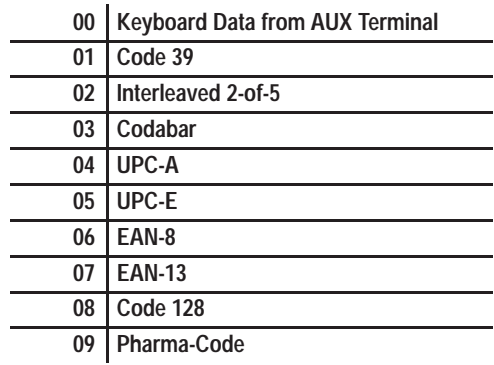

## **Send Package Count**

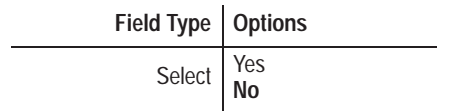

Controls whether the package count is included in the message sent to the host. The default is *No*, the package count is not sent to the host.

The six digit package count is maintained by the package counter. Counter data can also be sent to the host when requested by a host command as described elsewhere in this manual.

# **Send Bar Code Strings**

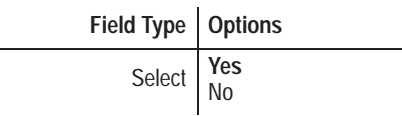

Controls whether bar code data is sent to the host. The default of *Yes* sends bar code data to the host.

# **Send Decoder Performance**

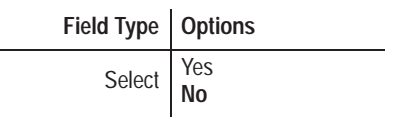

Controls whether the performance indicators for Scanners A and B are included in the message sent to the host. The default is *No*, the performance indicators are not sent to the host.

The performance indicator is a three digit value for DS units, and a six digit value for DD units. The first three digits apply to Scanner A, and the last three digits apply to Scanner B.

#### **End Message**

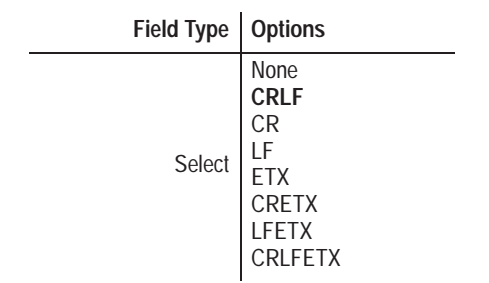

Defines an ASCII control code to terminate or end each message sent to the host. The default is *CRLF,* which terminates each message with a carriage return and line feed.

#### **Default No-Read Message**

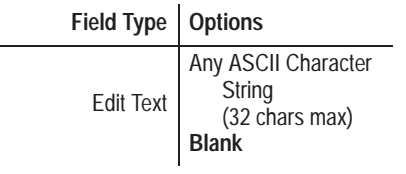

Defines a 1 to 32 character no-read message to include in each message sent to the host when a no-read occurs and a specific no-read message has not been defined for that field (see below). The default is *Blank*, which means a default no-read message string is not defined. An example no-read message is NO-READ.

# **No-Read Replacement Strings**

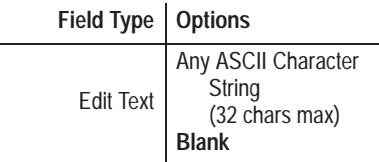

If the rules are active (See Chapter 10), defines a 1 to 32 character string to include in the message sent to the host. These strings are sent when a no-read or a specific host replacement rule is not satisfied for a specific field (1 through 16). The default is *Blank*, which means a no-read replacement string is not defined for that field. If a no-read does occur, or a replacement rule fails, the default no-read message (if one is defined) will be sent.

# **Configuration: Host Communications**

**Host Communications**

Function 7 on the **Select Operation** menu accesses the **Host Communications** menu screen from which you can control communications for the HOST port of the decoder. The screen displays with the first field highlighted.

The default settings are displayed the first time you access this screen. Make changes appropriate for your application. If the factory defaults are satisfactory, you can exit the configuration software by pressing [Esc] twice, or move on to the **AUX Terminal Data Entry** configuration screen by pressing [Esc][Return]

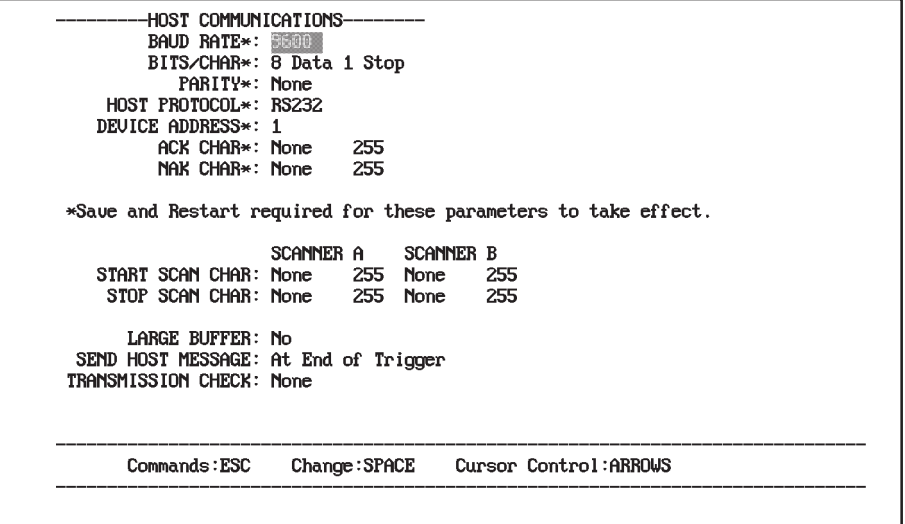

**Host communication parameters (Baud Rate, Bits/Char, Parity, Host Protocol, Device Address, ACK/NAK Char) do not take effect until you SAVE them and restart the decoder.**

Each parameter is defined below along with its field type and possible values. The default value is shown in the table in bold letters.

# **Baud Rate**

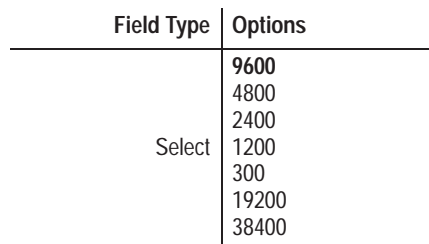

Selects the baud rate (data transmission speed) for the HOST port. The default is *9600* the first time the decoder is started. From then on, operation is determined at restart by the contents of storage memory.

## **Bits/Char**

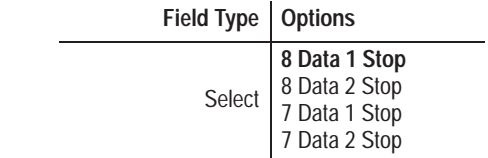

Selects the number of data and stop bits transmitted with each character via the HOST port. The default is *8 Data Bits, 1 Stop Bit* the first time the decoder is started. From then on, operation is determined at restart by the contents of storage memory.<sup>®</sup>

# **Parity**

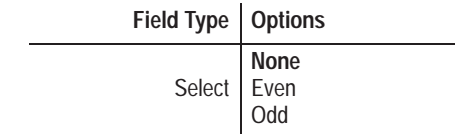

Selects the parity bit for each character transmitted or received at the HOST port. The default is *None* the first time the decoder is started. From then on, operation is determined at restart by the contents of storage memory*.*

➀The contents of storage memory can be reviewed by performing a Recall. Parameters are saved to s memory with the Save command.

# **Host Protocol**

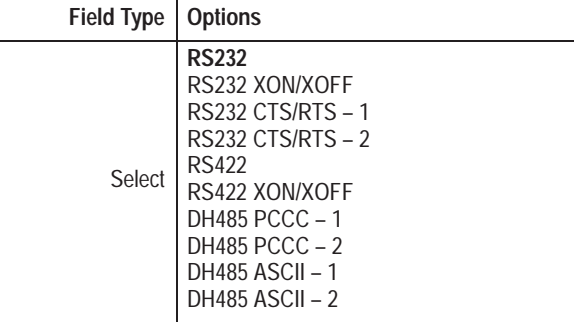

Selects a communication interface and protocol for the HOST port. The default is *RS-232* (with no flow control*)* the first time the decoder is started. From then on, operation is determined at restart by the contents of storage memory.

Other options include:

- RS232 XON/XOFF uses XON/XOFF flow control
- RS232 CTS/RTS-1 uses half duplex RTS, CTS and DTR modem control lines to control the flow of data from the decoder to the host.
- RS232 CTS/RTS-2 uses RTS, CTS and DTR modem control lines for bidirectional (full duplex) flow control between the decoder and the 2760-RA/RB module (when the module has modem control enabled).
- RS422 (no flow control) uses no flow control.
- RS422 XON/XOFF uses XON/XOFF flow control.
- DH485 PCCC-1 uses PCCC commands with write replies.
- DH485 PCCC-2 uses PCCC commands without write replies.
- DH485 ASCII-1 uses ASCII commands with responses.
- DH485 ASCII-2 uses ASCII commands without responses.

# **Device Address**

Field Type | Options Edit Numeric 00 through 31 **01**

Specifies the node address of the decoder if operating as a node on an RS-485 network. Each node on the network **must** have a unique node address from 00 to 31. The default device address for the decoder is *01* the first time the decoder is started. From then on, operation is determined at restart by the contents of storage memory.

# **ACK Character**

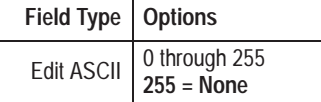

Defines an Acknowledge (ACK) character for ACK/NAK protocol. The first time the decoder is started, the default is *None*, which means an ACK character is not defined. From then on, the default is determined at restart by the contents of storage memory.<sup>10</sup>

The ACK character is sent by the host to acknowledge receipt of a message. The decoder holds the last transmitted message until an ACK is returned to the decoder. Any command the decoder receives from the host is also interpreted as an ACK character.

You must define ACK **and** NAK characters to enable ACK/NAK protocol with the host. **ACK/NAK protocol only applies to bar code data sent** *to* **the host. It is typically used with the transmission check to provide error detection. You can also use ACK/NAK protocol to provide flow control.**

#### **NAK Character**

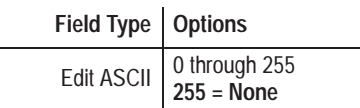

Defines a Negative Acknowledge (NAK) character for ACK/NAK protocol. The first time the decoder is started, the default is *None*, which means a NAK character is not defined. From then on, the default is determined at restart by the contents of storage memory.<sup>①</sup>

The NAK character is sent by the host when a message is not received properly and prompts the decoder to retransmit the last message up to three times.

#### **ABCDHIMNOPRST**

If the single character commands do not use these uppercase characters, you do not have to start command sequence. For example, if N is used as the NAK command, then it would b impossible to send the NR command without preceding it with the ESC=! start command s If n is used instead, then no start command sequence would be necessary to send an NR co **Therefore, we recommend using only lowercase letters for single character command**

Refer to Chapter 15 for additional information.

① If any of the characters below are used as single character commands (*ACK/NAK* or *Start/ Characters*), then the escape sequence (ESC=!) must be used with all two character comm start with that character.

You must define ACK **and** NAK characters to enable ACK/NAK protocol with the host. **ACK/NAK protocol only applies to bar code data sent** *to* **the host. It is typically used with the transmission check to provide error detection. You can also use ACK/NAK protocol to provide flow control.**

**Start Scan Character**

Field Type | Options Edit ASCII 0 through 255 **255 = None**

This parameter is used with the stop scan character and only applies when the *Decode Mode* is set to *Host*.

Defines the character that tells the scanner(s) to start scanning. There is a field for both Scanner A and, if present, Scanner B. The default is *None*, which means a start scan character is not defined.<sup>10</sup>

#### **Stop Scan Character**

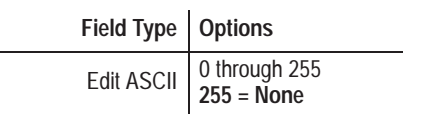

This parameter is used with the start scan character and only applies when the *Decode Mode* is set to *Host*.

Defines the character that tells the scanner(s) to stop scanning. There is a field for both Scanner A and, if present, Scanner B. The default is *None*, which means a stop scan character is not defined.<sup>10</sup>

#### **ABC DHIMNOPRST**

If the single character commands do not use these uppercase characters, you do not have to start command sequence. For example, if N is used as the NAK command, then it would b impossible to send the NR command without preceding it with the ESC=! start command s If n is used instead, then no start command sequence would be necessary to send an NR co **Therefore, we recommend using only lowercase letters for single character command**

Refer to Chapter 15 for additional information.

① If any of the characters below are used as single character commands (*ACK/NAK* or *Start/ Characters*), then the escape sequence (ESC=!) must be used with all two character comm start with that character.

**Large Buffer**

Field Type | Options Select | Yes **No**

Enables or disables use of the 8K byte buffer on the HOST port. The default is *No*, which disables use of this buffer.

The 8K byte buffer allows the decoder to decode and buffer messages to the host. This feature is useful for applications where the host is incapable of handling high burst rates of data from the decoder. If *No* is selected, the decoder will only buffer one message.

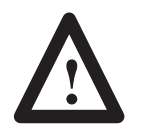

**ATTENTION:** Do not use the large buffer if the data sent to the host must be coordinated with the output modules, because the buffering may delay receipt of the data by the host.

#### **Send Message to Host**

Field Type | Options

Select **At End of Trigger** Immediately After Valid Package

Specifies when the decoder sends data to the host or activates an output module. The default is *At End of Trigger*.

The end of trigger condition is determined by the decode mode. The end of trigger conditions for the triggered decode modes are:

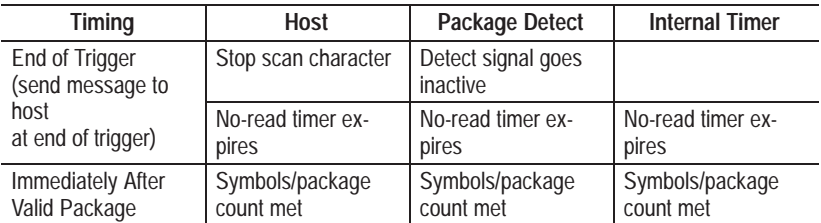

The response mode for the continuous and continuous/unique decode modes is always *Immediately After Valid Package*. The decoder sends data and activates the outputs immediately after a valid package (symbols/package count is met) or a no-read, whichever comes first. Use this mode for maximum speed.

# **Transmission Check**

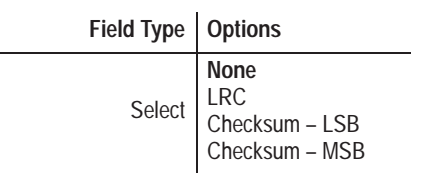

Specifies the type of transmission check that is generated at the end of a message sent to the host. The default is *None*, which means no transmission check is generated.

The decoder can generate three types of transmission checks:

- **1. LRC (Longitudinal Redundancy Check). A** byte developed by an exclusive OR of all bytes in a message.
- **2. Checksum–MSB.** Sixteen bit sum of all the bytes in a message with the most significant byte transmitted first.
- **3. Checksum–LSB.** Sixteen bit sum of all the bytes in a message with the least significant byte transmitted first.

Appendix C provides an example of a transmission check.

Do not use XON/XOFF flow control with transmission check. The transmission check bytes could be interpreted as an XOFF character.

# **Configuration: AUX Terminal Data Entry**

# **Chapter Objectives**

The terminal connected to the AUX port can be used for either configuration or manual data entry and display operations. We refer to this terminal as the AUX terminal. This chapter describes how to configure and use the AUX terminal for manual data entry and display operations. Topics include:

- supported terminals for manual data entry
- configuration for AUX terminal data entry
- how to enable manual data entry mode
- how to display bar code data, decoder performance and counter values
- how to display host messages
- how to perform manual data entry at the keyboard

# **Supported Terminals**

Any terminal that supports the following features can be used for manual data entry or display operations at the AUX port:

- Carriage Return and Line Feed
- 9600 Baud Rate
- 8 Data Bits
- 1 Stop Bit
- Parity None
- XON/XOFF Flow Control

Specific terminal types for data entry and display include:

- Allen-Bradley Industrial Terminal (Catalog No. 1771-T1, -T2, -T3)
- Allen-Bradley laptop computers (Catalog No. 1784-T45, –47, –48)
- Allen-Bradley 2708-DH5 Series of Attended Workstations
- DEC VT100
- Lear Siegler ADM 3E

Appendix D provides details on how to connect and setup the terminals listed above. To set the above communication parameters for other types of terminals, refer to your terminal's User Manual.

# **AUX Terminal Configuration**

Function 8 on the **Select Operation** screen accesses the **AUX Terminal Data Entry** screen. Use this screen to configure the AUX terminal for manual data entry operations. These parameters are used by the terminal when the AUX port is set to manual data entry (not configuration) mode.

**Note:** Manual data entry and configuration modes are mutually exclusive.

Each manual data entry parameter is defined below along with the field type and possible values. The default value is shown in the tables in bold letters.

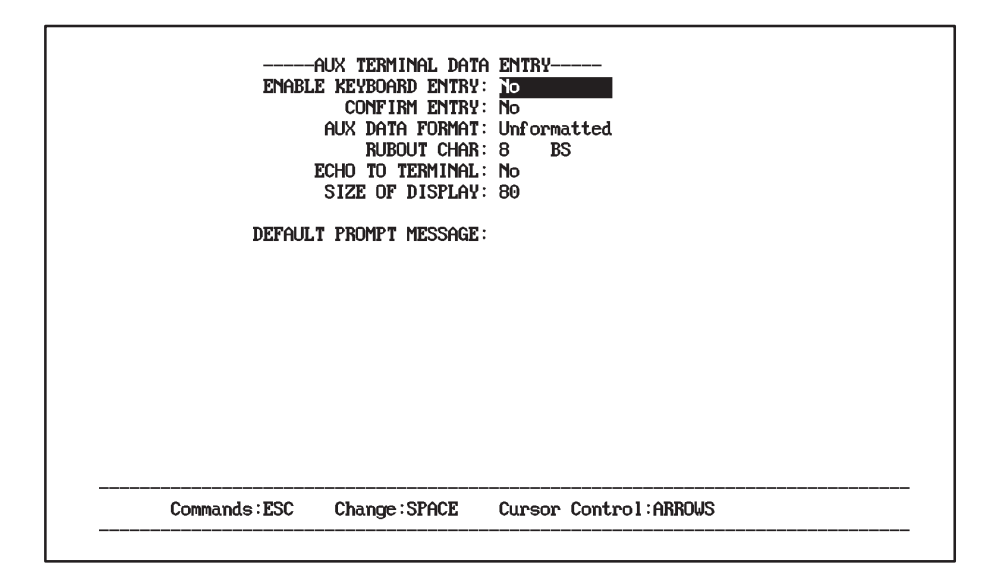

# **Enable Keyboard Entry**

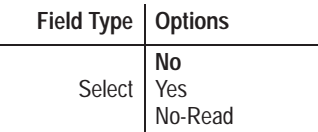

Enables or disables use of the terminal keyboard when the AUX port is set to manual data entry mode. The default is *No*, which disables keyboard data entry.

**No** Disables the keyboard locally. However, the host can remotely enable the keyboard for one message using the *Display Text Message* command as explained later in this chapter. **Yes** Enables the keyboard for data entry. Selecting *Yes* enables you to manually enter data at the keyboard. When entry is enabled, pressing [ESC] will cancel the current entry.

Data entered at the keyboard is sent to the host with the *AUX Port Source Identifier* (if defined) and formatted according to the *Aux Data Format* parameter. The data is either formatted like the host message or is unformatted.

**No-Read** Enables the keyboard for data entry when a no-read occurs for a package. Selecting *No-Read* allows you to manually enter a single string at the keyboard.

> If a no-read occurs, the *Default Prompt Message* displays (if defined) prompting you to act. You can also use the *Display Text Message* host command at any time to manually prompt for data.

> Data is sent to the host with the *AUX Port Source Identifier* (if defined) and formatted according to the *Aux Data Format* parameter.

**Note:** For safety considerations, data entered at the keyboard cannot be used to control the discrete I/O.

## **Confirm Entry**

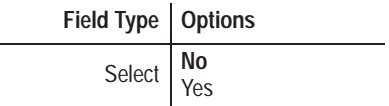

Specifies whether you are required to confirm a keyboard entry by typing the data a second time. The default is *No,* confirmation is not required.

Select *Yes* to require that data entered at the keyboard be entered a second time. Data must be entered twice consecutively in exactly the same way before it is sent to the host.

Entering the data twice helps ensure data integrity. Errors are more likely to occur with data that is manually entered than scanned, but it is unlikely that one will make identical typing errors in succession. Simply press [ENTER] twice in succession to send no message (with the end message character).

# **AUX Data Format**

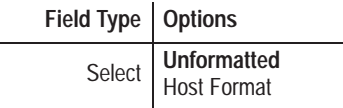

Controls the format of data sent to the host from the keyboard. The default is *Unformatted*; the data, with the *AUX Source ID* prefix (if defined), is sent in the same form it was entered.

Select *Host Format* to send the data in the host message format set by the parameters on the **Host Message Format** configuration screen. The host format packages the manually entered data as if it were scanned. The source identifier for the AUX terminal (if defined) will distinguish manually entered data from scanned data. If *Send Symbology* is enabled, "00" will be sent for data entered at the AUX terminal. (Also see Host Message Replacement Rules, Chapter 10.)

# **Rubout Character**

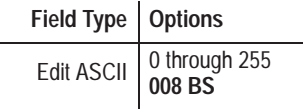

Defines the terminal character that allows you to delete the previous character during keyboard data entry. The default is *backspace* (decimal ASCII 008). To define a different rubout character, enter a numeric value between 0 and 255.

# **Echo To Terminal**

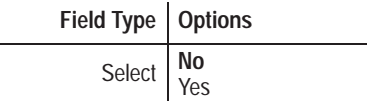

Controls whether data entered at the keyboard is displayed (echoed) on the terminal display. The default is *No*, keyboard data is not echoed.

If the terminal itself is set to echo data, select *No* to prevent the terminal from displaying duplicate characters; otherwise, select *Yes.*

# **Size of Display**

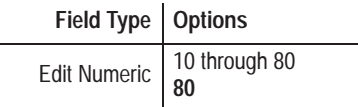

Defines the maximum number of characters that can display on one line of the terminal display. The default is *80*, which means up to 80 characters can display on one line. The typical display size is 80. To specify another display size, enter a value between 10 and 80.

## **Default Prompt Message**

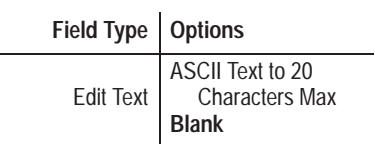

Defines a 1 to 20 character message that displays on the terminal prompting you to enter keyboard data or take some other action. The message always starts at position 1 on the display. The default is *Blank*, which means a prompt message is not defined.

This message is displayed when *Enable Keyboard Entry* is set to *No-Read* and a no-read occurs. It is also displayed when *Enable Keyboard Entry* is set to *No* and the host remotely enables the keyboard for one message using the *Display Text Message* command. If this command is sent with a zero length string (no message), the *Default Prompt Message* is displayed.

The AUX terminal port is set for configuration operations at the factory. To enable the AUX terminal for manual data entry (instead of configuration), use one of the AUX Terminal Selectors.

The AUX Terminal Selectors allow you to switch between configuration and manual data entry operations using one of two methods:

- Internal Selector (jumper on main logic board)
- External Selector (pin connections on AUX port connector)

**Note:** Manual data entry and configuration modes are mutually exclusive.

# **Switching to Manual Data Entry Mode**

#### **Internal Selector**

The Internal Selector is a jumper on the main logic board, labelled AUX Terminal. The figure below shows the location of this jumper on the board.

#### **Internal Selector (AUX Terminal Jumper)**

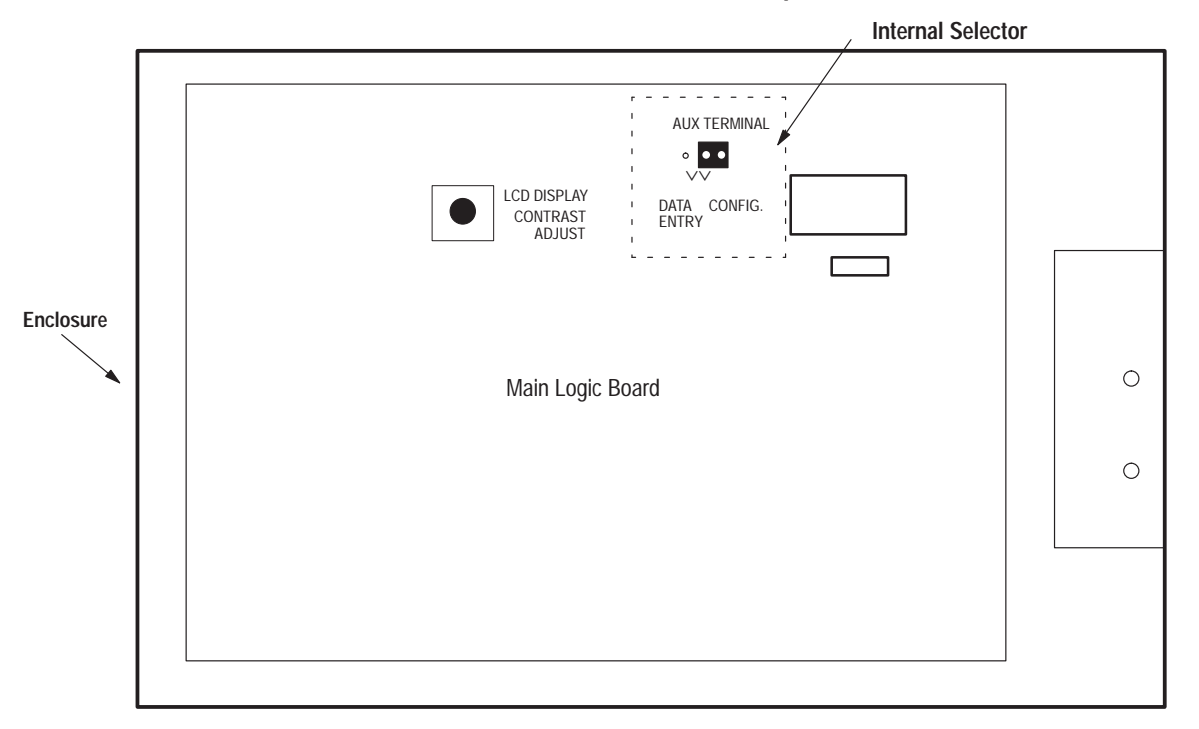

The jumper has two positions, which determine the mode of operation that is enabled for the AUX port terminal.

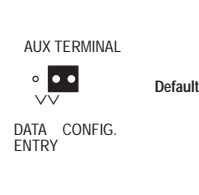

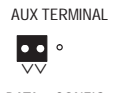

DATA CONFIG. ENTRY

#### **CONFIG (Jumper Right)**

With the jumper positioned as shown on the upper left, you can use the AUX terminal for configuration only. Configuration menus and screens are enabled. This is the factory default setting.

#### **DATA ENTRY (Jumper Left)**

With the jumper positioned as shown on the lower left, you can use the AUX terminal for manual data entry and display functions only. Configuration menus and screens are disabled.

# **External Selector**

The other way to switch from configuration to manual data entry mode is to connect pins 15 and 16 (NEMA Type 1) or G and H (NEMA Type 4) in the AUX port connector. See Chapter 4 for a description of the AUX port connector pins.

**Note: If either the external selector or the the internal selector is set to data entry, the decoder will be in manual data entry mode, and will not display the Configuration screens.**

# **Data Entry and Display Operations**

After switching to manual data entry mode, you can:

- Display bar code data, decoder performance indicators, counter data, and host messages on the AUX terminal.
- Enter data at the AUX terminal keyboard.

Both of these operations are controlled by parameters on the **AUX and LCD Display Format** and **AUX Terminal Data Entry** configuration screens. The parameters defining display parameters are discussed in Chapter 9.

The sections that follow show how these parameters directly affect the display of data on the AUX terminal, and control the type of data entry operations that are allowed at the AUX terminal.

This section shows how to configure the AUX terminal for display operations. You can configure the AUX terminal to display:

- Bar code data
- Decoder performance indicators
- Counter data
- Host messages

The parameters on the **AUX and LCD Display Format** configuration screen determine what data is displayed, where the data is displayed, and on which device. Detailed definitions of these parameters appear in Chapter 9.

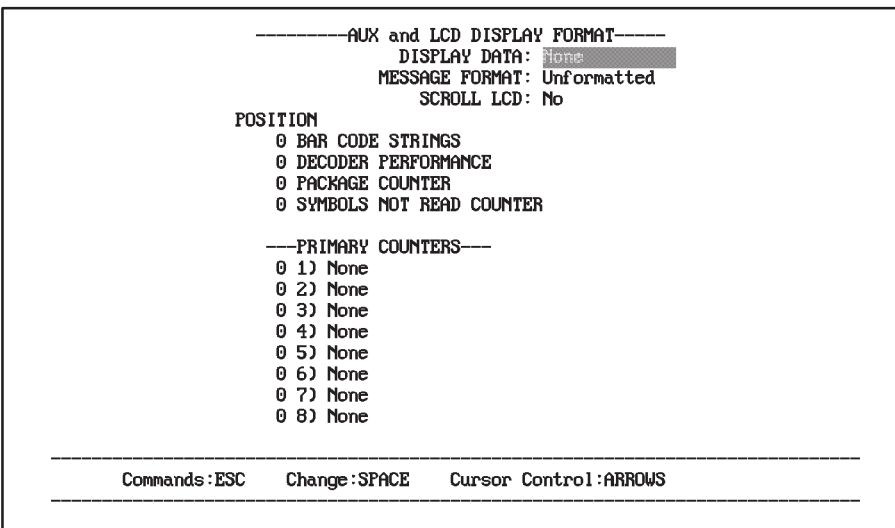

# **Displaying Data at the AUX Terminal**

## **Displaying Host Messages**

The AUX terminal can display text messages that are sent from the host using the *Display Text Message* command. Typically, this command is used during manual data entry to prompt the user to enter bar code data or take some other action. The last section in this chapter describes manual data entry operations.

To accommodate the many variations in display terminals, messages sent from the host always display in position 1.

If the host sends the *Display Text Message* command to the decoder with a text string length set to zero, the decoder will display the *Default Prompt Message* instead (if defined). The text string from the host and the default prompt message are always preceded by a carriage return and line feed, and display at the beginning of the line in position 1.

The following parameter defines the *Default Prompt Message*:

**Defines 1 to 20 character prompt message.** DEFAULT PROMPT MESSAGE: **Initially, the default prompt message is undefined.**

The amount of data to be displayed is restricted by the size of the terminal display. For example, most terminals support an 80 character display. Formatted data (other than host messages) that exceeds the size of the display is truncated. Text messages from the host that are longer than the size of the display will truncate.

# **Processing No-Reads**

This section includes some examples to illustrate how the decoder handles subsequent packages while waiting for you to respond to a no-read. All examples assume that manual data entry is enabled only for no-reads and the *Default Prompt Message* is defined as *"*Enter Carton Data:".

## **Example 1: What happens if you respond to a no-read before the next package arrives?**

If you complete the data entry process for a no-read before the next package arrives, the package count of the manually entered data (which is sent to the host if the data is host formatted) will be the same as the no-read package.

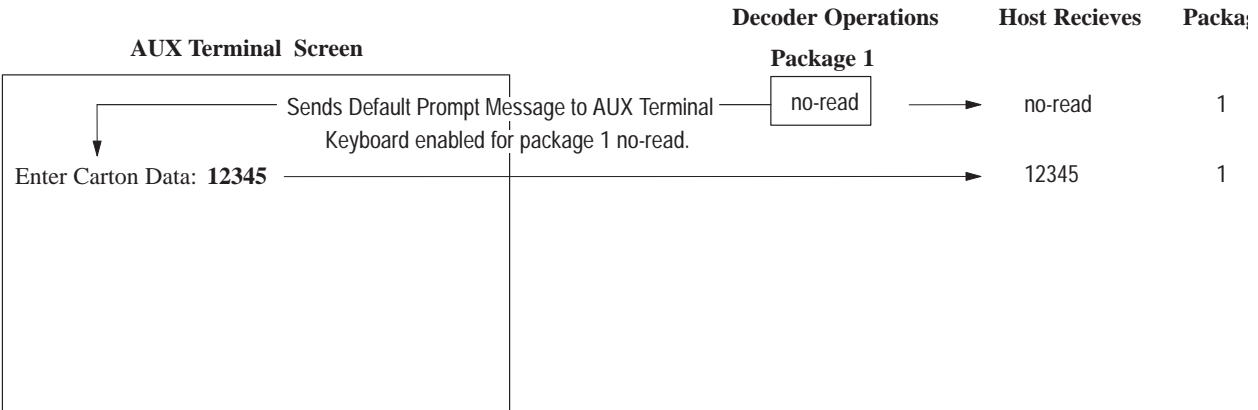

# **Example 2: What happens if you have not completed entering the data at the keyboard and the next package arrives?**

If the next package is a valid read, it will be sent to the discretes I/O and the host. The package count will increment. This will continue with each subsequent *valid read*. When the manual data entry is complete, it will be sent to the host with the package count of the last package read.

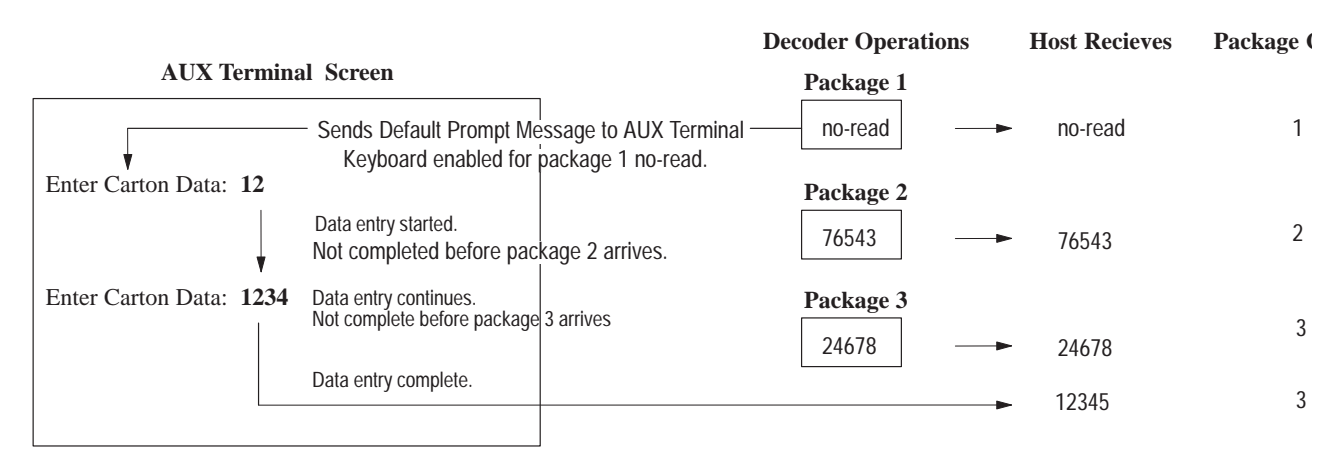

If the next package (or any of the packages processed before the manual data entry is completed) is a no-read, the decoder will send only a single message. The opportunity for entering data for additional no-reads that occurred during manual data entry will be lost. In other words, if you can enter data manually more quickly than no-reads occur, then you will lose no data. If two no-reads occur before you have completed entering data for the first, then you will have no opportunity to enter data for the second no-read in the sequence.

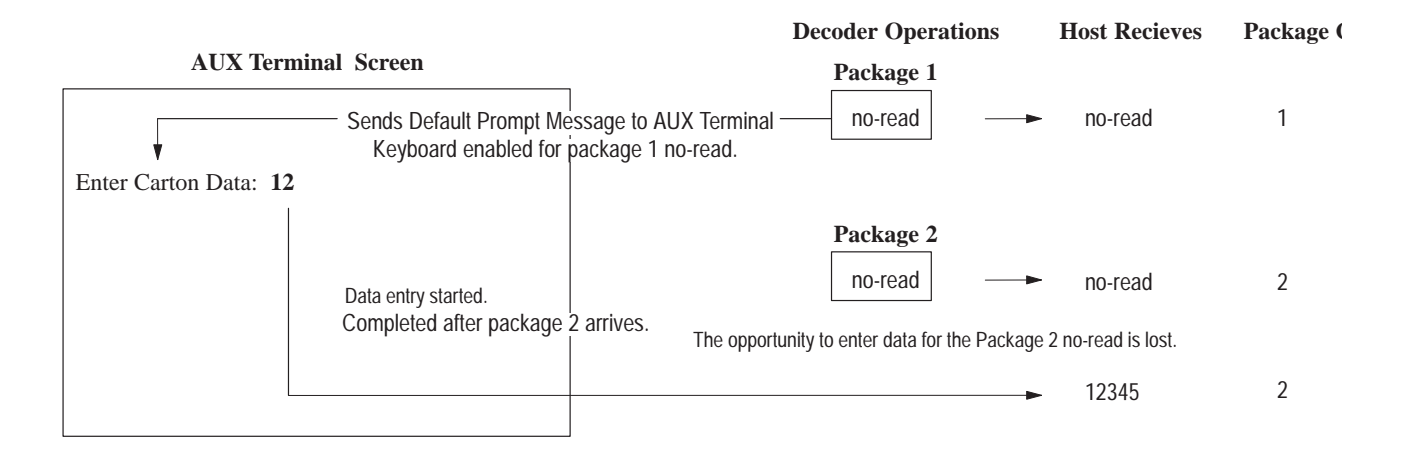

**Important:** To process a no-read and guarantee that the package count of the manually entered data corresponds to the scanned data, prevent future triggers from occurring. You can configure a discrete output for the no-read condition or a host message containing "no-read" to prevent subsequent packages from being processed.

**Using ASCII and PCCC Commands**

# **ASCII Commands**

The *Display Text Message* (TM) command allows you to send a message to the AUX terminal and optionally enable the AUX terminal keyboard for one entry.

The following TM command sends the message "START JOB!" but does not enable the keyboard.

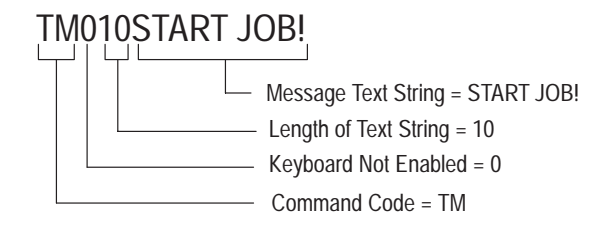

When the host sends this command to the decoder, the text string displays on the AUX terminal at the beginning of the line in position 01.

#### START JOB!

Messages that are longer than the size of the AUX terminal display truncate.

If the TM command is sent with a string length of zero (no message defined), the decoder displays the *Default Prompt Message* instead.

The following TM command sends the message "ENTER DATA:" to the AUX Terminal and enables the keyboard for **one** entry.

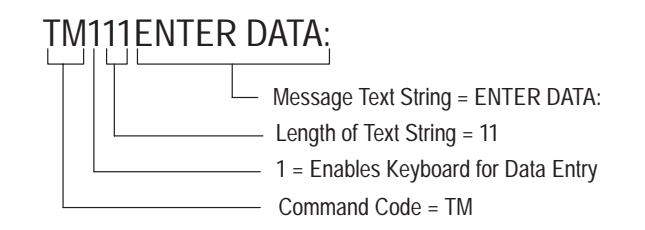

When the host sends this command to the decoder, the following text string displays on the AUX terminal prompting you to enter data. The message displays at the beginning of the line in position 01.

#### ENTER DATA:

If the TM command is sent without a message defined, the decoder displays the *Default Prompt Message* instead.

Messages that are longer than the size of the AUX terminal display truncate.

When receiving the host or default prompt message, the keyboard is enabled for **one** entry. Type the data and press [Enter].

#### ENTER DATA: **123456 [Enter]**

After pressing [Enter], the keyboard is immediately disabled until receiving the next host command. To cancel the data entry operation without entering data, press [Esc].

#### **Format of Manually Entered Data**

After entering data, the decoder sends it to the host. The format in which the data is sent is controlled by the *AUX Data Format* parameter, which is described earlier in this chapter.

# **PCCC Commands**

You can also send a PCCC command to the decoder to display a message at the AUX terminal and optionally enable the AUX terminal keyboard.
The following PCCC command sends the message "START JOB!" to the AUX terminal. The command address 900H sends a message for display, but does not enable the keyboard. Bytes 6 – 15 in the example below define the characters of the message

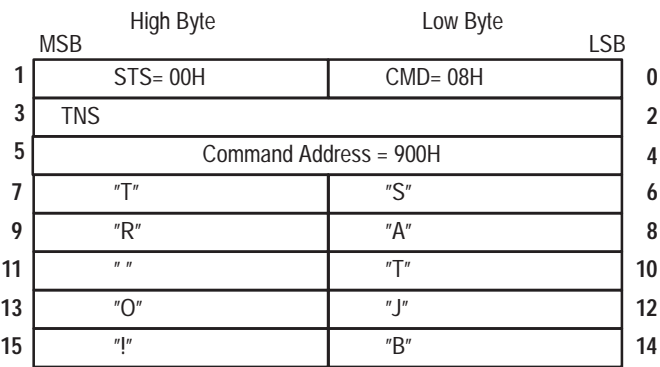

Display Message at AUX Terminal (900H)

Messages that are longer than the size of the AUX terminal display will truncate.

When the host sends this command to the decoder, the message displays on the AUX terminal at the beginning of the line in position 01.

#### START JOB!

If the PCCC (900H) command is sent with a string length of zero (no message defined), the decoder displays the *Default Prompt Message* instead.

The following PCCC command sends the message "ENTER CARTON DATA:" to the AUX terminal and enables the keyboard for data entry. The command address 901H distinguishes this command function from the 900H command. Bytes 6 – 23 define the characters of the message.

.

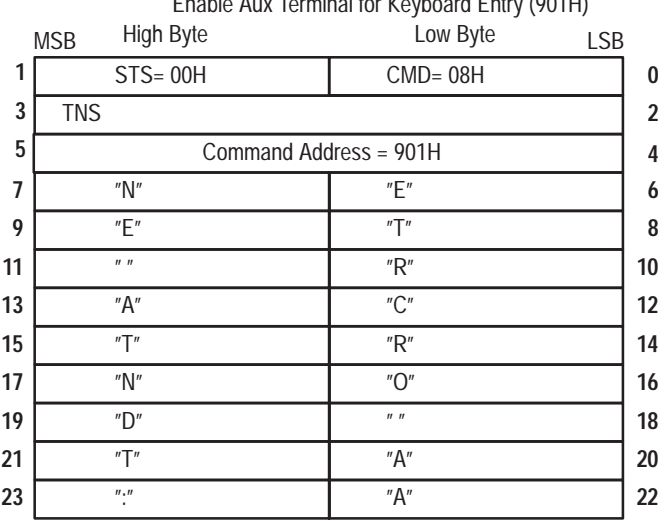

Display Message on AUX Terminal/ Enable Aux Terminal for Keyboard Entry (901H)

Messages that are longer than the size of the AUX terminal display will truncate.

When the host sends the command to the decoder, the text string displays on the AUX terminal prompting you to enter data. The message always displays at the beginning of the line in position 01.

### ENTER CARTON DATA:

If the command is sent with a string length of zero (no message defined), the decoder displays the *Default Prompt Message*. When receiving the host or default prompt message, the keyboard is enabled for **one** entry. Type the data and press [Enter].

### ENTER CARTON DATA: **123456 [Enter]**

After pressing [Enter], the keyboard is disabled until receiving the next host command. To cancel the operation, press [Esc].

# **Display and System Configuration**

# **Chapter Objectives**

# **Connect and Set Up AUX Terminal**

This chapter describes how to use the bar code decoder configuration software to:

- Display bar code strings
- Display decoder performance indicators and counters
- Reset status and counters
- Restart the system
- Select a new language option
- Save the current configuration.

To use the built-in configuration menus and screens, you must first connect a terminal to the RS-232 AUX port of the decoder.

Appendix D provides details on how to connect and setup each terminal. The AUX port communication parameters are:

- 8 Data Bits
- 1 Stop Bit
- 9600 Baud Rate
- Parity None
- XON/XOFF Flow Control

Refer to Chapter 5 for information on getting started with the AUX communication software.

# **Display Bar Code Strings**

The **Display Bar Code Strings** function on the **Select Operation**

menu allows you to monitor bar code labels as they are decoded.

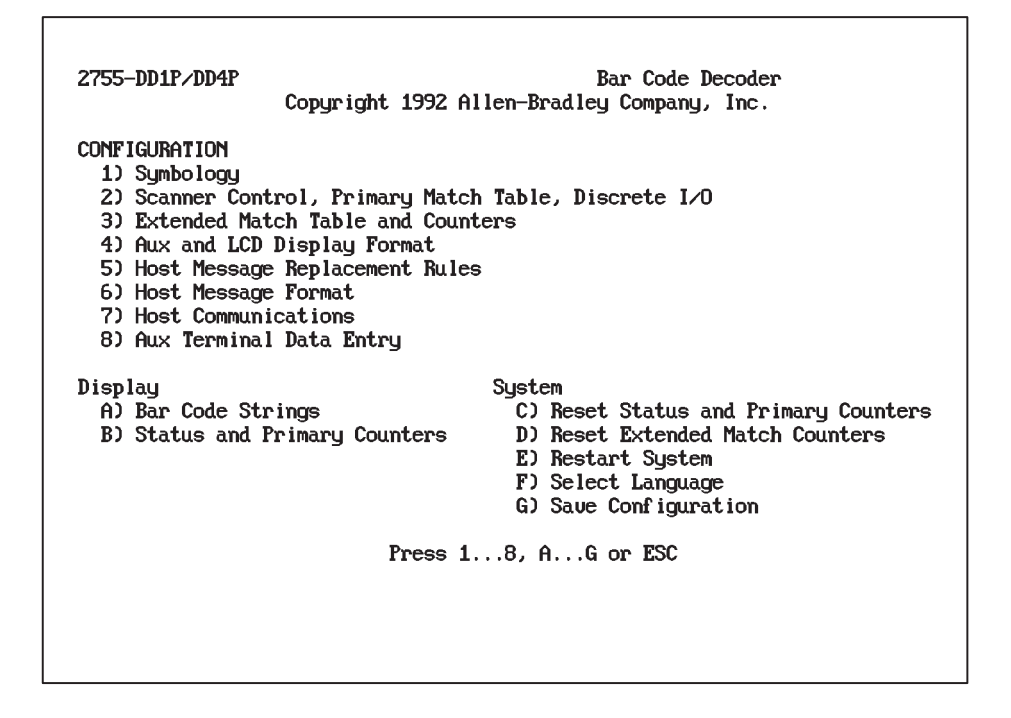

To select this function, press the "A" or "a" key. The screen will clear and display decoded bar code strings. You might see:

The data from each string displays on a separate line. If several symbols are decoded in one scan, the symbols are displayed on a single line, separated by a space.

Each line displays a maximum of 80 characters. If the data consists of more than 80 characters, it continues to the next line until the entire string is displayed.

If the decoder is unable to decode a bar code label, the no-read message (if defined during configuration) is displayed.

The display continuously scrolls upward, displaying new bar code data at the bottom of the screen.

To exit this function and return to the **Select Operation** menu, press [ESC].

The **Display Status and Primary Counters** function on the **Select Operation** menu allows you to monitor system status and counters maintained by the decoder.

To select this function, press the "B" or "b" key. The following screen displays:

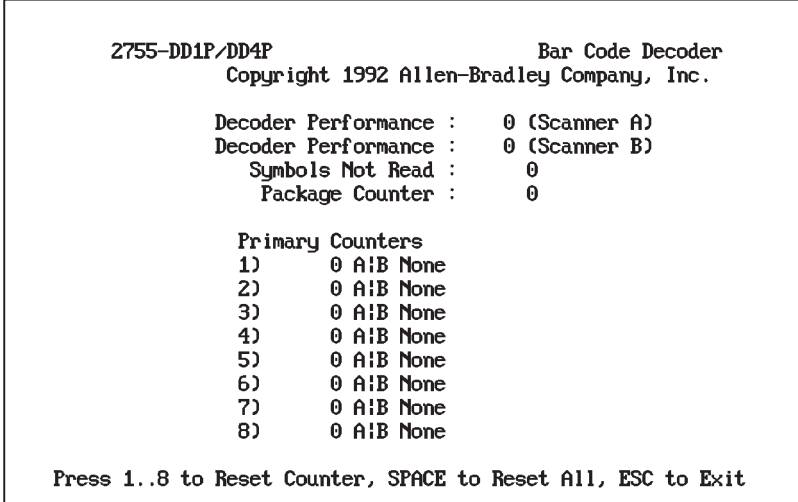

# **Display Status and Primary Counters**

The decoder performance indicators and counters are updated on the display once each second. Following is a description of each display item.

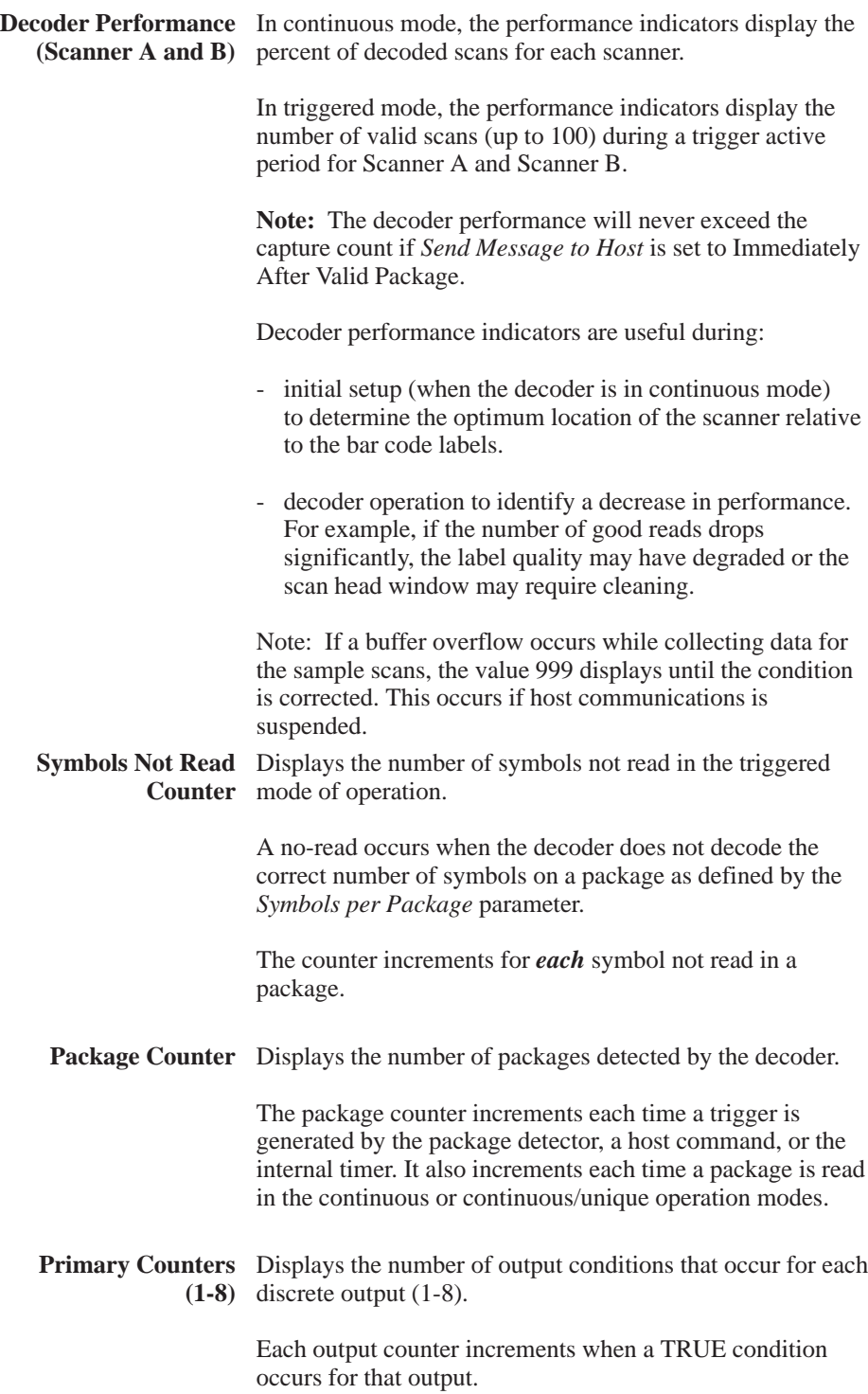

To exit this function and return to the **Select Operation** menu, press [ESC].

# **Resetting the Counters**

You can reset the decoder status and counters to zero from the **Display Status and Counters** screen. You can reset individual counters by pressing a number 1 through 8, and answering [Y] to the confirmation request that appears on the bottom of the screen.

You can reset reset the decoder status and all primary counters to zero by pressing the [Space] bar. Press [Y] to reset the status and counters. Press [N] or [Esc] to cancel the operation. This operation is identical to the **Reset Status and Counters** function on the **Select Operation** menu.

**Note:** The counters also reset when you restart the system with function **Restart System**.

There is a second way to reset the decoder performance indicators and all counters to zero from the **Select Operation** menu, select the **Reset Status and Primary Counters** function. Press the "C" or "c" key. Press [Y] to reset the decoder performance indicators and counters to zero. Press [N] or [Esc] to cancel the operation. This operation is identical to pressing [Space] on the **Display Status and Counters** screen.

The **Restart System** function allows you restart the decoder. This operation reboots the decoder, enables autoload functions, and enables lotting, and activates certain host communications parameters (Refer to Chapter 12). **Restart System**

> To restart the decoder, press the "E" or "e" key. Press [N] or [Esc] to cancel the operation and return to the **Select Operation** menu. Press [Y] to restart the decoder.

During a restart, all configuration parameters are reset to the values last saved to storage memory, and the **Select Language** screen is displayed.

# **Select Language**

The **Select Language** function allows you to access the **Select Language** screen. Press the "F" or "f" key from the **Select Operation** menu.

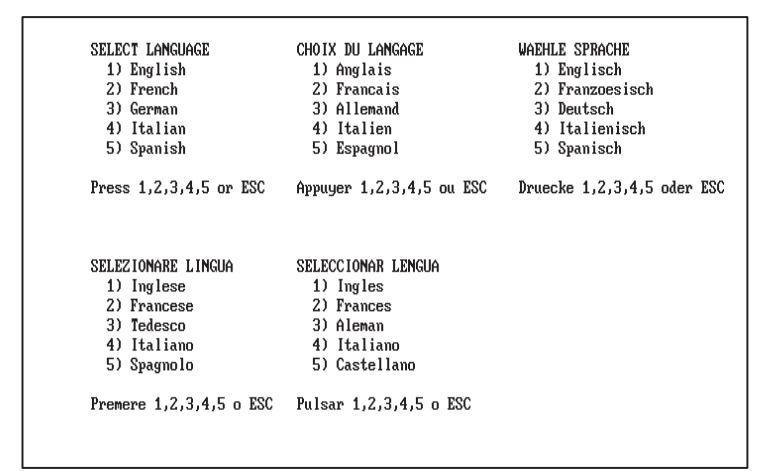

Press the number key that corresponds to the language you want to use. All subsequent screens display in the selected language.

**Save Configuration**

To save the current system settings in storage memory, type "G" or "g" or select **Save Configuration** on the **Select Operation** menu. Press [N] or [Esc] to cancel the save operation and return to the **Select Operation** menu. Press [Y] to save the current configuration. All configuration parameters are saved to storage memory.

# **ASCII Host Commands**

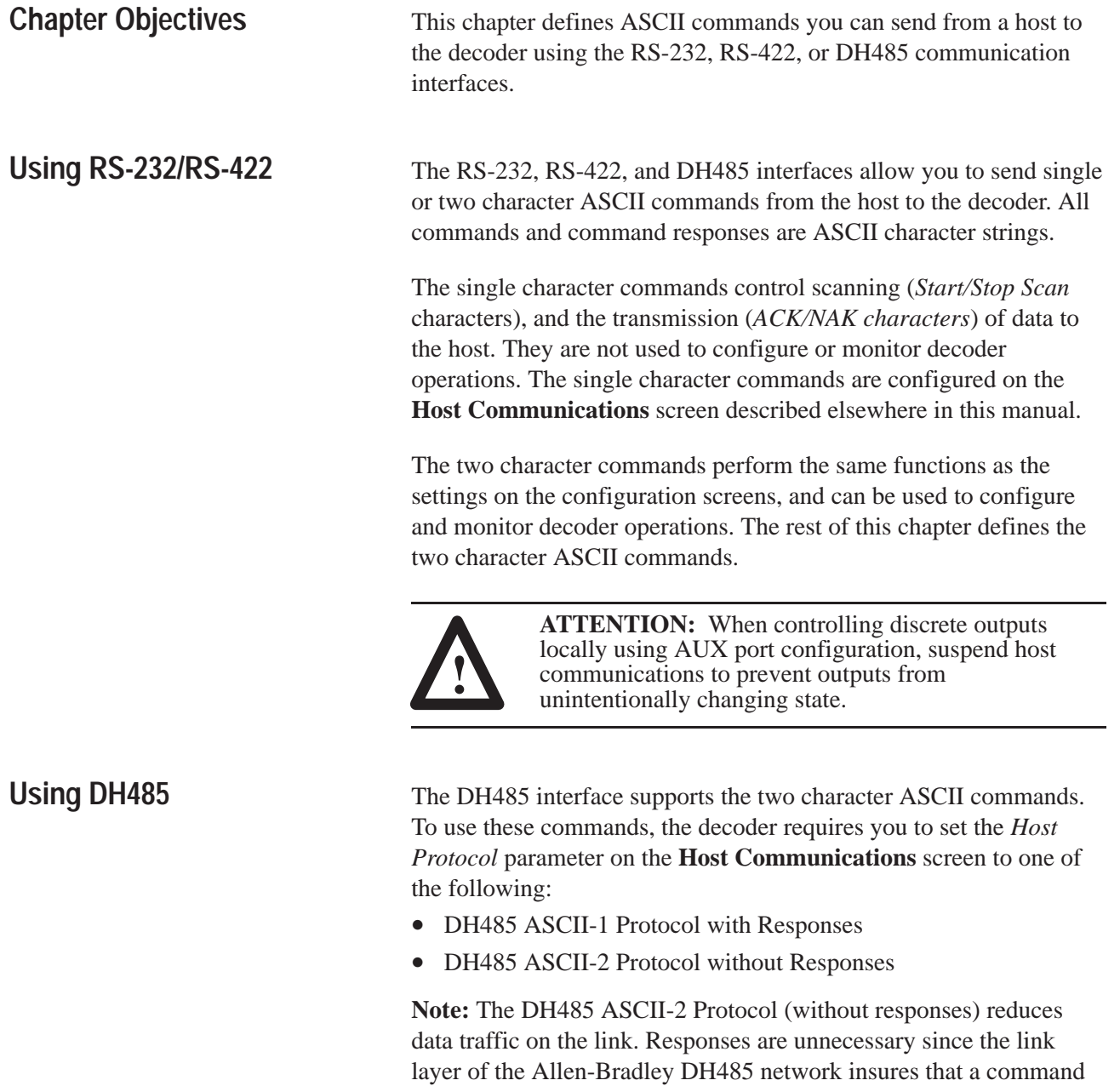

is properly received.

The decoder supports the following DH485 communication addresses:

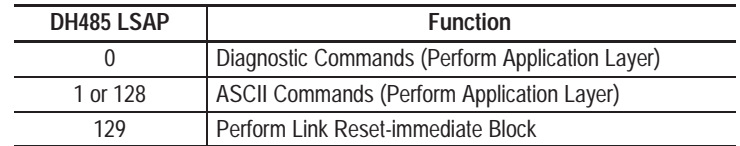

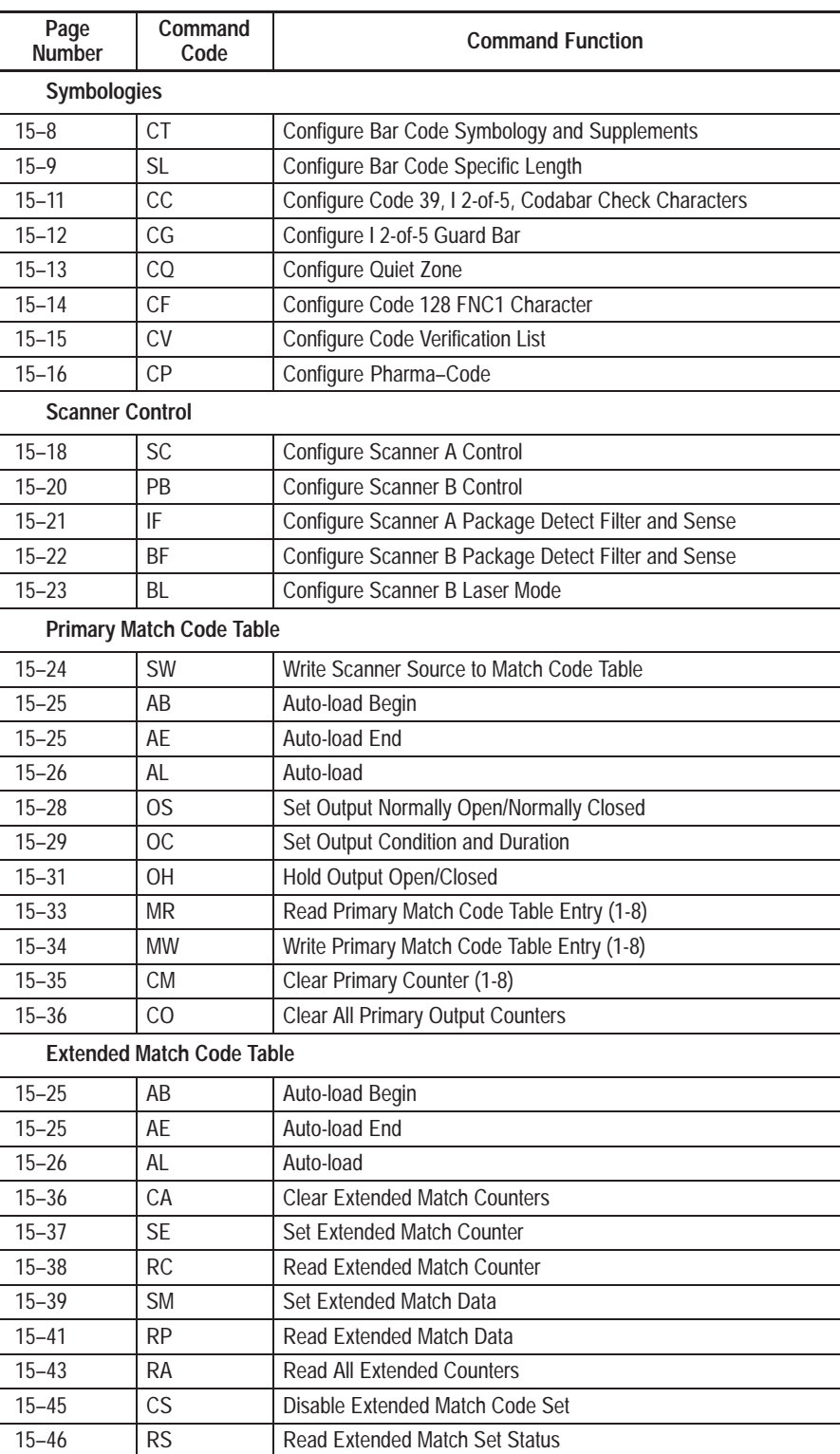

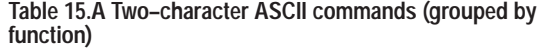

l,

÷,

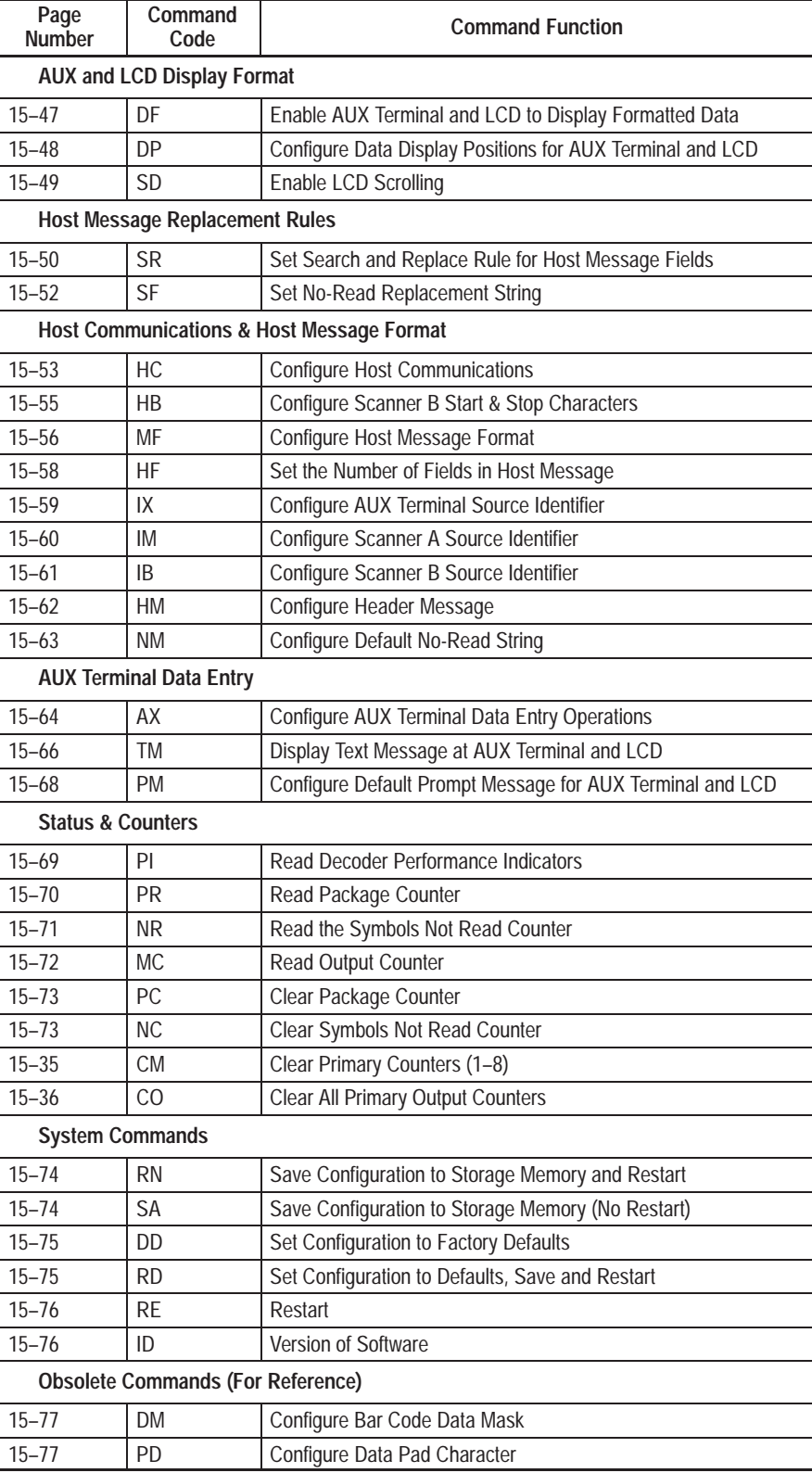

### Table 15.B lists the **two character ASCII commands in alphabetical order**, by command code.

| Page<br><b>Number</b> | Command<br>Code | <b>Command Function</b>                                   |
|-----------------------|-----------------|-----------------------------------------------------------|
| $15 - 25$             | AB              | Auto-load Begin                                           |
| $15 - 25$             | AE              | Auto-load End                                             |
| $15 - 26$             | AL              | Auto-load                                                 |
| $15 - 64$             | AX              | Configure AUX Terminal Data Entry Operations              |
| $15 - 22$             | ВF              | Configure Scanner B Package Detect Filter and Sense       |
| $15 - 23$             | BL              | Configure Scanner B Laser Mode                            |
| $15 - 36$             | CA              | <b>Clear Extended Match Count</b>                         |
| $15 - 11$             | CC              | Configure Code 39, I 2-of-5, Codabar Check Characters     |
| $15 - 14$             | <b>CF</b>       | Configure Code 128 FNC1 Character                         |
| $15 - 12$             | CG              | Configure I 2-of-5 Guard Bar                              |
| $15 - 35$             | CM.             | Clear Counter (1-8)                                       |
| $15 - 36$             | CO              | Clear All Primary Output Counts                           |
| $15 - 16$             | СP              | Configure Pharma-Code                                     |
| $15 - 13$             | <b>CQ</b>       | Configure Quiet Zone                                      |
| $15 - 45$             | CS              | Disable Extended Match Code Set                           |
| $15 - 8$              | CT              | Configure Bar Code Symbology and Supplements              |
| $15 - 15$             | <b>CV</b>       | Configure Code Verification List                          |
| $15 - 75$             | DD              | Set Configuration to Factory Defaults                     |
| $15 - 47$             | DF              | Enable AUX Terminal and LCD to Display Formatted Data     |
| $15 - 77$             | DM              | Configure Bar Code Data Mask                              |
| $15 - 48$             | DP              | Configure Data Display Positions for AUX Terminal and LCD |
| $15 - 55$             | <b>HB</b>       | Configure Scanner B Start & Stop Characters               |
| $15 - 53$             | НC              | <b>Configure Host Communications</b>                      |
| $15 - 58$             | НF              | Set the Number of Fields in Host Message                  |
| $15 - 62$             | <b>HM</b>       | Configure Header Message                                  |
| $15 - 61$             | IB              | Configure Scanner B Source Identifier                     |
| $15 - 76$             | ID              | Version of Software                                       |
| $15 - 21$             | IF              | Configure Scanner A Package Detect Filter and Sense       |
| $15 - 60$             | IM              | Configure Scanner A Source Identifier                     |
| $15 - 59$             | IX              | Configure AUX Terminal Source Identifier                  |
| $15 - 72$             | <b>MC</b>       | <b>Read Output Counter</b>                                |
| $15 - 56$             | МF              | Configure Host Message Format                             |
| $15 - 33$             | MR              | Read Match Code Table Entry (1-8)                         |
| $15 - 34$             | MW              | Write Match Code Table Entry (1-8)                        |
| $15 - 73$             | <b>NC</b>       | Clear Symbols Not Read Counter                            |
| $15 - 63$             | ΝM              | Configure Default No-Read String                          |
| $15 - 71$             | ΝR              | Read the Symbols Not Read Counter                         |
| $15 - 29$             | ОC              | Set Output Condition and Duration                         |
| $15 - 31$             | ΟH              | Hold Output Open/Closed                                   |
| $15 - 28$             | OS              | Set Output Normally Open/Normally Closed                  |
| $15 - 20$             | PB              | Configure Scanner B Control                               |
| $15 - 73$             | PC              | Clear Package Counter                                     |

**Table 15.B Two–character host commands (Alphabetical Order)**

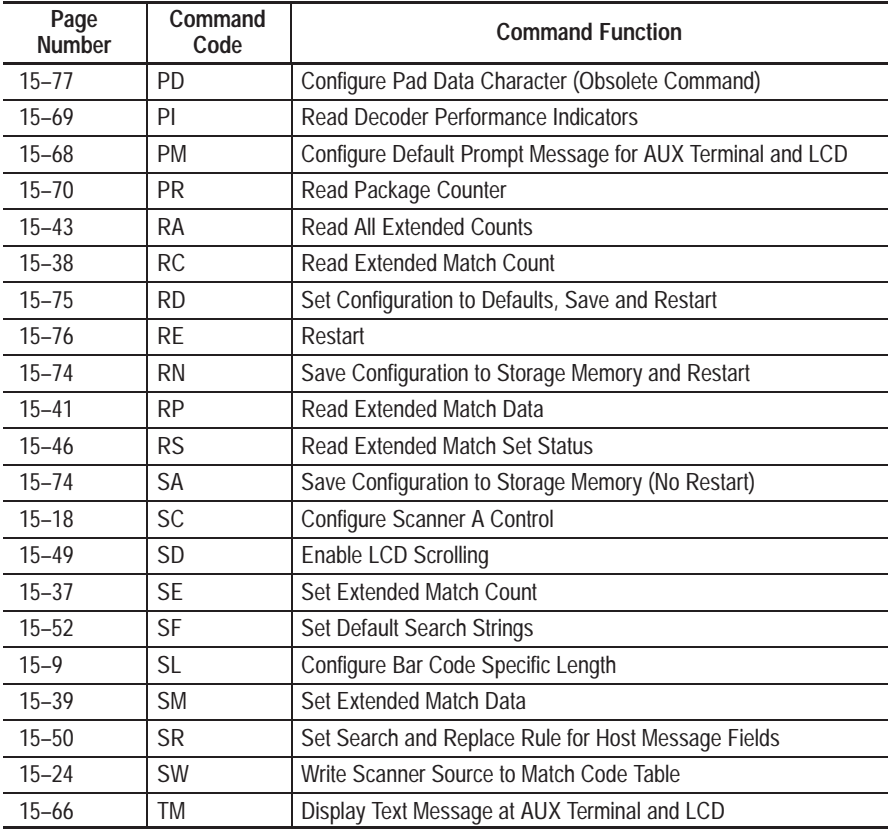

# **Command Format**

The format or structure of the two character commands is:

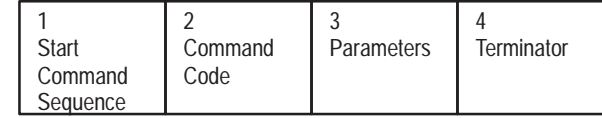

**1. Start Command Sequence.** Contains the escape sequence <ESC>=!. The table below defines the ASCII and Hexadecimal equivalents of each character of the command sequence

### **ASCII and Hexadecimal Equivalents - Start Command Sequence**

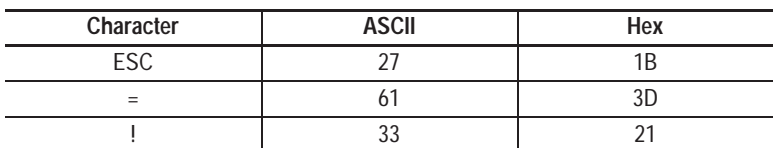

**Note:** The start command sequence is optional. The  $\langle ESC \rangle =!$ sequence differentiates two character commands from single character commands. **If any of the characters below are used as single character commands (***ACK/NAK* **or** *Start/Stop Scan Characters***), then the escape sequence (ESC=!) must be used with all two character commands that start with that character.**

### **A B C D H I M N O P R S T**

If the single character commands do not use these uppercase characters, you do not have to use the start command sequence. For example, if N is used as the NAK command, then it would be impossible to send the NR command without preceding it with the ESC=! start command sequence. If n is used instead, then no start command sequence would be necessary to send an NR command. **Therefore, we recommend using only lowercase letters for single character commands.**

**Note:** The start command sequence  $\langle ESC \rangle = !$  is not valid when sending ASCII commands using the DH485 interface.

- **2. Command Code.** Two characters that specify the command.
- **3. Parameters.** Data that further determines the command action. Some commands do not have parameters.
- **4. Terminator.** An ASCII control code (less than decimal 32) that terminates the command. Typical control codes are: <CR>, <LF>, <CRLF>, <ETX>.

### **Command Replies**

The decoder sends a reply in response to each command sent from the host. Command replies have the following structure:

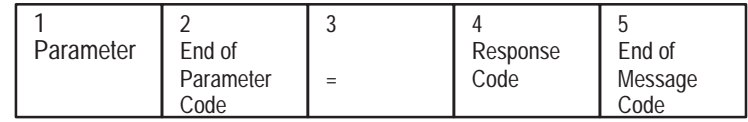

**Note:** The first two parts of the response may not be present depending on the command.

- **1. Parameters.** Contains data requested by the command parameters. Some commands do not return any parameters.
- **2. End of Parameter Code.** Delimiter that indicates the end of the parameter list. This code is the same as the End of Message Code.
- **3. =** Response delimiter.
- **4. Response Code.** Indicates the status of the processed command. The table below lists the response codes and what they mean.

**Response Codes and Descriptions**

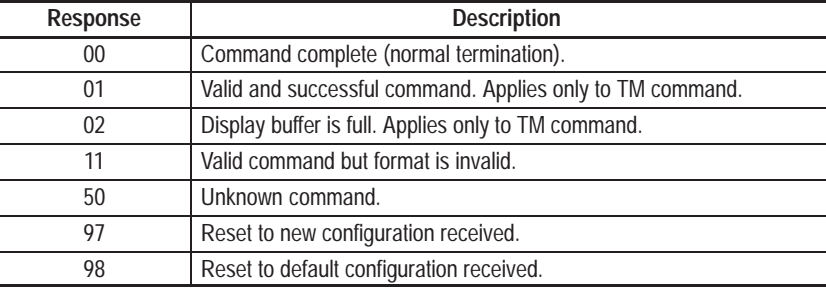

**5. End of Message Code.** Indicates the end of the message. Typical end of message control codes are CR, CRLF, LF, ETX, or None.

All examples in this chapter use <end> to represent the end of message control code.

The *End Message* configuration parameter defines the end of message control code. Refer to the **Host Message Format** screen described elsewhere in this manual for additional details.

# **CT - Configure Bar Code Symbology and Supplements**

### **Command Format:** CTfccs

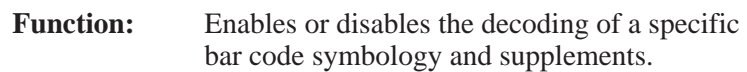

### Parameters: fccs

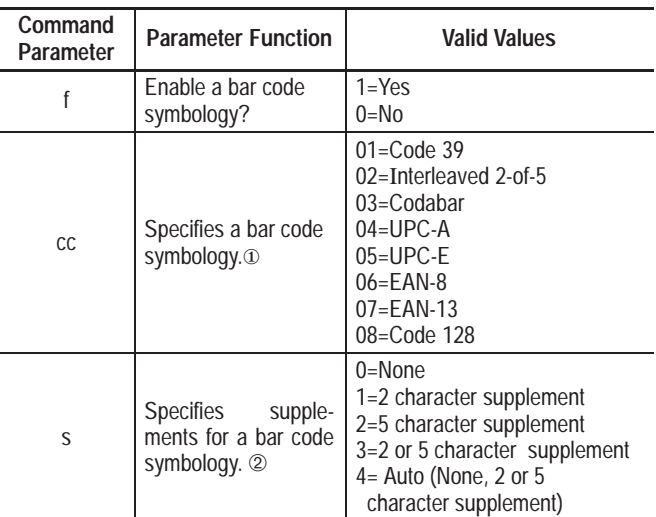

① See the CP command for Pharma-Code configuration.

➁ Supplements are valid for UPC–A, UPC–E, EAN–8, EAN 13. For other symbologies, select 0=None or omit the "s" parameter.

**Response:**  $=$  rr <end>

 $rr =$  response code <end> = end of message control code

### **Example:**

**Command:** CT1041

### **Parameters:** 1041

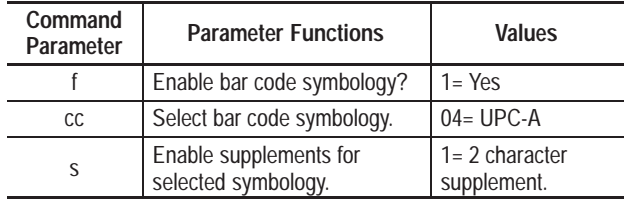

00 = command complete

response code

# **SL - Configure Specific Length for Bar Code Symbology**

### **Command Format:** SLccssttuuvvwwxxyyzz

Function: Configures specific lengths for Code 39, Interleaved 2-of-5, Codabar, and Code 128 symbologies.

Parameters: ccssttuuvvwwxxyyzz

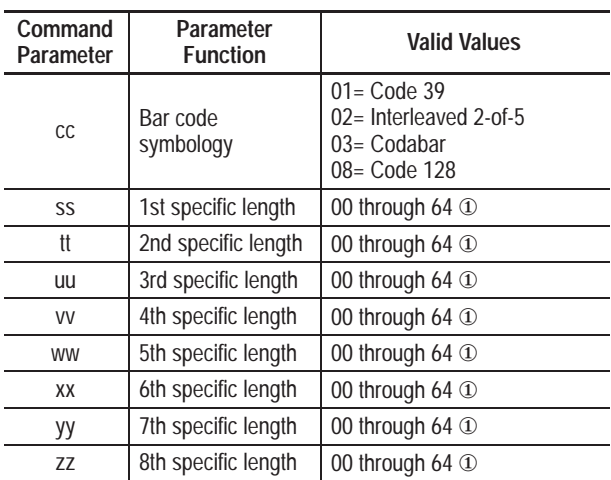

① A value of 00 in the leftmost field indicates a variable length up to 64. A nonzero value in the left of each field indicates a specific length. The specific length for Interleaved 2-of-5 must be an even number. A two character Interleaved 2-of-5 symbol requires a length of 2.

**Response:**  $=$  rr <end>

 $rr =$  response code <end>= end of message control code for Carriage Return.

**SL - Configure Specific Length for Bar Code Symbology (continued)**

### **Example:**

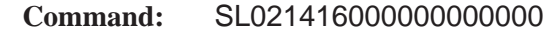

**Parameters:** 021416000000000000

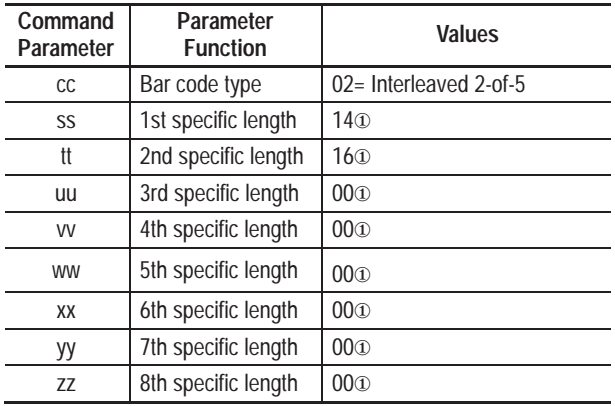

① Only Interleaved 2-of-5 symbols with 14 and 16 characters will be decoded.

**Response:** = 00CRLF

00 = command complete response code  $CRLF =$  end of message control code for Carriage Return and Line Feed.

# **CC - Configure Code 39, I 2-of-5, Codabar Check Characters**

### **Command Format:** CCabcdef

Function: Enables or disables bar code check characters.

**Parameters:** abcdef

a through f are Yes (1) and No (0) responses to the following parameters (in sequence shown):

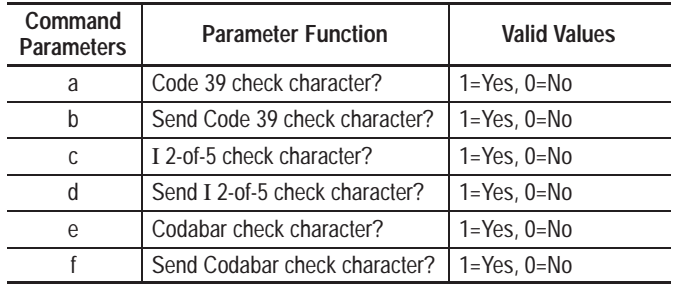

**Response:**  $=$  rr <end>

 $rr =$  response code <end> = end of message control code

### **Example:**

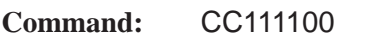

**Parameters:** 111100

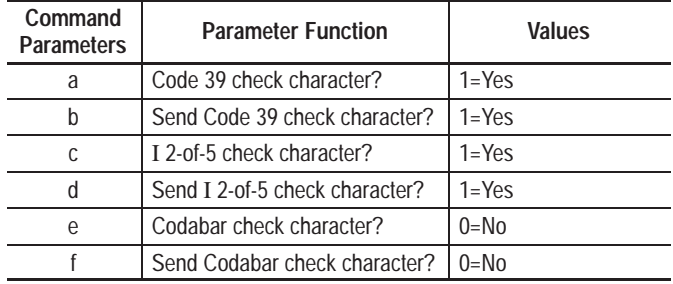

**Response:** = 00CR

00 = command complete

response code

# **CG - Configure Interleaved 2-of-5 Guard Bar**

### **Command Format:** CGa

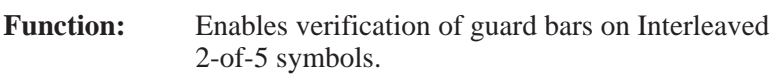

### **Parameters:** a

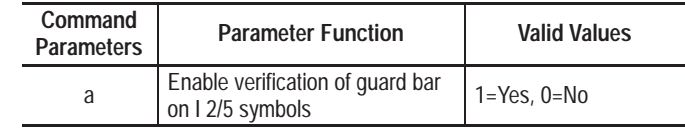

**Response:**  $=$  rr <end>

 $rr =$  response code <end>= end of message control code

### **Example:**

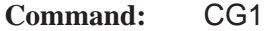

### **Parameters:** 1

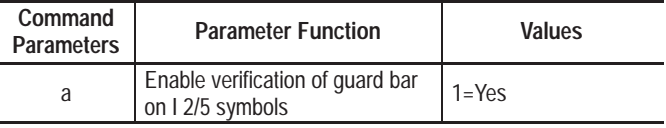

**Response:** = 00CR

00 = command complete

response code

# **CQ - Configure Quiet Zone**

### **Command Format:** CQaa

**Function:** Configures the General Quiet Zone Ratio.

**Parameters:** aa

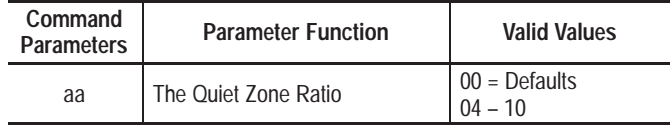

**Response:**  $=$  rr <end>

 $rr =$  response code <end>= end of message control code

### **Example:**

**Command:** CQ07

**Parameters:** 07

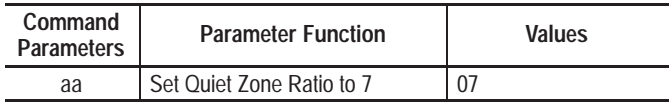

**Response:** = 00CR

 00 = command complete response code

# **CF - Configure Code 128 FNC1 Character**

### **Command Format:** CFaaa

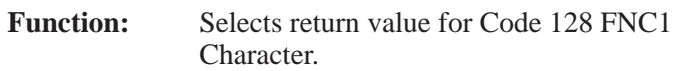

### **Parameters:** aaa

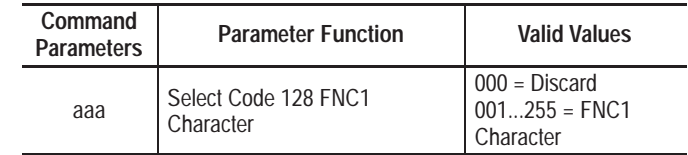

**Response:**  $=$  rr <end>

 $rr =$  response code <end> = end of message control code

### **Example:**

**Command:** CF130

**Parameters:** 029

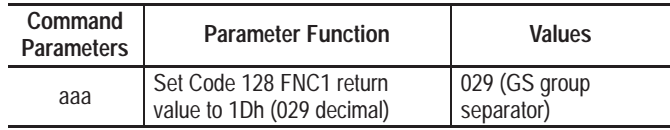

**Response:** = 00CR

 $00 =$  command complete response code

### **CV - Code Verification List**

### **Command Format:** CVaabbbb

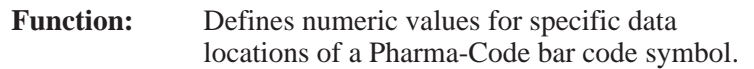

### **Parameters:** aabbbb

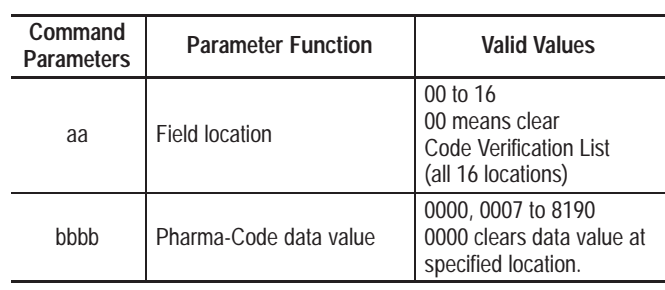

**Response:** = rr <end>

 $rr =$  response code <end> = end of message control code

### **Example:**

**Command:** CV011122

**Parameters:** 011122

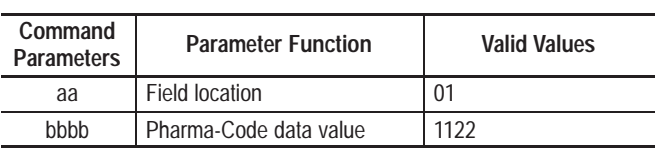

**Response:** =00CR

00 = command complete

response code

# **CP - Configure Pharma-Code Symbology**

# **Command Format:** CPabccddeefgg

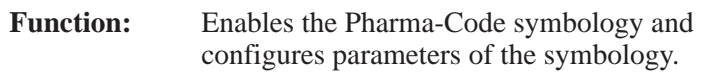

# **Parameters:** abccddeefgg

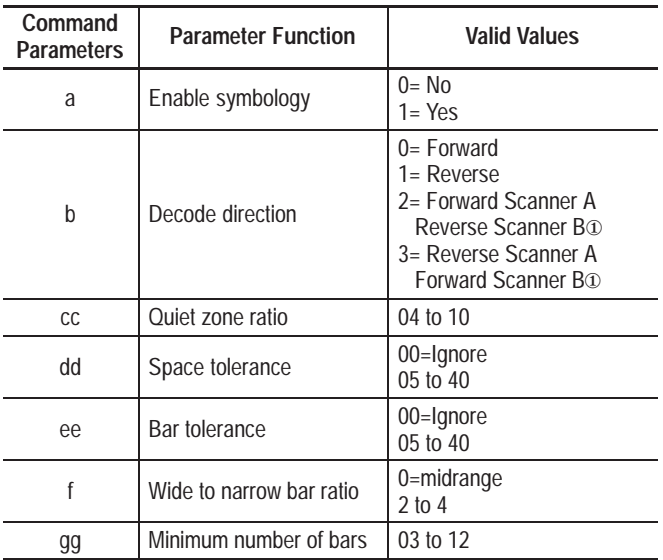

① Applies only to Dual-Head Decoder.

### **Response:**  $=$  rr <end>

 $rr =$  response code <end>= end of message code

# **CP - Configure Pharma-Code Symbology (continued)**

**Example:**

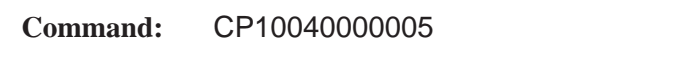

**Parameters:** 10040000005

**Command Parameter Function** | Valid Values a Enable symbology 1= Yes b Decode direction 0= Forward cc Quiet zone ratio 04 dd Space tolerance 00=Ignore ee Bar tolerance 00=Ignore f Wide to narrow bar ratio | 0=midrange gg | Minimum number of bars | 05

**Response:** =00CR

00 = command complete response code

# **SC - Configure Scanner A Control**

### **Command Format:** SCldcsprrrrttttm

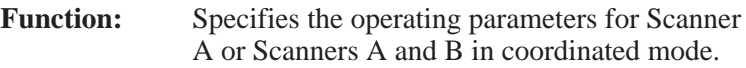

### **Parameters:** ldcsprrrrtttttm

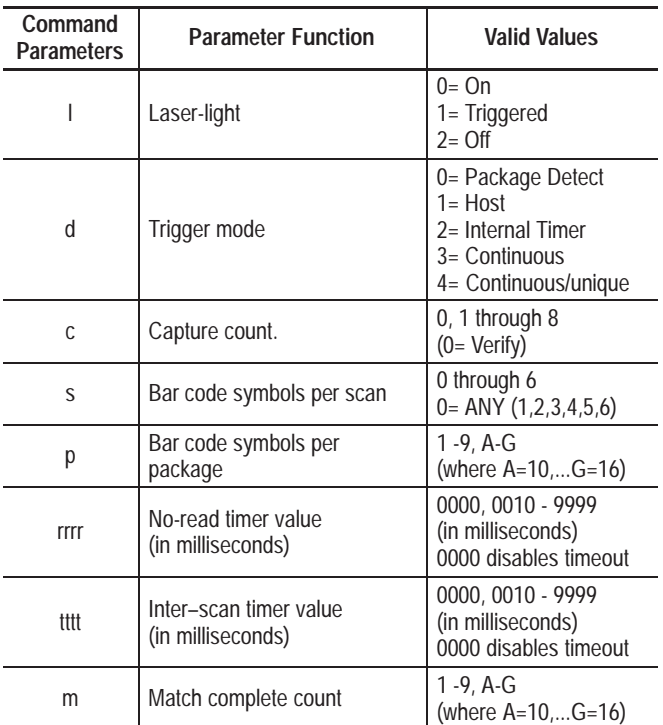

**Important:** See Chapter 6 for a description of the Scanner Control parameters.

**Response:**  $=$  rr <end>

 $rr =$  response code <end> = end of message control code

# **SC - Configure Scanner A Control (continued)**

**Example:**

# **Command:** SC01211005500001

**Parameters:** 01211005500001

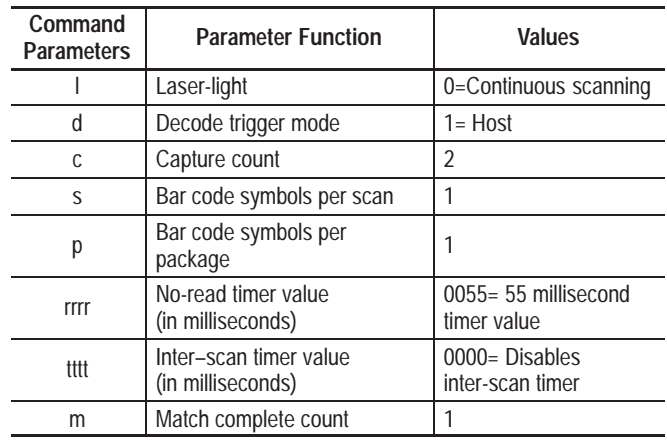

**Response:** = 00CR

00 = command complete response code

### **PB - Configure Scanner B Control**

### **Command Format:** PBabtttt

**Function:** Configures Scanner B to operate in coordinated or independent mode. This command also defines the operating parameters for Scanner B when the scanning mode is set to independent.

> **NOTE:** This command is valid only for dual head decoders.

#### **Parameters:** abtttt

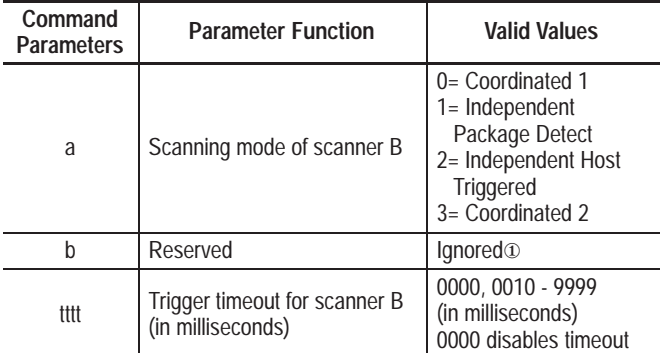

① Decoder ignores character but it must be supplied to maintain compatibility with previous decoders.

> **Important:** See Chapter 7 for a description of the Scanner Control parameters.

**Response:**  $=$  rr <end>

 $rr =$  response code <end> = end of message control code

#### **Example:**

**Command:** PB110100

**Parameters:** 110100

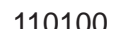

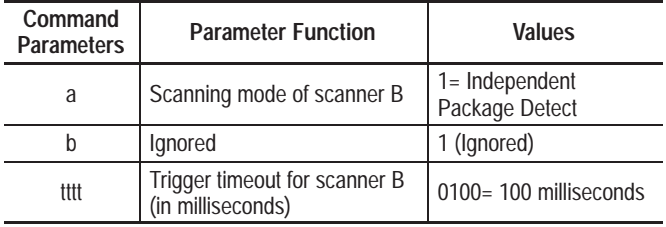

### **Response:** = 00CR

 $00 =$  command complete response code

# **IF - Configure Scanner A Package Detect Filter and Sense**

### **Command Format:** IFf

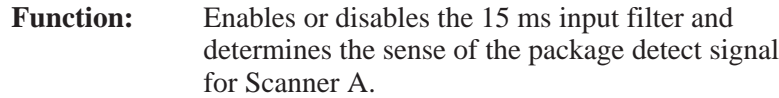

**Parameters:**  $f =$  disable or enable filter/select sense.

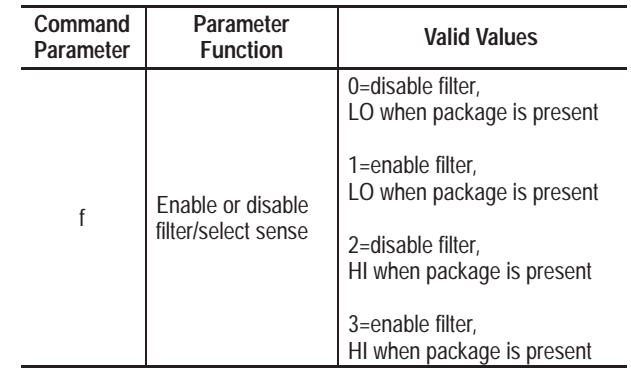

**Response:**  $=$  rr <end>

 $rr =$  response code <end> = end of message control code

**Example:**

**Command:** IF1

**Parameters:** 1

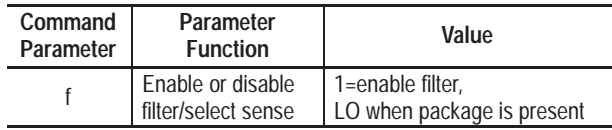

**Response:** = 00CR

 $00 =$  command complete response code

# **BF - Configure Scanner B Package Detect Filter and Sense**

#### **Command Format:** BFf

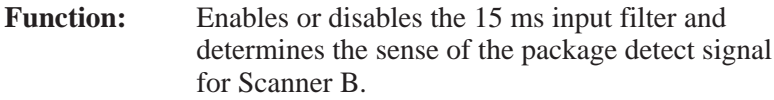

**NOTE:** This command is valid only for dual head decoders.

**Parameters:**  $f =$  disable or enable filter/select sense.

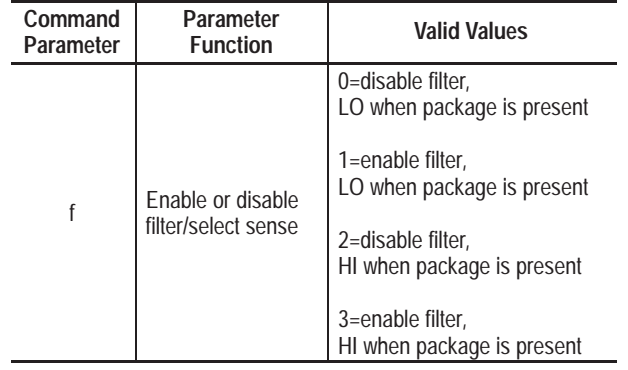

**Response:**  $=$  rr <end>

 $rr =$  response code <end> = end of message control code

### **Example:**

**Command:** BF1

**Parameters:** 1

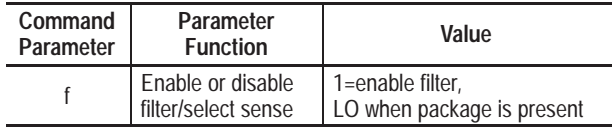

**Response:** = 00CR

 $00 =$  command complete

response code

# **BL - Configure Scanner B Laser Mode**

#### **Command Format:** BLa

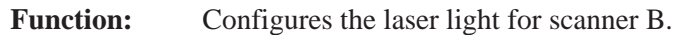

**NOTE:** This command is valid only for dual head decoders.

**Parameters:** a

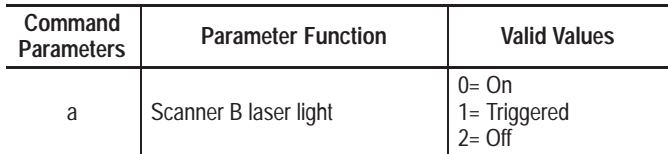

**Response:**  $=$  rr <end>

 $rr =$  response code <end> = end of message control code

### **Example:**

**Command:** BL1

**Parameters:** 1

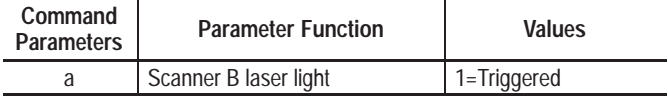

**Response:** = 00CR

00 = command complete

response code

# **SW - Write Scanner Source to Match Code Table**

### **Command Format:** SWab

Function: Configures the source of an event.

**Parameters:** ab

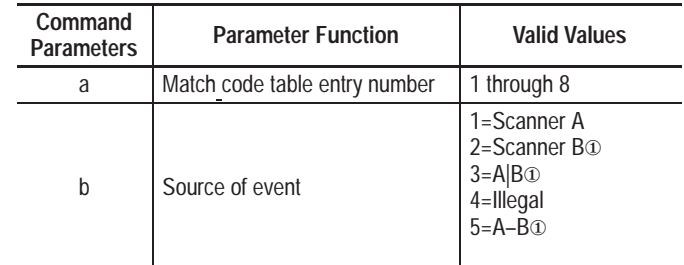

① Applies only to Dual-Head Decoder.

**Response:**  $=$  rr <end>

 $rr =$  response code <end> = end of message control code

### **Example:**

**Command:** SW11

**Parameters:** 1

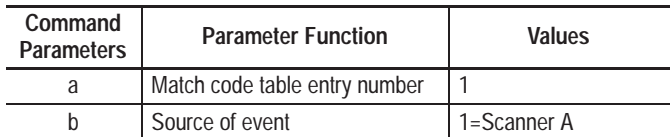

**Response:** = 00CR

00 = command complete response code

# **AB - Auto-load Begin**

# **Command Format:** AB

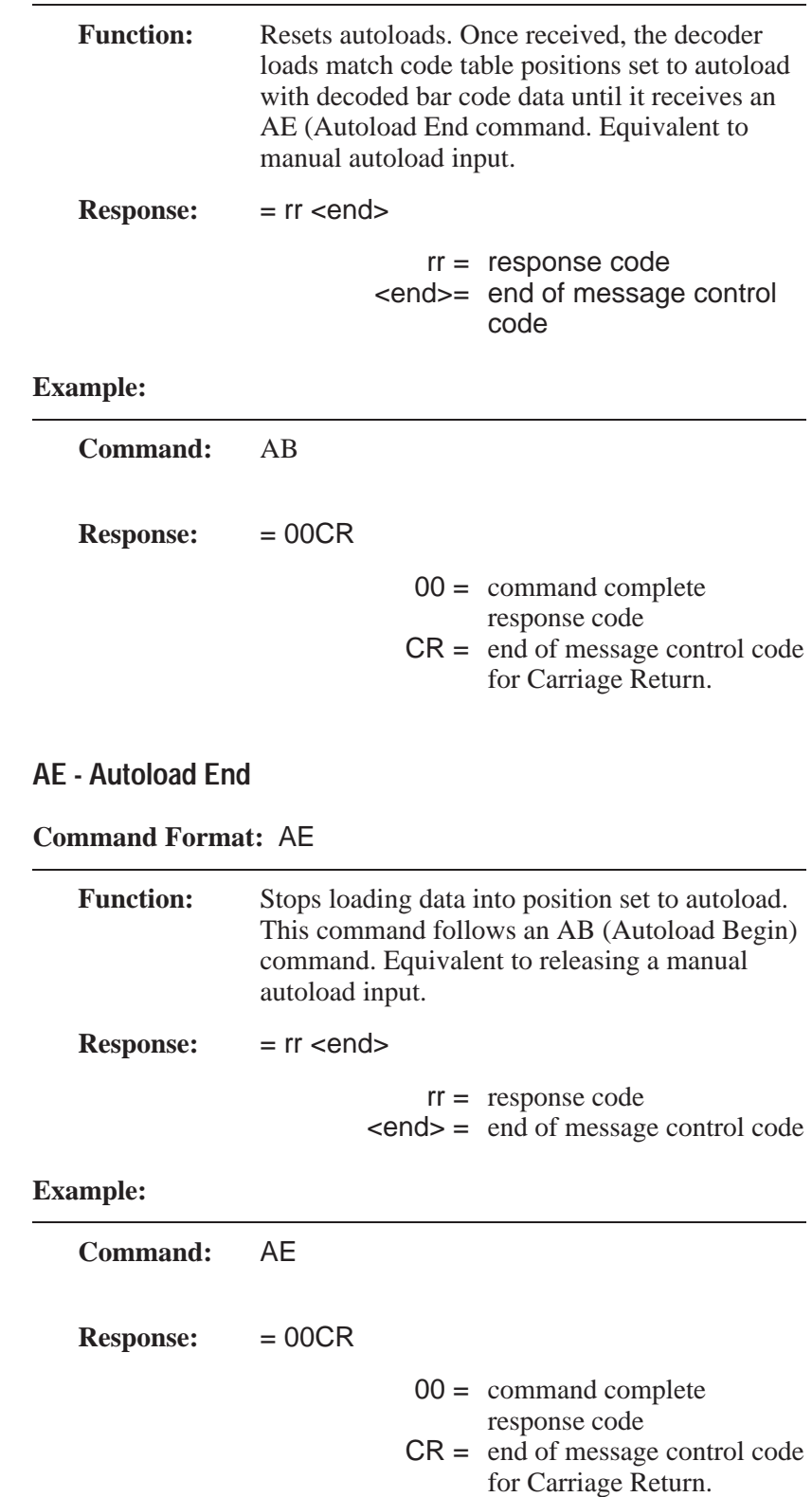

### **AL - Autoload**

### **Command Format:** ALabeestring

**Function:** Load the match pattern into the next available position set to autoload, checking first the primary match table, and then the extended match table. This is the equivalent of a manual Autoload, except the data is supplied by the host instead of a scanner.

### **Parameters:** abeestring

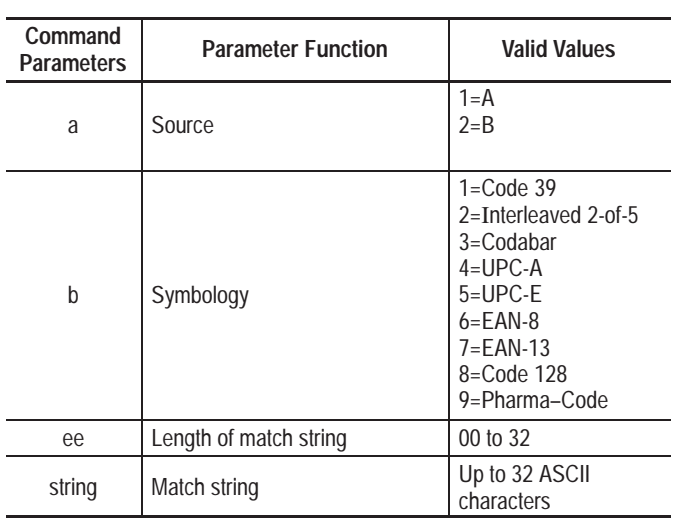

**Response:**  $=$  rr <end>

 $rr =$  response code <end>= end of message control code

# **AL - Autoload (continued)**

# **Example:**

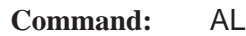

**Parameters:** 1110ABCDE12345

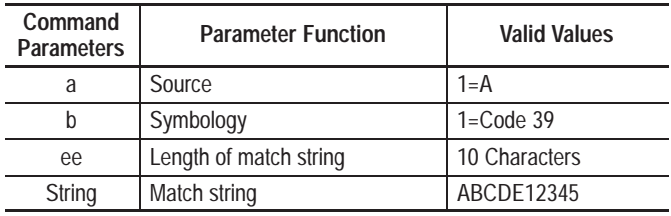

**Response:** = 00CR

 $00 =$  command complete response code

# **OS - Set Output Normally Open/Closed**

### **Command Format:** OSnf

Function: Sets the state of a discrete output to normally open or normally closed.

### **Parameters:** nf

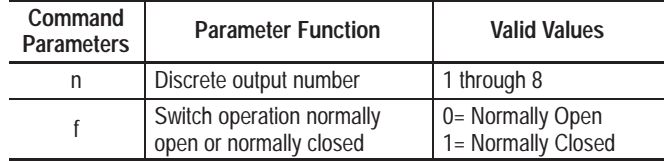

**Response:**  $=$  rr <end>

 $rr =$  response code <end>= end of message control code

### **Example:**

**Command:** OS20

Parameters: 20

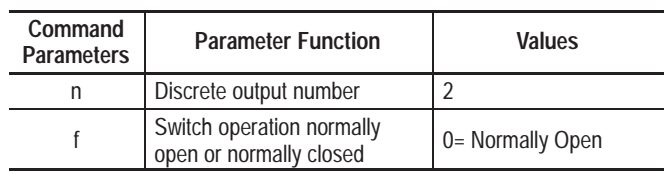

**Response:** =00CR

00 = command complete

response code
# **OC - Set Output Condition and Output Duration**

## **Command Format:** OCnctttt

Function: Sets the condition that will activate an output and the length of time (in milliseconds) the output is activated.

**Parameters:** nctttt

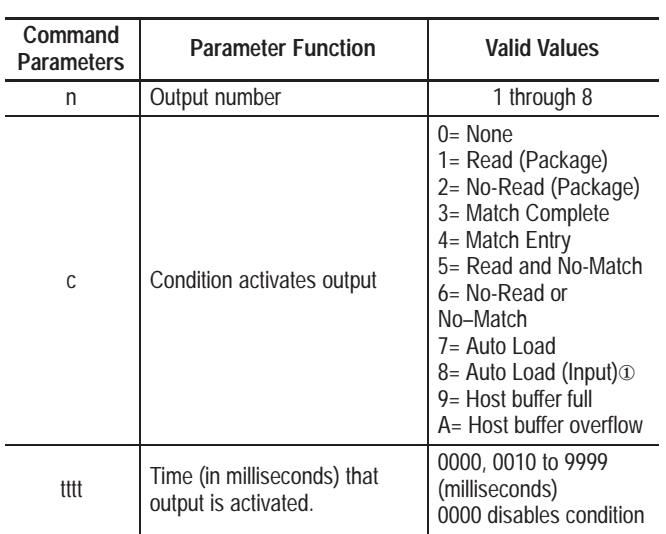

① The AutoLoad (Input) function applies only to output 8.

**Response:**  $=$  rr <end>

 $rr =$  response code <end> = end of message control code

# **OC - Set Output Condition and Output Duration (continued)**

**Example:**

## **Command:** OC510110

## **Parameters:** 510110

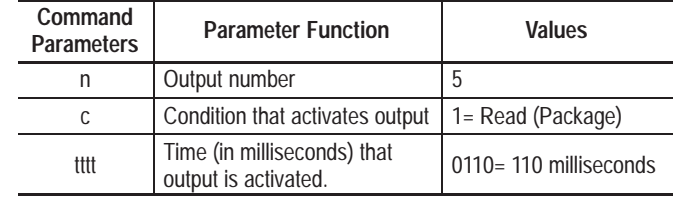

**Response:** = 00CR

00 = command complete response code

CR = end of message control code for Carriage Return

## **OH - Hold Output Open/Closed**

#### **Command Format:** OHnfftttt

**Function:** Allows the host to control the discrete outputs (regardless of their "normal" state) for a set duration.➀ When the duration expires, the output reverts to its previous state.

> **Note:** If a normally open output is held open (or a normally closed output is held closed), the state of the output will not change.

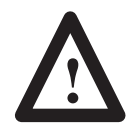

**ATTENTION:** An output held open or closed will reestablish itself after a power loss (all other conditions will be deactivated if power is lost). A Restart command will deactivate a held output.

#### **Parameters:** nfftttt

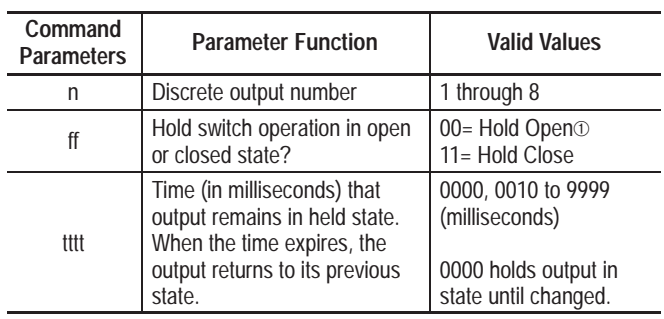

**Response:**  $=$  rr <end>

 $rr =$  response code <end> = end of message control code

➀ **A duration of 0000 holds the specified output in the programmed state until it is changed with host command or via the AUX terminal configuration screens. The condition field on the AUX will display Open or Closed.**

# **OH - Hold Output Open/Closed (continued)**

## **Example:**

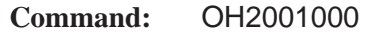

**Parameters:** 2001000

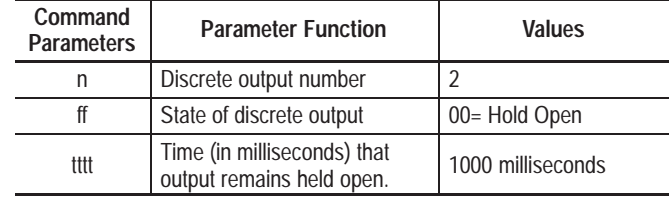

**Response:** = 00CR

00 = command complete response code

 $CR = end of message control code$ for Carriage Return

## **MR - Read Primary Match Code Table Entry**

#### **Command Format:** MRn

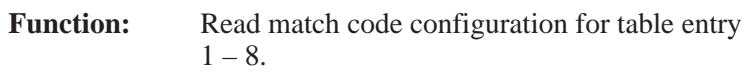

**Parameters:**  $n =$  match code table entry number 1 through 8.

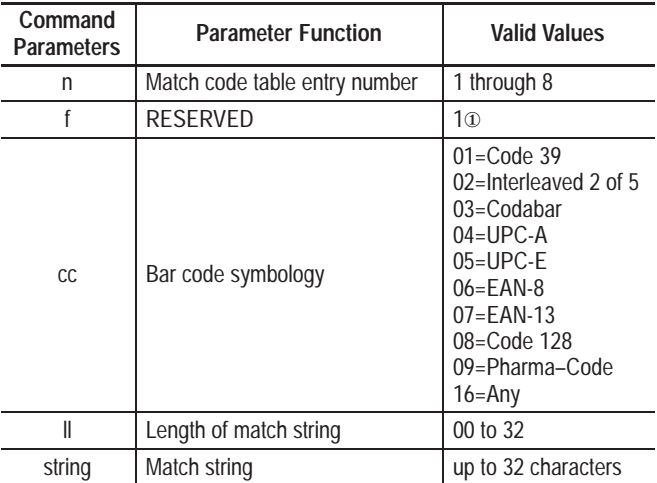

① This value is always returned as 1.

**Response:** nfccllstring<end> = rr <end>

<end> = end of message control code  $rr =$  response code <end> = end of message control code

#### **Example:**

#### **Command:** MR3

**Parameters:**  $3 =$  match code entry #3

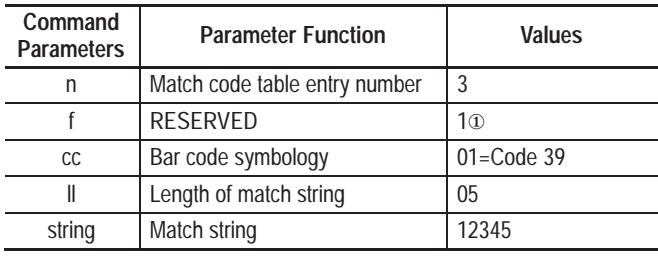

① This value is always returned as 1.

#### **Response:** 31010512345CR = 00CR

 $CR = end of message control code$ 

- 00 = command complete response code
- $CR = end of message control code$

## **MW - Write Primary Match Code Table Entry**

#### **Command Format:** MWnfccllstring

**Function:** Configure a match code for table entry  $1 - 8$ .

**Parameters:** nfccllstring

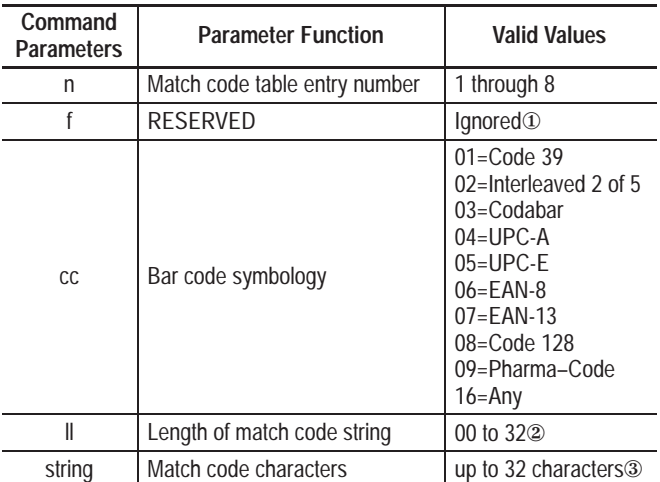

① Decoder ignores character but it must be supplied to maintain compatibility with previous decoders.

② A zero length string disables a match code entry. A nonzero length string enables the match code entry.

③ The string must be as long as the specified string length (ll).

**Response:**  $=$  rr <end>

 rr= response code <end> = end of message control code

# **MW - Write Primary Match Code Table Entry (continued)**

**Example:**

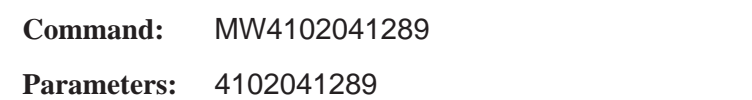

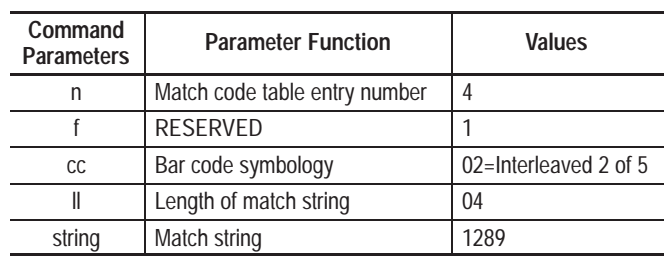

**Response:** = 00LF

00 = command complete response code  $LF = end of message control code$ for Line Feed

## **CM - Clear Primary Output Counters**

#### **Command Format:** CMn

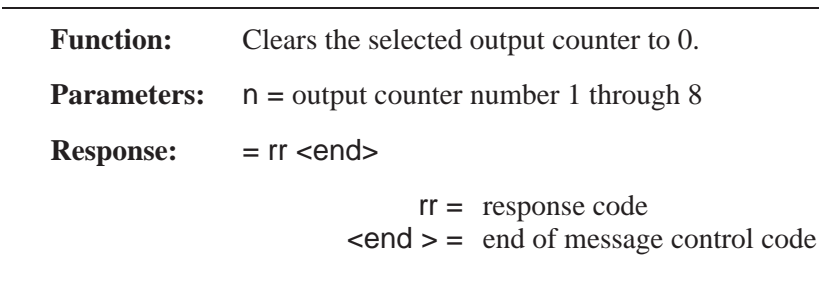

## **Example:**

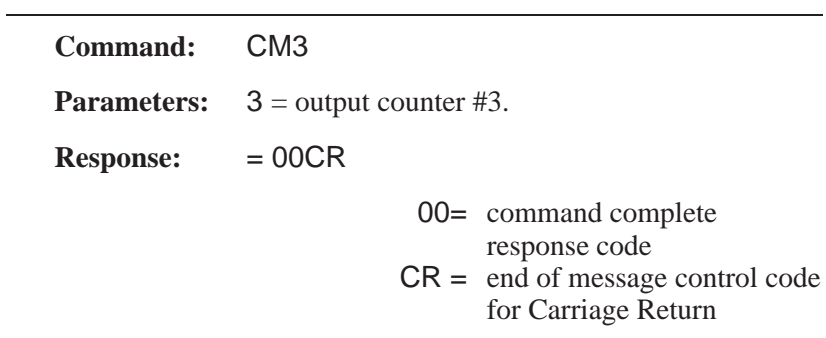

# **CO - Clear All Primary Output Counters**

## **Command Format:** CO

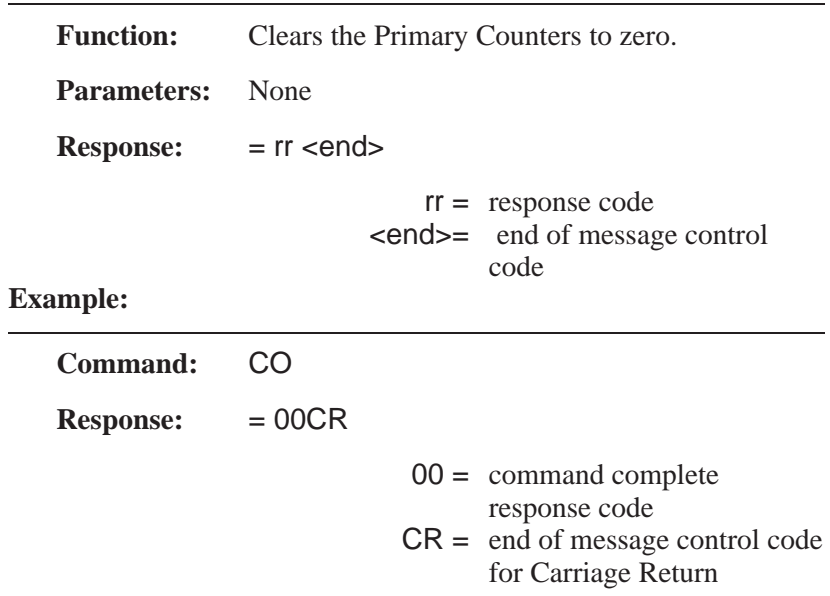

## **CA - Clear Extended Match Counters**

## **Command Format:** CA

L.

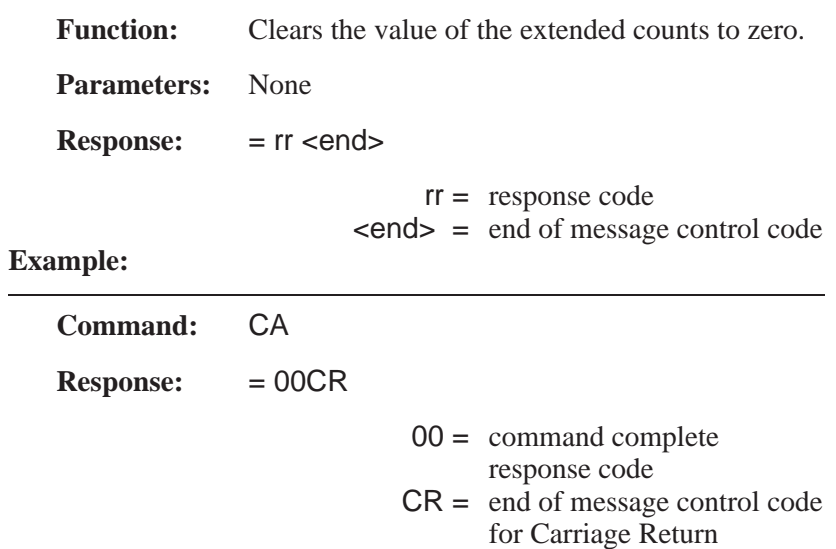

## **SE - Set Extended Match Counters**

## **Command Format:** SEnnnmmmmmm

Function: Sets the value of extended count number nnn to mmmmmm.

**Parameters:** nnnmmmmmm

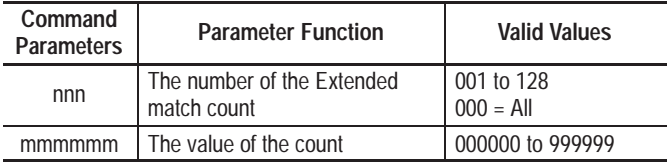

**Response:**  $=$  rr <end>

 $rr =$  response code <end> = end of message control code

## **Example:**

**Command:** SC012000036

**Parameters:** 012

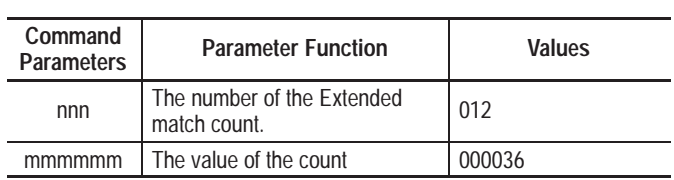

**Response:** = 00CR

00 = command complete

response code

 $CR = end of message control code$ for Carriage Return.

## **RC - Read Extended Match Counters**

## **Command Format:** RCnnn

Function: Reads the value of Extended count number nnn.

**Parameters:** nnn

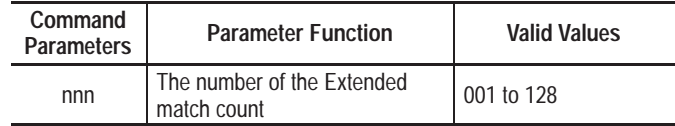

**Response:** = mmmmmm <end>

 $mmmmm = \text{count value}$ <end> = end of message control code

## **Example:**

**Command:** RC012

**Parameters:** 012

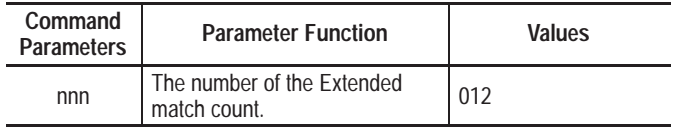

**Response:** = 000036CR

 $000036 =$  value of counter 12

 $CR = end of message control code$ for Carriage Return.

## **SM - Set Extended Match Data**

## **Command Format:** SMnnnasccmmmmmmddddddddllstring

Function: Sets the value of the Extended data number nnn.

Parameters: nnnasccmmmmmmddddddddllstring

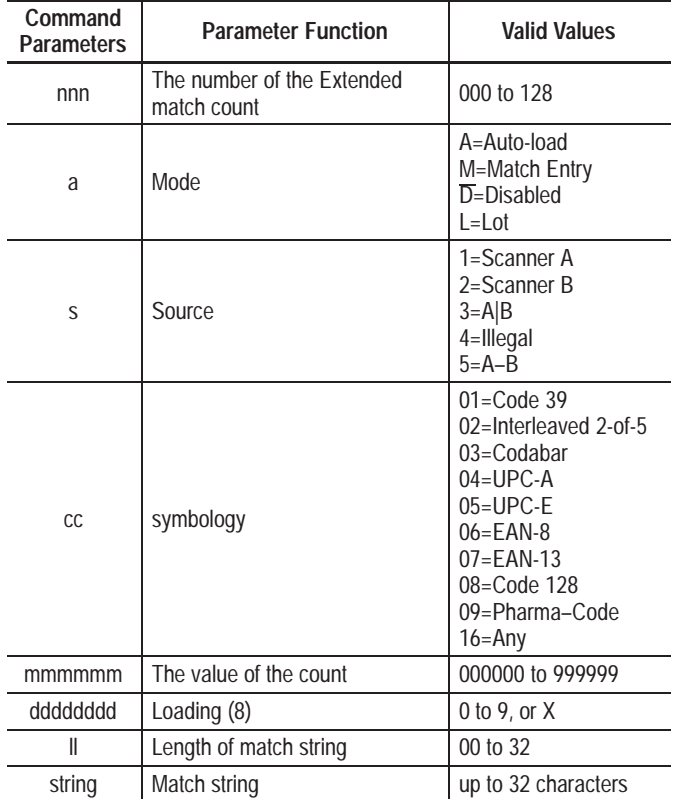

**Response:**  $=$  rr <end>

 $rr =$  response code <end>= end of message control code

# **SM - Set Extended Match Data (continued)**

## **Example:**

## **Command:** SM002M30100000010000000041289

**Parameters:** 002 M 3 01 000000 10000000 04 1289

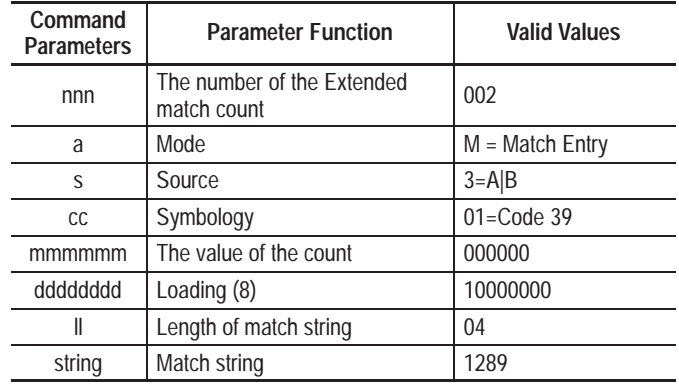

**Response:** = 00CR

00 = command complete response code

CR = end of message control code for Carriage Return.

## **RP - Read All Extended Match Data**

## **Command Format:** RP

Function: Reads the value of all Extended data.

**Parameters:** None

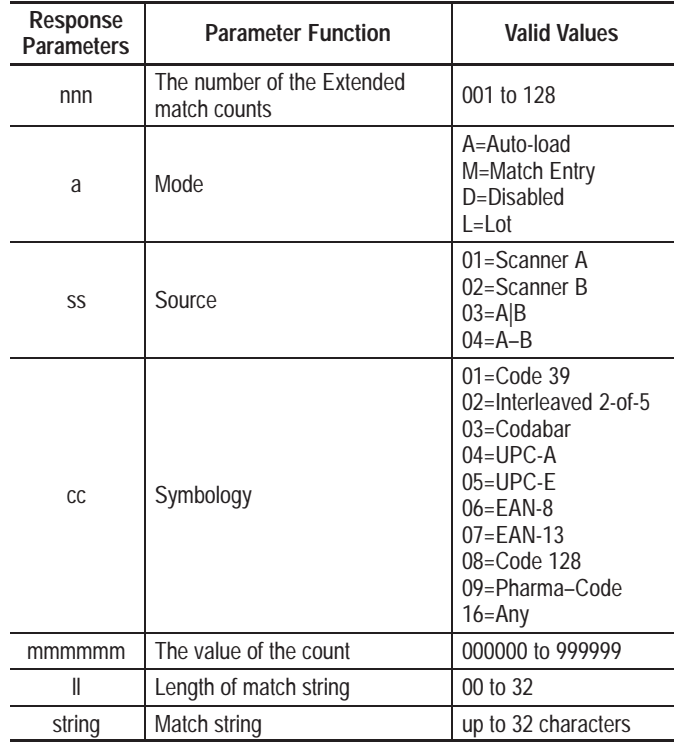

Response: 001assccmmmmmmmmllstring<end>...

...

128assccmmmmmmmmllstring<end> =rr<end>

> $rr =$  response code <end>= end of message control code

# **RP - Read All Extended Match Data (continued)**

## **Example:**

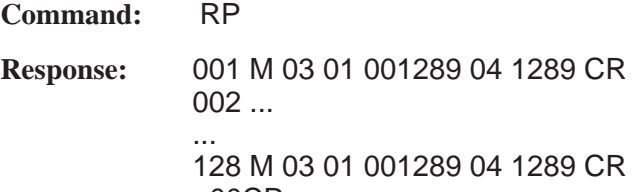

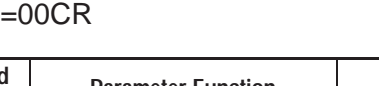

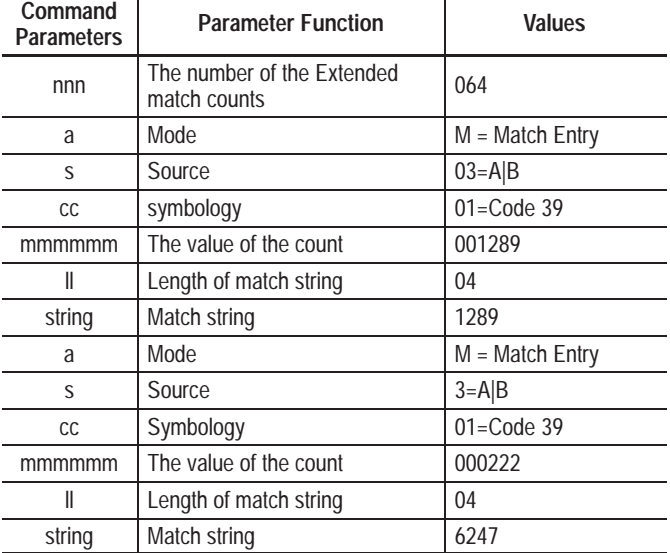

- $CR =$  delimiter and/or end of message control code for Carriage Return
- $00 =$  command complete response code
- $CR = end of message control code$ for Carriage Return.

# **RA - Read All Extended Counters**

## **Command Format:** RA

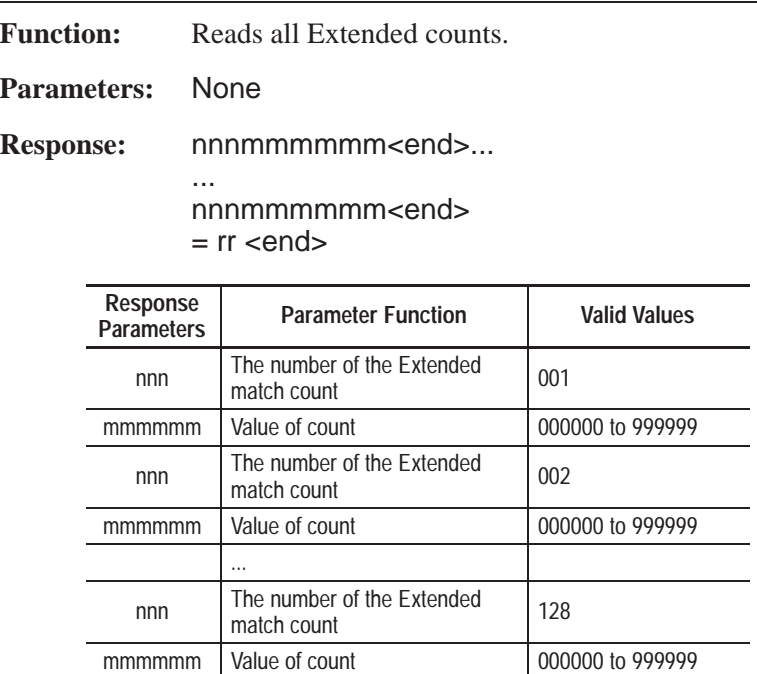

rr= response code <end> = end of message control code

 $\sim$ 

 $\overline{\phantom{0}}$  $\overline{\phantom{0}}$ 

# **RA - Read All Extended Counters (continued)**

## **Example:**

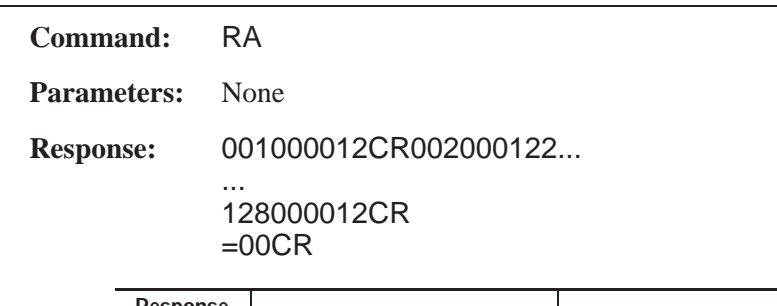

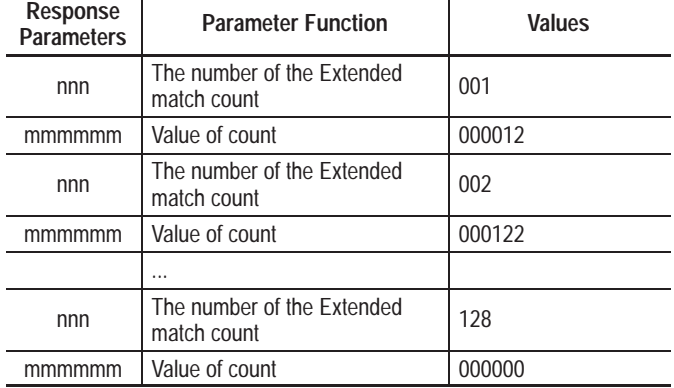

**Response:**  $=$  00CR

- 00 = command complete response code
- $CR = end of message control$ code for Carriage Return.

## **CS - Disable Extended Match Code Set**

## **Command Format:** CSnnnnnnnn

**Function:** Disables a group of Extended Match Codes

Parameters: nnnnnnnnn

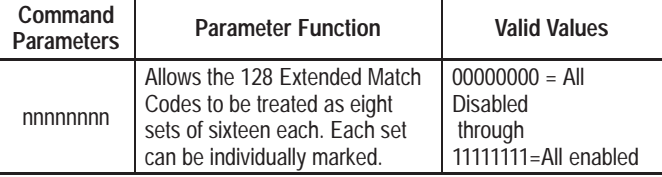

**Response:**  $=$  rr <end>

 $rr =$  response code <end> = end of message control code

## **Example:**

**Command:** CS01100011

**Parameters:** 01100011

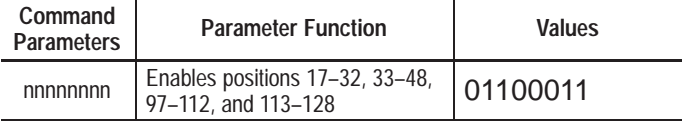

**Response:** = 00CR

00 = command complete

- response code
- $CR = end of message control code$ for Carriage Return.

# **RS - Read Extended Match Set Status**

## **Command Format:** RS

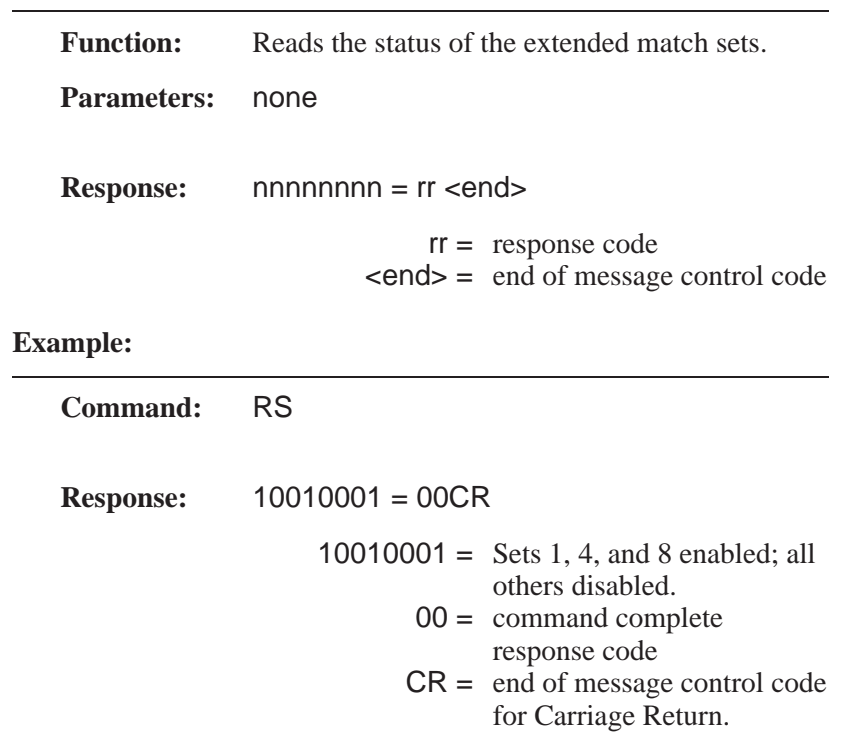

# **DF - Enable Data Display on AUX Terminal and LCD**

## **Command Format:** DFab

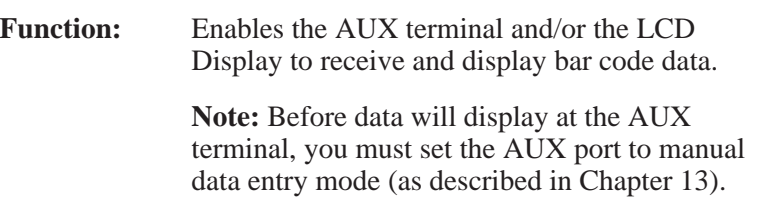

## **Parameters:** ab

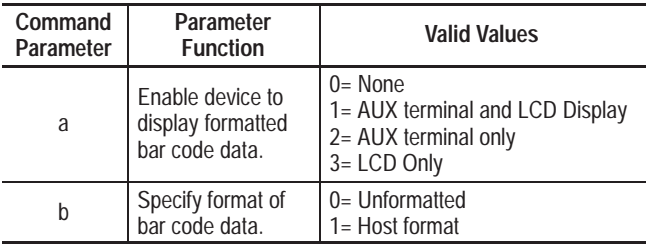

**Response:**  $=$  rr <end>

 $rr =$  response code <end> = end of message control code

## **Example:**

**Command:** DF11

**Parameters:** 11

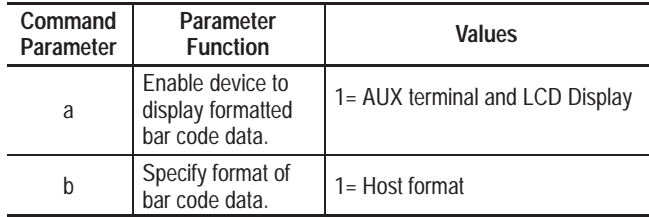

**Response:** = 00LF

00 = command complete

response code

 $LF =$  end of message control code for Line Feed

## **DP - Configure Data Display Positions for AUX Terminal and LCD**

#### **Command Format:** DPdpp

**Function:** Enables the display of specific data items on the LCD and/or AUX port terminal starting at a specific character position.

> **Note:** Before data will display at the AUX terminal, you must set the AUX port to manual data entry mode (as described in Chapter 13).

#### **Parameters:** dpp

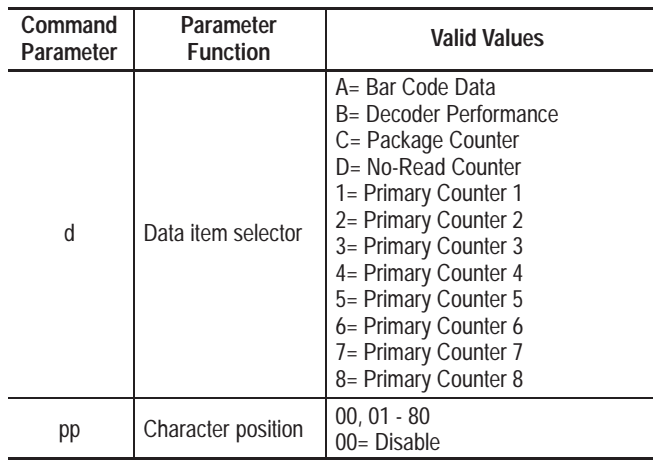

**Response:**  $=$  rr <end>

rr= response code

<end>= end of message control code

## **Example:**

**Command:** DPA01

**Parameters:** A01

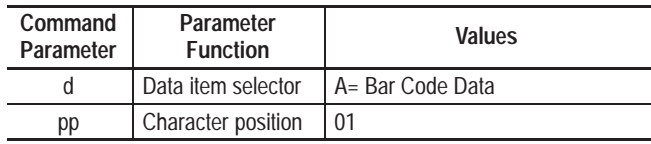

**Response:** = 00LF

 $00 =$  command complete

response code

 $LF =$  end of message control code for Line Feed

## **SD - Enable LCD Scrolling**

#### **Command Format:** SDf

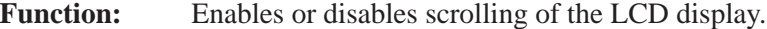

**Parameters:** f

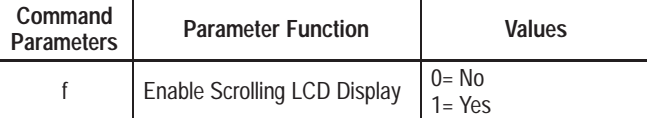

See Chapter 9 for details on how the LCD Display operates when scrolling is enabled or disabled.

**Response:**  $=$  rr <end>

 $rr =$  response code <end> = end of message control code

## **Example:**

**Command:** SD1

**Parameters:** 1

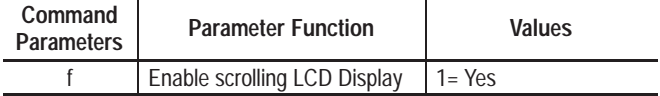

**Response:** =00CR

00 = command complete response code

 $CR =$  end of message control code for Carriage Return

# **SR - Set Search and Replace Rule for Host Message Fields**

## **Command Format:** SRnnmmsccbbffapppllstringllstring

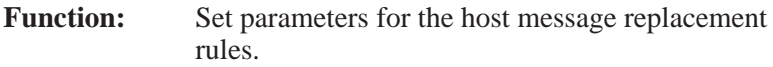

Parameters: nnmmsccbbffapppllstringllstring

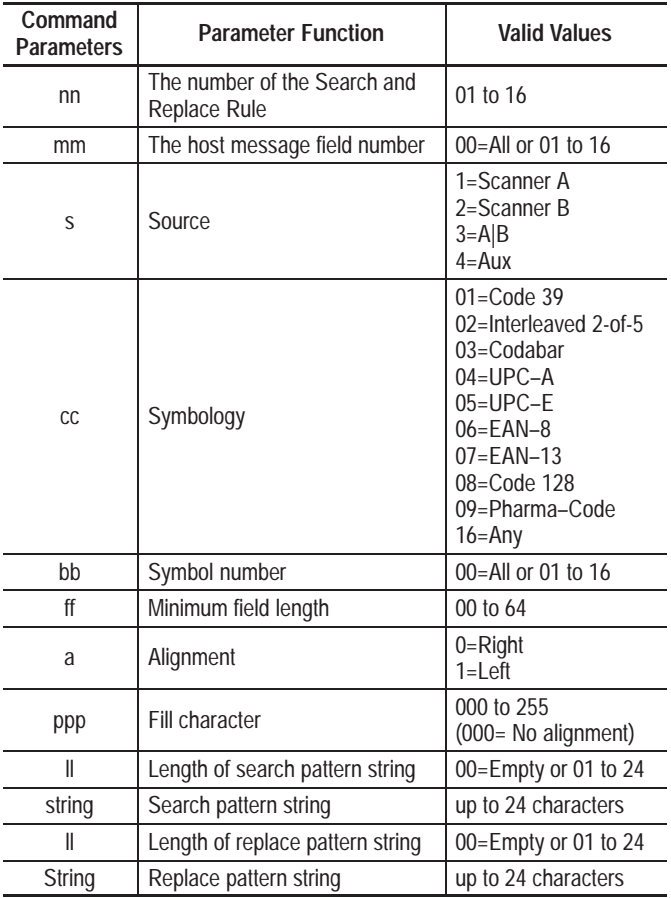

**Response:**  $=$  rr <end>

rr = response code <end> = end of message control code **SR - Set Search and Replace Rule for Host Message Fields (continued)**

## **Example:**

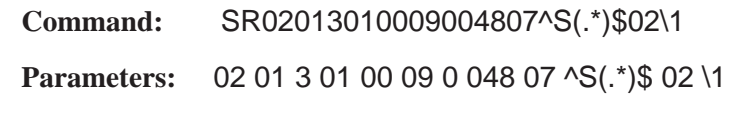

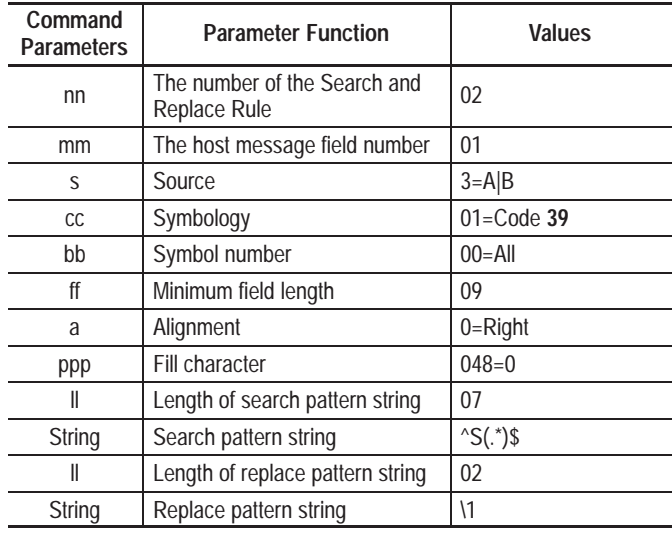

**Response:** = 00CR

 00 = command complete response code  $CR = end of message control code$ 

for Carriage Return.

## **SF - Set No-Read Replacement Strings**

#### **Command Format:** SFnnllstring

**Function:** Set the No-Read Replacement Strings.

**Parameters:** nnllstring

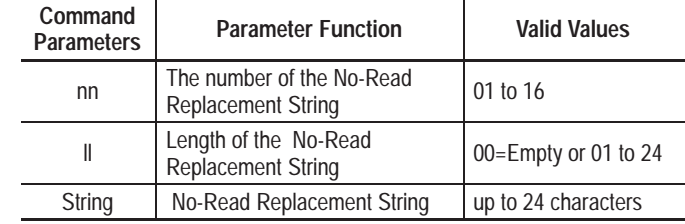

**Response:**  $=$  rr <end>

 rr = response code <end> = end of message control code

## **Example:**

**Command:** SF0207No–Read

**Parameters:** 02 07 No–Read

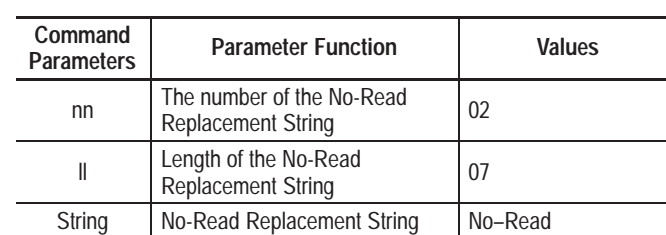

**Response:** = 00CR

 00 = command complete response code  $CR = end of message control code$ for Carriage Return.

# **HC - Configure Host Communications**

#### **Command Format:** HCaaannnssspppfr

Function: Configures host communication parameters.

**Parameters:** aaannnssspppfr

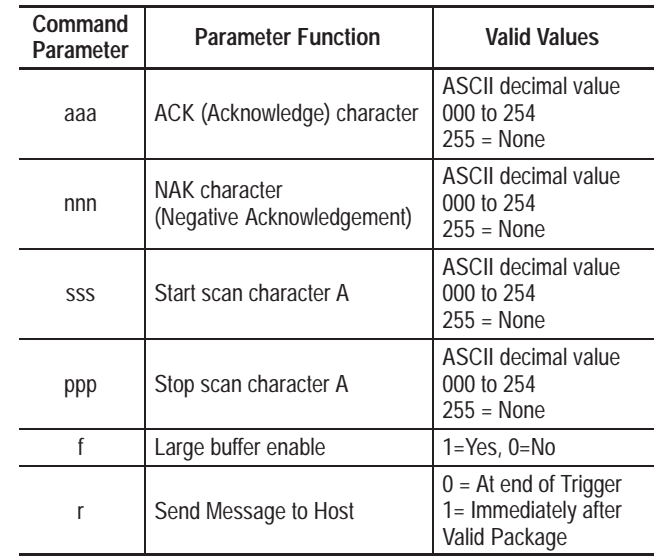

**Response:**  $=$  rr <end>

 $rr =$  response code <end> = end of message control code

# **HC - Configure Host Communications (continued)**

## **Example:**

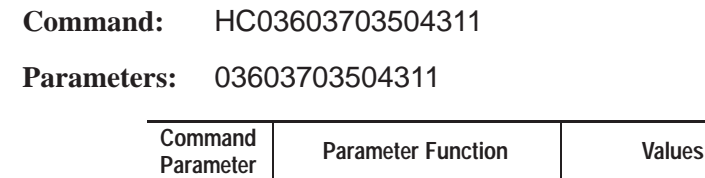

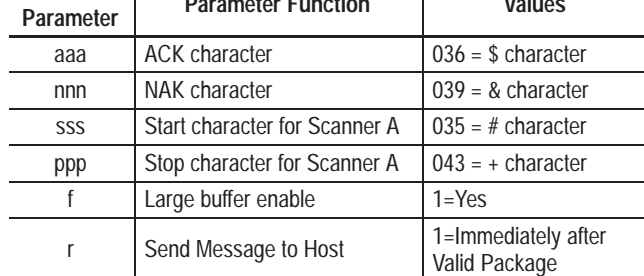

**Response:** = 00CR

00 = command complete response code

 $CR = end of message control code$ for Carriage Return

# **HB - Configure Scanner B Start & Stop Characters**<sup>➀</sup>

#### **Command Format:** HCsssppp

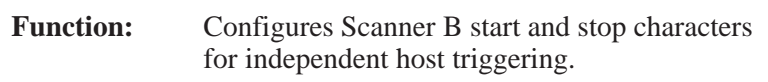

#### **Parameters:** sssppp

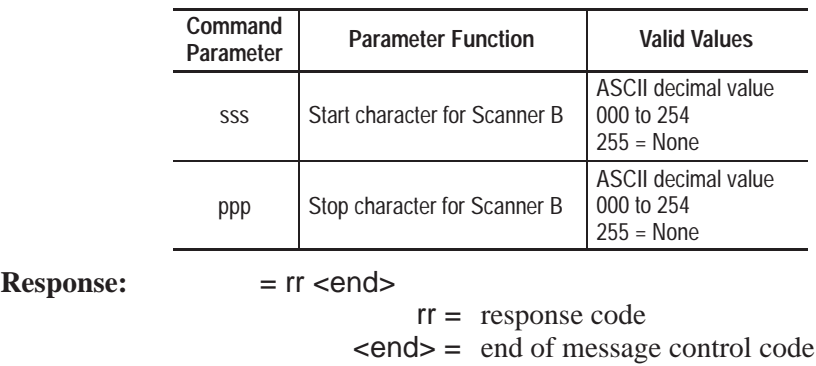

## **Example:**

**Command:** HB035043

**Parameters:** 035043

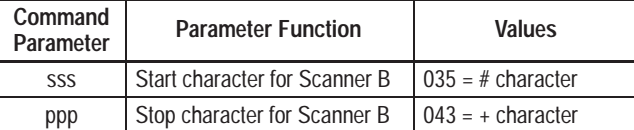

**Response:** = 00CR

00 = command complete

response code

 $CR = end of message control code$ for Carriage Return

## **MF - Configure Host Message Format**

#### **Command Format:** MFabcdefghhhiiijkl

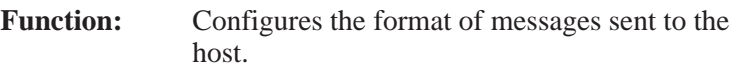

**Parameters:** abcdefghhhiiijkl

a through g are Yes (1) and No (0) responses to the following parameters (in sequence shown):

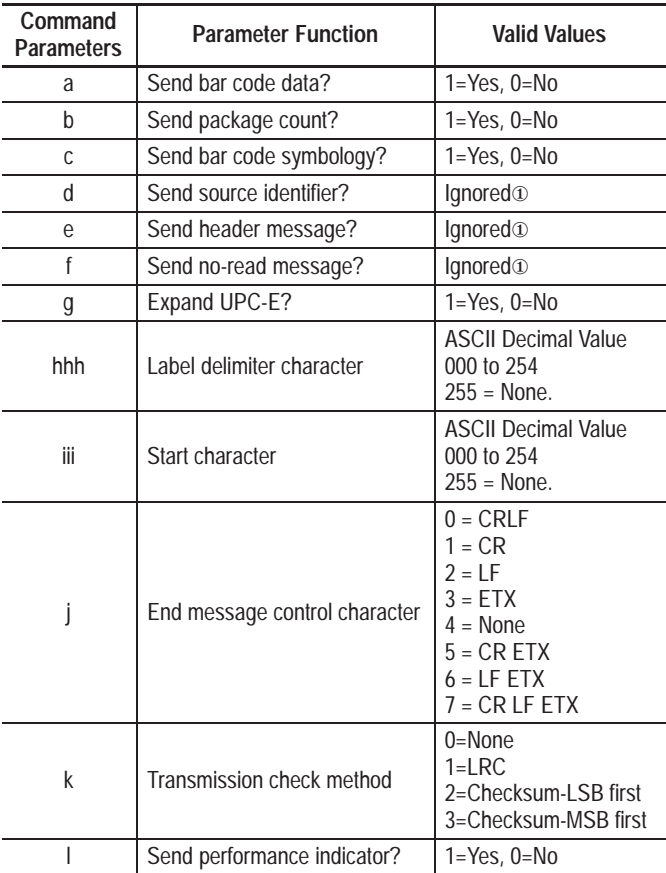

① These parameters retained for compatibility with existing decoders. The presence of each string type indicates that the string should be sent.

**Response:**  $=$  rr <end>

 rr = response code <end>= end of message control code

# **MF - Configure Host Message Format (continued)**

**Example:**

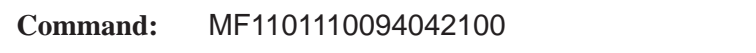

**Parameters:** 1101110094042100

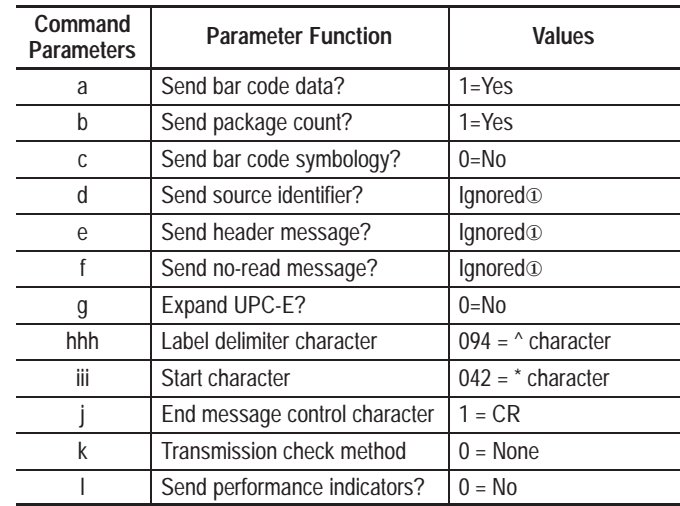

**Response:** = 00CR

- 00 = command complete response code
- CR= end of message control code for Carriage Return

## **HF - Set the Number of Fields in Host Message**

## **Command Format:** HFnn

Function: Sets the number of fields in the host message.

**Parameters:** nn

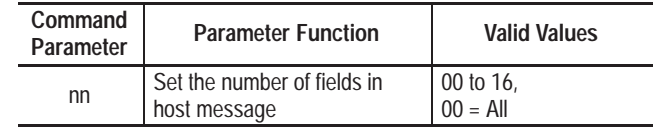

**Response:**  $=$  rr <end>

 $rr =$  response code <end> = end of message control code

#### **Example:**

**Command:** HF02

**Parameters:** 02

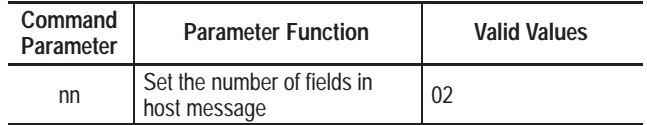

**Response:** = 00CR

00= command complete response code

CR= end of message control code for Carriage Return

## **IX - Configure AUX Terminal Source Identifier**

#### **Command Format:** IXlstring

**Function:** Defines a source identifier for the AUX port terminal. Source identifiers are included in messages sent to the host. They identify whether the data was scanned (by Scanner A or B) or entered at the AUX terminal.

> **Note:** This command only applies when the AUX port is set for manual data entry operations.

#### **Parameters:** lstring

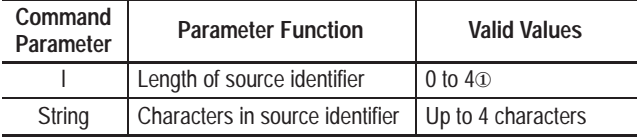

① A zero length string will disable the source identifier.

**Response:**  $=$  rr <end>

 $rr =$  response code <end> = end of message control code

## **Example:**

**Command:** IX3AUX

**Parameters:** AUX

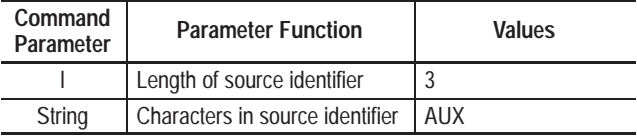

**Response:** = 00LF

00= command complete response code LF= end of message control code

for Line Feed

## **IM - Configure Scanner A Source Identifier**

#### **Command Format:** IMlstring

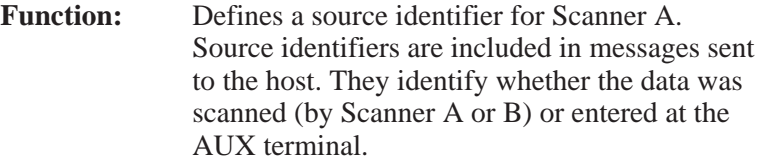

**NOTE:** This command is valid only for dual head decoders.

**Parameters:** lstring

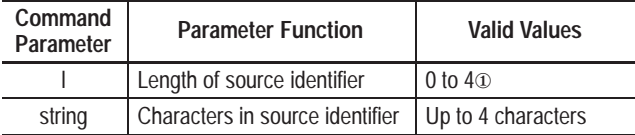

① A zero length string will disable the source identifier.

**Response:**  $=$  rr <end>

rr= response code <end> = end of message control code

## **Example:**

**Command:** IM4SCNA

**Parameters:** 4SCNA

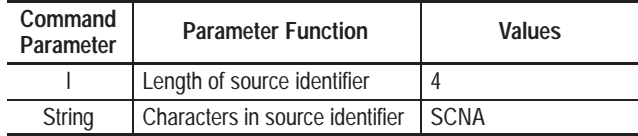

**Response:** = 00LF

00 = command complete response code

 $LF = end of message control$ code for Line Feed

## **IB - Configure Scanner B Source Identifier**

#### **Command Format**: IBlstring

**Function:** Defines a source identifier for Scanner B. Source identifiers are included in messages sent to the host. They identify whether the data was scanned (by Scanner A or B) or entered at the AUX terminal.

> **NOTE:** This command is valid only for dual head decoders.

#### **Parameters:** lstring

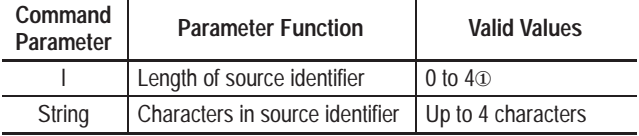

① A zero length string will disable the source identifier.

**Response:**  $=$  rr <end>

 $rr =$  response code <end> = end of message control code

#### **Example:**

**Command:** IB4SCNB

**Parameters:** 4SCNB

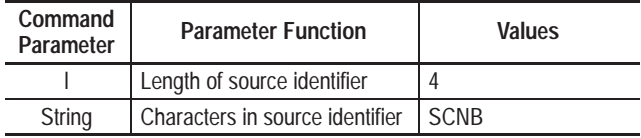

**Response:** = 00LF

 $00 =$  command complete response code LF= end of message control code for Line Feed

## **HM - Configure Header Message**

#### **Command Format:** HMIIstring

**Function:** Defines a header message for bar code data.

**Parameters:** llstring

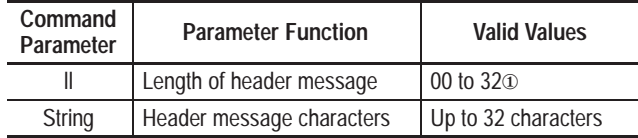

① A zero length string will disable the header message.

**Response:**  $=$  rr <end>

 $rr =$  response code <end> = end of message control code

## **Example:**

**Command:** HM03A-B

**Parameters:** 03A-B

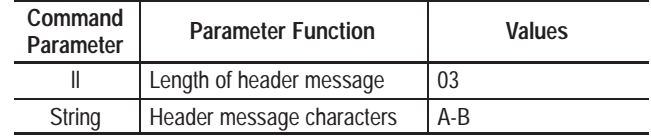

**Response:** = 00LF

00 = command complete response code

 $LF = end of message control code$ for Line Feed

## **NM - Configure Default No-Read String**

#### **Command Format:** NMIIstring

**Function:** Defines a no-read message for bar codes that could not be scanned or decoded. No-read messages are optionally included in messages sent to the host.

**Parameters:** llstring

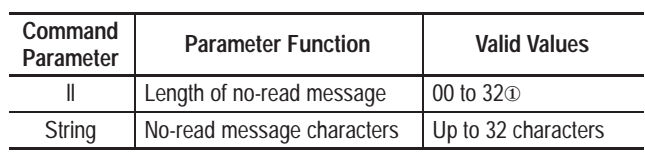

① A zero length string disables a no read string.. A nonzero length string enables the no read string

**Response:**  $=$  rr <end>

 $rr =$  response code <end> = end of message control code

## **Example:**

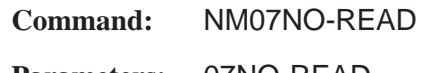

**Parameters:** 07NO-READ

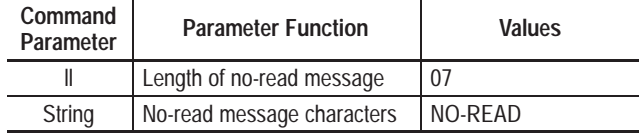

**Response:** = 00CR

00 = command complete

response code

 $CR = end of message control code$ for Carriage Return

## **AX - Configure AUX Terminal Data Entry Operations**

## **Command Format:** AXabceeefgg

Function: Configures AUX terminal data entry parameters. These parameters take effect when the AUX port is set to manual data entry mode (as described in Chapter 13).

**Parameters:** abceeefgg

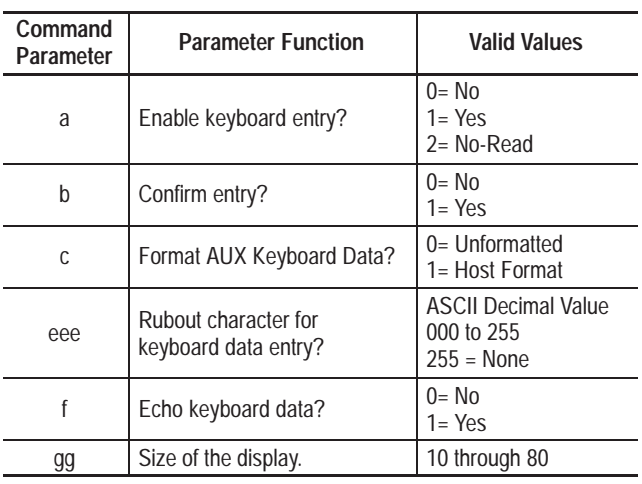

**Response:**  $=$  rr <end>

 rr= response code <end>= end of message control code
# **AX - Configure AUX Terminal Data Entry Operations (continued)**

**Example:**

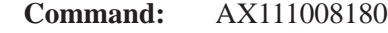

**Parameters:** 111008180

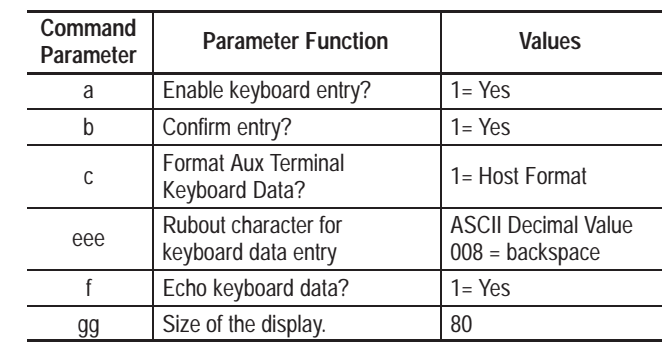

**Response:**  $= 00CR$ 

 0= response code CR= end of message control code

## **TM - Display Text Message at AUX Terminal and LCD**

#### **Command Format:** TMfllstring

**Function:** Sends a message to the AUX port terminal (and/or LCD Display) and optionally enables the keyboard for one message. If a text message is not defined, the *Default Prompt Message* is sent.

**Parameters:** fllstring

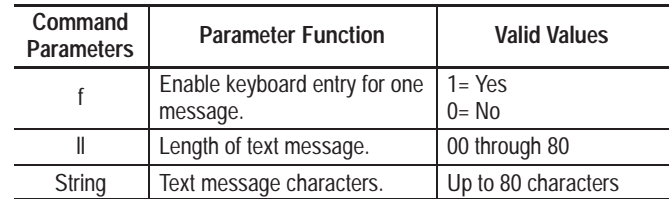

**Response:**  $=$  rr <end>

rr= response code (see Table 17.D) <end>= end of message control code

**Note:** If the previous message has not displayed, the response returns a code of 02 to indicate the command failed because the display buffer was not available.

If the AUX port is set to configuration mode, (CONFIG jumper is open), the response returns a code of 01. The message will display on the LCD Display but not the AUX terminal.

# **TM - Display Text Message at AUX Terminal and LCD (continued)**

**Example:**

**Command:** TM111MESSAGETEXT

**Parameters:** 111MESSAGETEXT

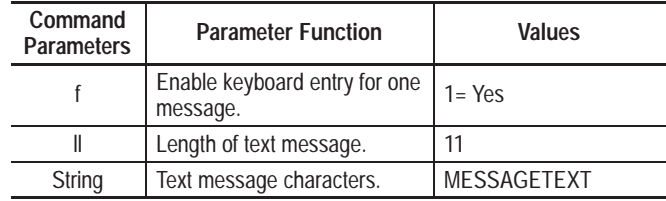

**Response:** =00CR

00 = command complete response code CR= end of message control code for Carriage Return

## **PM - Default Prompt Message for AUX Terminal**

#### **Command Format:** PMllstring

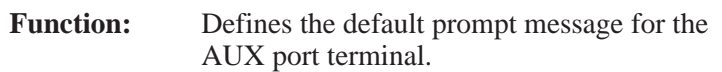

**Parameters:** llstring

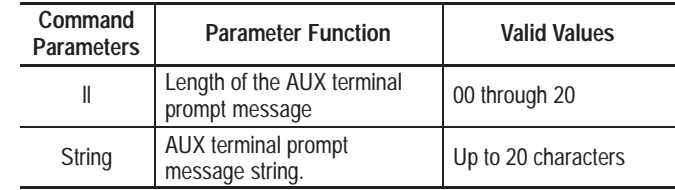

**Response:**  $=$  rr <end>

 $rr =$  response code <end>= end of message control code

## **Example:**

**Command:** PM11ENTER DATA:

**Parameters:** 11ENTER DATA:

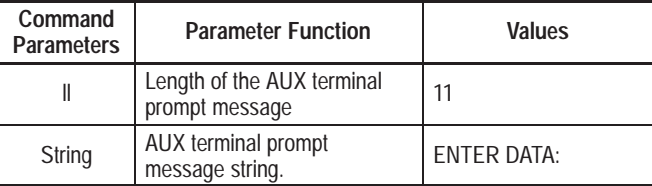

**Response:** =00CR

00 = command complete

response code

CR = end of message control code for Carriage Return

## **PI - Read Decoder Performance Indicators**

#### **Command Format:** PI

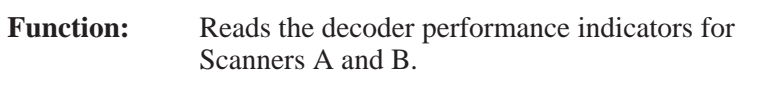

**Parameters:** None

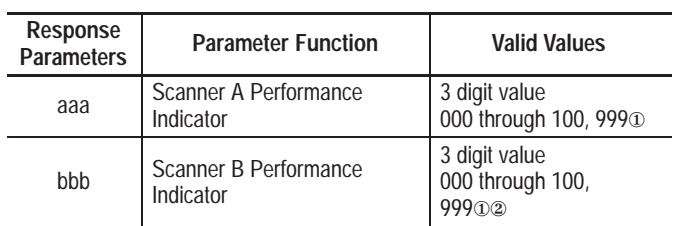

① 999 indicates the decoder is not decoding because of a buffer overflow condition.

② Applicable only with dual head scanner.

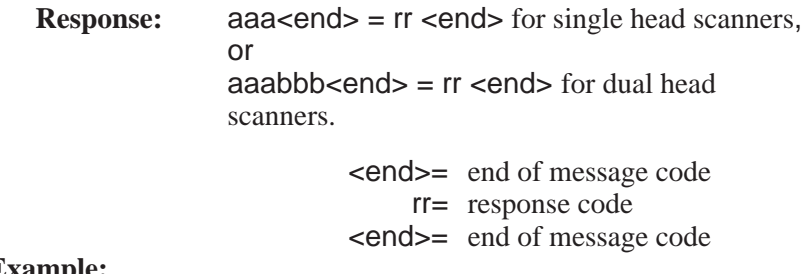

#### **Example:**

**Command:** PI

**Response:** 000099LF = 00LF

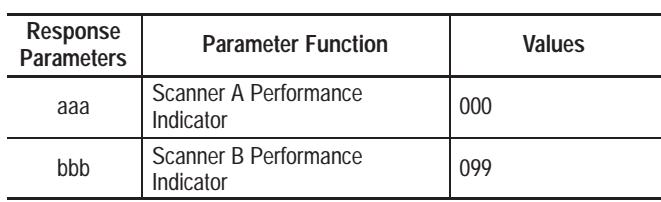

LF= end of message control code

00= command complete

response code

LF= end of message control code

# **PR - Read Package Counter**

#### **Command Format:** PR

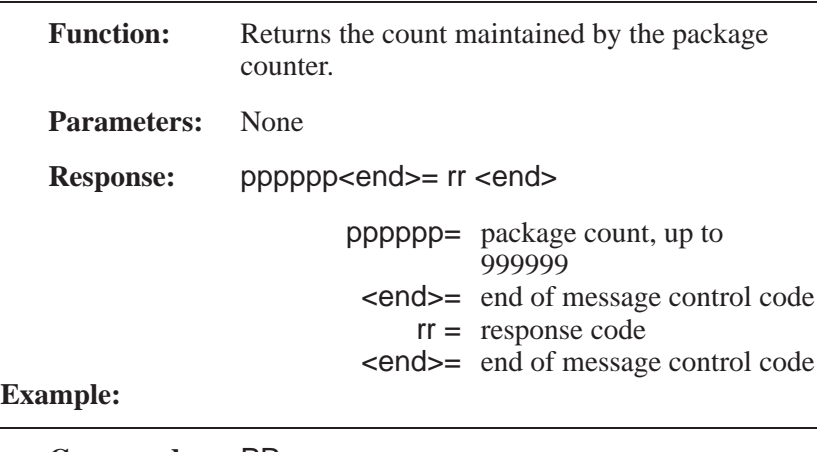

#### **Command:** PR

 $\overline{\phantom{a}}$ 

**Response:** 000075LF = 00LF

- 000075= number of packages read by decoder
	- LF= end of message code for Line Feed
	- 00= command complete response code
		- L= end of message code for Line Feed

# **NR - Read Symbols Not Read Counter**

## **Command Format:** NR

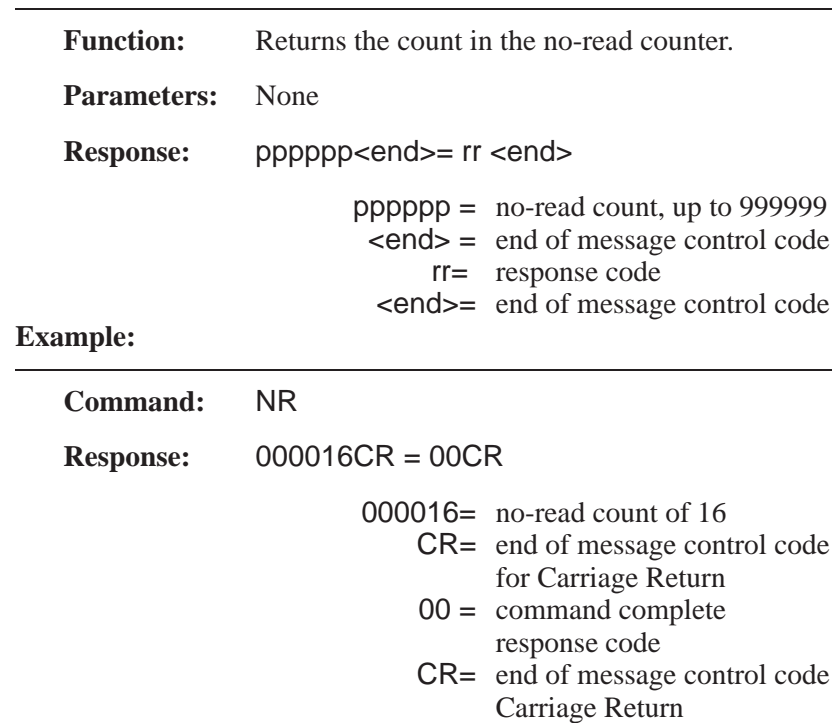

# **MC - Read Output Counter**

#### **Command Format:** MCn

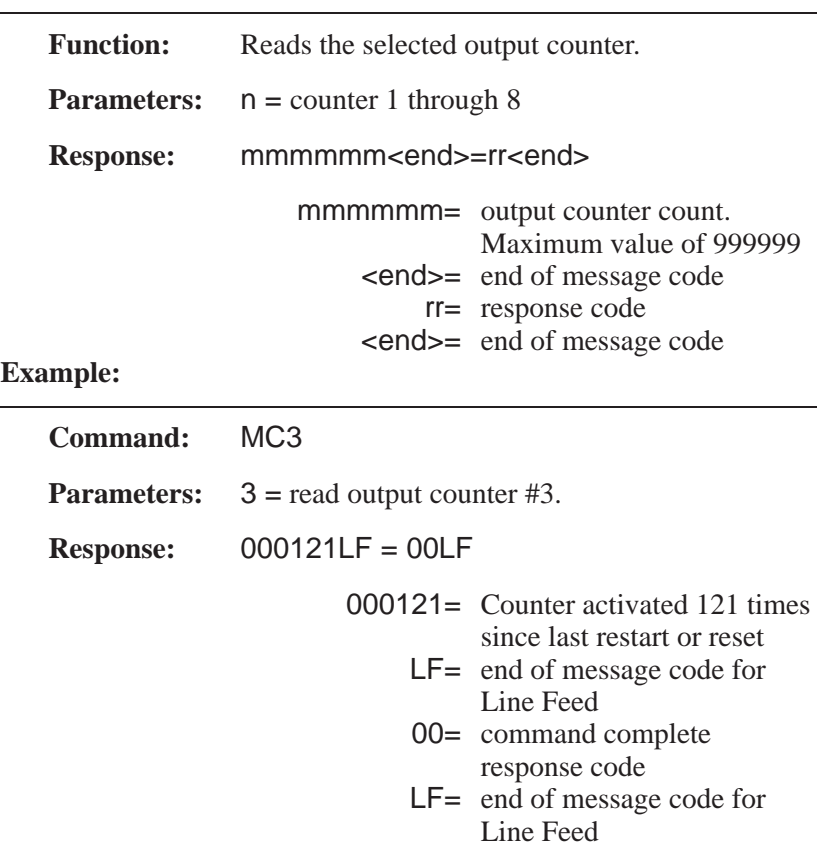

Publication 2755-833

# **PC - Clear Package Counter**

## **Command Format:** PC

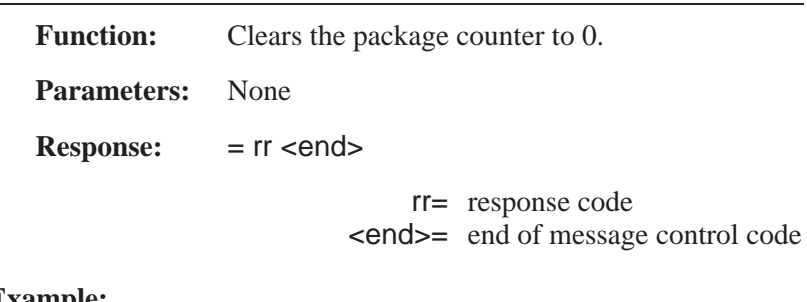

## **Example:**

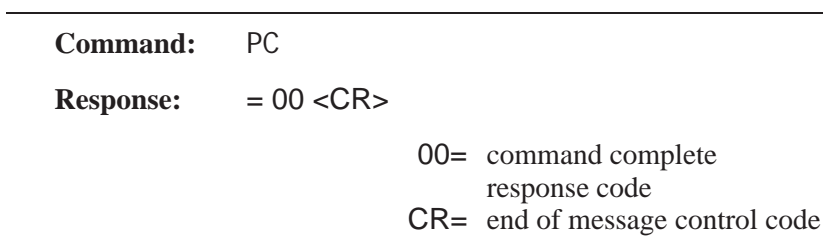

# **NC - Clear Symbols Not Read Counter**

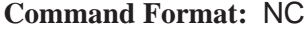

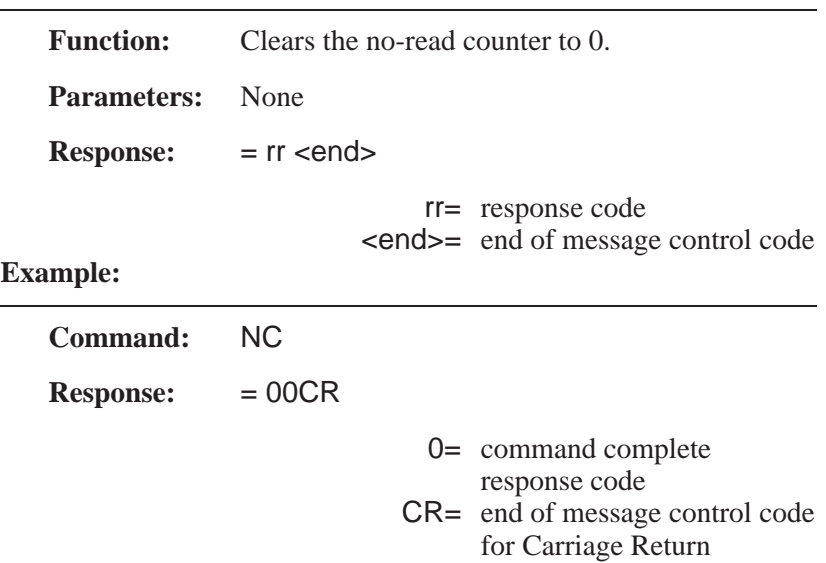

# **RN - Save Configuration to Storage Memory and Restart**

#### **Command Format:** RN

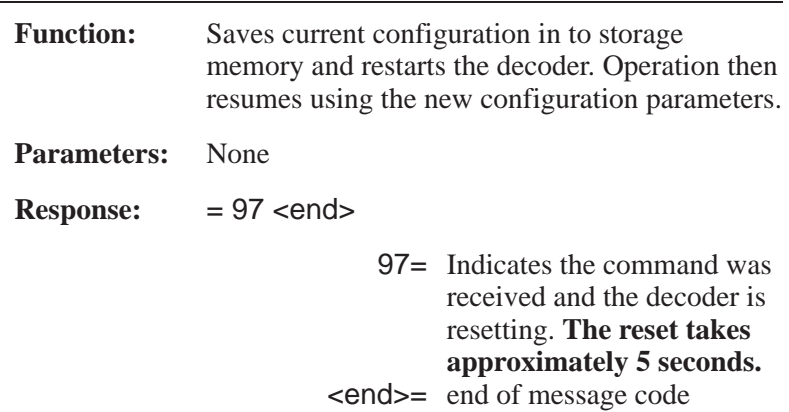

# **SA - Save Configuration to Storage Memory (No Restart)**

#### **Command Format:** SA

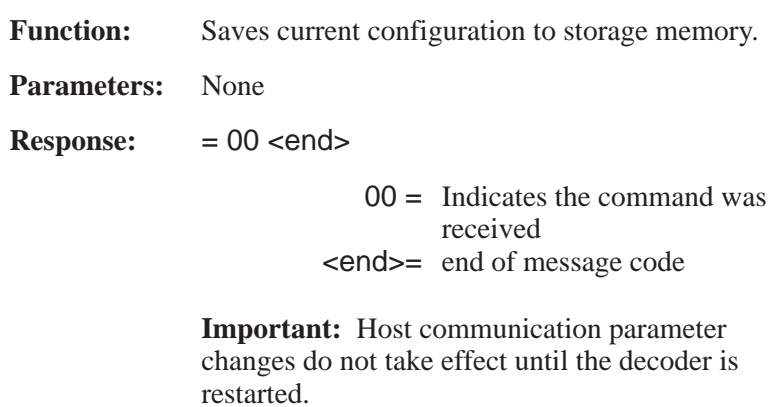

# **DD - Set Configuration to Default Values**

#### **Command Format:** DD

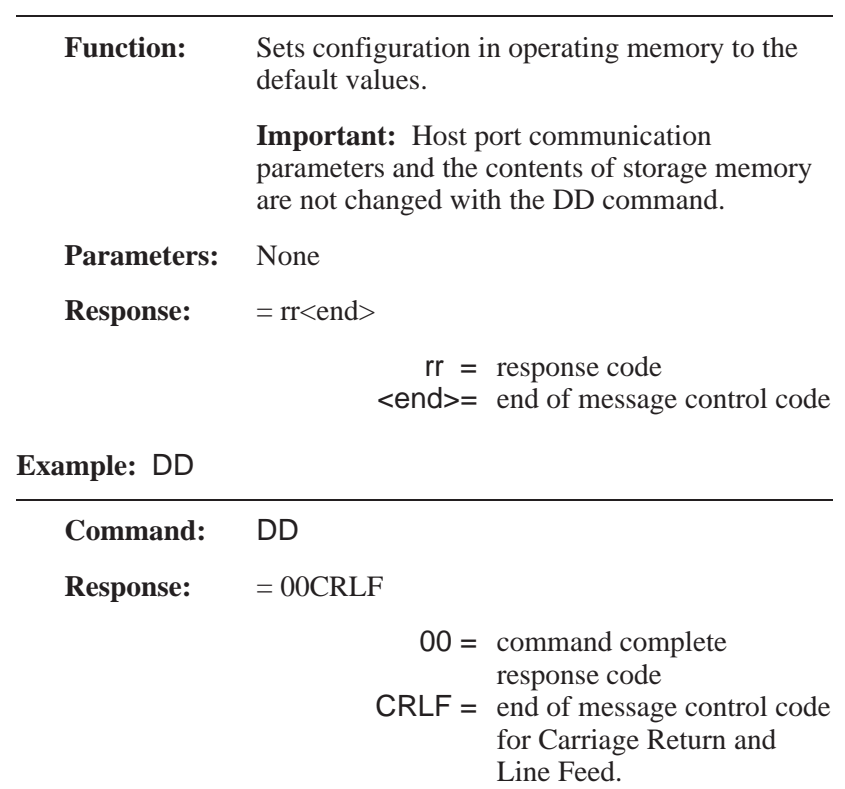

# **RD - Set Configuration to Factory Defaults and Restart**

#### **Command Format:** RD

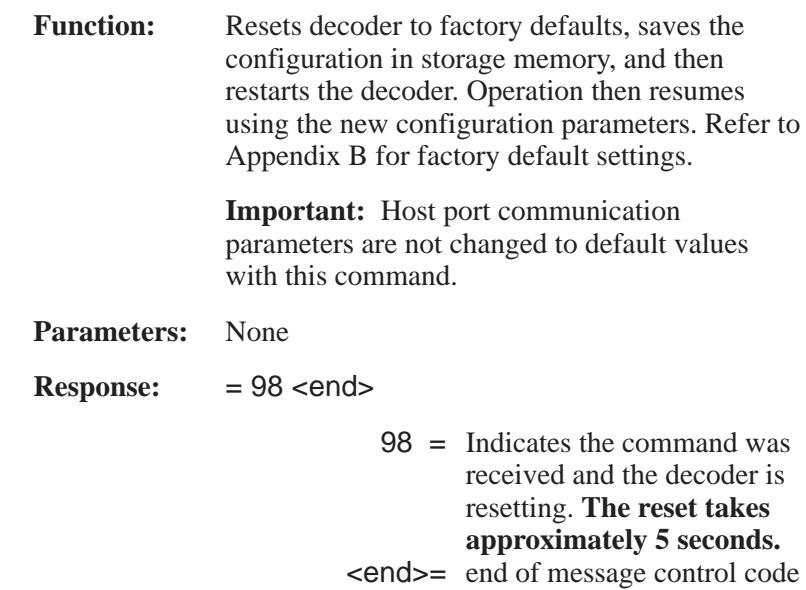

## **RE - Reset Decoder**

## **Command Format:** RE

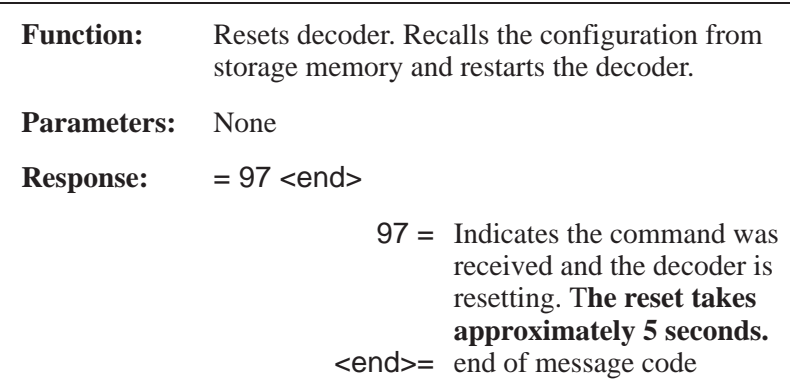

## **ID - Version of Software**

## **Command Format:** ID

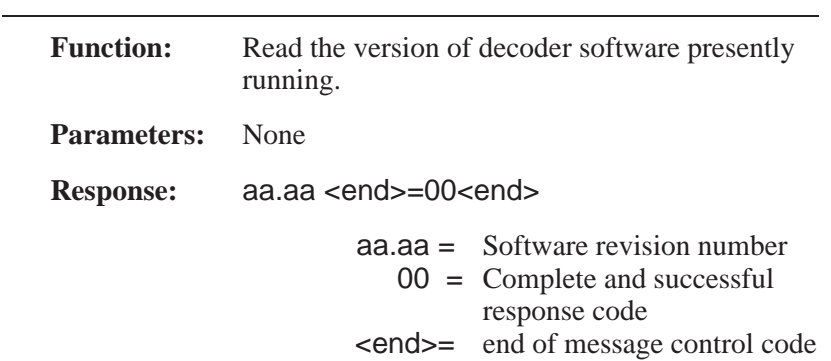

# **DM – Configure Bar Code Data Mask**

#### **Command Format:** DM

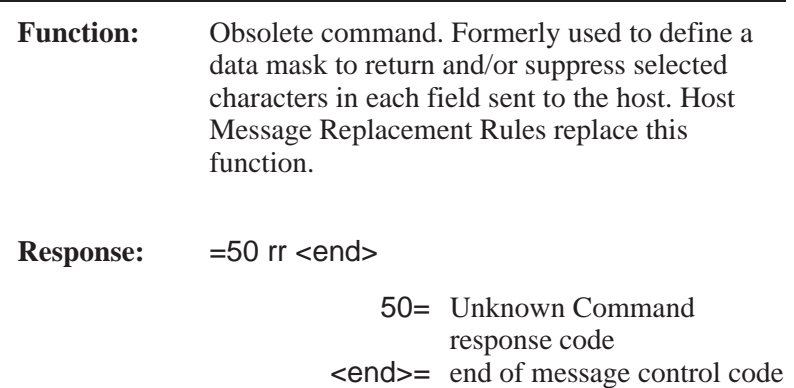

# **PD - Configure Pad Data Character**

### **Command Format:** PD

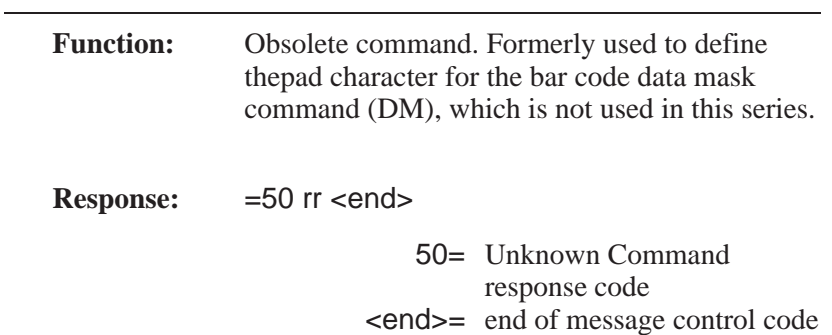

# **PCCC Host Commands**

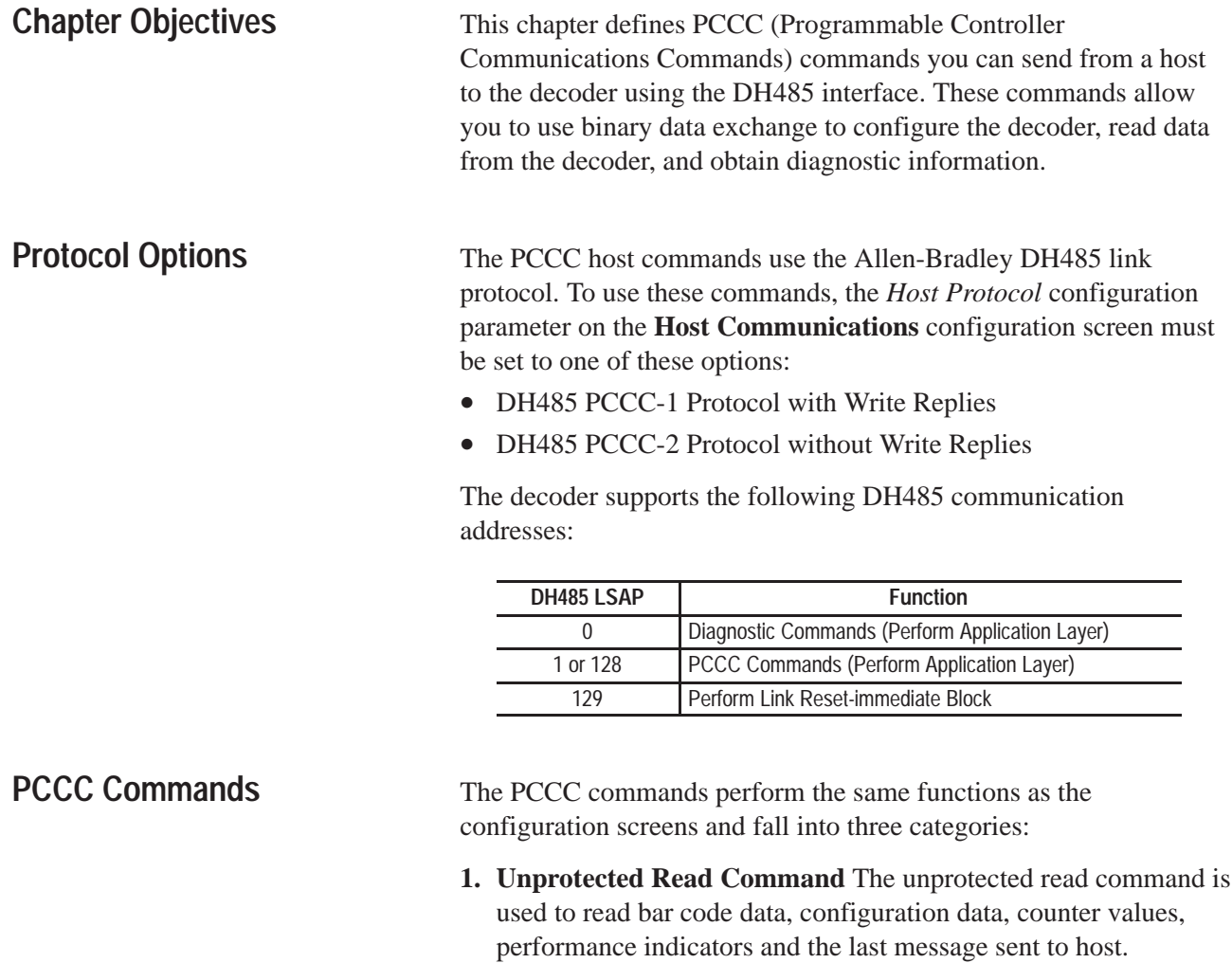

- **2. Unprotected Write Command** The unprotected write command is used to modify (or write over) configuration data, clear counters, flush data, set defaults, and perform other functions.
- **3. Diagnostic Command** The diagnostic command is used to read link layer diagnostic counters and statuses, reset diagnostic counters, and perform a diagnostic loop.

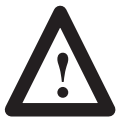

**ATTENTION:** When controlling discrete outputs locally using AUX port configuration, suspend host communications to prevent outputs from unintentionally changing state.

## **Command Format**

The general structure and definitions of all commands is shown below. The structure shows the high and low byte of each data word (word= 2 bytes). Data is always transmitted with the low byte of each data word first and then the high byte. In the command explanations below, MSB stands for Most Significant Bit, and LSB stands for Least Significant Bit.

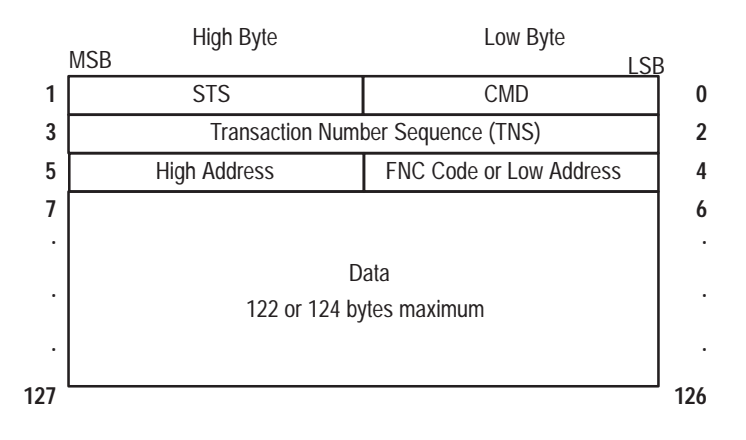

#### • **CMD**

Byte 0 specifies the command to perform.

Bits 0, 1, 2 and 3 of the CMD byte contain the command code. The options are:

- **–** 0001(01H) = Unprotected Read Command
- **–** 1000 (08H) = Unprotected Write Command
- **–** 0110 (06H) = Diagnostic Command

Bit 6 is cleared (0) for the command and set (1) for the reply.

Bit 4, 5, and 7 are always zero.

To send an unprotected write command, CMD byte 0 would look like this:

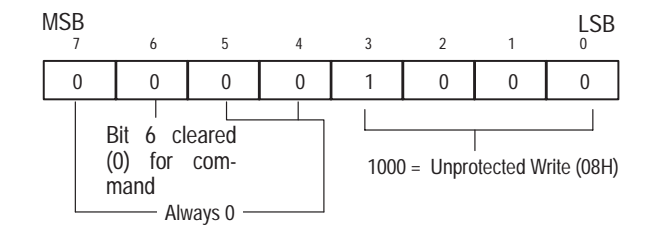

• **STS**

Byte 1 specifies the command status which is always 0.

• **TNS**

Bytes 2 and 3 contain a unique transaction number sequence that links each command to a reply**.** The TNS is user defined.

• **FNC Code**

When the CMD byte  $= 06H$  (diagnostic command), byte 4 specifies a diagnostic function. For example,  $FNC = 01$  means read diagnostic counters.

• **Low Address**

When the CMD byte = 01H (unprotected read command) or 08H (unprotected write command**)** byte 4 contains the low byte of a two byte address.

The low address (byte 4) and high address (byte 5) map to a specific area in decoder memory for a read or write operation.

• **High Address**

When the CMD byte = 01H (unprotected read command) or 08H (unprotected write command**)** byte 5 contains the high byte of a two byte address.

The low address (byte 4) and high address (byte 5) map to a specific area in decoder memory for a read or write operation.

• **Data**

The data area is command dependent. The starting byte for the data area is also command dependent.

## **Command Reply Format**

The general format and definition of a command reply is:

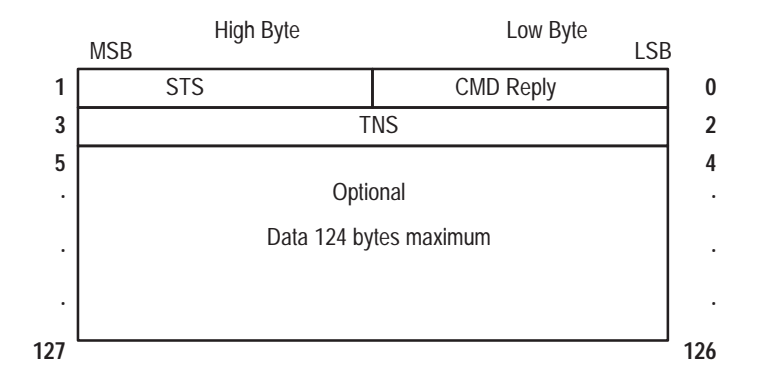

#### • **CMD Reply**

Byte 0 contains the response to a command. Bit 6 is set for the reply and responses are:

- **–** 41H Response to an unprotected read (01H) command
- **–** 46H Response to a diagnostic link (06H) command
- **–** 48H Response to an unprotected write (08H) command

If the CMD byte sent in any of the commands is invalid, the STS byte will contain 10H.

• **STS**

Byte 1 contains the status of a processed command. The table below lists the STS codes for all commands.

**Status Response Codes**

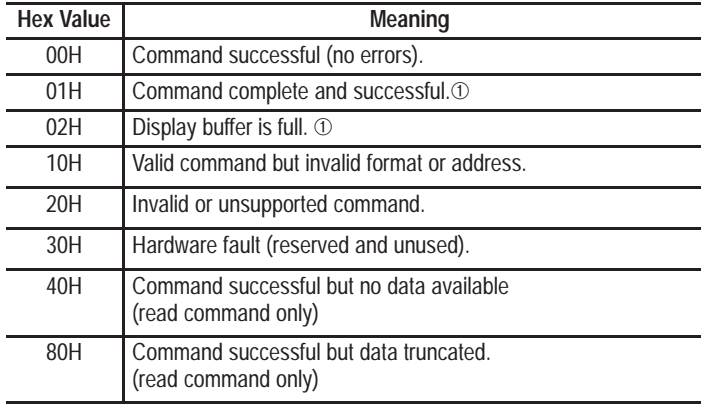

➀ Applies only to CMD Address 900H or 901H. See page 16–12

#### • **TNS**

Bytes 2 and 3 contain the same transaction number sequence as the command. The TNS value links the reply to the command.

• **Data**

The data area contains data requested by a read command. The write commands do not return data.

The unprotected read command (01H) performs these decoder functions:

- Reads current bar code data
- Reads decoder configuration data
- Reads decoder performance indicator, counters, and diagnostics
- Reads last message to host

Each command returns data to the host that is read from a specific address of the decoder's memory. The following sections define each read command.

Appendix A contains a summary of the memory addresses for all decoder functions or commands.

## **Unprotected Read Command**

## **Read Current Bar Code Data**

Bar code data is stored as a packet in the host buffer of the decoder at address 100H to 3BFH. Each packet contains data from one read operation. The maximum number of bytes in one packet is 704 bytes.

To read the current bar code data, send this command structure:

**0 2 4 6 5 1 3 7** STS= 00 Host Buffer Address= 100H TNS High Byte Low Byte MSB LSB CMD= 01H Size = n **Read Current Bar Code Data Command** 00H

Each command can return up to 124 (7C Hex) bytes of data, which is determined by the size byte (byte 6). The amount of data in the host buffer is variable.

The size of the reply varies depending on how much data is in the host buffer and the number of bytes specified in the size byte.

If the host buffer is empty, the reply is returned without data and a status of 40H (no data in host buffer).

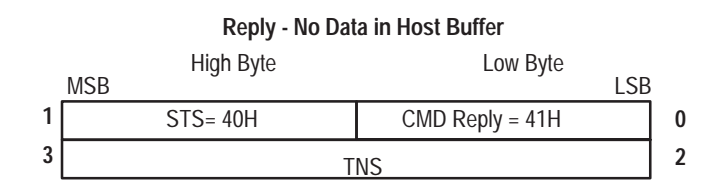

If the host buffer contains data  $\leq$  the number of bytes specified in the size byte, the reply returns all data and a status of 00H (no errors).

#### **Reply - All Data Returned in Host Buffer**

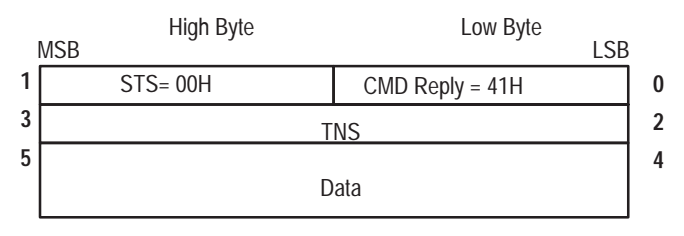

If the host buffer contains more data than the number of bytes specified in the size byte, the reply is returned with truncated data and a status of 80H (data truncated).

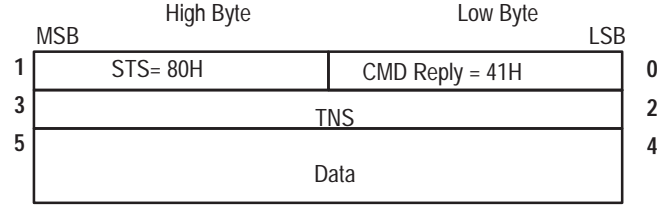

**Reply - Truncated Data (Host Buffer Contains More Data)**

To read the rest of the data in the buffer, send one or more additional read commands. In each command, offset the address appropriately from the previous command. A status of 00H is returned in the reply when the last segment of data from a bar code packet is read. Here is an example.

The host buffer contains a bar code packet that is 200 bytes. To read the entire packet, you need to send two read commands. The first command would read 124 bytes (62 words) of data. The second command would read the remaining 76 bytes (38 words) of data.

The following table shows the start and end address for each read command.

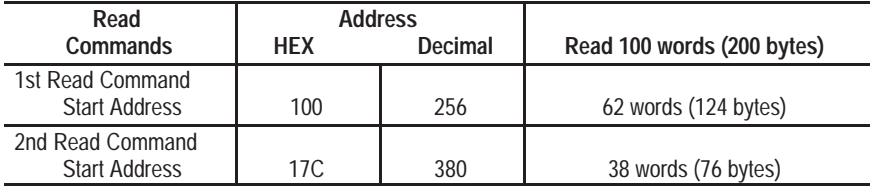

**Note:** By always setting the size of 7C Hex, you will know that the decoder will always return *up to* 124 bytes.

#### **Read Counters and Performance Indicator**

Counter values (package, output, no-read) and performance data are stored at addresses 600H to 6FFH. The command format for reading this data is:

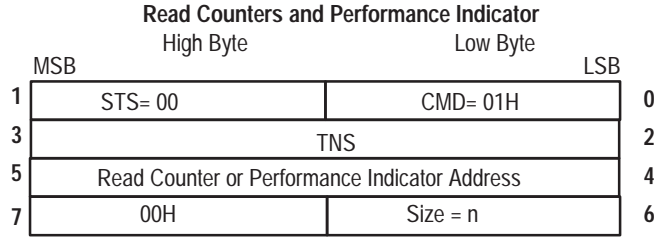

Appendix A lists the address and byte size for each counter and the decoder performance indicator.

## The following command reads the value of output counter 1:

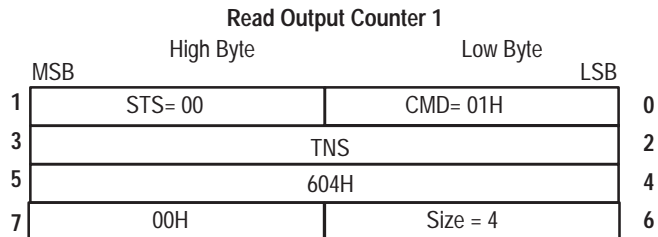

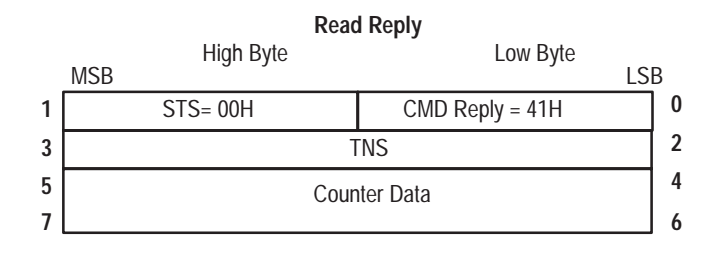

You can read more than one counter, however the read operation must specify an address within the valid address range and start on an address boundary. If you try to read outside a valid address range, the reply returns with a status of 10H (invalid address).

## **Read Last Host Message**

The last message sent to the host is stored at address 800H. The command and reply format for reading the last host message is:

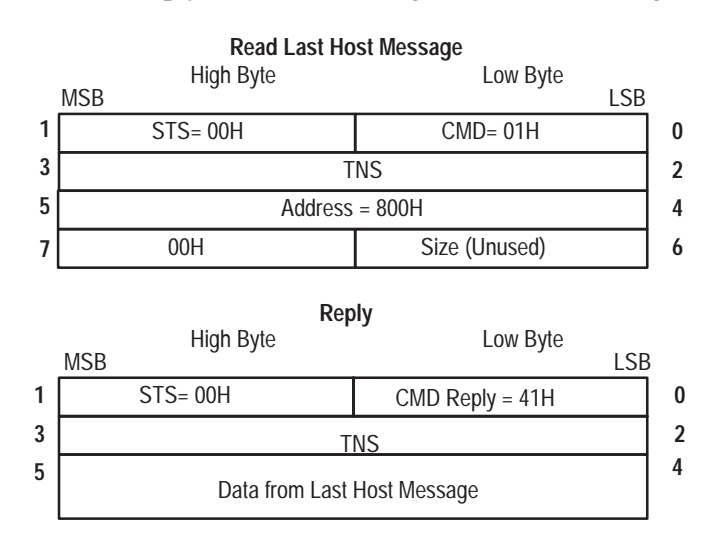

## **Read Decoder Configuration Data**

Appendix A lists the address location for each configuration parameter along with the byte size of the data and the default value. To read or examine one or more parameters, send the read command with the appropriate starting address and byte size referenced in Appendix A.

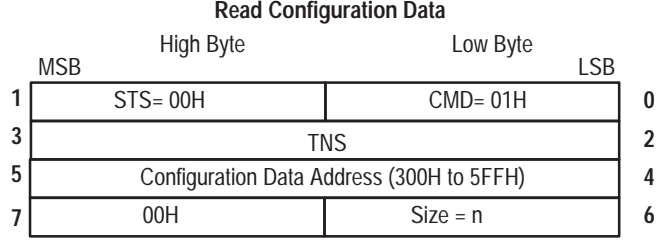

The reply returns the configuration data at the specified address.

#### **0 5** STS= 00H TNS High Byte Low Byte MSB LSB **1 3 2 4 Reply to Read Configuration Data** Configuration Data CMD Reply = 41H

You can read more than one parameter, however the read operation must specify an address within the valid address range and start on a parameter boundary. If you try to read outside a valid address range, the reply returns with a status of 10H (invalid address).

The unprotected write command (08H) performs these decoder functions:

- Modifies (or writes over) decoder configuration data
- Executes a decoder function
- Sends a repeat read command
- Sends a message to the AUX port terminal and LCD Display
- Holds a discrete output on or off

Each command modifies (or overwrites) data at a specific address in decoder memory or executes a specific decoder function. The following sections define each of the write commands.

**Important:** If the configuration date is a text string, you must send the length of the string as the first byte of the string.

# **Unprotected Write Command**

## **Modify Configuration Data**

Appendix A lists the address location for each configuration parameter along with the byte size of the data and the default value. To modify a specific parameter, send the write command with the appropriate starting address and the appropriate data referenced in Appendix A.

To modify the configuration data, send this command structure:

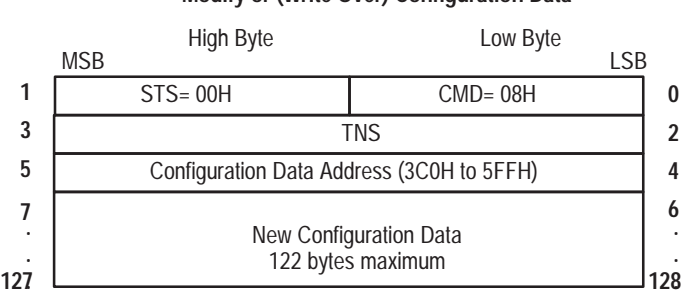

The command includes new configuration data for specified parameters.

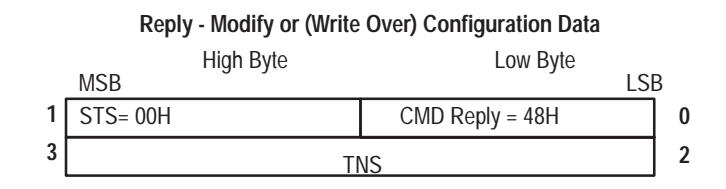

An invalid configuration data address returns a status code of 10H (invalid address).

## **Execute Decoder Functions**

The unprotected write (08H) command is also used to execute decoder functions or commands. Appendix A lists the decoder functions you can perform and their respective addresses.

To execute a command listed in Appendix A, send an unprotected write command to the specified command address.

The command and reply format for executing a decoder function is:

**Modify or (Write Over) Configuration Data**

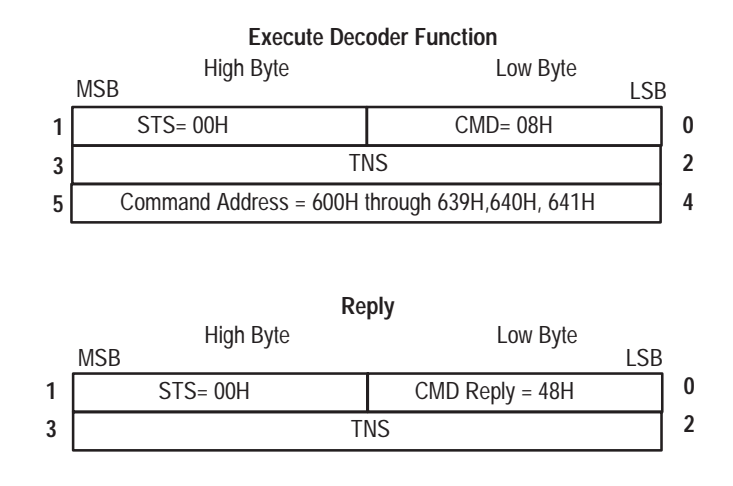

If you send a command with an invalid address, the reply returns a status code of 10H (invalid address).

To set the current configuration to the factory defaults, send this command:

#### **Set Decoder Configuration to Defaults**

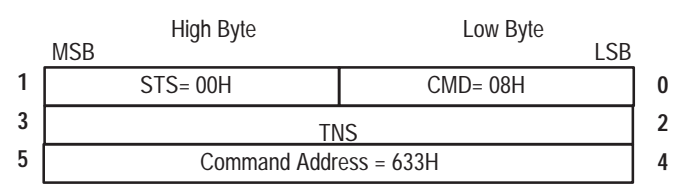

To save the current configuration and restart the decoder, send this command:

#### **Save Configuration and Restart Decoder**

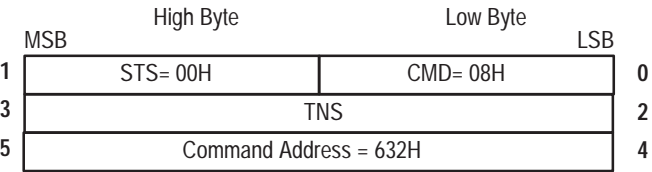

To clear output counter 4 to all zeros, send this command:

#### **Clear Output Counter 4**

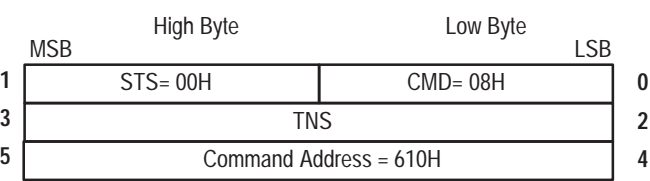

#### **Send Repeat Read Command**

The Repeat Read command tells the decoder to wait for bar code data. When data is available, the decoder sends it to a specific address in host memory using the unprotected write (08H) command. The host does not have to request data at each poll when a 2760-RB is used (RB polls automatically). The decoder automatically sends bar code data as it is decoded.

The command structure for sending a repeat read command is:

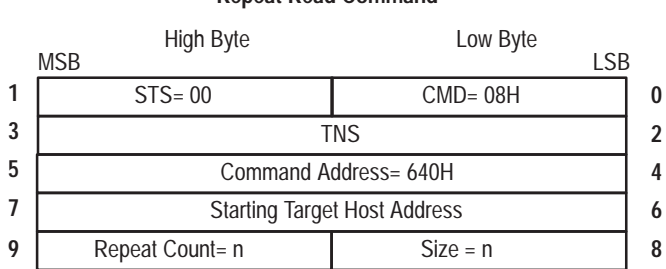

#### • **Command Address**

Bytes 4 and 5 contain address 640H. This address tells the decoder to perform a repeat read command.

#### • **Target Host Address**

Specifies the host address to which the decoder will send the read reply data.

• **Size**

Byte 8 specifies the maximum number of bytes sent to the host in each read reply. The maximum size is 122 bytes.

• **Repeat Count**

Byte 9 specifies the maximum number of bar code packets that can be sent to the host. A value of 0 means the decoder can send packets until terminated by a "Cancel Repeat Read" command..

After the host sends the repeat read command, the decoder generates an unprotected write command to send the bar code data to the host.

The decoder continues to send data to the host until the repeat count is reached or until a Cancel Repeat command is sent to the decoder.

The amount of data returned in the read reply is determined by the size parameter and the amount of data in the host buffer.

If the repeat count is non zero, the repeat count automatically decrements by one and the repeat read command continues processing. When the repeat count decrements to zero, the repeat read command terminates.

**Repeat Read Command**

### **Cancel Repeat Read Command**

To terminate the processing of a Repeat Read command, send the Cancel Repeat Read command to the decoder.

#### **Cancel Repeat Read Command**

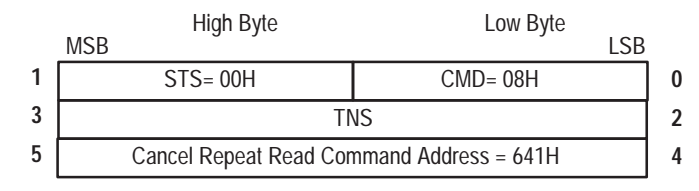

## **Display Text Message on AUX Terminal** / **Enable AUX Terminal Keyboard.A**

To configure a message for display on the AUX terminal (and/or LCD Display), use the command address 900H or 901H. The 900H command address configures a message for display at the AUX terminal but does not enable the keyboard. The 901H command configures a message for display and enables the keyboard for one entry.

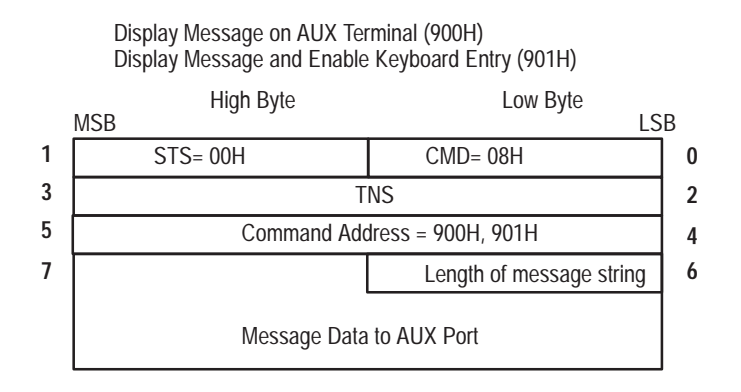

If the message exceeds the size of the AUX terminal display, it will be truncated.

If the LCD is enabled to display data and scrolling is disabled, data that exceeds 40 characters is truncated. If scrolling is enabled for the LCD, data that exceeds 20 characters is truncated.

If you do not enter message data, the *Default Prompt Message* (defined during AUX terminal configuration) is used.

Below is the reply to both the 900H and 901H command:

Command Replies

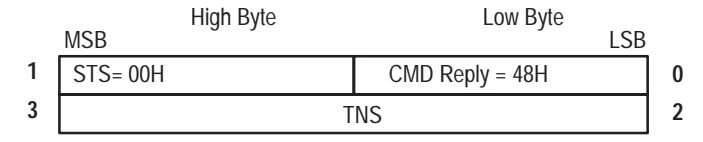

If the AUX port is not set to manual data entry mode (CONFIG jumper is open), the LCD will display the message but not the AUX terminal. The command returns a status of 01H.

If the decoder has not processed the previous text message, the command returns a status of 02H indicating the command failed because the display buffer was not available.

### **Hold Discrete Output Open or Closed**

Allows the host to control the discrete outputs (regardless of their "normal" state) for a set duration. When the specified duration expires, the output reverts to its previous state.

If a normally open (or closed) output is held open (or closed), the state of the output will not change due to other conditions.

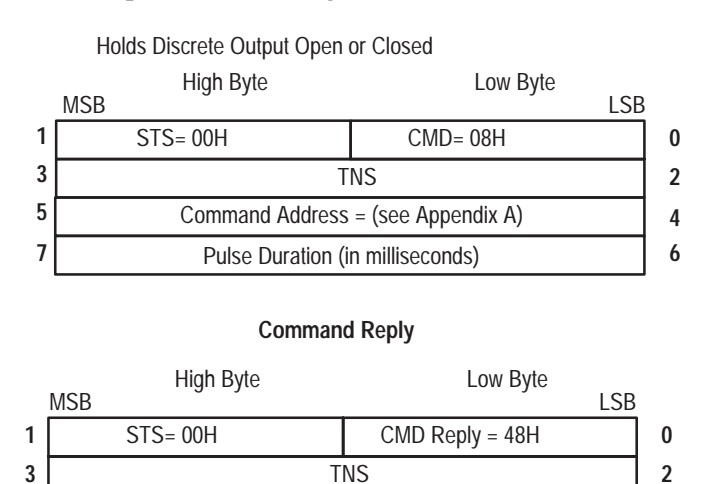

Appendix A lists the command addresses for holding a discrete output (1-8) open or closed. Valid duration values (in milliseconds) are 0010 through 9999. Note that the duration must be expressed in hex format (0A through 270F hexadecimal).

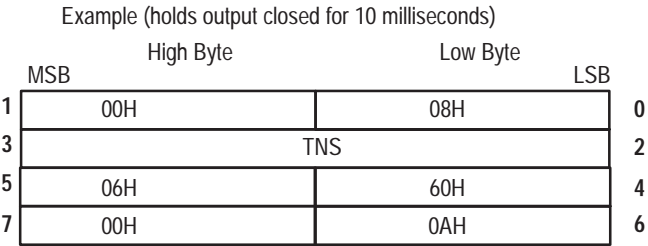

**Important:** A duration of 0000 holds the specified output in the programmed state until it is changed with another host command or via the AUX terminal configuration screens. The condition field on the AUX terminal will display Open or Closed.

The diagnostic commands (06H) allow you to obtain diagnostic data on an DH485 communications link. The decoder supports these diagnostic commands:

- Diagnostic Loop (CMD= 06H, FNC= 00H)
- Read Diagnostic Counters (CMD= 06H, FNC= 01H)
- Read Diagnostic Status (CMD= 06H, FNC= 03H)
- Reset Diagnostic Counters (CMD= 06H, FNC= 07H)

The command code for all diagnostic functions is 06H. A function code (FNC) identifies each command and specifies which command to perform.

#### **Diagnostic Loop**

The Diagnostic Loop Command (CMD= 08H, FNC= 00H) echoes data back to the host. The reply returns the same data sent in the Diagnostic Loop Data area of the command. The data area can contain up to 122 bytes.

# **Diagnostic Link Commands**

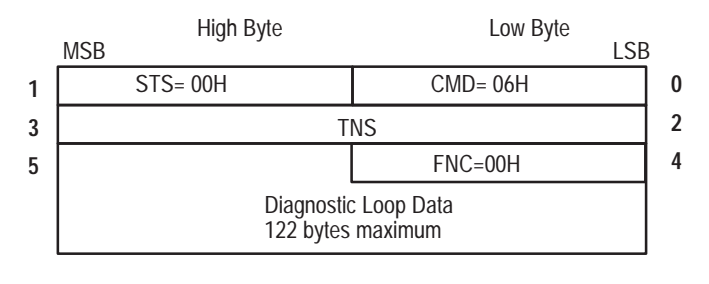

#### **Diagnostic Loop Command**

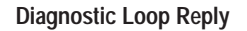

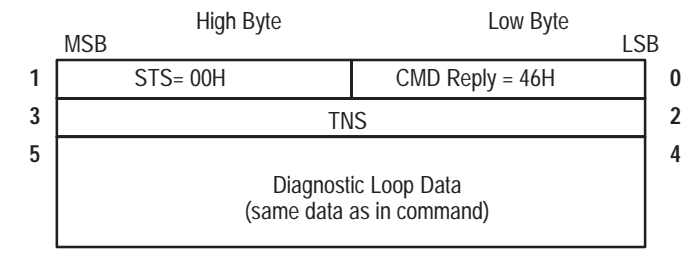

#### **Read Diagnostic Counters**

The Read Diagnostic Counters command (CMD= 06H, FNC= 01H) returns diagnostic counter values. The command structure looks like this:

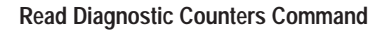

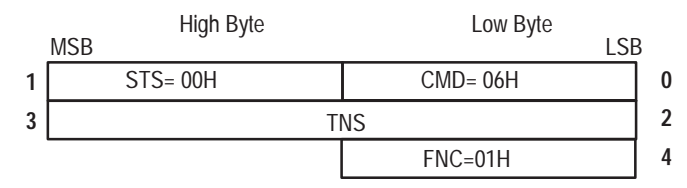

The reply returns values for ten diagnostic counters. The reply format looks like this:

#### **Read Diagnostic Counters Reply**

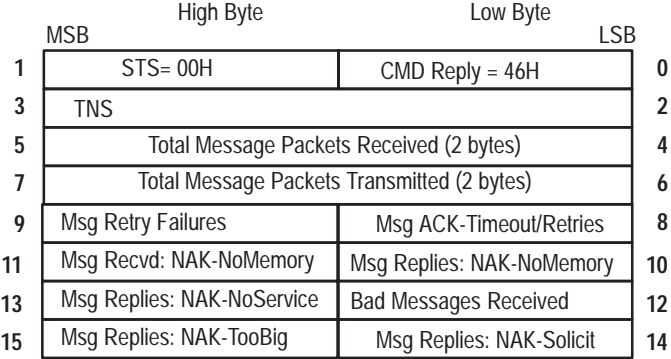

Each diagnostic counter increments when the event occurs. The Reset Diagnostic Counters command resets all counter values to zero (0).

#### **Reset Diagnostic Counters**

The Reset Diagnostic Counters (CMD= 06H, FNC= 07) sets all diagnostic counter values to zero (0). The command and reply formats look like this:

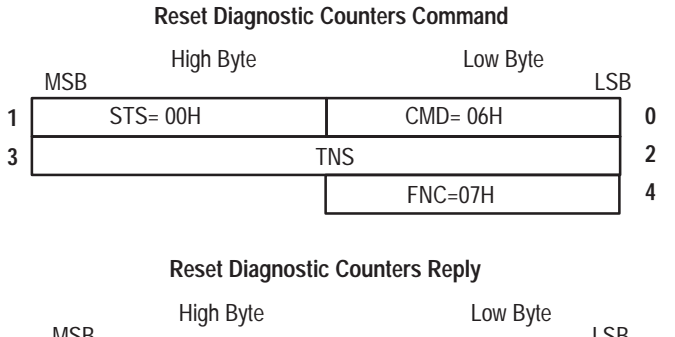

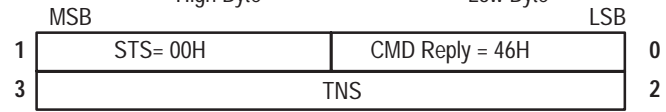

## **Read Diagnostic Status**

The Read Diagnostic Status command (CMD= 06H, FNC= 03H) returns seven diagnostic parameters in the reply:

#### **Diagnostic Return Parameters**

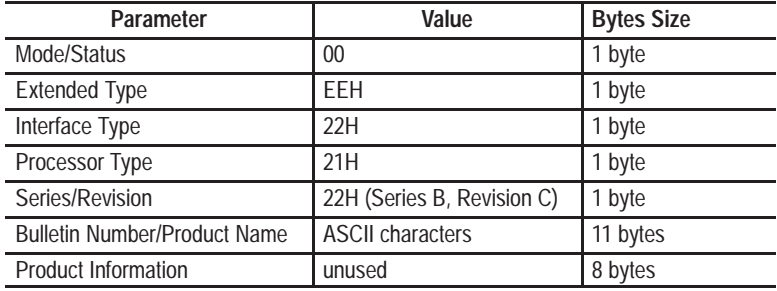

The command and reply format for the Read Diagnostic Status Command is:

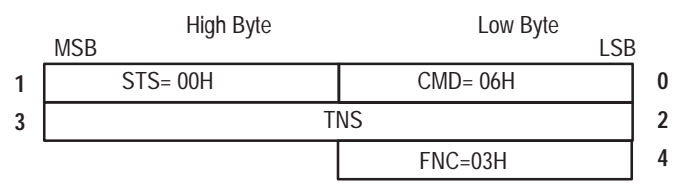

**Read Diagnostic Status Command**

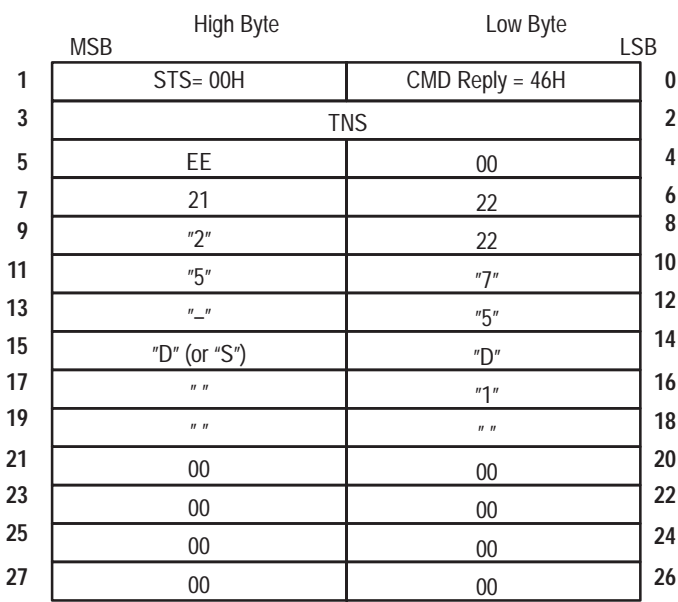

**Read Diagnostic Status Reply**

The Series/Revision byte indicates the product series and revision levels. The three most significant bits indicate the series and the other five bits indicate the revision. For example, a value of  $0 = A$ ,  $1 = B$ ,  $2 = C$ .

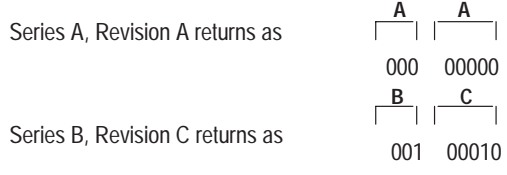

# **Maintenance and Troubleshooting**

**Chapter Objectives**

This chapter provides troubleshooting information to assist with problem detection and resolution. It also shows how to replace the I/O module protection fuses.

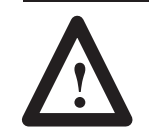

**ATTENTION:** Always use caution when replacing fuses or installing accessories within the decoder.

**Replacing the Battery**

The optional lithium backup battery (Catalog Number 1747–BA) will last up to five years. If installed, replace the battery five years from the date imprinted on the side of the battery cell. No other battery–related maintenance or service is required.

The battery clip is used only to hold the battery in position. It is not used to create an electrical circuit. Instead, the battery is equipped with a female connector which attaches to the three–pronged male connector below it on the main circuit board.

To remove the battery, squeeze the narrow edges of the connector, and gently pull it away from the board. The connector is equipped with a locking mechanism which releases when squeezed. Gently remove the battery from the mounting clip.

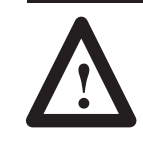

**ATTENTION:** Be sure to follow all safety precautions regarding the handling and disposal of lithium batteries. Be sure to read and understand all materials accompanying the battery before attempting to install it.

To install a new battery, insert the battery in the retaining clip on the main circuit board. Orientation of the battery in the clip makes no difference, as the clip serves only to secure the battery in position. Place the female connector attached to the battery on the three–pronged plug on the main circuit board. The plug will fit in only one direction. If you feel resistance, reverse the plug and try again.

You will hear a click when the connector locking mechanism engages.

# **Replacing Module Fuses**

The I/O Module Board has fuses for each of the eight modules. The module fuses are located below the module connectors. When replacing fuses, use Replacement Part No. 77104-899-01.

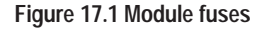

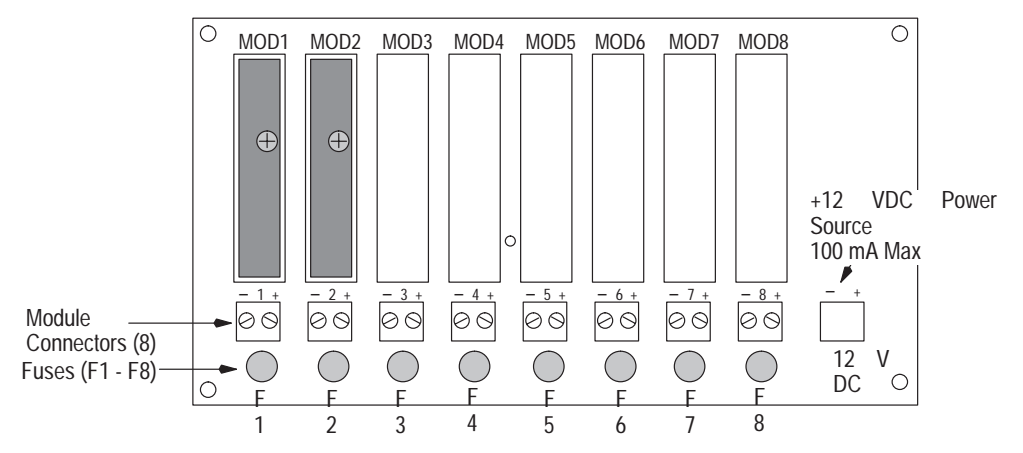

#### **To replace a module fuse on the I/O board:**

- **1.** Disconnect power from decoder and module connectors.
- **2.** Isolate cause of blown fuse and correct problem. See Appendix G for details on the use of output modules with inductive loads.
- **3.** Loosen the two screws which secure the cover of the decoder and open.
- **4.** Remove defective fuse by pulling it from the I/O board.
- **5.** Align fuse pins over sockets in board before inserting fuse. Insert new fuse into correct position (F1 - F8).

**Note**: The pins must puncture the silicon seal of the I/O board sockets.

**6.** Close cover of decoder and tighten screws.

**Note:** The discrete I/O LED indicators still operate when a fuse is blown.

# This section lists problems that may occur with the decoder and/or connected equipment. Each problem lists possible causes and solutions. **Problem: Decoder "Power On" indicator does not light. Cause:** Decoder power switch is in OFF position. **Solution:** Turn decoder power switch to ON position. **Cause:** No incoming power. **Solution:** Verify power source. **Cause:** Improper connection to power source. **Solution:** Check connections. **Cause:** Faulty decoder. **Solution:** Return decoder to Allen-Bradley for repair. **Problem: Decoder "Power On" indicator lights but "CPU Active" indicator does not stay lit. Cause:** Internal decoder failure. **Solution:** Return decoder to Allen-Bradley for repair. **Problem: Decoder "Laser On" indicator lights but scanner "Laser On" indicator does not light. Cause:** Cable connections between decoder and scanner are loose or defective. **Solution:** Check cable and connections. **Problem: Decoder "Laser On" indicator does not light. Cause:** Wrong configuration. **Solution:** Configure the *Laser-On Mode* parameter of the decoder to ON. **Cause:** Trigger not active. (*Laser-on Mode* parameter of decoder is set to *Triggered*). **Solution:** Activate trigger and look at the Trigger Active indicator on decoder. When the trigger is activated, the indicator should light. **Troubleshooting**

## **Problem: "Laser On" indicators on both the decoder and scanner light but the scanner does not emit the laser light.**

**Cause:** Mechanical shutter on scanner closed (2755-L4/L5 scanners only).

**Solution:** Open shutter.

**Cause:** Scanner Laser On switch is in OFF position (2755-L7/L9 scanners only).

**Solution:** Turn on switch.

**Cause:** Cable connections between decoder and scanner are loose or defective.

**Solution:** Check cable and connections.

**Cause:** Laser tube or diode burned out or defective. **Solution:** Replace scanner.

#### **Problem: Decoder "Trigger Active" indicator will not light.**

**Cause:** Wrong or improperly wired trigger source. (D*ecode Mode* is set to *Triggered*).

**Solution:** Verify that an appropriate package detector is properly connected to the scanner. Most photoelectric package detectors have a built-in LED. Verify operation of this package detect LED. Some photoelectric switches have sensitivity adjustments. Check adjustment.

**Cause:** Cable connections between decoder and scanner are loose or defective.

**Solution:** Check cables and connections.

#### **Problem: Decoder cannot read label.**

**Cause:** Decoder not configured correctly. **Solution:** Check decoder configuration to verify that parameters are set appropriately for your application.

**Cause:** Loose cables or connections. **Solution:** Check cables and connections.

#### **Problem: Decoder cannot read label.**

**Cause:** Scanner is at incorrect angle or distance from the bar code.

**Solution:** Determine the optimum reading angle by using a static bar code label position and checking the Decoder Performance Indicators with the *Decode Mode* set to *Continuous.* Fix the scanner at a position that produces a high decoder performance value. After properly positioning the scanner, return the decoder configuration to the correct triggered mode of operation.

**Cause:** Scanner lens is incorrect for the label size.

**Solution:** Select a scanner with a lens appropriate for the label size. Refer to scanner User Manual.

**Cause:** Label out of specification. **Solution:** Use labels that are within industry standards.

#### **Problem: Excessive "No-Reads" during decoding.**

**Cause:** Poor or marginal quality bar code labels. **Solution:** Use labels that meet Automatic Identification Manufacturer's (AIM) specifications for the selected symbology.

**Cause:** Incorrect scanner selected for application.

**Solution:** Measure narrow bar width (or space, whichever is narrowest) of bar code and note minimum and maximum reading distance. Consult your scanner's User Manual to verify that these specifications are within the proper guidelines for your scanner.

**Cause:** Scanner is at incorrect angle or distance from the bar code.

**Solution:** Determine the optimum reading angle by checking the Decoder Performance Indicators while the *Decode Mode* is set to *Continuous* and using a static bar code label position. Fix the scanner at a position that produces a high decoder performance value. After properly positioning the scanner, return the decoder configuration to the correct triggered mode of operation.

**Cause:** Package detect positioning.

**Solution:** Make sure the package detect signal is active before the bar code enters the laser beam. Check that package detect is continually blocked while in scanning area of laser. The "Trigger Active" indicator should light when a bar code is scanned in triggered mode.

**Cause:** Scan speed not high enough or product line speed to high.

**Solution:** Calculate "scans per label" based on line speed and bar code orientation (picket fence or step ladder). Calculate at least five scans per label at full line speed. If calculation is less than five scans per label, select a higher speed scanner or reduce product line speed.

#### **Problem: Output LED indicator does not operate.**

**Cause:** Configuration parameters are not set correctly.

**Solution:** Review configuration parameters. The LED indicators are active for the duration set by the *output duration* parameter. If a duration is set to 0000, the LED will not change (although the counters still increment). After making corrections, we recommend you, SAVE the changes and RESTART the decoder.

**Cause:** Outputs disabled. **Solution:** Restart decoder.

#### **Problem: Output LED indicator operates but output does not.**

**Cause:** Improper connections.

**Solution:** Check connections to output modules. Verify that power is present. **Check polarity of DC modules.**

**Cause:** Output module fuse blown.

**Solution:** Determine reason for blown fuse, correct problem, and then replace fuse.

**Cause:** Defective output module. **Solution:** Replace defective module with new module.

#### **Problem: Output module fuse 77104-899-01 blows.**

**Cause:** Inductive device used with module has an inrush current that exceeds module specifications.

**Solution:** Replace the fuse and use a device rated within the specification.

#### **Problem: Output module (Catalog No. 2755-OB5S) blows.**

**Cause:** Excessive back EMF of inductive load. **Solution:** Install a rectifier diode in parallel with the module. See Appendix G.
### **Problem: Characters do not display or are difficult to read on the LCD Display.**

**Cause:** Inadequate contrast.

**Solution:** Improve readability of characters on LCD Display by adjusting LCD Display potentiometer on main logic board. See Chapter 9 for details.

### **Problem: AUX Terminal is set to manual data entry mode, and terminal is displaying duplicate characters.**

**Cause:** The terminal itself is set to echo data and the *Echo to Terminal* configuration parameter is also set to *Yes*. **Solution:** Set the *Echo to Terminal* parameter to *No.*

### **Problem: AUX Terminal is set to manual data entry mode, and terminal is not displaying any characters.**

**Cause:** Neither the terminal nor the decoder configuration is set to echo data.

**Solution:** Set the *Echo to Terminal* parameter to *Yes.*

### **Problem: No communication between decoder and AUX terminal.**

**Cause:** Incorrect terminal selected from **Select CRT Type** screen.

**Solution:** Select the correct terminal type. See Chapter 5.

**Cause:** Improperly connected cable. **Solution:** Check connections. See Appendix D.

**Cause:** Improperly fabricated cable. **Solution:** Verify connections. See Appendix D.

**Cause:** Incorrect terminal setup. **Solution:** Verify that your terminal is set for 9600 baud, no parity, 1 stop bit. See Appendix D.

### **Problem: You cannot access the configuration screens on the AUX terminal.**

**Cause:** The AUX port is set to manual data entry mode, not configuration mode.

**Solution:** Place the AUX Terminal jumper on the logic board in the CONFIG position and make sure the AUX port connector does **not** have a jumper between pins 15 and 16 (NEMA Type 1) or G and H (NEMA Type 4).

### **Problem: You are unable to perform manual data entry functions at the AUX terminal.**

**Cause:** The AUX port is set to configuration mode, not manual data entry mode.

**Solution:** Using one of the AUX Terminal Selectors, switch the AUX port to manual data entry mode. See Chapter 13.

#### **Problem: No communication between decoder and host device.**

**Cause:** Communication parameters (baud rate, parity, stop bits, host protocol) of decoder are not set correctly or the parameters were not saved, and the decoder restarted.

**Solution:** Make appropriate changes to communication parameters, SAVE the configuration, and RESTART the decoder.

**Cause:** Improperly connected cable. **Solution:** Check connections.

**Cause:** Improperly fabricated cable. **Solution:** Verify connections using Appendix E.

**Cause:** Flexible Interface Module (Catalog No. 2760-RB) is not configured properly.

**Solution:** Check module configuration.

# **Specifications**

**Bar Code Decoders Catalog Numbers 2755-DD1\_ 2755-DD4\_ 2755-DS1\_ 2755-DS4\_**

#### **Electrical**

Input Line Voltage 85 (Min) to 264 (Max) VAC 100 to 240 VAC Nominal Input Line Frequency 47 (Min) to 63 (Max) Hz; 50 to 60 Hz Nominal<br>Power 80 VA Max (DD decoderss) 55 VA Max (DS decoders) I/O Module Protection Fuse (Replacement Part No. 77104-899-01) Output Module Voltage/Current Catalog No. 2755-0B5S 3-60 VDC, 0.5A Max Catalog No. 2755-0A5S 12-140 VAC, 0.5A Max Catalog No. 2755-0M5S 24-280 VAC, 0.5A Max Input Module Voltage Catalog No. 2755-IB5S 3.3-32 VDC Catalog No. 2755-IA5S 90-140V RMS/DC Catalog No. 2755-IM5S 180-280V RMS/DC **Mechanical Enclosure** Catalog No. 2755-D\_1\_ NEMA Type 1<br>Catalog No. 2755-D\_4\_ NEMA Type 4 Catalog No. 2755-D\_4\_ LED Indicators POWER ON Green CPU ACTIVE<br>COMMUNICATIONS COMMUNICATIONS COMMUNICATIONS Yello<br>
LASER ON A Red LASER ON A TRIGGER ACTIVE A Yellow VALID READ A Green<br>LASER ON B Red LASER ON B Red TRIGGER ACTIVE B VALID READ B Green DISCRETE I/O 1 to 8 Red Weight **10 lbs** (4.5 kg) maximum, with all options installed **Dimensions** Inches 10.25 (H) x 12 (W) x 4.57 (D)<br>Centimeters 26.0 (H) x 30.5 (W) x 11.6 (D) 26.0. (H) x 30.5 (W) x 11.6 (D) **Environment** Ambient Temperature Operating  $0$  to  $50^{\circ}$  C  $(32 \text{ to } 122^{\circ} \text{ F})$ Storage  $-40$  to  $85^{\circ}$  C  $(-40$  to  $185^{\circ}$  F) Relative Humidity 6 to 95%, noncondensing

#### **Scanner Ports**

Scanner Ports A and B

#### **Communications**

HOST Port

Parity None, Odd, Even Data Bits Stop Bits 1 or 2

AUX Port

Electrical Standard RS232 Data Bits 8 Stop Bit 1<br>Baud Rate 19600 **Baud Rate** Parity None

**LCD Display (Optional)**

Number of lines 2 Number of characters/line 20 characters/line<br>Backlighting continuous LED

Connector (NEMA Type 1) 25-pin (female) subminiature D Connector (NEMA Type 4) 19-pin (male) circular Cannon KPT series

Electrical Standards RS232, RS422, RS485 Protocols ASCII (RS232, RS422, DH485) Allen-Bradley PCCC (RS485 only) Connector (NEMA Type 1) 25-pin (female) subminiature D Connector (NEMA Type 4) 19-pin (male) circular Cannon KPT series① Baud Rate 300, 1200, 2400, 4800, 9600, 19200, 38400 Flow Control None, XON/XOFF, RTS/CTS

Connector (NEMA Type 1) 25-pin (female) subminiature D Connector (NEMA Type 4) 19-pin (male) circular Cannon KPT series  $\Phi$ 

Continuous LED backlighting

**Decoded Symbologies** Code 39 (Standard Character Set) Interleaved 2-of-5 Code 128 UPC-A with optional 2 or 5 digit supplements UPC-E with optional 2 or 5 digit supplements EAN-8 with optional 2 or 5 digit supplements EAN-13 with opt. 2 or 5 digit supplements Codabar Pharma-Code

**Certifications** Certifications **CO** UL Listed

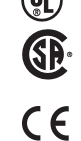

Listed to Canadian Safety **Standards** Electromagentic Compatibility Directive (89/336/EEC) EN 50081-2 (Generic Emission Standard – Industrial Environment) EN 50082-2 (Generic Immunity Standard – Industrial Environment)

➀ Catalog Number 2755-NC17 Connector Kit is available for the NEMA Type 4 HOST and AUX port.

### **Output Modules**

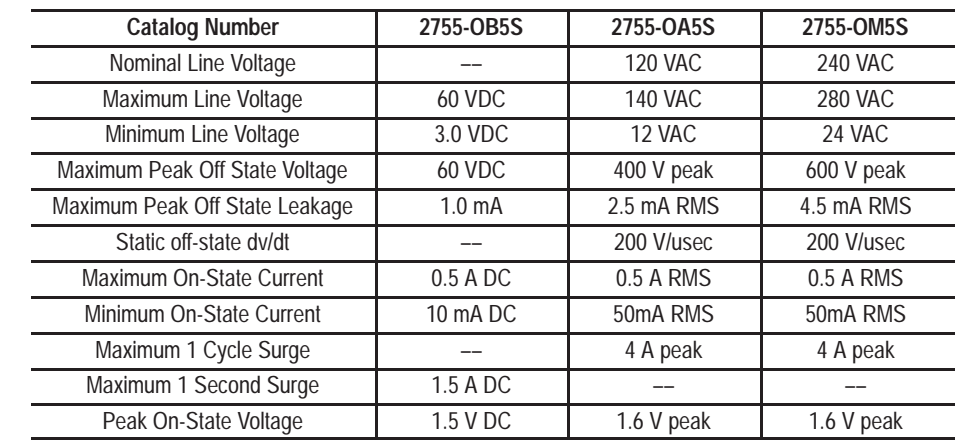

### **Input Modules**

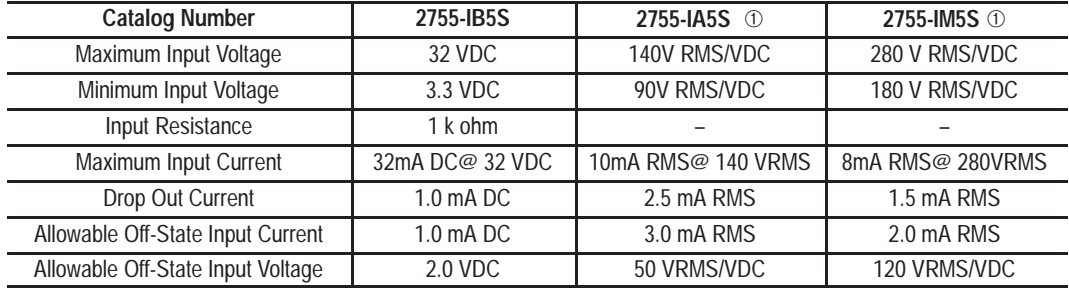

➀ AC or DC input module

## **Decoder Configuration Addresses**

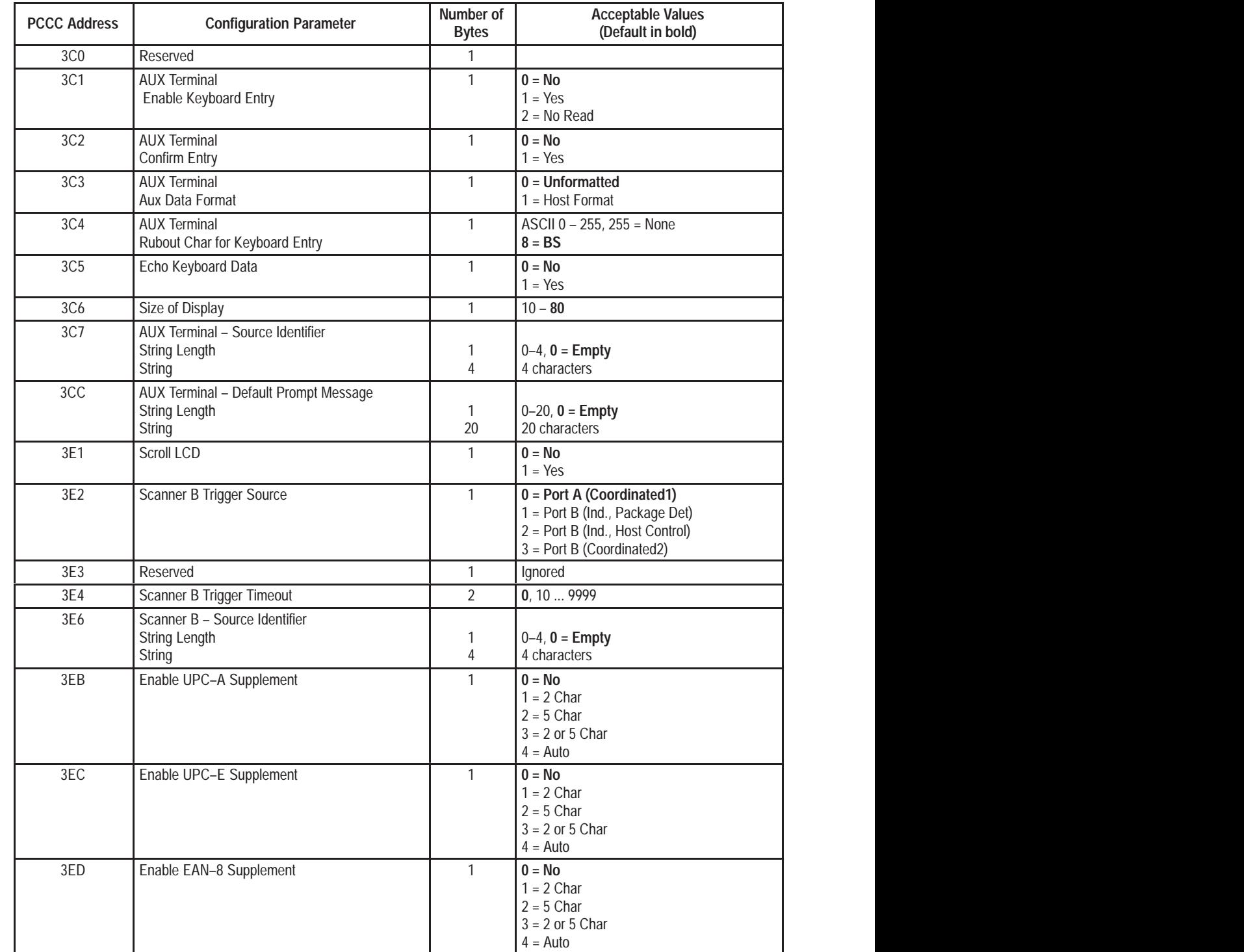

,他们就是一个人的人,他们就是一个人的人,他们就是一个人的人,他们就是一个人的人,他们就是一个人的人,他们就是一个人的人,他们就是一个人的人,他们就是一个人的人

,他们的人都是不是,他们的人都是不是,他们的人都是不是,他们的人都是不是,他们的人都是不是,他们的人都是不是,他们的人都是不是,他们的人都是不是,他们的人都是不

,他们也不能在这里,他们的人们都不能在这里,他们的人们都不能在这里,他们的人们都不能在这里,他们的人们都不能在这里,他们的人们都不能在这里,他们的人们也不能在这

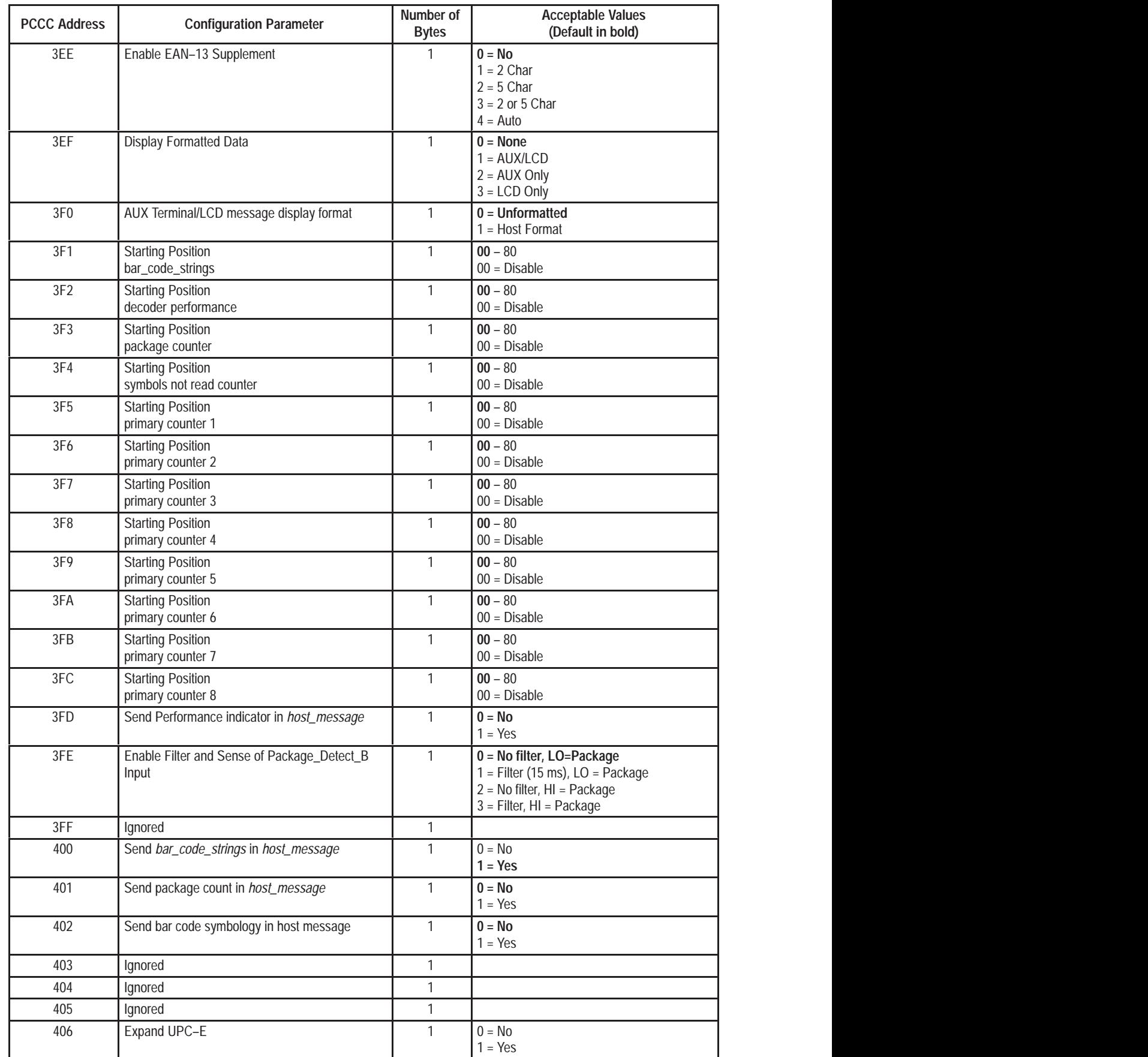

,他们就是一个人的人,他们就是一个人的人,他们就是一个人的人,他们就是一个人的人,他们就是一个人的人,他们就是一个人的人,他们就是一个人的人,他们就是一个人的人

,他们的人都是不是,他们的人都是不是,他们的人都是不是,他们的人都是不是,他们的人都是不是,他们的人都是不是,他们的人都是不是,他们的人都是不是,他们的人都是不

,他们的人都是不是,他们的人都是不是,他们的人都是不是,他们的人都是不是,他们的人都是不是,他们的人都是不是,他们的人都是不是,他们的人都是不是,他们的人都是不

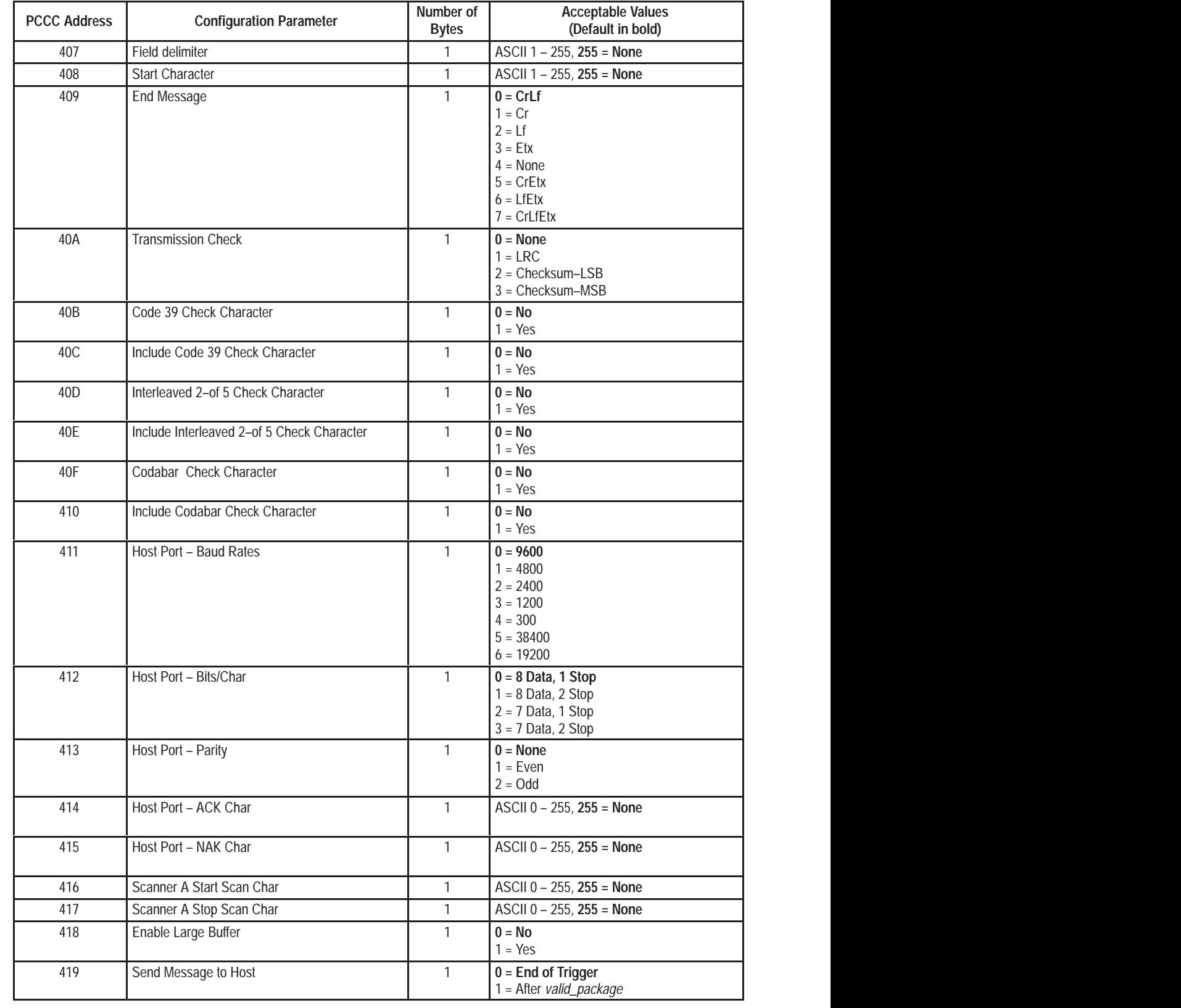

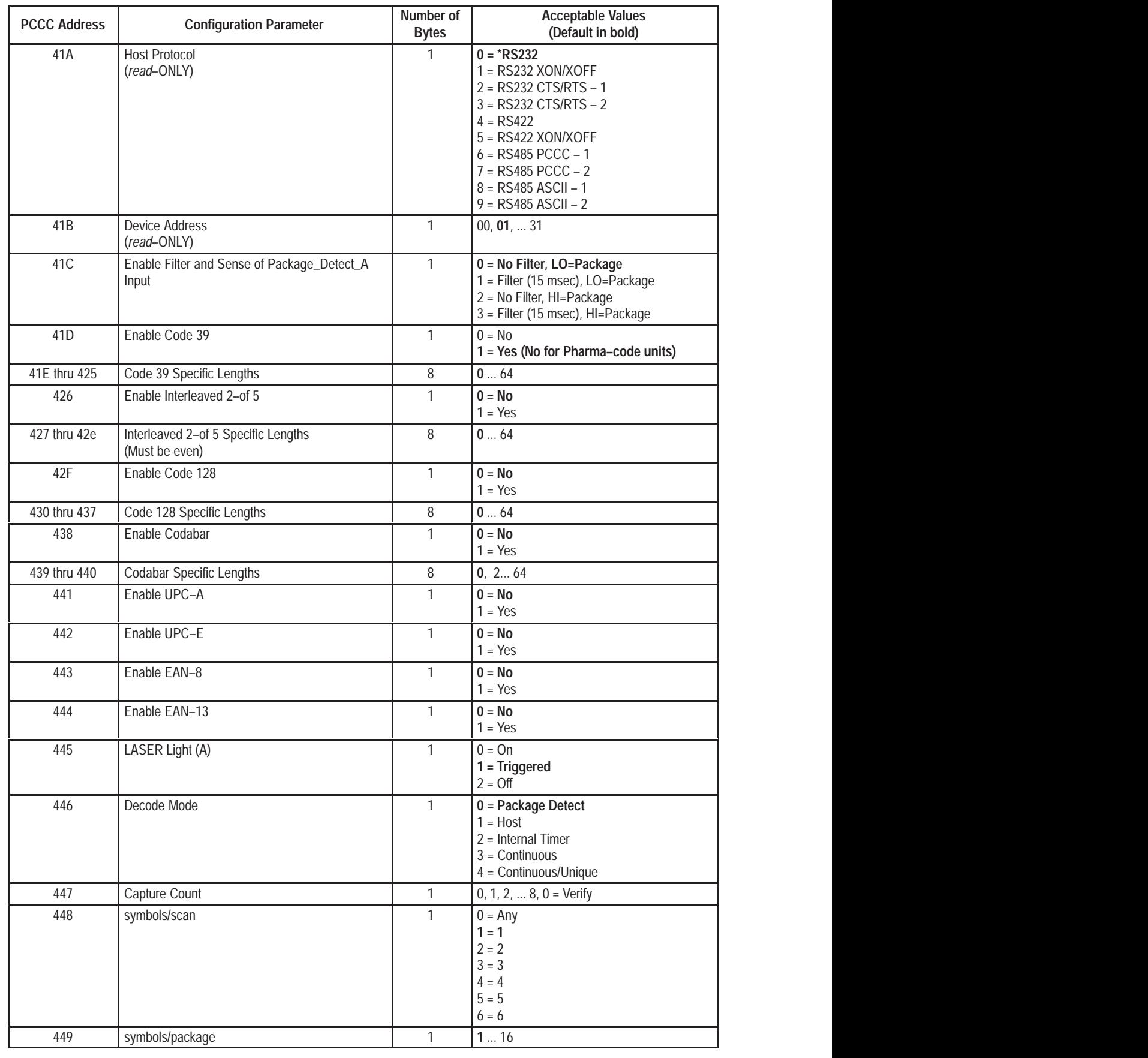

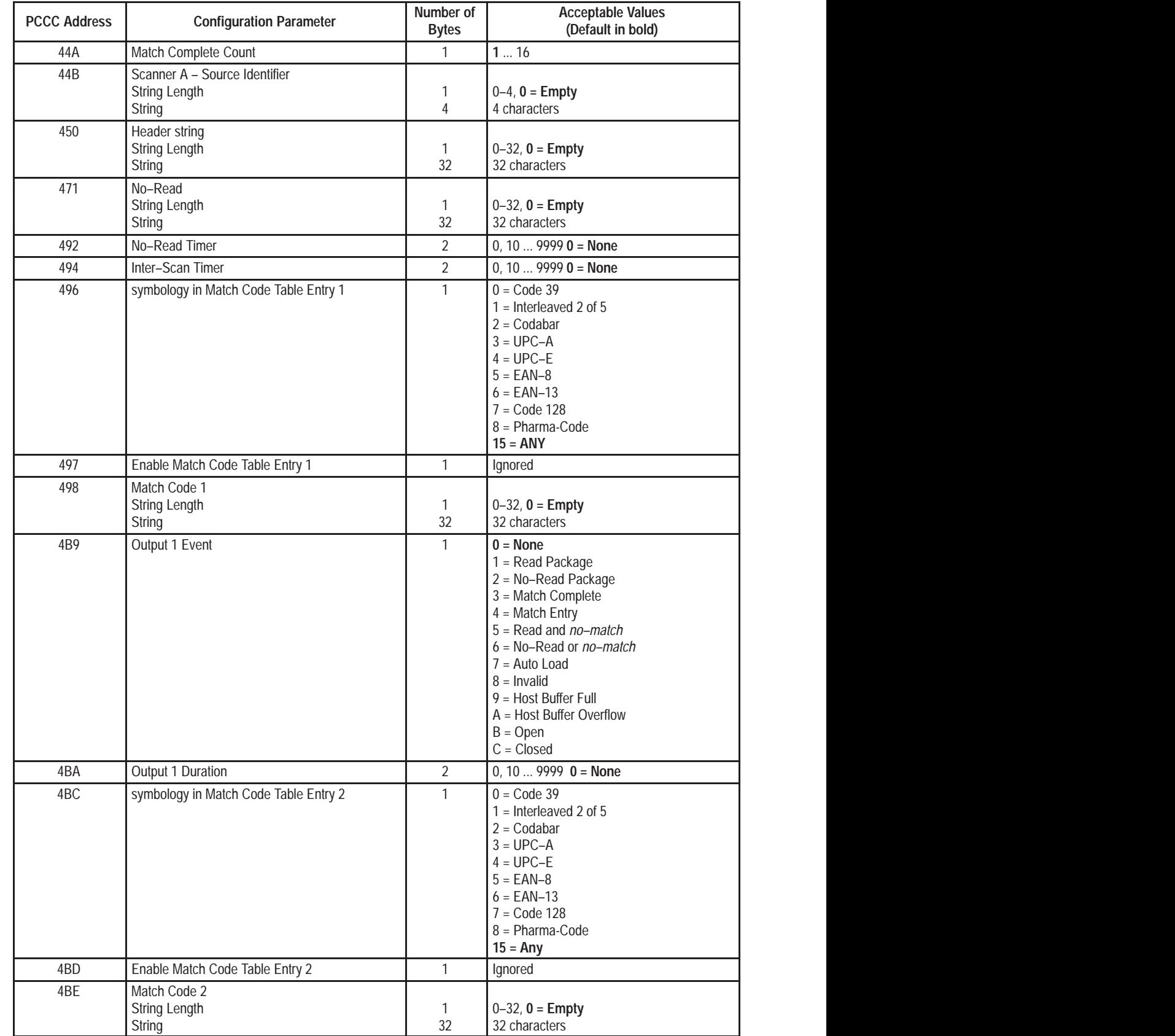

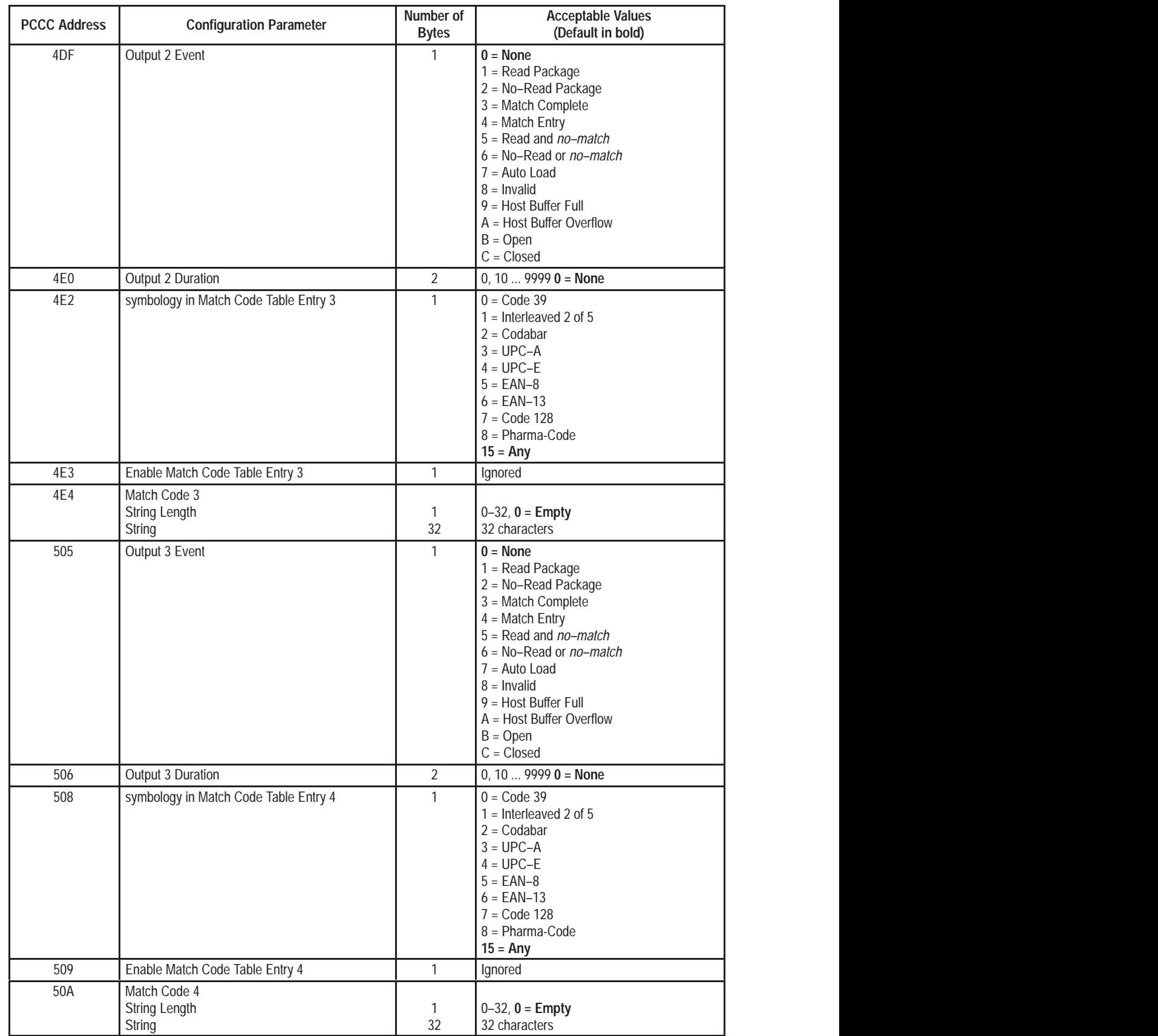

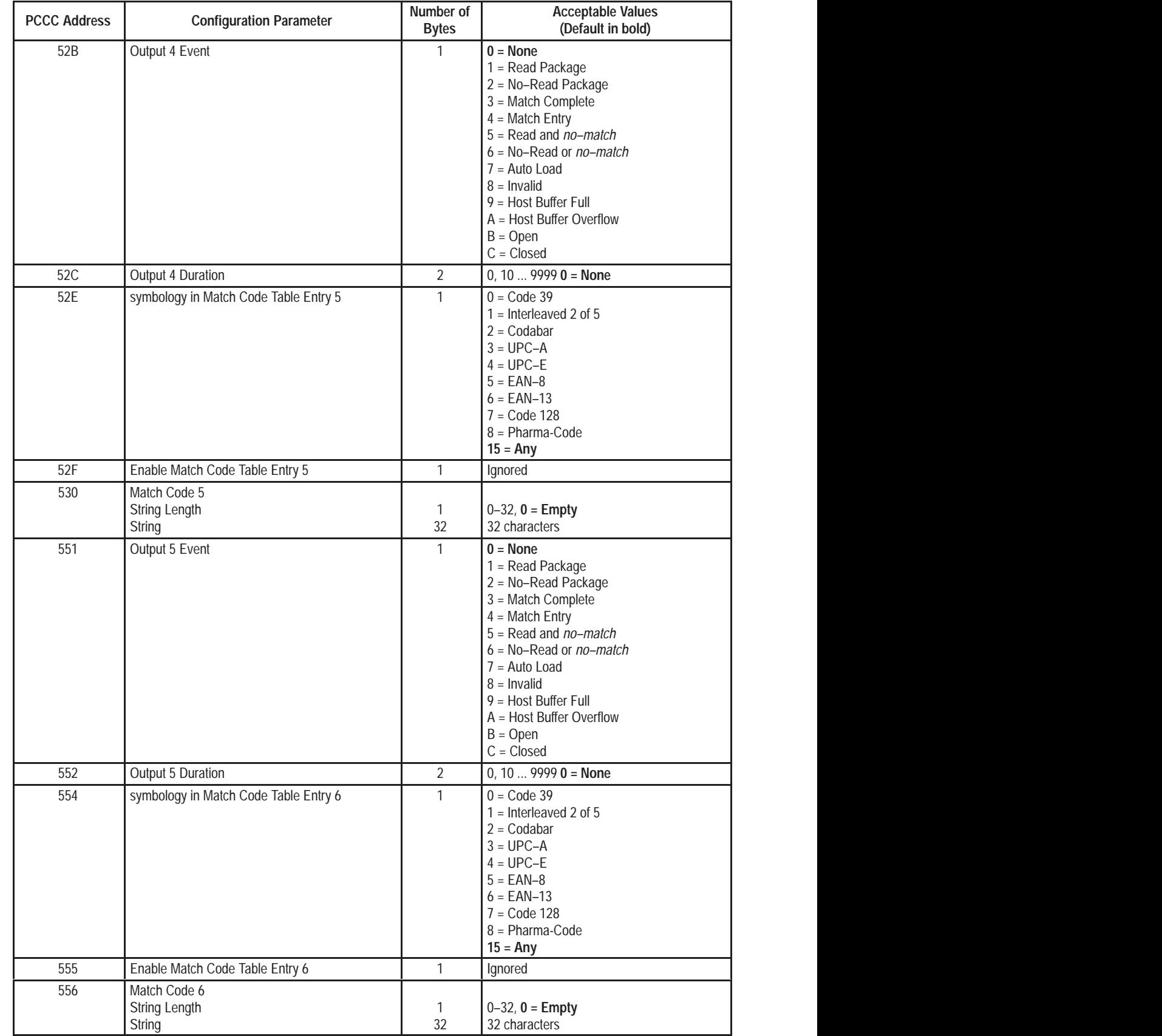

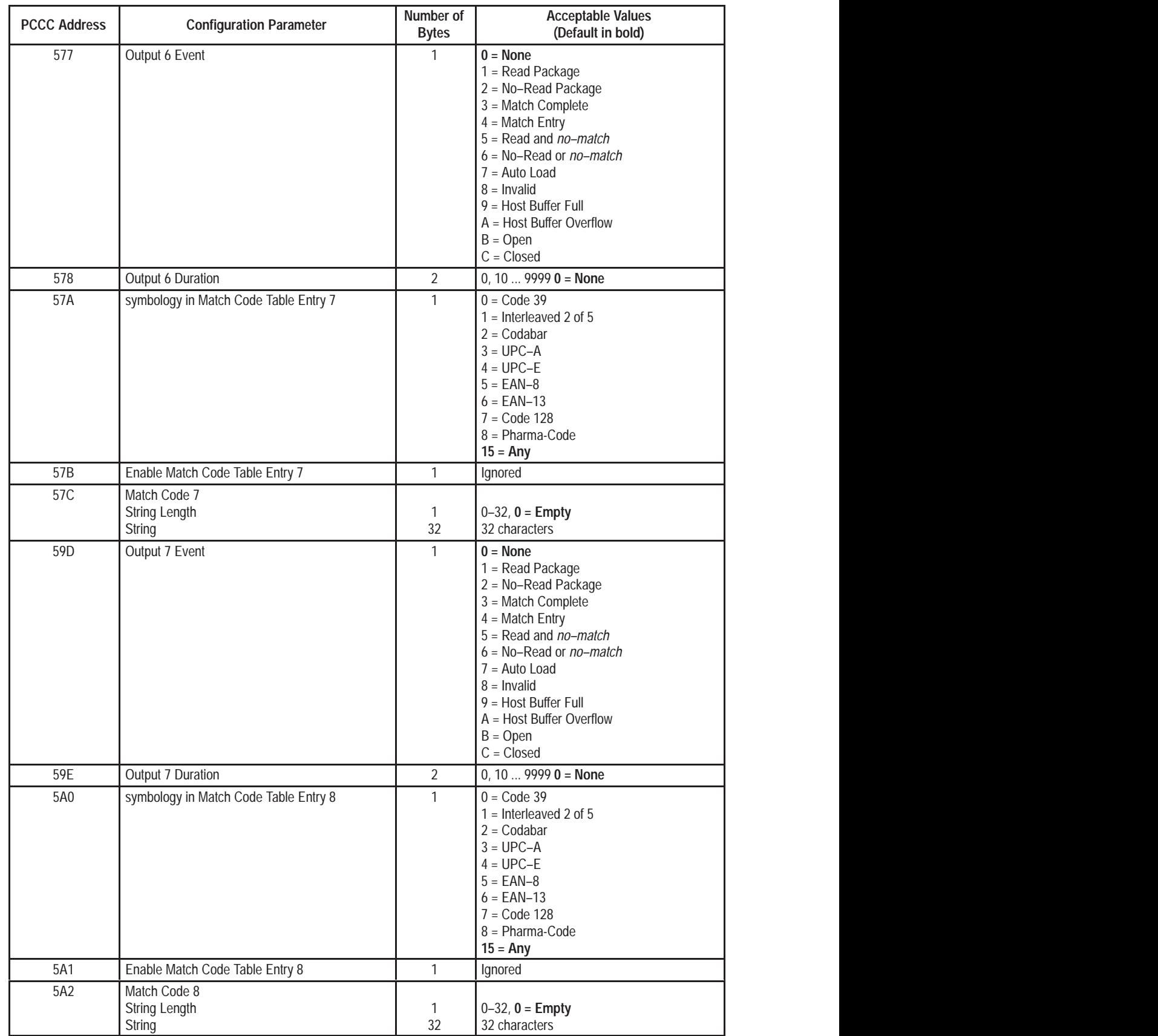

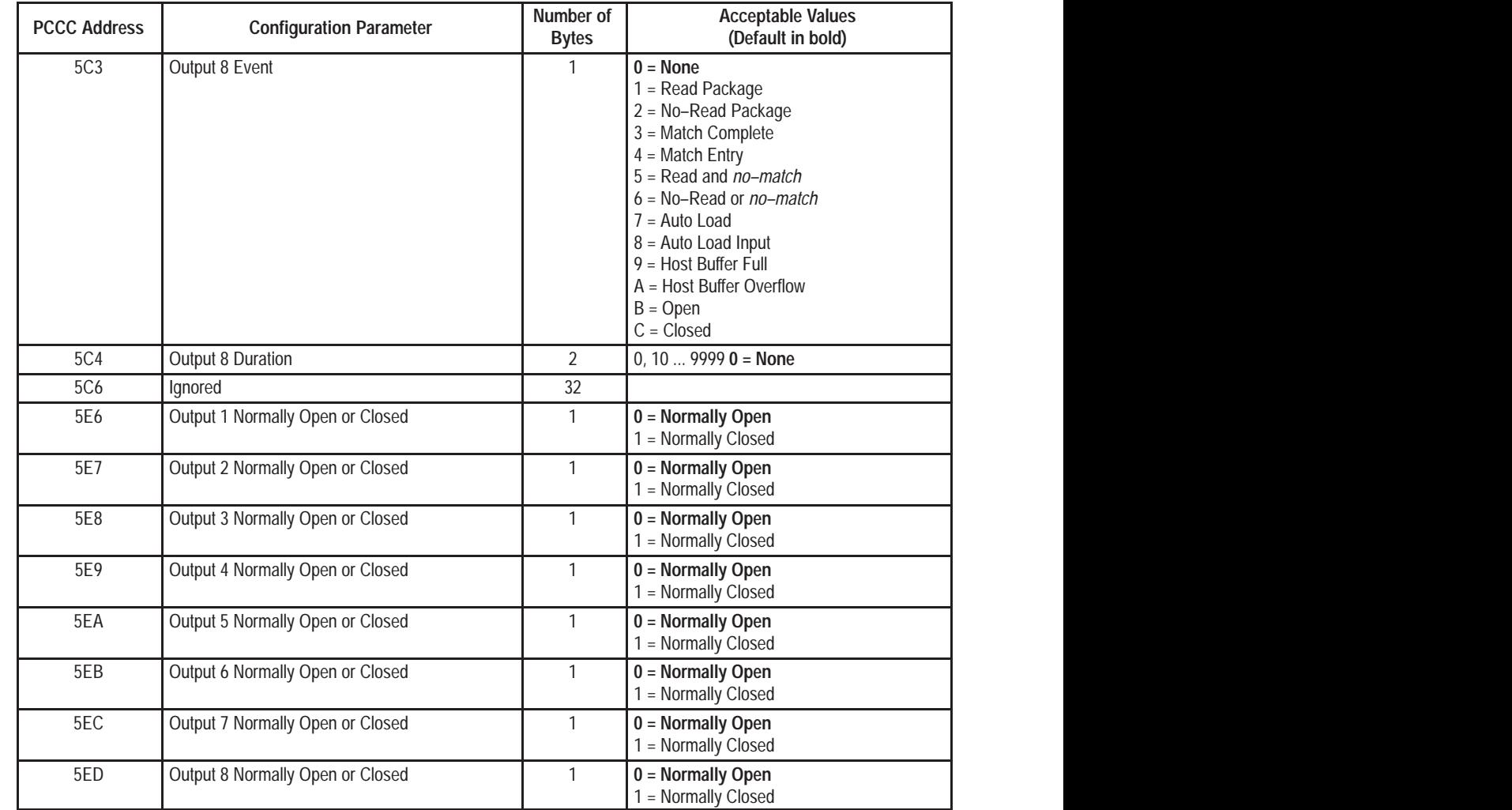

### **Decoder Function or Command Addresses**

Refer to Chapter 16 for additional information on the use of these commands and functions.

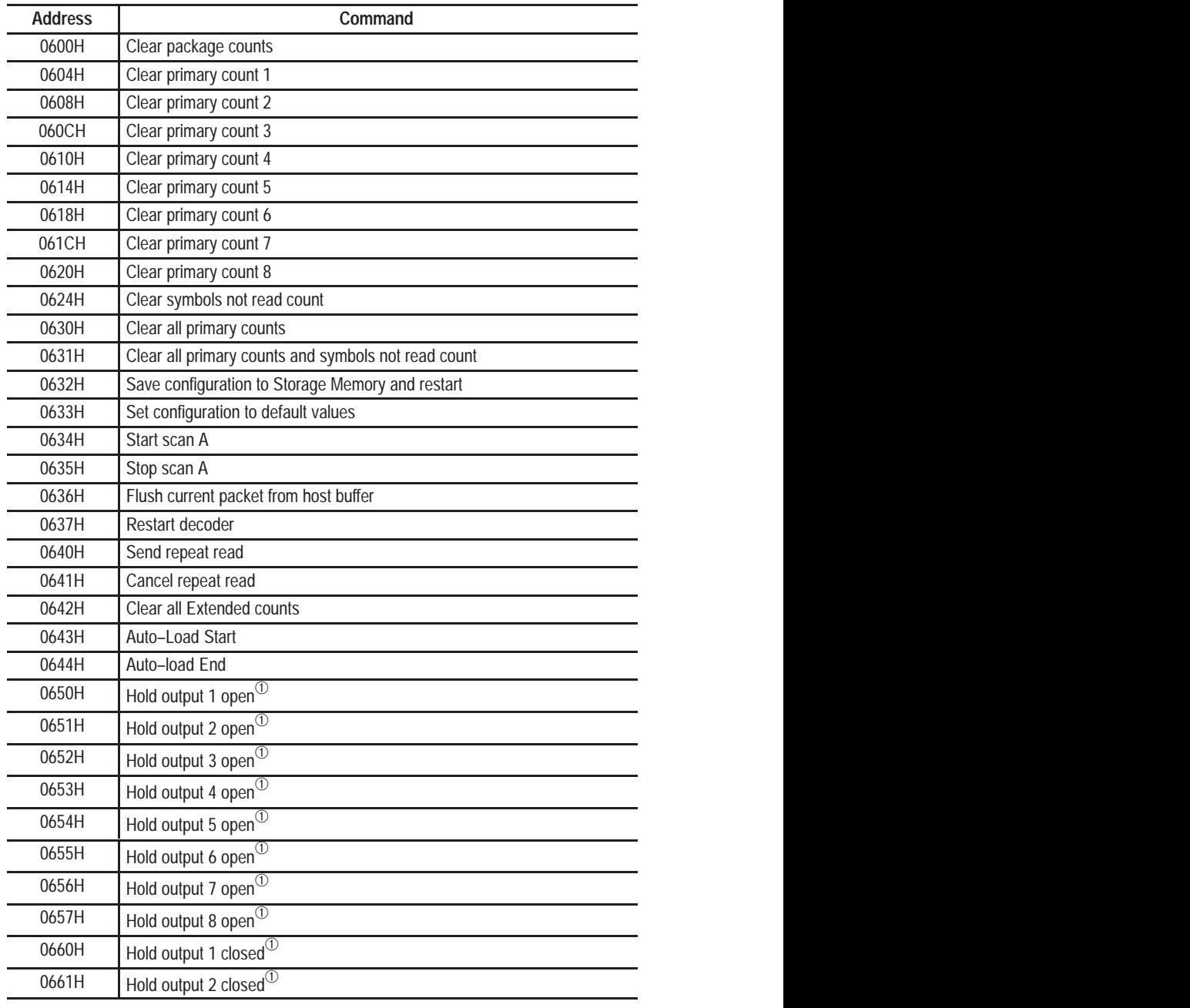

➀ The AUX port supports a terminal for **either** configuring the decoder **or** for man entry. For information on use of the AUX port for manual data entry, consult Cha

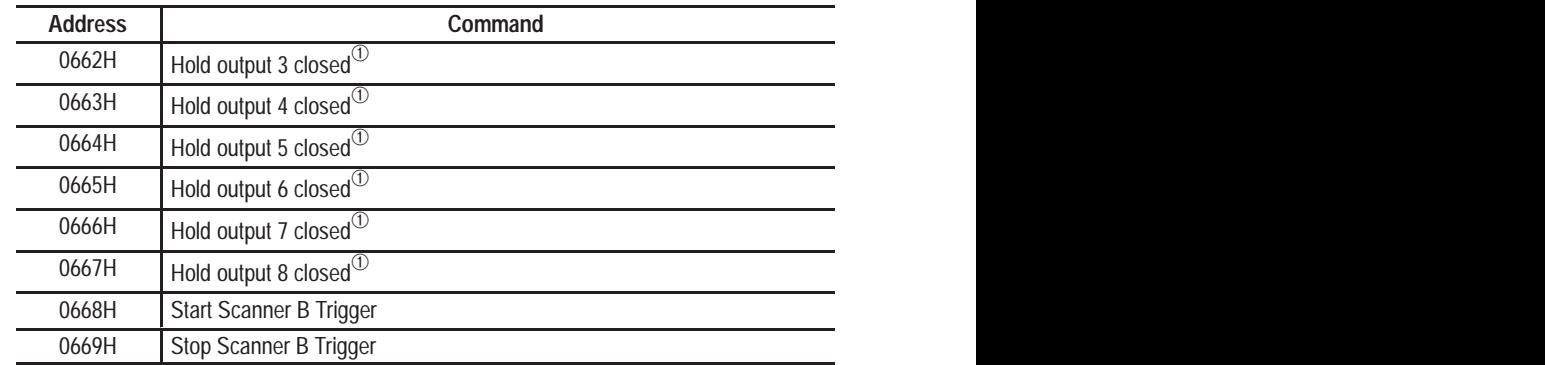

### **Pharma–Code Configuration 0700H–0725H**

The decoder shall use the existing 'set match table symbology type' command with a value of 9 to set the match table symbology type to PHARMA.

The table below shows the mapping between the PCCC Host Commands and the parameters described in the PHARMA–CODE CONFIGURATION PARAMETERS section.

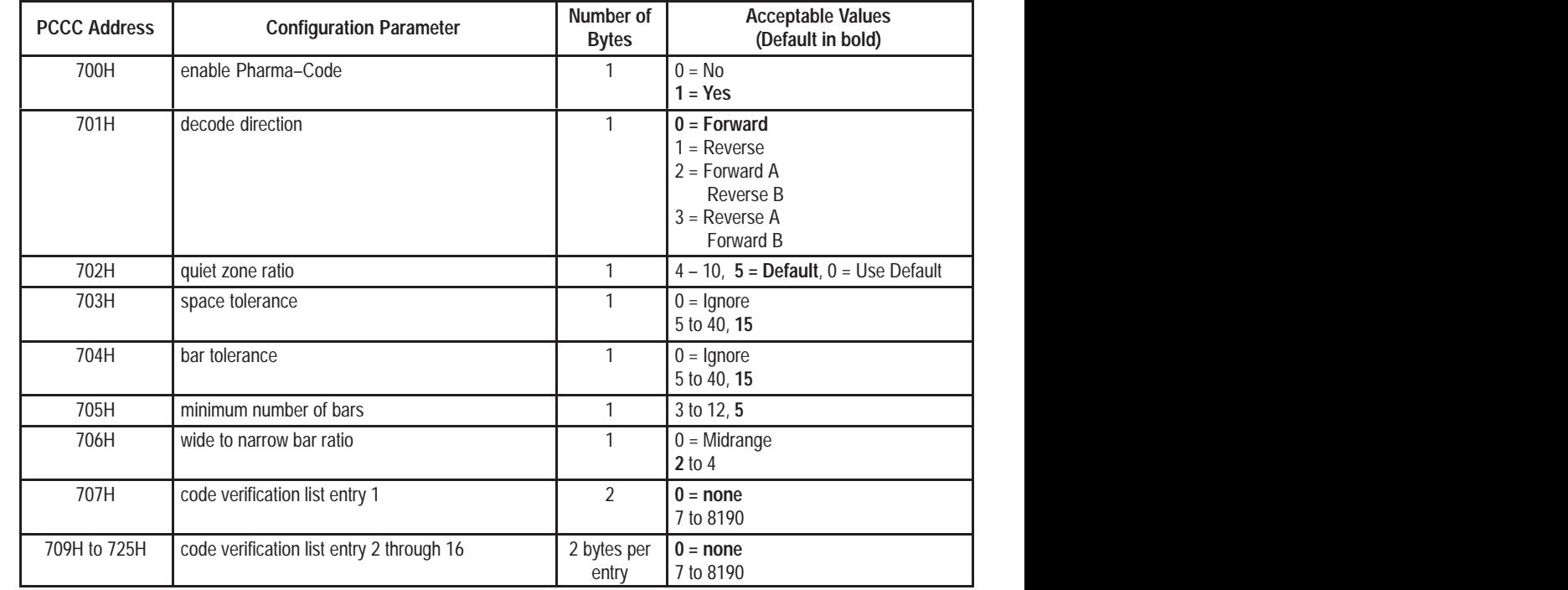

➀ The AUX port supports a terminal for **either** configuring the decoder **or** for man entry. For information on use of the AUX port for manual data entry, consult Cha

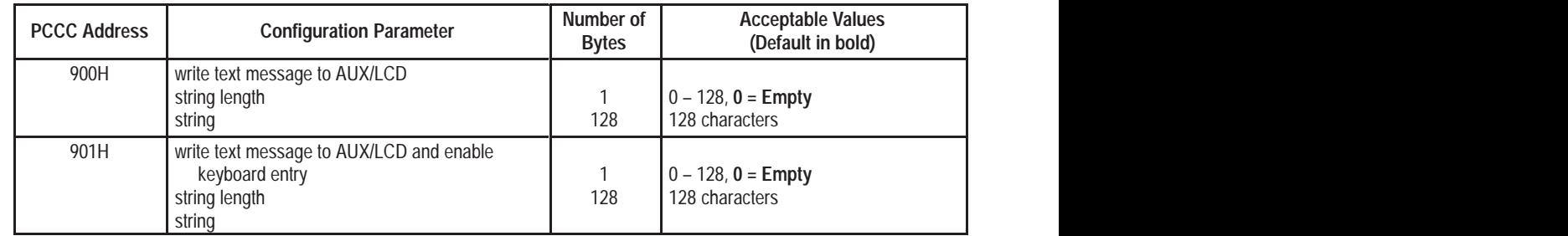

## **Series B Configuration Parameters 0900H–0901H**

## **Series B Configuration Parameters 0E00H–0EFFH**

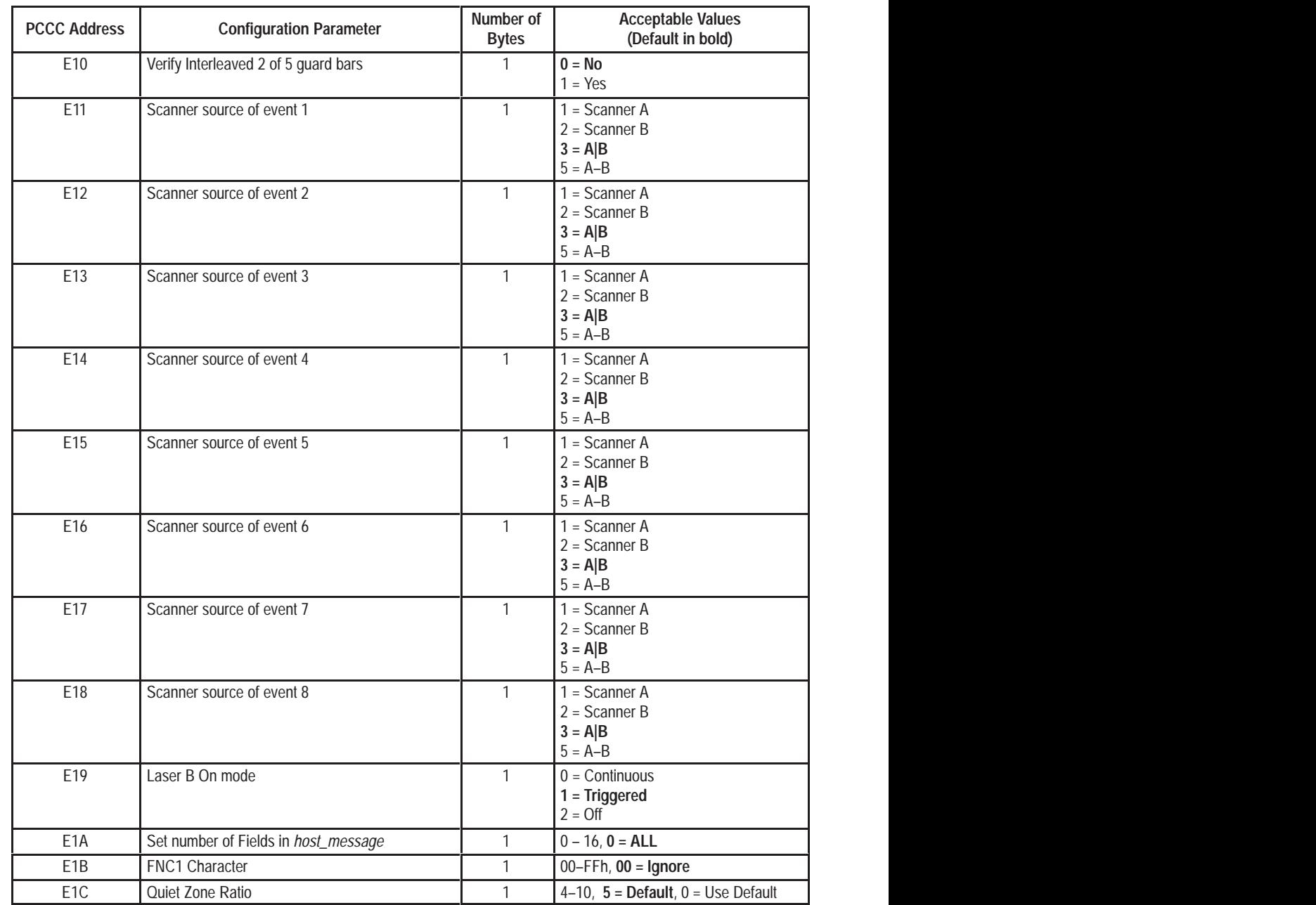

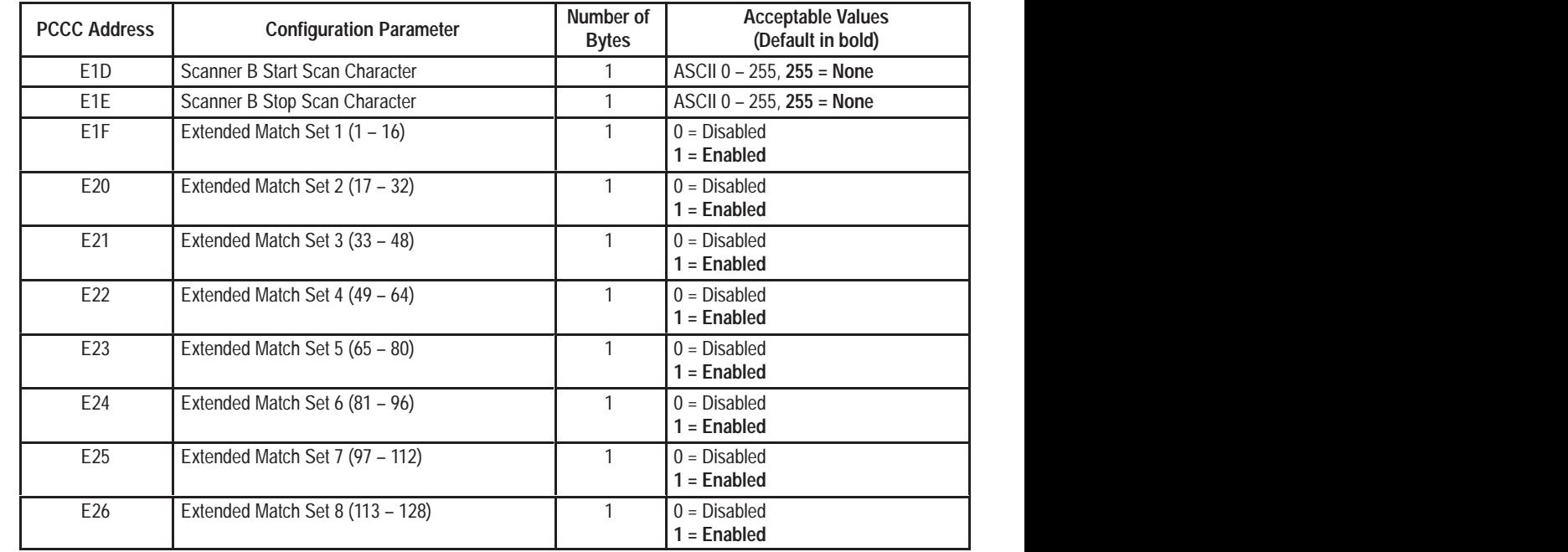

## **Host Message Replacement Rules 1000H–143FH**

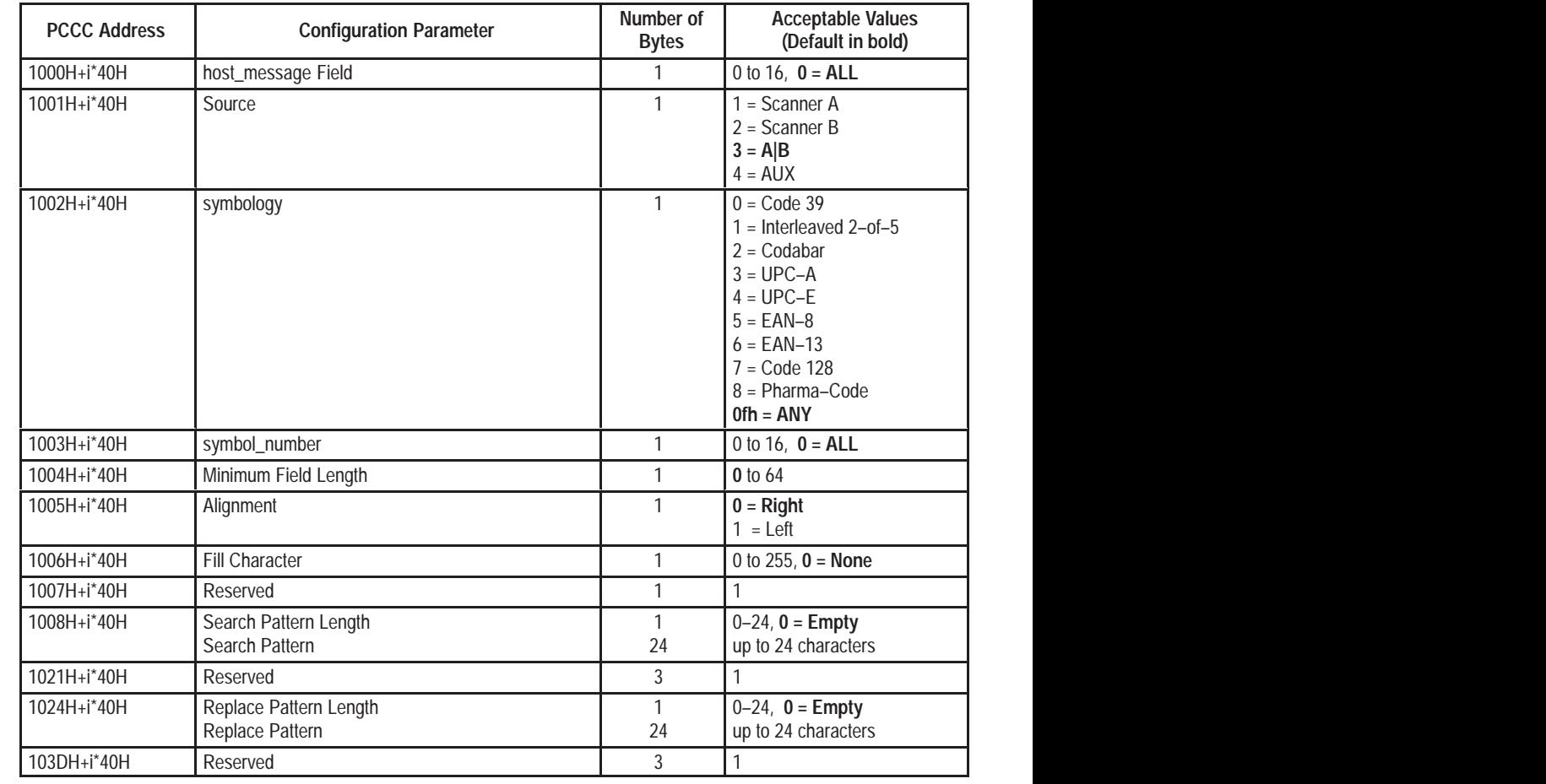

Where i ranges from 1 to 16. The *decoder* shall return status 10H for references to 1000H–103FH.

### **Host Message No Read Replacement Strings 2000H–21B9H**

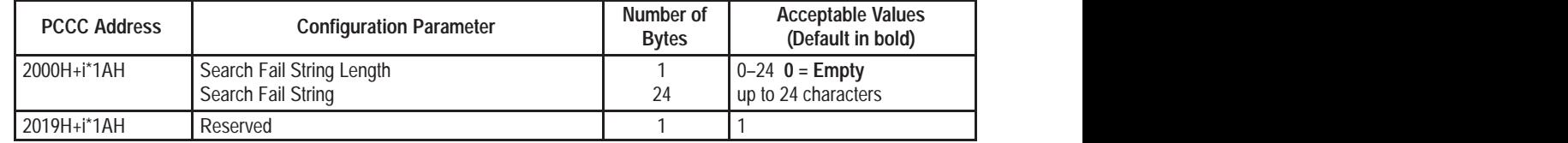

 Where i ranges from 1 to 16. The *decoder* shall return status 10H for references to 2000H–2019H.

### **Extended Count Values D800H–DA03H**

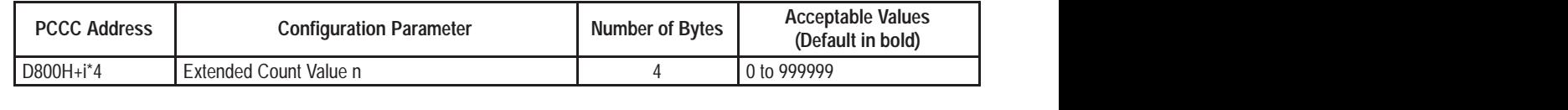

Where i ranges from 1 to 128. The *decoder* shall return status code 10H for references to addresses D800H–D803H.

### **Extended Match Data 8000H–A03FH**

Writes to address 8000 will be interpreted as Autoload. The data attached to the write must follow the byte order listed in the following table. The data will be inserted in the next available autoload position, searching first the primary and then the extended data table. That entry will be marked as "Match Entry". If no entries are available in either table, a code 02 (memory not available) will be returned. Writes to any location other than 8000 will return of code 10, and the write request will be ignored.

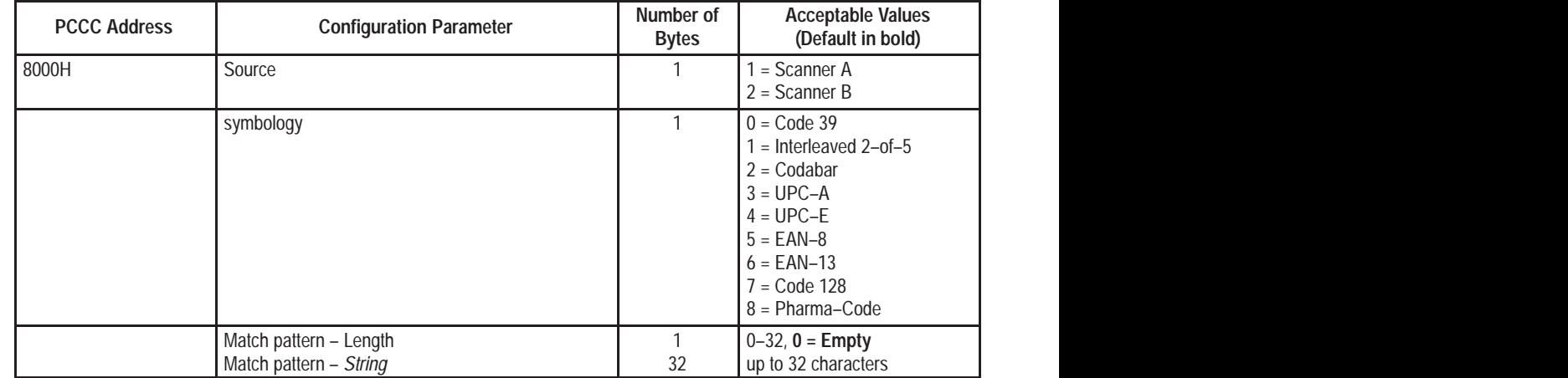

### **Extended Match Data 8000H–A03FH**

The following table lists the configuration parameters for the Extended Match Data Table. Address the counters by adding the offset *i \* 40 H* to the base address 8000, where i represents the counter number, 1 to 128.

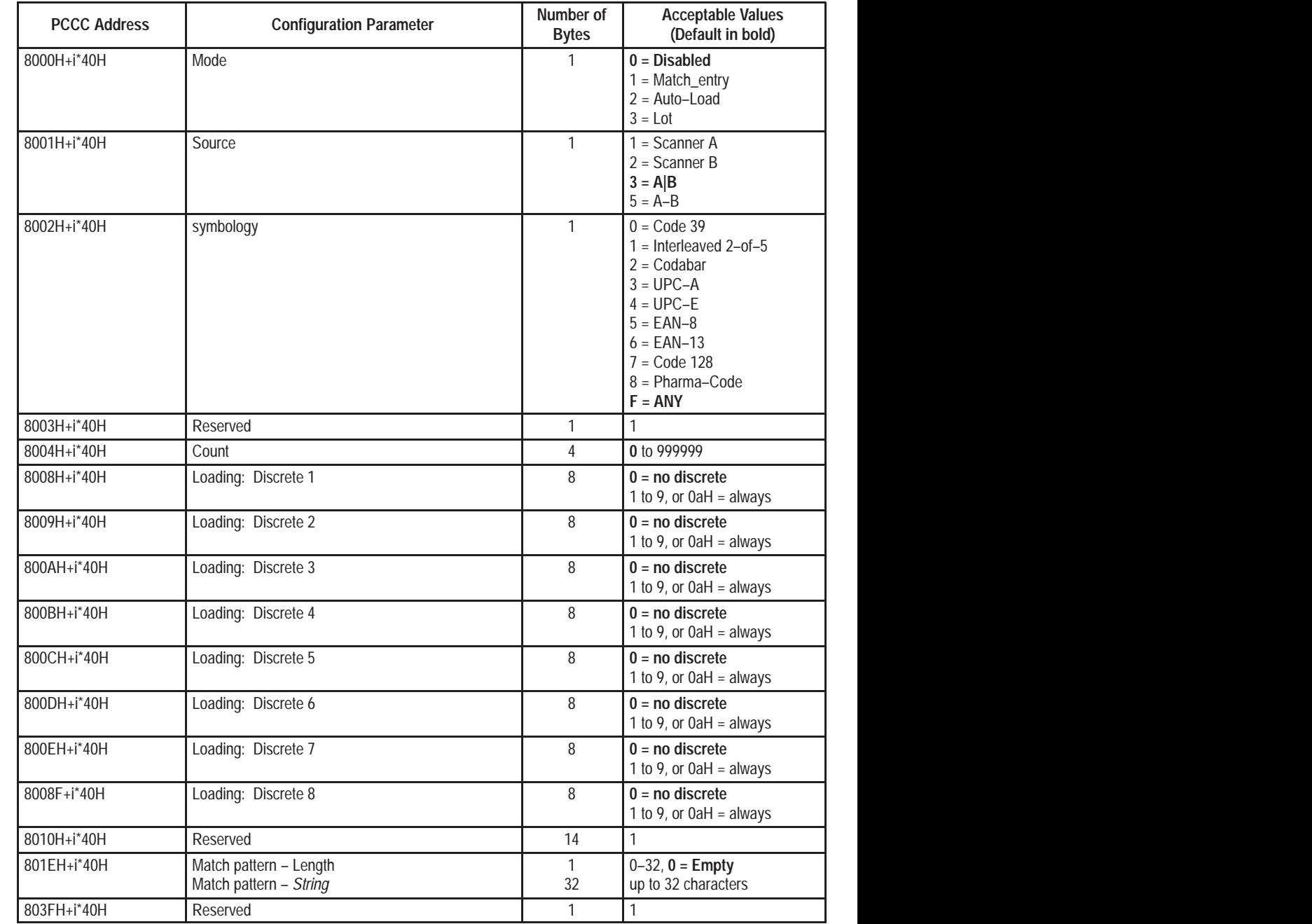

# **Factory Default Settings**

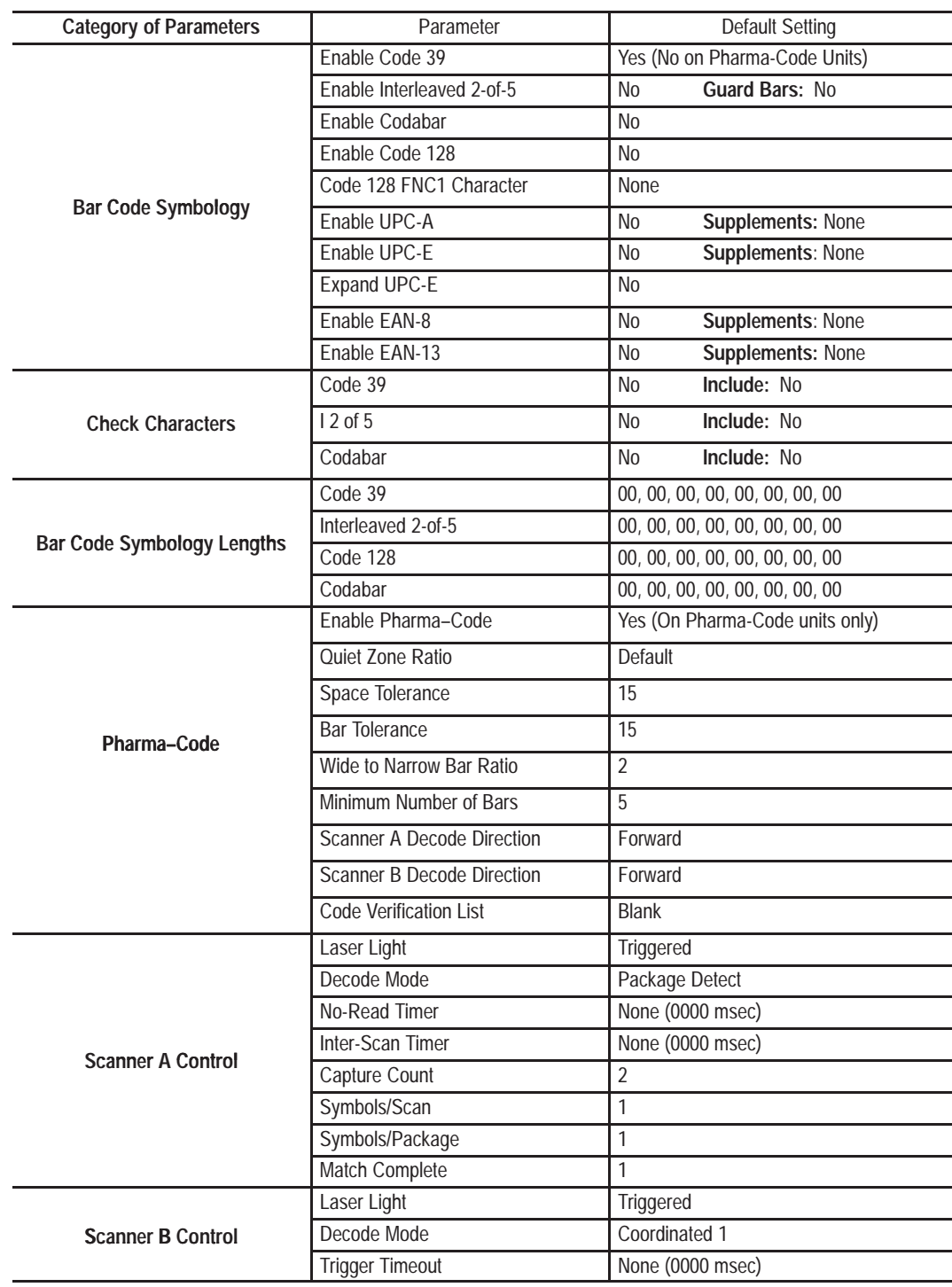

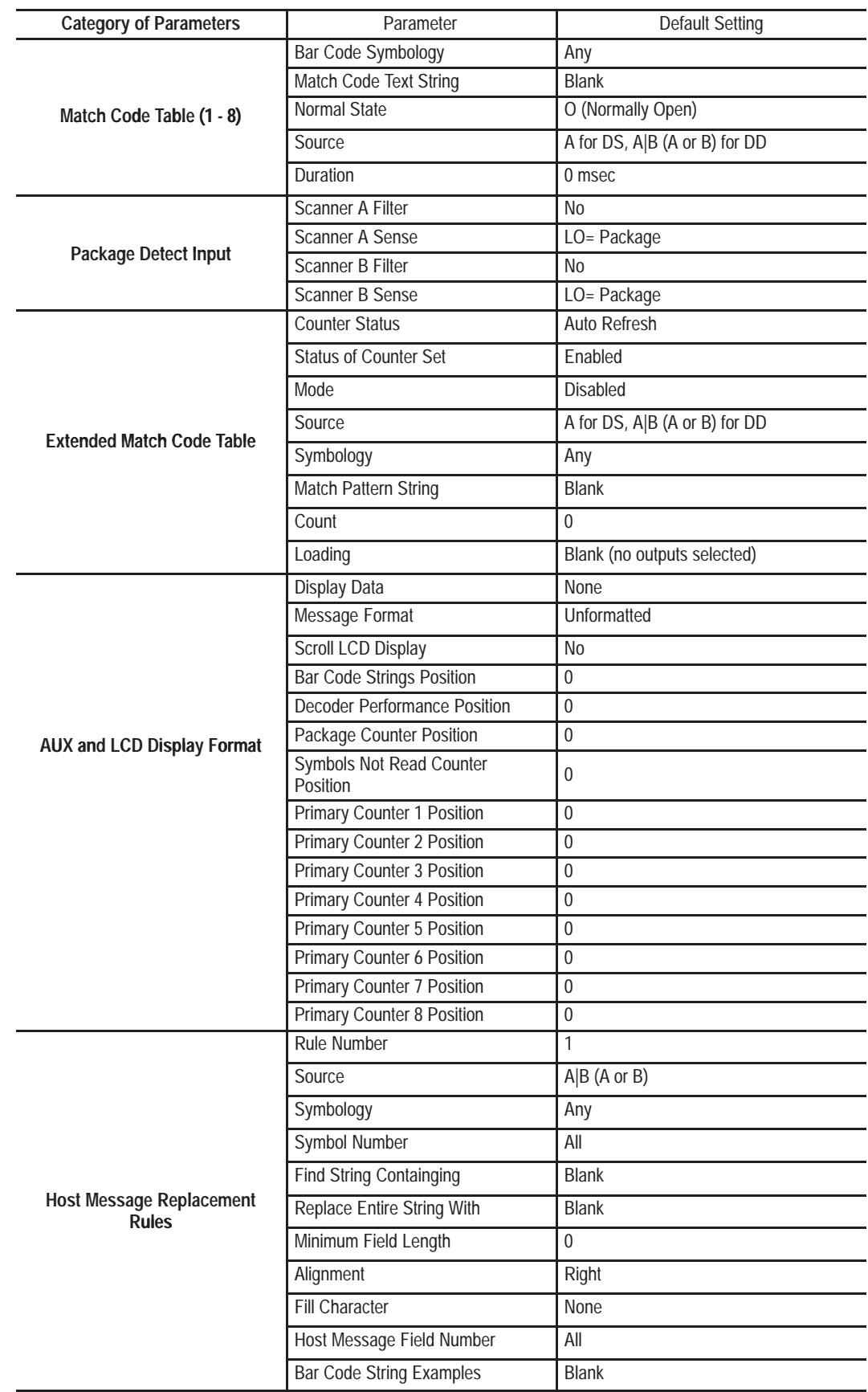

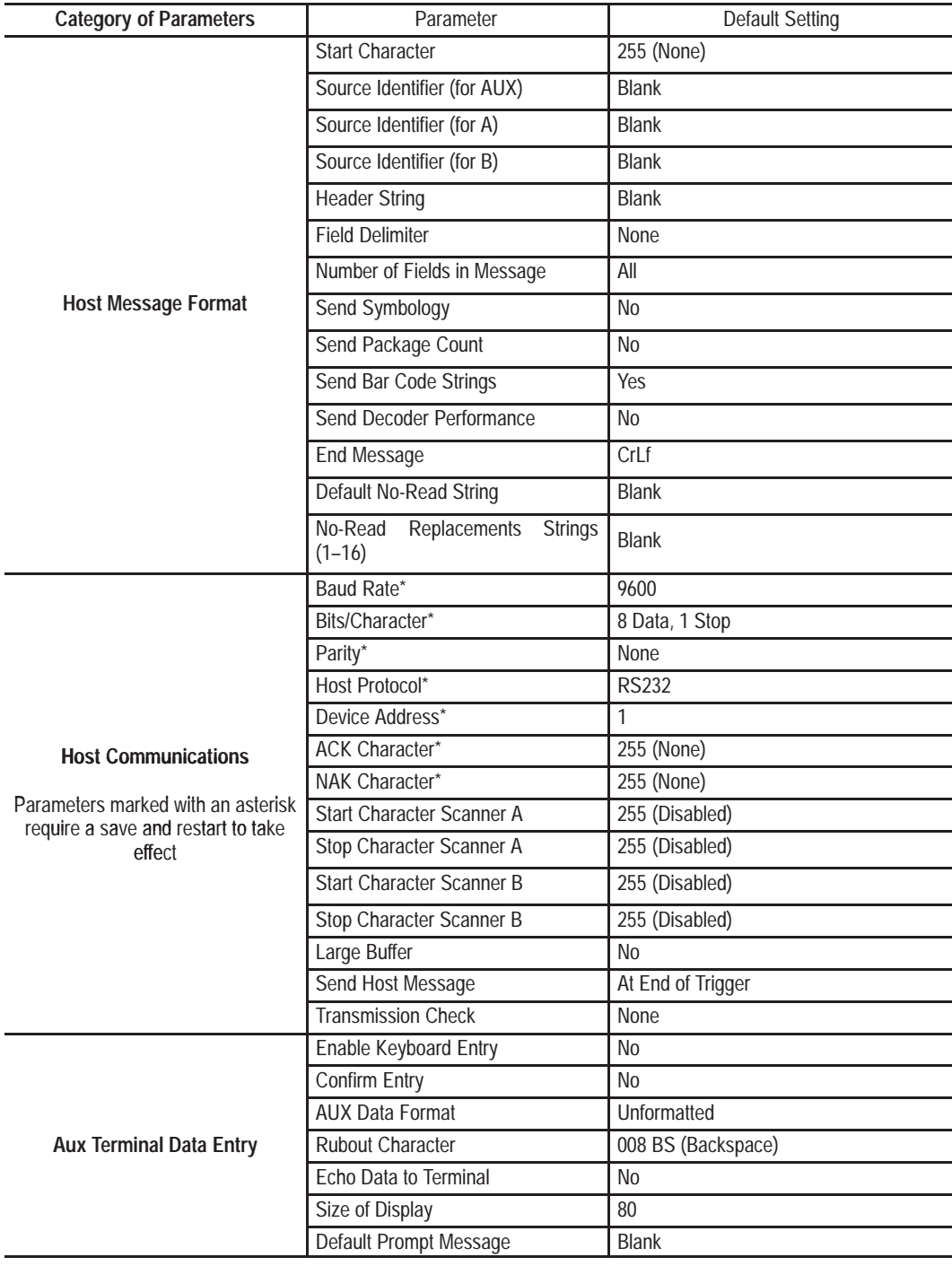

# **Transmission Check**

The decoder can generate three types of transmission checks:

• **Longitudinal Redundancy Check**

A byte developed by an exclusive OR of all bytes in a message.

• **Checksum, Most Significant Byte First**

Sixteen bit sum of all the bytes in a message with the most significant byte transmitted first.

• **Checksum, Least Significant Byte First**

Sixteen bit sum of all the bytes in a message with the least significant byte transmitted first.

The following example illustrates a transmission check. The message contains the following data:

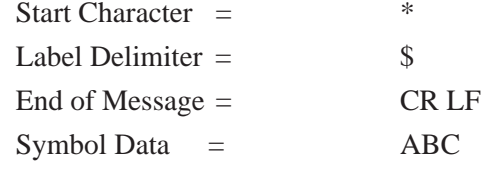

The message transmits in this sequence:

### \* \$ A B C \$ \$ CR LF TRANSMISSION CHECK

The table below shows transmission checks for the message.

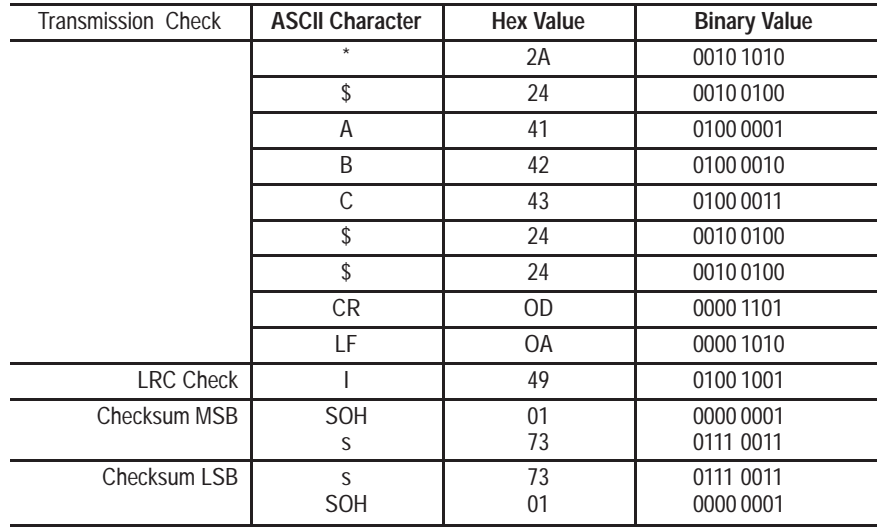

The sum of all bytes in the message is 173 Hex. Checksums are transmitted in a sixteen bit format. The value 01 Hex is equivalent to the ASCII control code SOH, 73 Hex is equivalent to the ASCII character "s".

# **Setting Up Terminals**

## **Appendix Objectives**

This appendix provides instructions on how to setup and connect the following terminals to the AUX port of the NEMA Type 1 or Type 4 decoder.

- Lear Siegler ADM 3E
- DEC VT100
- 1784-T45
- 1771-T1, -T2, -T3

## **Connecting Terminal to AUX Port on NEMA Type 1 Decoder**

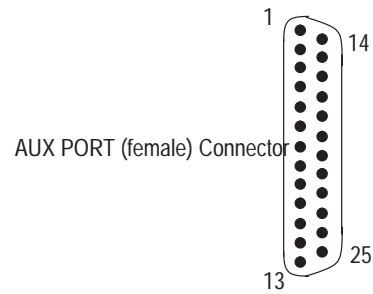

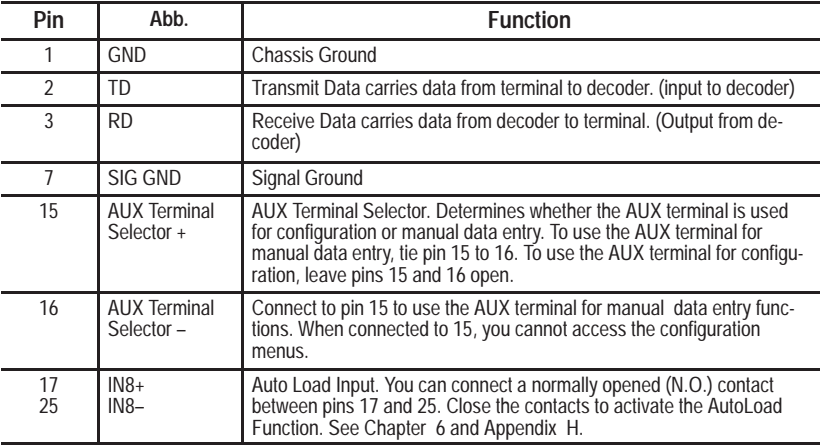

## **Connecting Terminal to AUX Port of NEMA Type 4 Decoder**

AUX PORT (male) Connector

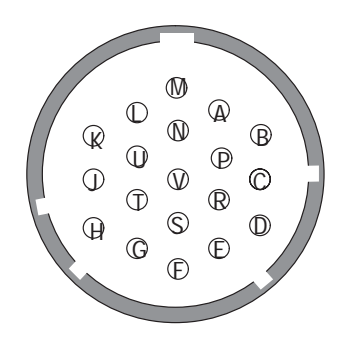

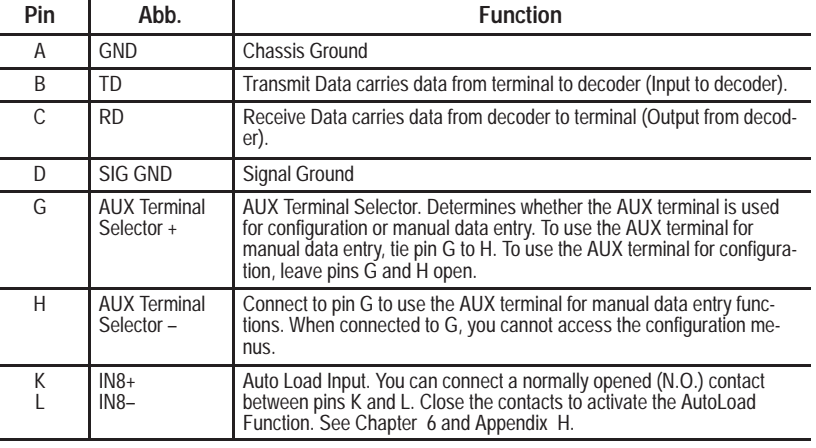

## **Lear Siegler ADM 3E Terminal**

Follow these steps if using a Lear Siegler ADM 3E terminal:

**1.** Construct a cable to connect the terminal to the decoder. Use a Belden 8303, Alpha 45123, or equivalent type of cable. Use the following connector pinouts:

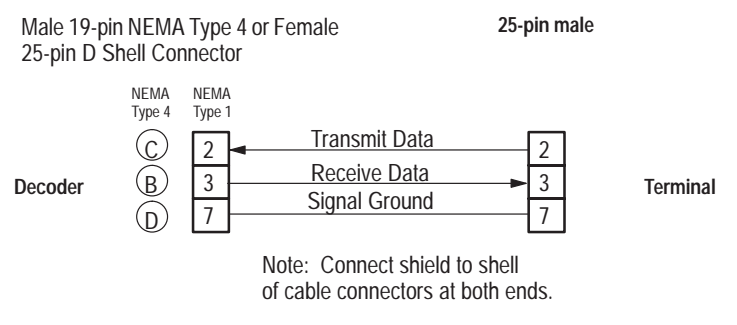

- **2.** Plug terminal into power supply.
- **3.** Power on terminal.
- **4.** Press [Shift] [SETUP] to enter setup mode.
- **5.** Use the arrow keys to set the following parameters on the terminal:
	- Full Duplex (FDX)
	- 9600 Baud Rate
	- 8 Data Bits per Character
	- No Parity
	- XON/XOFF Flow Control or Handshake
	- Blinking Block Cursor
- **6.** To save the selected parameters, press [Ctrl] [S].
- **7.** Exit setup mode by pressing [Shift] [SETUP].
- **8.** You are now ready to configure the decoder. See Chapter 5.

## **DEC VT100 Terminal**

Follow these steps if using a DEC VT100 terminal:

**1.** Construct a cable to connect the VT100 to the decoder. Use a Belden 8303, Alpha 45123, or equivalent type of cable. Use the following connector pinouts:

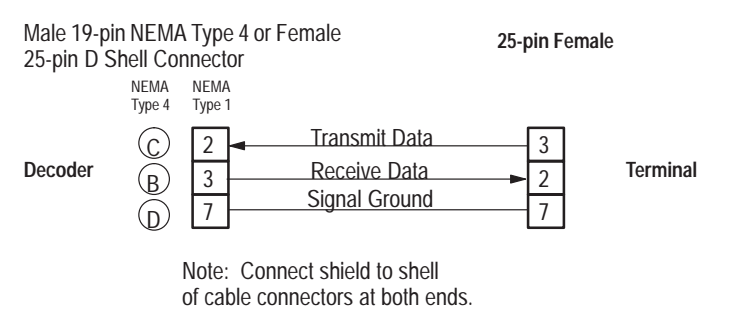

- **2.** Plug terminal into power supply.
- **3.** Power on terminal.
- **4.** Enter Set-Up B on terminal. The following figure shows one setup.

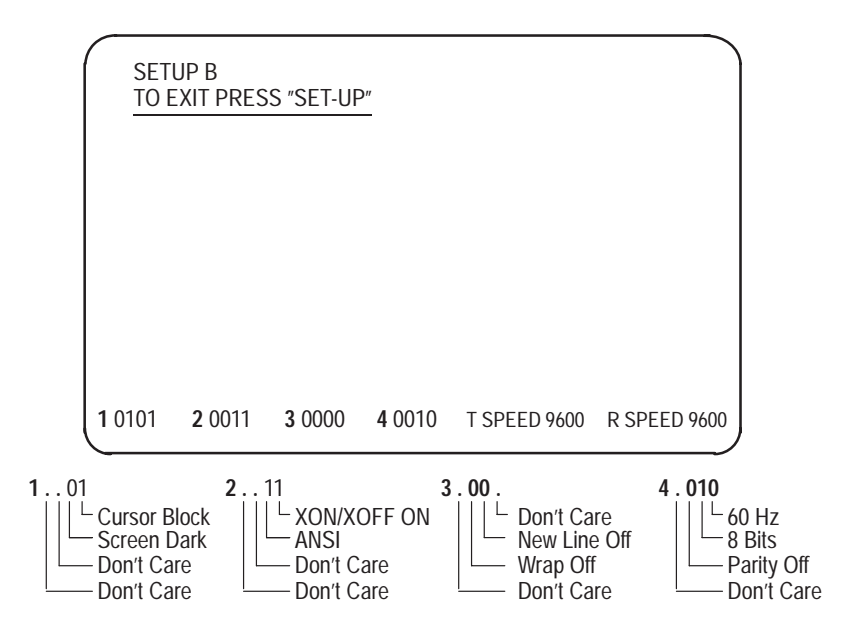

**5.** You are now ready to configure the decoder. See Chapter 5.

### **Allen-Bradley 1784-T45 or T47 Programming Terminal**

Follow these steps if using an Allen-Bradley 1784-T45 or -T47 computer:

**1.** Construct a cable to connect the terminal to the decoder. Use a Belden 8303, Alpha 45123, or equivalent type of cable. Use the following connector pinouts:

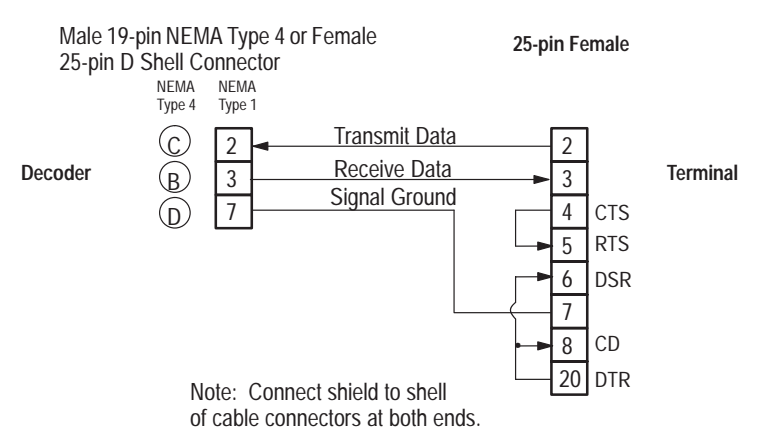

**2.** Power on the terminal. The switch is located on the left side of the unit.

The terminal will beep once, and then test itself. When the test is complete, a message appears. The last line should indicate that all tests have passed.

- **3.** Press [CTRL][ALT][CMD] key sequence to display the system Main Menu (Press the [CMD] key while holding down both the [ALT] and [CTRL] keys.
- **4.** Set the T45 terminal emulation to the following settings (Refer to the terminal documentation for additional information):
	- F1 DGC D200 Terminal
	- F2 Modem  $=$  External
	- F3 Flow Control  $=$  On
	- F4 Duplex  $=$  Full
	- F6 Print  $=$  Off
- **5.** Set the COM1 parameters to:
	- F1 Baud Rate  $= 9600$
	- F2 Parity  $=$  None
	- F3 Data Bits  $= 8$
	- F4 Stop Bits  $= 1$
	- F5 Type = Standard PC Compatible Com

**Note:** If using an internal modem, disable it using the MODE command.

- **6.** When the Select CRT Type menu appears, select Data General DT100 emulation.
- **7.** You are now ready to configure the decoder. See Chapter 5.

## **Allen-Bradley 1770-T1, -T2, -T3 Terminals**

Follow these steps if using an Allen-Bradley 1770-T1, -T2, or -T3 terminal:

**1.** Construct a cable to connect the decoder to Channel B of the terminal. Use a Belden 8303, Alpha 45123, or equivalent type of cable. Use the following connector pinouts:

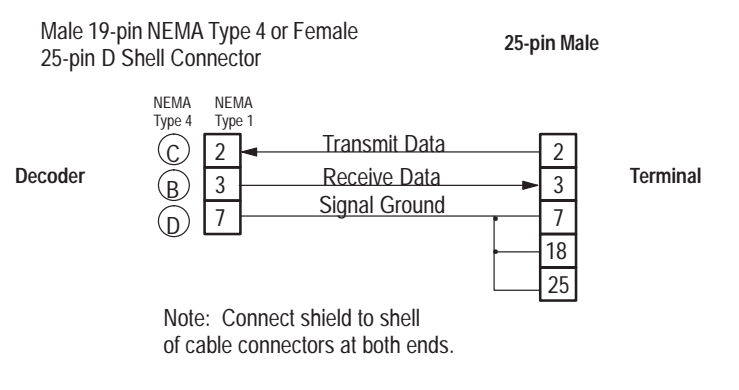

- **2.** Plug terminal into power supply.
- **3.** Install the alphanumeric keytop overlay on the terminal keyboard.
- **4.** Power on terminal. Enter *12* to select alphanumeric.
- **5.** Select Alphanumeric Mode and set the following parameters (Refer to your terminal documentation for additional information):

```
Baud Rate 9600
                   Parity = No
                Stop Bits = 1
          Channel Config. = B IN/OUT
                  Duplex = Full
               Channel C = On or Off
                   Cursor = On
Auto Line Feed after Return = Off
     Control Code Display = Off
```
**6.** You are now ready to configure the decoder. See Chapter 5.

**Note:** Because there is no flow control with the 1770-T1, -T2, or -T3 terminals, the Series B Revision A decoder could transmit data too quickly. This caused the terminal to display garbled characters or lock up. To resolve that problem, the Revision B decoder sends data in smaller bursts to these terminals.

## **2708-DH5 Attended Workstations**

Follow these steps if using one of the Allen-Bradley 2708-DH5 Attended Workstations:

**1.** Construct a cable to connect the decoder to the COM1 port of the 2708-DH5 terminal. Use a Belden 8303, Alpha 45123, or equivalent type of cable. Use the following connector pinouts:

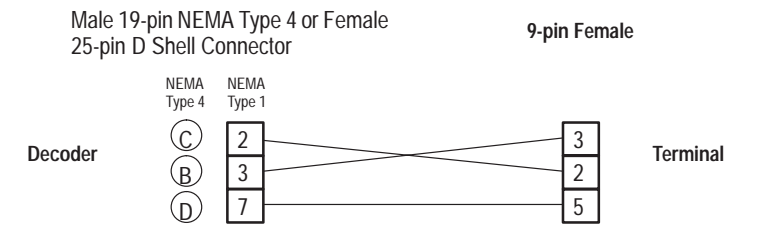

- **2.** Plug terminal into power supply.
- **3.** Power on terminal.
- **4.** Select Network Menu (option 1) and set the following parameters:

**Terminal Number = 0 Terminal Type = Normal**

The rest of the network parameters are not applicable.

**5.** Select Comm Port Menu (option 2) and set the following parameters:

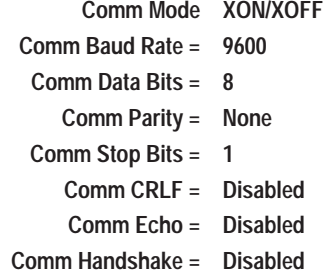

The rest of the parameters are not applicable.

**6.** You are now ready to configure the decoder. See Chapter 5.

# **Connecting to a Host**

The HOST port of the decoder allows communication with a host device using three standard interfaces: RS-232, RS-422, RS-485. This appendix contains connection diagrams for each interface. Use these diagrams when connecting a host device to the HOST port of the decoder.

The HOST port on the NEMA Type 4 decoder has a 19-pin (male) connector. The HOST port on the NEMA Type 1 decoder has a 25-pin (female) D shell connector.

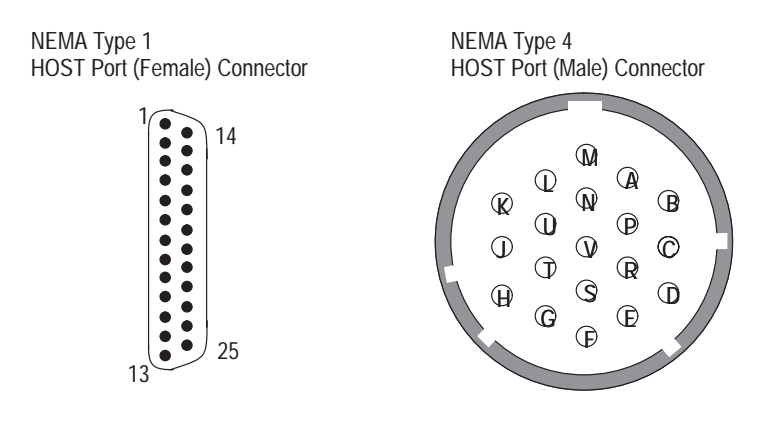

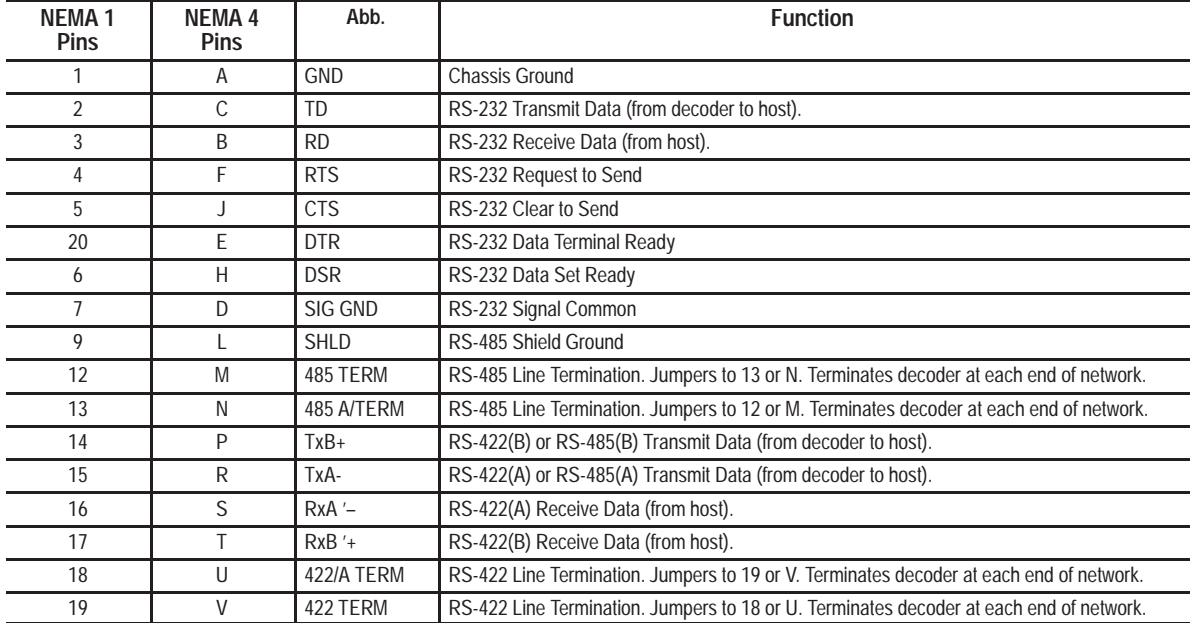

The cable that connects the decoder to the host varies depending on the communication standard and the type of connector on the serial communication port of the host.

Appendix F lists the host protocol options for each communication interface.

## **RS-232 Interface**

Figure E.1 shows how to connect the NEMA Type 1 decoder to a host using RS-232. Use a Belden 8303 cable, Alpha 45123 cable, or equivalent.

#### **Figure E.1 Connecting NEMA Type 1 Decoder to Host using RS-232**

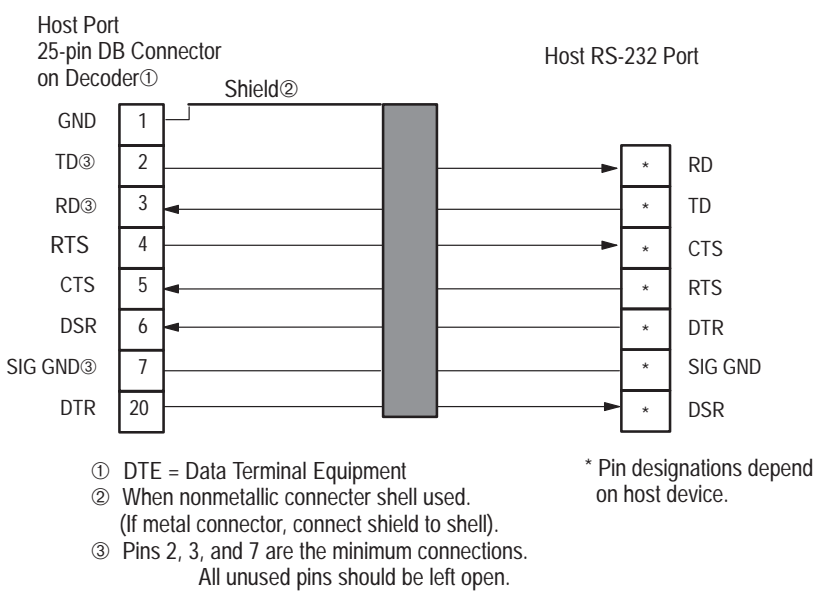

Pins 4, 5, and 20 are optional flow control lines. Flow control options are:

### • **RS-232**

No flow control.

### • **RS-232 XON/XOFF**

The XOFF character from the host suspends transmission and the XON character resumes transmission. The receiving device removes the XON/XOFF characters from the message.

• **RS-232 RTS/CTS-1**

Enables the RS-232 (RTS and CTS) control lines for flow control.

• **RS-232 RTS/CTS-2**

Enables the RS-232 (RTS and CTS) control lines for flow control. Use this mode of flow control to communicate with Catalog No. 2760-RA or -RB module.

The RS-232 interface and flow control are selected on the **Host Communications** configuration screen.

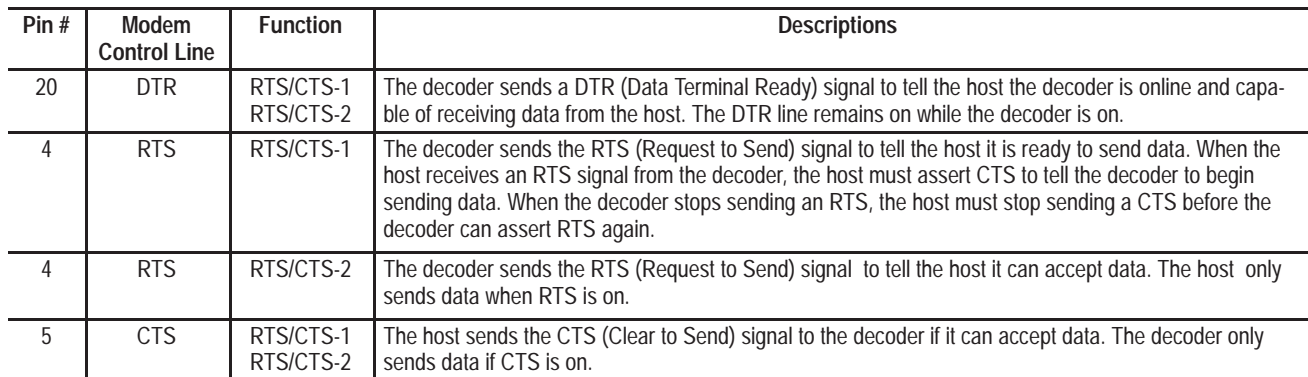

Figure E.2 shows how to connect the NEMA Type 4 decoder to a host using RS-232. Use a Belden 8303 cable, Alpha 45123 cable, or equivalent.

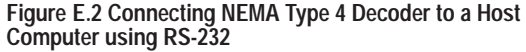

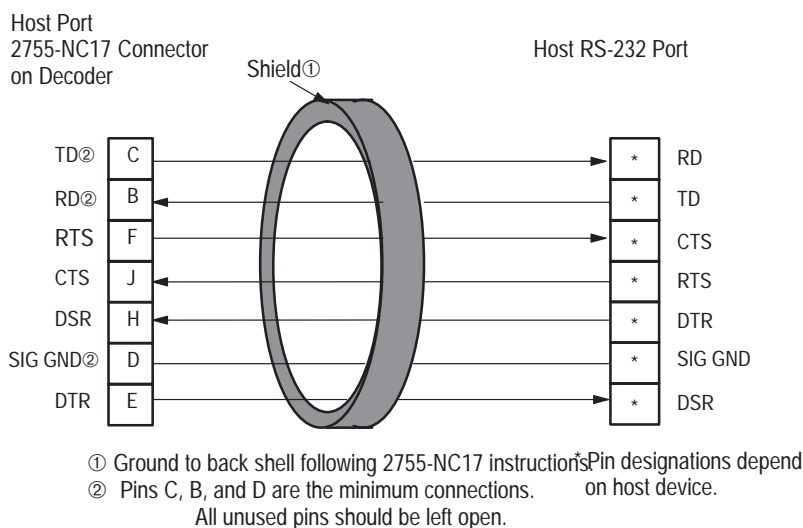

Pins F, J, and E are optional flow control lines. Flow control options are:

• **RS-232**

No flow control.

• **RS-232 XON/XOFF**

The XOFF character from the host suspends transmission and the XON character resumes transmission. The receiving device removes the XON/XOFF characters from the message.

• **RS-232 RTS/CTS-1**

Enables the RS-232 (RTS and CTS) control lines for flow control.

### • **RS-232 RTS/CTS-2**

Enables the RS-232 (RTS and CTS) control lines for flow control. Use this mode of flow control to communicate with Catalog No. 2760-RA or -RB module.

The RS-232 interface and flow control are selected on the **Host Communications** configuration screen.

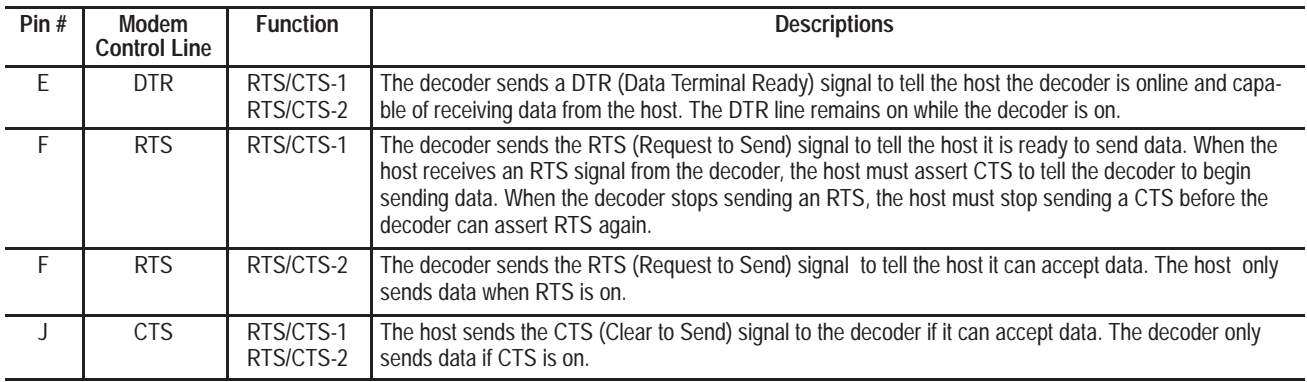

## **RS-422 Interface**

Figure E.3 shows how to connect the NEMA Type 4 decoder to a host using RS-422. Use Belden cable 9829 (shielded, twisted pair) or equivalent.

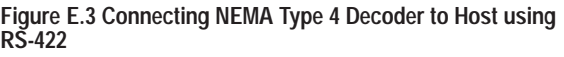

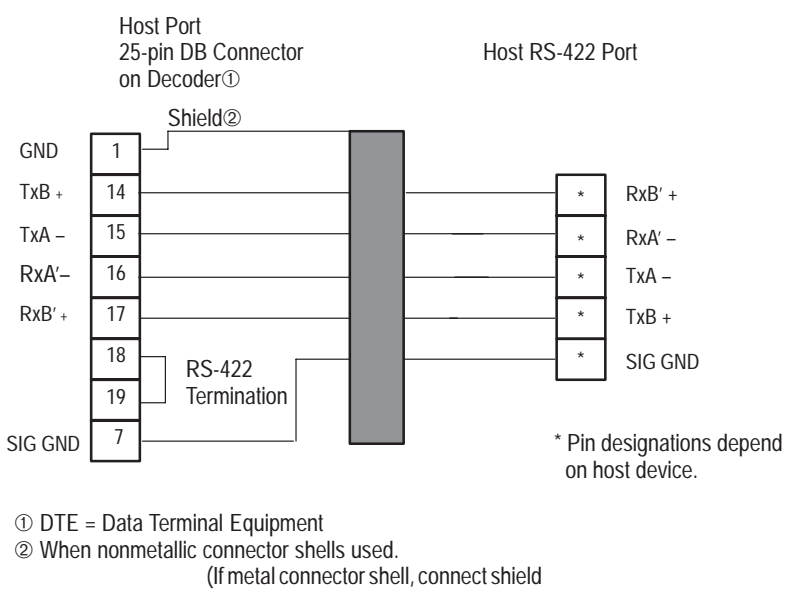

to shell.)

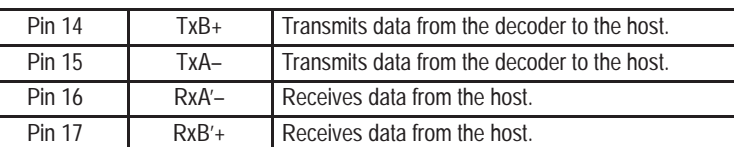

The RS-422 interface uses pins 7, 14, 15, 16, 17, 18, and 19 of the HOST port connector. The transmit data and receive data lines are:

RS-422 communication lines are unterminated. To enable network termination (120 Ohm resistor in series with a 0.01 microfarad capacitor), connect pins 18 and 19 together.

**Important:** We recommend you terminate the RS-422 lines if excessive noise occurs on long RS-422 communication links.

RS-422 does not use modem control lines. However, the configuration software does allow optional flow control using XON/XOFF characters. The options are:

• **RS422**. No flow control.

÷.

• **RS422 XON/XOFF**. Enable XON/XOFF flow control.

The RS-422 communication interface and protocol is selected during configuration. See the **Host Communications** configuration screen.

Figure E.4 shows how to connect the NEMA Type 4 decoder to a host using RS-422. Use Belden cable 9829 (shielded, twisted pair) or equivalent.

#### **Figure E.4 Connecting NEMA Type 4 Decoder to Host using RS-422**

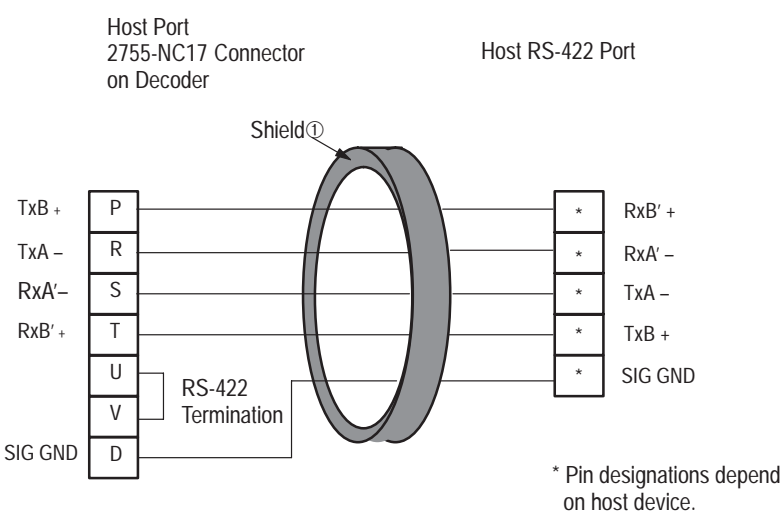

➀ Ground to back shell following 2755-NC17 instructions.

The RS-422 interface uses pins D, P, R, S, T, U, and V of the HOST port connector. The transmit data and receive data lines are:

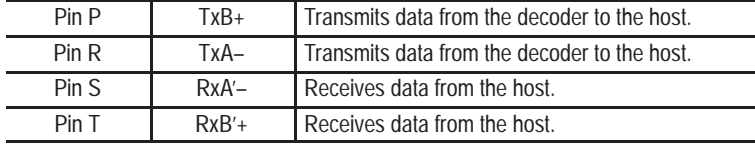

RS-422 communication lines are unterminated. To enable network termination (120 Ohm resistor in series with a 0.01 microfarad capacitor), connect pins U and V together.

**Important:** We recommend you terminate the RS-422 lines if excessive noise occurs on long RS-422 communication links.

RS-422 does not use modem control lines. However, the configuration software does allow optional flow control using XON/XOFF characters. The options are:

- **RS422**. No flow control.
- **RS422 XON/XOFF**. Enable XON/XOFF flow control.

The RS-422 communication interface and protocol is selected during configuration. See the **Host Communications** configuration screen.

### **RS-485 Using DH485 Protocol**

The DH485 interface allows you to multi-drop up to 31 decoders to each port of the Flexible Interface Module (Catalog No. 2760-RB). Each of the three ports of the module operates as a separate communications network.

Figure E.5 shows how to connect the NEMA Type 1 decoder to a DH485 network. Use Belden cable 9842 (or equivalent).
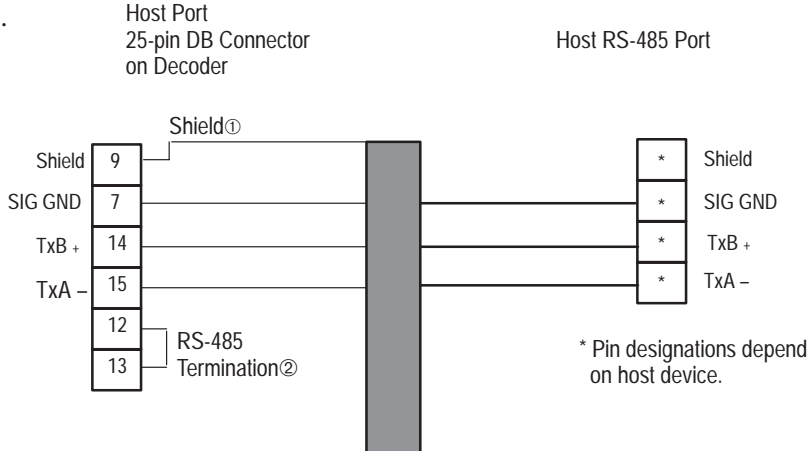

#### **Figure E.5 Connecting NEMA Type 1 Decoder to DH485 Network**

➀ Only one of the devices in the network must have the cable shield connected to chassis ground. Do this by connecting shield to pin 1 instead of pin 9.

➁ Enable line termination for the device at each end of the network. To enable line termination, connect pins 12 and 13 together. For all other devices in the network, leave these pins open.

The following parameters are fixed for DH485 communications:

- 8 Data bits
- Even parity
- 1 Stop Bit

The host protocol options are:

- DH485 PCCC-1. PCCC commands with write replies
- DH485 PCCC-2. PCCC commands without write replies
- DH485 ASCII-1. ASCII commands with responses
- DH485 ASCII-2. ASCII commands without responses.

The communication interface and host protocol is selected during configuration. See the **Host Communications** configuration screen.

Figure E.6 shows how to connect the NEMA Type 4 decoder to a DH485 network. Use Belden cable 9842 (or equivalent).

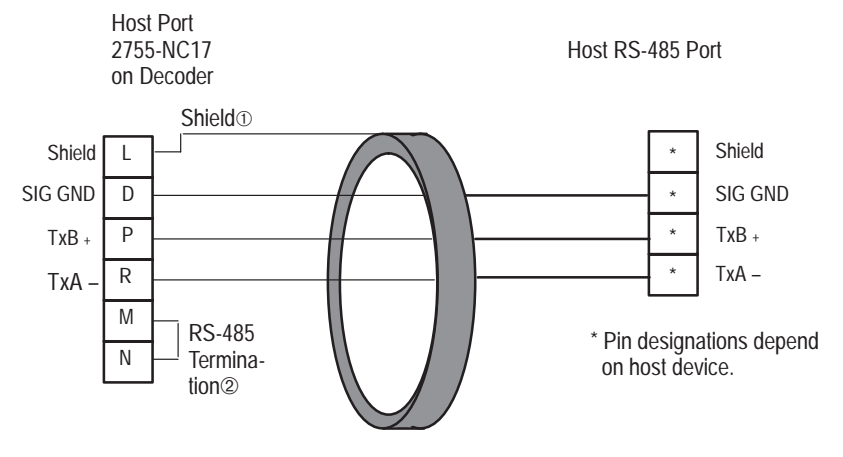

#### **Figure E.6 Connecting NEMA Type 4 Decoder to DH485 Network**

- ➀ Only one of the devices in the network must have the cable shield connected to chassis ground. Do this by connecting shield to pin A instead of pin L.
- ➁ Enable line termination for the device at each end of the network. To enable line termination, connect pins M and N together. For all other devices in the network, leave pins M and N open.

The following parameters are fixed for DH485 communications:

- 8 Data bits
- Even parity
- 1 Stop Bit

The host protocol options are:

- DH485 PCCC-1. PCCC commands with write replies
- DH485 PCCC-2. PCCC commands without write replies
- DH485 ASCII-1. ASCII commands with responses
- DH485 ASCII-2. ASCII commands without responses.

The communication interface and host protocol is selected during configuration. See the **Host Communications** configuration screen.

# **Protocol Selection**

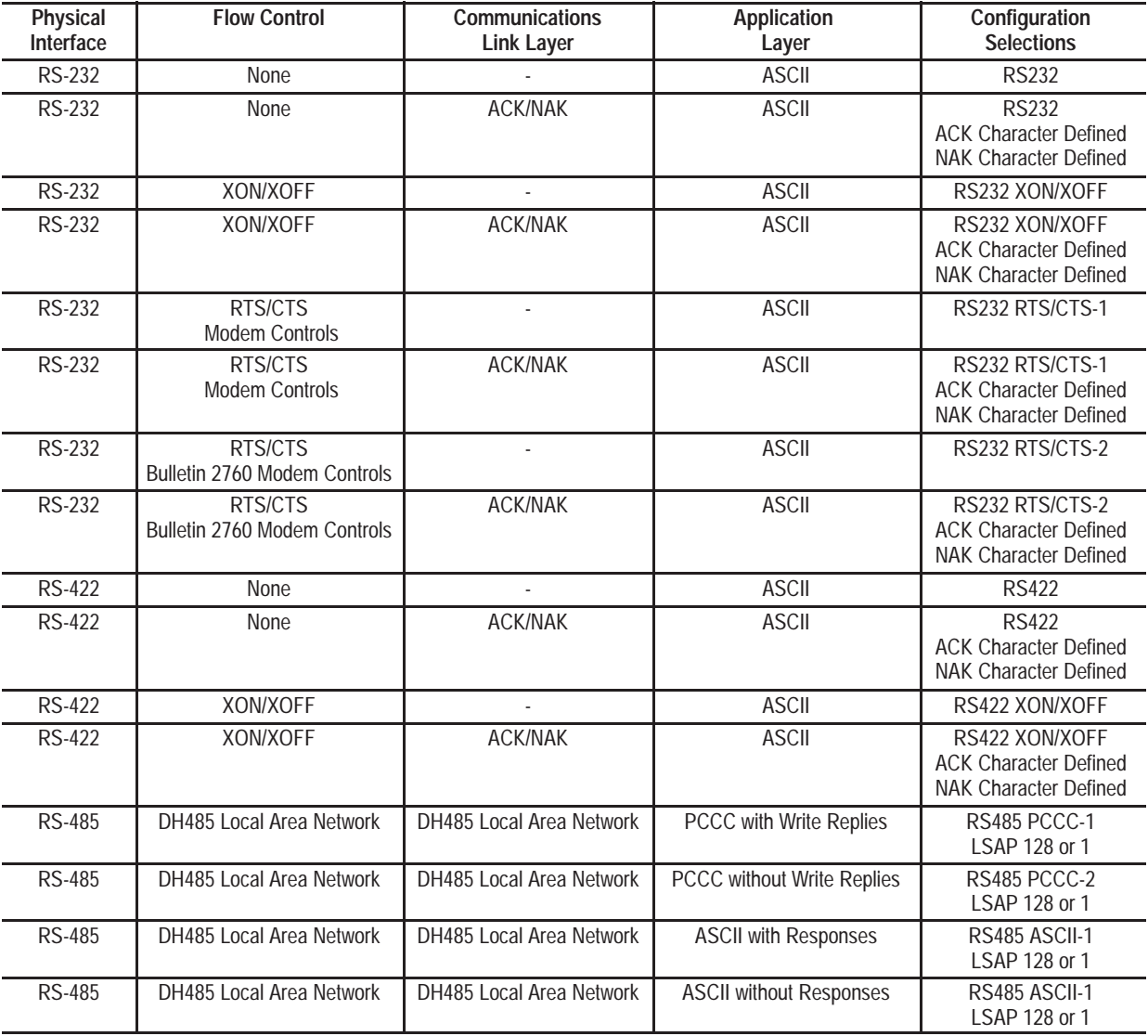

The following table lists the available options for host communications.

# **Output Module Applications**

Figures G.1 through G.3 show typical output module applications. Outputs are open when power is first applied to the decoder (during initial diagnostics) and again when the decoder is powered off.

### **DC Output Module Application**

Figure G.1 illustrates a typical DC output module application. When using high impedance loads, you may have to add an additional resistor (R) in parallel with the load. Select a value for R that maintains a minimum current of 10mA through the output module in the closed state. Typical R values range from 300 to 6,000 ohms depending on the source voltage.

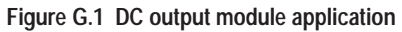

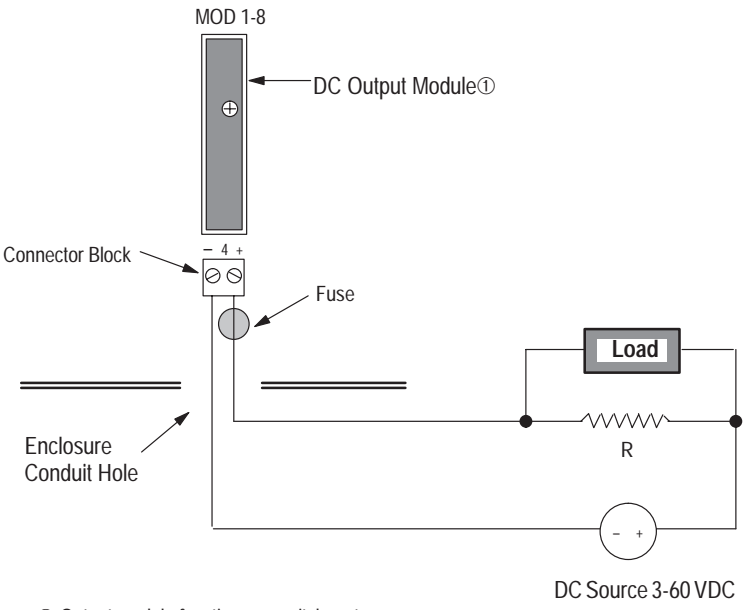

➀ Output module functions as switch, not a power source.

**Note:** For highly inductive or capacitive loads, make sure that the current does not exceed the maximum ratings of the fuse or module. You can use a diode to protect the module. See Figure G.3.

### **AC Output Module Application**

Figure G.2 illustrates a typical AC output module application. When using high impedance loads, you may have to add an additional resistor (R) in parallel with the load. Select a value for R that maintains a minimum current of 50 mA RMS through the output module in the closed state.

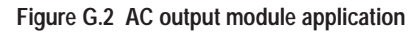

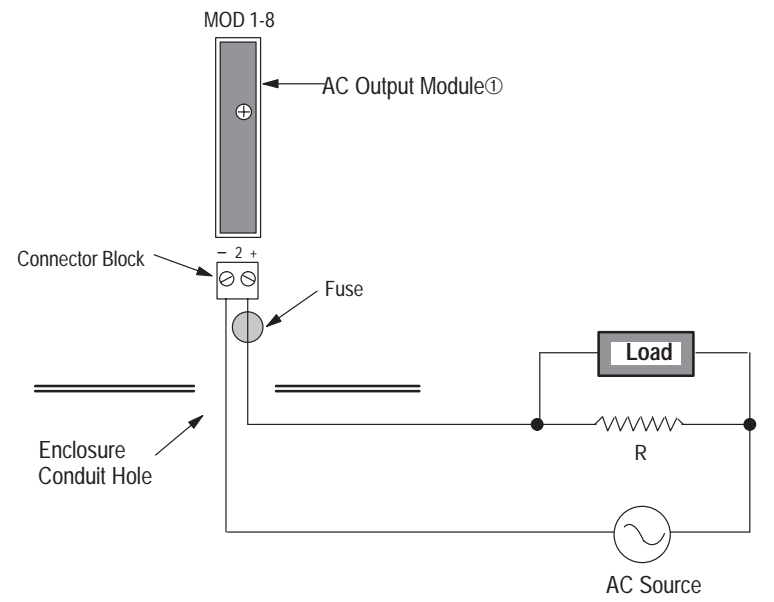

➀ Output module functions as switch, not a power source.

**Note:** For highly inductive or capacitive loads, make sure that the current does not exceed the maximum ratings of the fuse or module. You can use a diode to protect the module. See Figure G.3.

### **Using a Diode to Protect Output Module**

Back EMF (Electromotive Force) is sometimes generated when an inductive load is switched off. Back EMF takes the path of least resistance into the output module, which may cause the module to blow. To protect the module from back EMF, insert a diode in parallel with the inductive device to dissipate back EMF.

### **Figure G.3 Using diode to protect module**

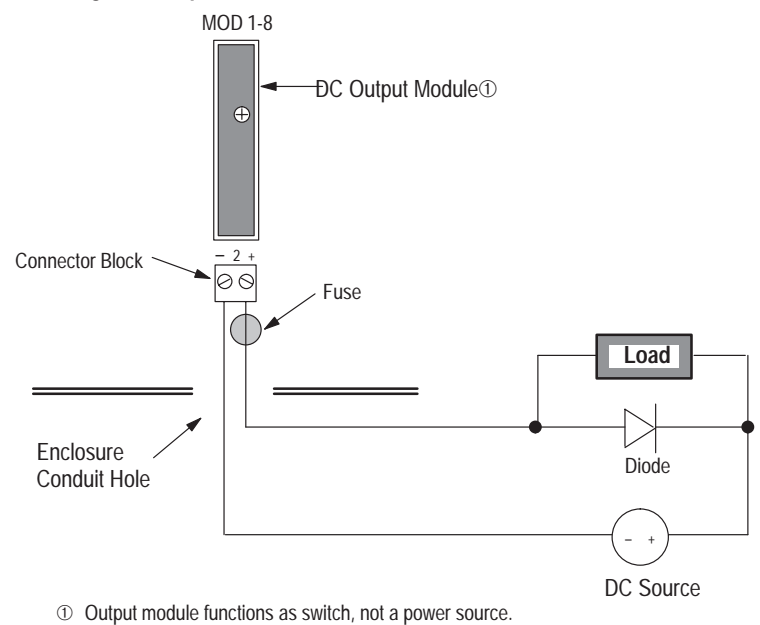

# **Electrical Interfaces for AutoLoad Applications**

There are three ways to activate the AutoLoad function described in Chapter 5:

- **1.** 12 VDC power supply terminal on I/O Module board connects to input module (in position 8 of I/O Module Board) and a normally opened (N.O.) contact, providing power to the input module. See Figure H.1.
- **2.** External AC or DC power source connects to input module (in position 8 of I/O Module Board) and a normally opened (N.O.) contact, providing power to the input module. See Figure H.2
- **3.** A normally opened (N.O.) contact connects directly to pins in AUX Port Connector. **This method does not require an I/O Module Board with installed input module or a power source.** See Figure H.3.

### **AutoLoad Input Module Application** (powered internally)

Figure H.1 illustrates the AutoLoad Input module application that is powered internally. A DC input module is installed in position 8 of the I/O Module Board. A switch (N.O. contact) provides input to the module to load bar code data into the match code table. The module and switch receive power from the 12 V DC terminal on the I/O board.

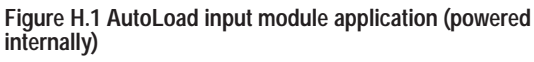

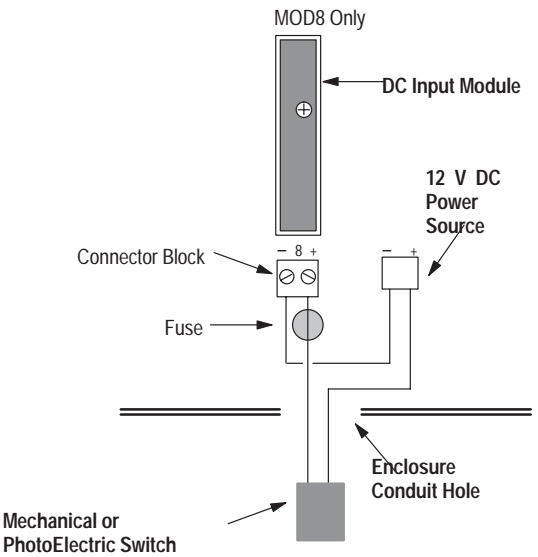

### **AutoLoad Input Module Application** (powered externally)

Figure H.2 illustrates the AutoLoad Input module application that is powered externally. An AC/DC input module is installed in position 8 of the I/O Module Board. A push button (normally opened contact) provides input to the module to load bar code data into the match code table. The module and switch receive power from an external AC or DC source.

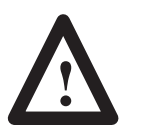

**ATTENTION:** To guard against enclosure damage, align the conduit so as to prevent unnecessary stress on the enclosure walls.

#### **Figure H.2 AutoLoad input module application (powered externally**

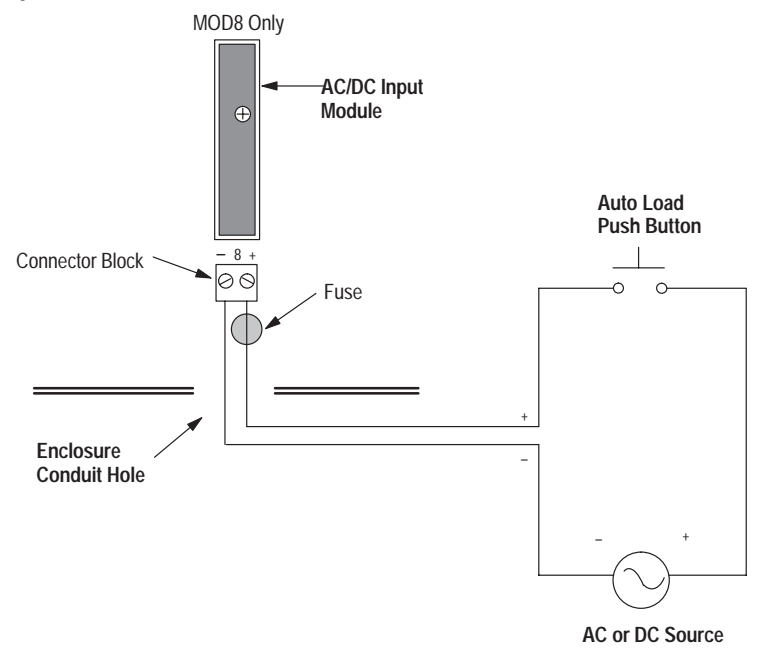

### **AutoLoad Activated by Aux Port Connector**

Another way to activate the AutoLoad function is by connecting a push button (normally opened contact) directly to pins 17 and 25 (or K and L) of the AUX port connector. **This method does not require an I/O Module Board with installed input module or a power source.**

Figure H.3 shows the connection between a normally opened contact and pins on the NEMA Type 1 or NEMA Type 4 connector.

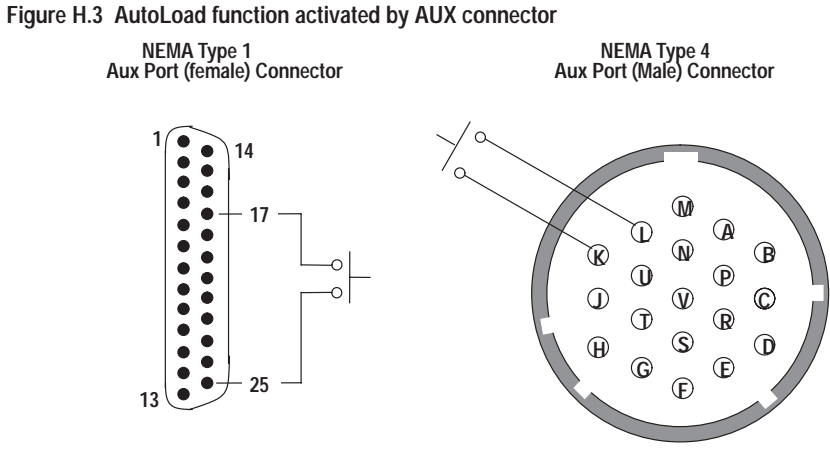

Use the Catalog No. 2755-NC17 Connector Kit to fabricate cable.

# **ASCII Character Set**

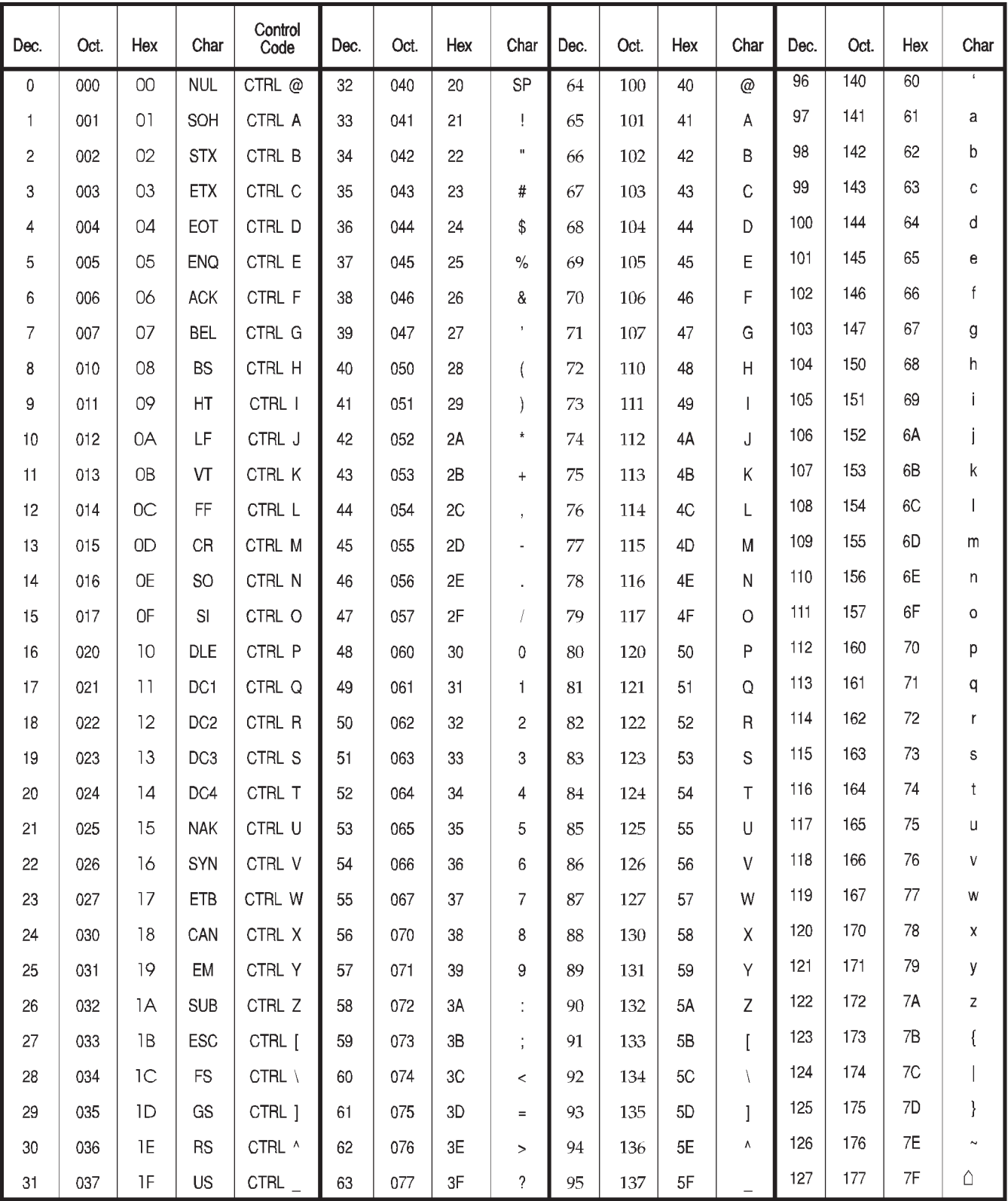

# **Entering Non-Printable ASCII Characters**

The following parameters allow you to enter non-printable ASCII characters into the edit field:

- • Source Identification Message
- •Header Message
- • No-Read Message
- • Match Table Entry
- • Default Prompt Message

The table below shows you how to enter non-printable ASCII control characters (ASCII 0 through 31) into a text string. For example, to enter carriage return and line feed control characters, enter %M%J. The decoder interprets %M%J as the ASCII control characters CR and LF. The % character is equivalent to ASCII 37 (decimal).

You always enter non-printable control characters as a 2 character sequence and the second character must be listed in the following table. To enter the % character, use %%.

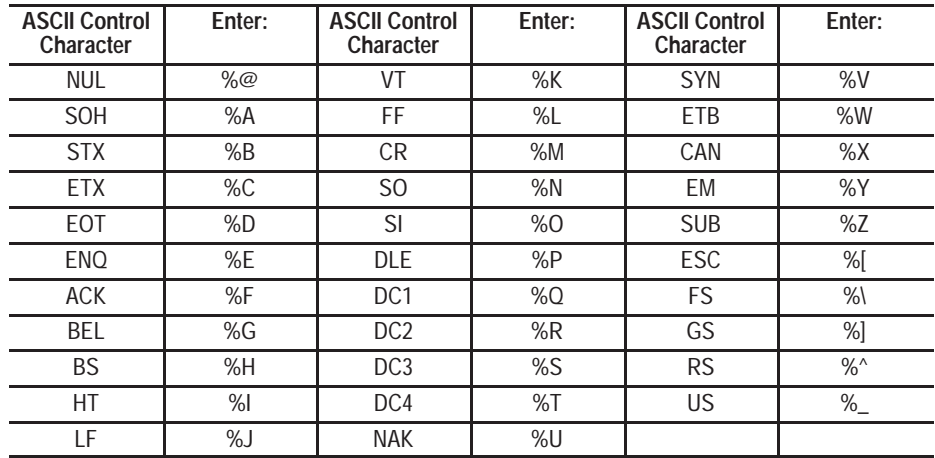

# **Custom Settings**

Use a photocopy of the table below to record your own custom parameter settings as you develope new applications. This table is a blank version of the default settings table from Appendix B.

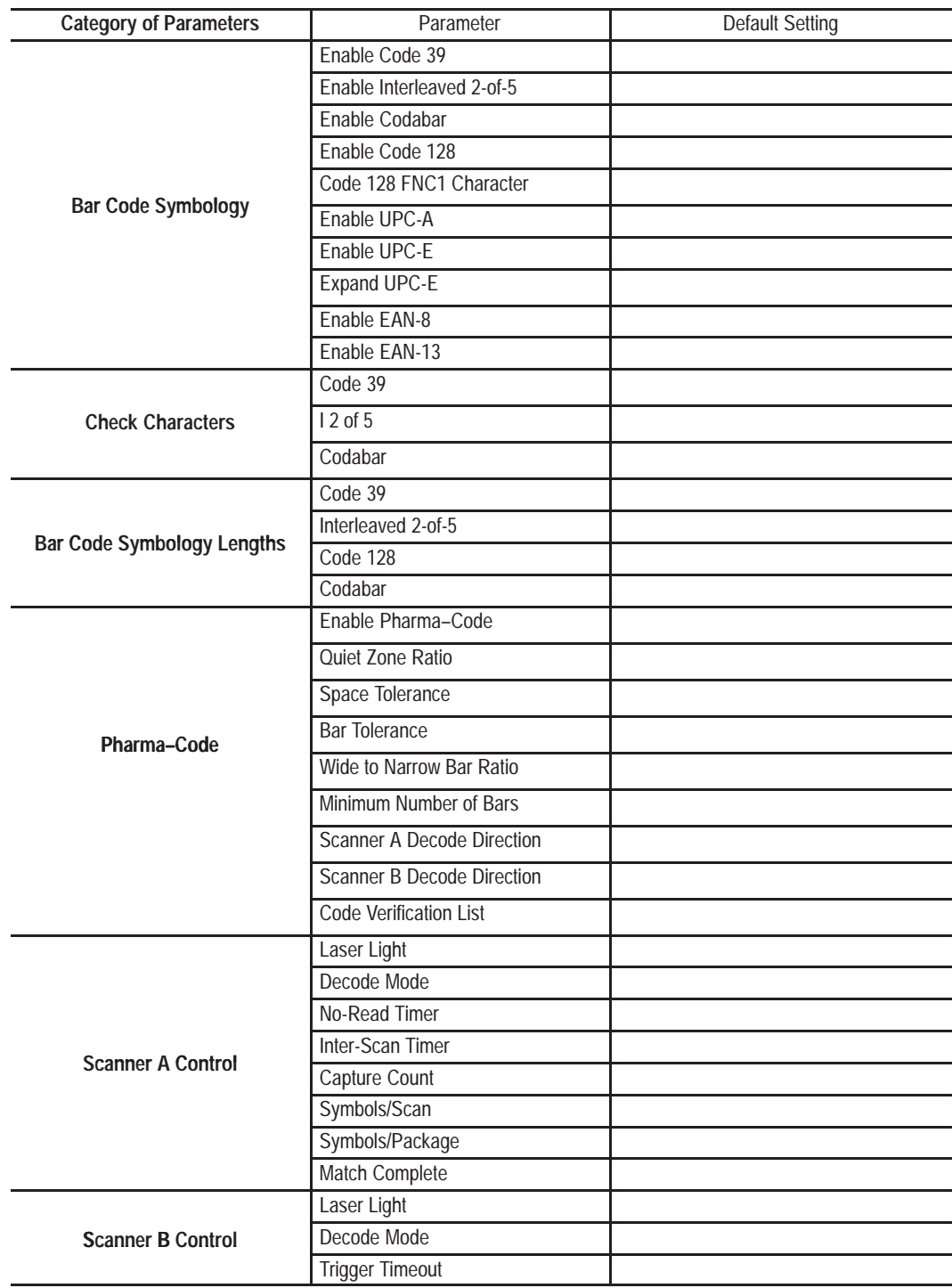

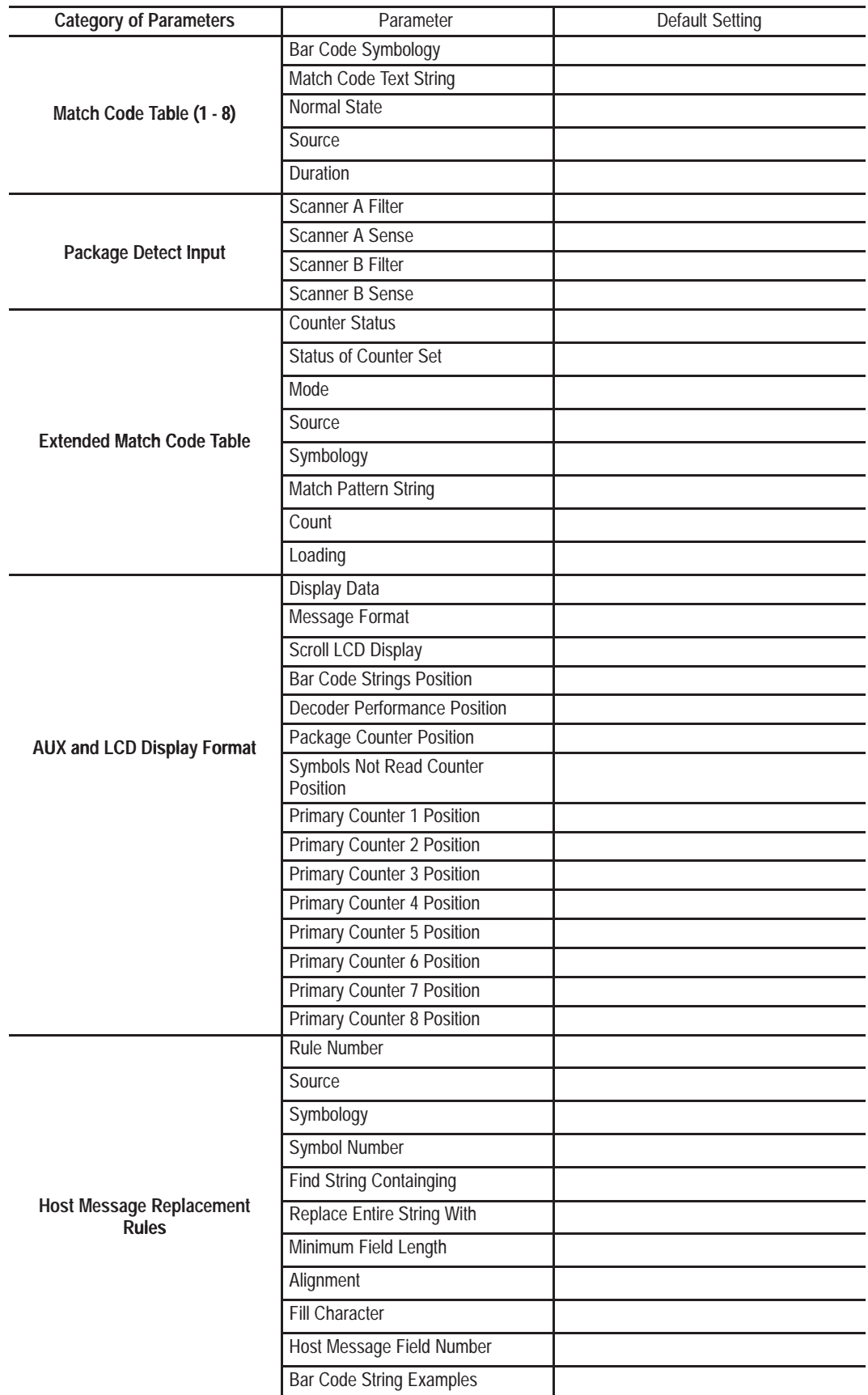

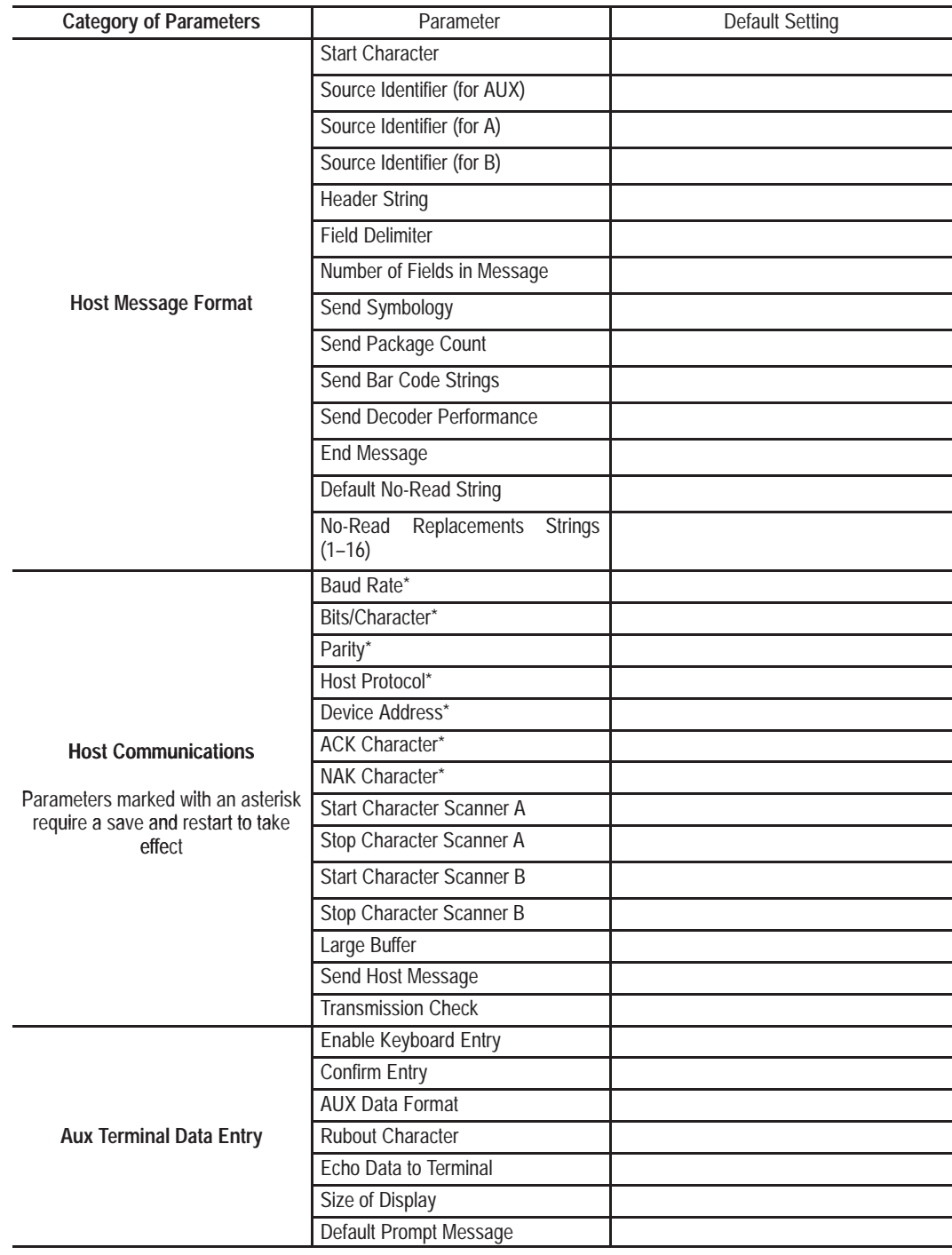

# **European Union Directive Compliance**

# **European Union Directive Compliance**

If this product is installed within the European Union or EEA regions and has the CE mark, the following regulations apply.

# **EMC Directive**

This apparatus is tested to meet Council Directive 89/336 Electromagnetic Compatibility (EMC):

- EN 50081-2 EMC Generic Emission Standard, Part 2 Industrial Environment
- EN 50082-2 EMC Generic Immunity Standard, Part 2 Industrial Environment

The product described in this manual is intended for use in an industrial environment.

# **Intended Use of Product**

According to these Standards, the factor which determines, for EMC purposes, whether an apparatus is deemed to be "Industrial" or "Residential, commercial and light industrial", is given in Clause 1 of EN50081-2 as follows:

Apparatus covered by this standard is not intended for connection to a public mains network but is intended to be connected to a power network supplied from a high- or medium-voltage transformer dedicated for the supply of an installation feeding a manufacturing or similar plant.

The product described in this manual is intended for use solely in an industrial environment as defined above. When installed in Europe, any other application is in contravention of European Union Directives, and a breach of these laws.

# **Declaration of Conformity**

### **DECLARATION OF CONFORMITY**

This Declaration of Conformity is suitable to the European Standard EN 45014, "General criteria for supplier's declaration of conformity." The basis for the criteria has been found in international documentation, particularly in: ISO/IEC Guide 22, 1982, "Information on manufacturer's declaration of conformity with standards or other technical specifications."

Allen-Bradley liability under this declaration is limited to that set forth in the current Allen-Bradley publication 6500, Terms and Conditions of Sale as well as similar publications from Allen-Bradley affiliates doing business in the European Community.

**Applied Council Directive(s):** Electromagnetic Compatability Directive (EMC) 89/336/EEC and amending directives 91/263/EEC, 92/31/EEC, 93/68/EEC

We,

**Manufacturer: U.S.A.** 

Allen-Bradley Company, Inc. 1201 South 2nd Street Milwaukee, WI 53204

**Authorized** Representative in the **Community (and location** of Responsible Person):

Allen-Bradley, subsidary of Rockwell International GmbH Düsselberger Str. 15 D-42781 Haan, Germany

declare under our sole responsibility that the product(s) (name, type/model, batch/serial number):

Industrial barcode reading systems including the Bul 2755-DS and -DD family of decoders<br>and the Bul 2755-LD4 and -LD8 family of scanners

to which this declaration relates is in conformity with the relevant provisions of the following standard(s) or other normative document(s):

EN 50082-2 :1995 Generic Immunity Standard - Industrial EN 50081-2 :1993 Generic Emission Standard - Industrial

Test Report is maintained at: Allen-Bradley Company, Inc. 1201 South Second Street Milwaukee, WI 53204

Report No. 3530 & 3556 August 1995 D.L.S. Electronic Systems, Inc. 1250 Peterson Drive Wheeling, IL 60090

We, the undersigned, hereby declare that the product(s) specified above conforms to the listed directive(s) and standard(s).

Date:

Manufacturer

Signature:

Full Name: **Robert Gardiner** Manager, Quality Engineering<br> $\sqrt{\sigma} \sqrt{\beta}$ , 1995 Position: Date:

**Authorized Representative in the Community** through its Responsible Person

Signature:

nin-Shi/N

Full Name: **Viktor Schiffer** Position: **Engineering Manager**  $Now$  S, 1995

# Glossary

## **A**

### **ACK**

See acknowledgement.

### **acknowledgement**

An ASCII control character used to acknowledge the reception and acceptance of a transmission block.

#### **address**

1) A character string that uniquely identifies a memory location. 2) A character string that uniquely identifies the physical location of an input or output circuit.

#### **AIM**

Acronym for Automatic Identification Manufacturers.

#### **alphanumeric**

The character set containing letters, numbers, punctuation marks, and symbols.

#### **ASCII**

American standards code for information interchange. It is a seven-bit code with an optional parity bit used to represent alphanumeric, punctuation marks, and control code characters.

#### **AutoLoad**

The ability to automatically fill the match code table with character strings and symbology types by scanning bar codes.

#### **AUX Port**

Serial port that communicates with a standard ASCII terminal. The AUX port can switch between two modes of operation; configuration or manual data entry.

#### **AUX Terminal**

Terminal that connects to the AUX port and is used for configuration or manual data entry functions.

#### **AUX Terminal Selector**

Mechanism that switches the AUX port between configuration and manual data entry mode.

### **B**

**bar**

The dark element of a printed bar code symbol.

#### **bar code**

The vertical bars and spaces found in a bar code symbol.

#### **bar code density**

The number of characters which can be represented in a linear inch.

### **bar code label**

A label that carries a bar code and is suitable to be affixed to an article.

#### **bar code symbol**

A group of vertical bars that represent a character or group of characters whose spacing is determined by a specific set of rules. In most cases, human readable characters are printed below the bars. Also referred to as a field.

#### **bar length**

The bar dimension perpendicular to the bar width.

#### **bar width**

The thickness of a bar measured from the edge closest to the symbol's start character to the trailing edge of the same bar.

#### **bit**

Binary digit. The smallest unit of information in the binary numbering system. Represented by the digits 0 and 1. The smallest unit of memory.

#### **buffer**

Storage register for the temporary storage of data that allows data to be decoded at different rates.

#### **buffer full**

An output condition that occurs when the buffer is full.

#### **buffer overflow**

An output condition that occurs when the buffer is full and the decoder produces additional bar code data.

#### **byte**

8 bits operated on as a unit.

#### **C**

#### **capture count**

The number of identical and valid scans which must be decoded for a valid read to occur.

When capture count is set to V, a valid read occurs only if the decoded data matches an entry in the match code table.

#### **character**

A single groups of bars and spaces representing an individual number, letter or punctuation mark. A graphic shape representing a letter, number or symbol.

#### **check digit**

A digit included within a symbol whose value is based mathematically on other characters included in the symbol. It is used to mathematically check the accuracy of the read.

#### **code type**

See symbology.

#### **coordinated mode**

A scanning mode in which the symbols per package setting can be satisfied by either or both scanners.

#### **continuous code**

A bar code or symbol that does not use an intercharacter gap between characters in the code. Code 128 is an example of a continuous code.

#### **controller**

A unit, such as a programmable controller, which controls machine or process elements.

#### **CRT**

A terminal containing a cathode ray tube.

### **D**

#### **decode**

The process of translating a bar code into data characters using a specific set of rules for each symbology.

#### **decoder**

A device used to decode, or make usable, a digital or analog signal transmitted from a scanning device.

### **decode mode**

The method by which the decoder starts and stops the decoding process. The two basic methods of decoding are triggered and continuous.

#### **decoder logic**

The circuitry which receives the signals from the scanner, interprets the signals into meaningful data and provides the interface to other devices.

#### **discrete code**

A bar code or symbol where the space between characters, intercharacter gap, are not part of the code; as with Code 39. See continuous code.

## **E**

#### **EAN**

Acronym for European Article Numbering System, the international standard bar code for retail food packages.

#### **element**

1) A single binary position in a character. 2) Dimensionally the narrowest width in a character, bar or space.

#### **encoded area**

The total linear dimension consisting of all the characters of a code pattern, including start/stop characters and data.

### **G**

#### **guard bars**

The bars at the ends and center of a UPC and EAN symbol. They ensure a complete scan of the bar code.

### **H**

#### **helium neon laser**

The type of laser most commonly used in bar code scanners. Because the laser beam is bright red, bars must not be printed with red ink. The bars would be indistinguishable from the background.

#### **hex**

Abbreviated form of the word hexadecimal. See hexadecimal.

#### **hexadecimal numbering system.**

A base-16 numbering system that uses the symbols 0, 1, 2, 3, 4, 5, 6, 7, 8, 9, A, B, C, D, E, F.

#### **host**

(1) A central controlling computer in a network system. (2) Any device on a network system that provides a controlling function to another device on the network. (3) Any intelligent device for which another device is providing a communication interface to a network.

#### **host port**

Serial port supporting RS-232, RS-422, RS-485 communications interfaces through which a device can control the operation of the decoder and receive decoded information.

#### **I**

#### **Independent Mode**

A scanner mode in which each scanner operates independently of the other.

#### **Interleaved 2-of-5**

A bar code in which characters are paired together using bars to represent the first character and spaces to represent the second.

#### **Inter-Scan Timer**

A timer that inhibits decoding for a set time interval after a valid read.

**L**

### **LAN**

Local area network.

#### **LSAP**

An acronym for Link Service Access Point. Used by the DH-485 protocol. Effectively a secondary address for an application service.

#### **M**

#### **match**

A condition in which decoded data matches data in the match code table.

#### **match code**

A sequence that specifies a symbology (code type) and character string which can be compared against decoded (valid) bar codes.

#### **match code table**

A list of match codes that is compared to each valid read. The decoder offers primary and extended match code tables, each of which offers different capabilities.

#### **match complete**

An output condition in which decoded data matches a set number of entries in the match code table.

#### **match entry**

An output condition in which decoded data matches an entry in the match code table.

#### **misread**

A condition which occurs when the data output of a reader does not agree with the encoded data presented.

#### **modulo check digit or character**

A calculated character within a data field used for error detection. The calculated character is determined by a modulus calculation on the sum or the weighted sum of the data field contents.

#### **msec**

Abbreviation for millisecond (1/1,000 of one second).

#### **multi-drop link**

A link that has more than 2 stations (contrasted with a point-to-point link.)

### **multiplexer**

The incorporation of 2 or more signals into a single wave from which the individual signal can be recovered.

### **N**

### **NAK**

See negative acknowledgement.

#### **Negative Acknowledgment**

An ASCII control character transmitted by a receiver as a negative response to the sender.

#### **NEMA standards**

Consensus standards for electrical equipment by the members of the National Electrical Manufacturers Association (NEMA).

#### **NEMA Type 1**

Enclosure intended for indoor use. Provides a degree of protection against contact with the enclosed equipment in locations where unusual service conditions do

not exist. The enclosure is sheet steel, treated to resist corrosion.

#### **NEMA Type 4**

Enclosure intended for indoor or outdoor use primarily to provide a degree of protection against windblown dust and rain, splashing water, and hose directed water; and to be undamaged by the formation of ice on the enclosure.

#### **No-Match**

An output condition in which decoded data does not match an entry in the match code table.

#### **No-Read**

An output condition in which bar codes on a package are not read correctly or are incomplete (fields per package count not satisfied).

#### **numeric**

A character set that includes only the numbers as contrasted to alphanumeric which includes both letters and numerals.

### **O**

#### **orientation**

The alignment of bars and spaces the the scanner. Often referred to as vertical (picket fence) or horizontal (ladder).

#### **output counter**

A counter that is associated with each output condition. The counter increments by 1 each time the condition occurs.

#### **overhead**

The fixed number of characters required for start, stop and checking in a given symbol. For example, a symbol requiring a start/stop and two check characters contains four characters of overhead. To encode three characters of data, seven characters are required.

#### **P**

#### **PCCC**

Acronym for Programmable Controller Communications Commands. A set of commands used to communicate with Allen-Bradley programmable controllers.

#### **percent good reads**

The number of successful reads per 100 attempts to read a particular symbol.

#### **parity bit**

An additional non-data bit attached to a binary word to provide a check of the data integrity by making the sum of the number of ones in a word always even or odd.

#### **picket fence code**

A code pattern in which the direction of travel of the symbol is perpendicular to the bars and spaces of the code.

#### **R**

### **RS232, RS422, RS485**

Electrical standards for data communications.

#### **read**

An output condition in which an entire package is correctly decoded. In the continuous decode modes, read and valid read (see valid read) have the same meaning.

### **S**

#### **scan**

The search for a symbol or marks which are to be optically recognized.

#### **scan area**

The area intended to contain a bar code symbol.

#### **scanner**

A device that optically scans bar code symbols and converts the optical information into digital or analog form and sends it to a decoder.

#### **self-checking**

A bar code or symbol using a checking algorithm which can be applied to each character to guard against undetected errors. Nonself-checked codes may employ a check digit or other redundancy in addition to the data message.

#### **space**

The lighter element of a bar code formed by the background between bars.

#### **start/stop character**

A bar code character that provides the scanner with information about how the code is bounded and its orientation. The start character is normally at the left-hand end of a horizontal code and adjacent to the most significant character. The stop character is normally at the right-hand end of a horizontal code and adjacent to the least significant character.

#### **step ladder orientation**

A bar code or symbol presented in such a manner that the direction of travel of the symbol is parallel to the cars and spaces of the code

#### **string**

A sequence of ASCII characters.

#### **symbol**

A combination of characters, including start/stop characters and check characters, as required, which form a complete scannable entity.

#### **symbol density**

The number of characters per linear inch.

#### **symbol length**

The length of the symbol measured from the beginning of the quiet area adjacent to the start character to the end of the quiet area adjacent to a stop character.

#### **symbology**

The conventions, or rules, which govern the formation of characters and strings of characters in bar codes. The language of the bar code symbol. See bar code symbol.

#### **symbols per package**

A value that indicates the number of bar code symbols that comprise a complete package. This value applies only to the triggered mode of operation.

#### **symbols per scan**

A value that indicates the number of bar code symbols expected in a single sweep of the scanning beam.

# **U**

### **UPC**

Acronym for Universal Product Code. The standard bar code type for retail food packaging in the United States.

### **V**

#### **valid package**

A scan (or group of scans) that is comprised of valid reads and satisfies the fields per package parameter.

#### **valid read**

A condition that occurs when sufficient valid scans have been decoded to satisfy the capture count.

## **valid scan**

A condition that occurs when sufficient valid fields have been decoded to satisfy fields/scan.

### **W**

#### **word**

A unit of data which contains two bytes (16 bits).

 $I - 1$ 

# **Numbers**

 $2755 - AM55$ ,  $G - 1 - G - 3$  $2755 - CT1, 2 - 13$  $2755 - I A 55$ ,  $2 - 9$ ,  $18 - 3$ ,  $H - 1 - H - 3$  $2755 - IB55$ ,  $2-9$ ,  $18-3$ ,  $H-1-H-3$  $2755 -$ IM55, 2-9, 18-3,  $H - 1 - H - 3$  $2755 - NC17$ ,  $2 - 13$  $2755 - NP1, 2 - 13$  $2755 - NP3, 2 - 13$  $2755 - NP4$ ,  $2 - 13$  $2755 - NP5$ ,  $2 - 13$  $2755 - OA55$ ,  $2-9$ ,  $18-3$ ,  $G-1-G-3$ ,  $H-1-H-3$  $2755 - OB55$ , 2-9, 18-3,  $G-1-G-3$ ,  $H-1-H-3$  $2755 - OM55$ ,  $2-9$ ,  $18-3$ ,  $H - 1 - H - 3$ 

Accessories communications cable (NEMA Type 4),  $2-13$ connector kit (NEMA Type 4),  $2 - 13$ I/O modules,  $2-9$ ,  $18-3$ ,  $G-1$ ,  $G-2, H-1$ package detectors,  $2-13$ replacement fuses for I/O modules,  $2 - 9$ scanners and cables,  $2-11$ ACK Character, 12-4 ASCII Character Set, I-1 ASCII Host Commands,  $15-1$ autoload,  $15-26$ autoload begin,  $15-25$ autoload end,  $15-25$ AUX terminal data entry operations,  $15-64$ AUX terminal source identifier,  $15 - 59$ clear all primary output counters,  $15 - 36$ clear extended match counters.  $15 - 36$ clear no-read counter,  $15-73$ clear package counter,  $15-73$ 

clear primary output counter,  $15 - 35$ Codabar check character,  $15-11$ Code 128 FNC1 character,  $15-14$ Code 39 check characters,  $15-11$ code verification list,  $15-15$ command format,  $15-5$ command replies,  $15-6$ configure bar code data mask (obsolete),  $15-77$ data positions on AUX terminal,  $15 - 48$ default no-read string,  $15-63$ default prompt message,  $15-68$ DH485 communication addresses,  $15 - 1$ disable extended match code set.  $15 - 45$ display message at AUX Terminal/LCD,  $15-66$ ,  $15 - 67$ enable data display on AUX terminal and LCD,  $15-47$ enable scrolling on LCD Display,  $15 - 49$ header message,  $15-62$ hold output open/closed,  $15-31$ ,  $15 - 32$ host communications.  $15-53$ host message format.  $15-56$ Interleaved 2-of-5 check character,  $15 - 11$ pad data character (obsolete),  $15 - 77$ Pharma-Code symbology,  $15-16$ protocol options,  $15-1$ quiet zone. See Pharma[Code Symbology read all extended counters, 15-43 read all extended match data,  $15 - 41$ read decoder performance indicators,  $15-69$ read extended match counters,  $15 - 38$ read extended match set status,  $15 - 46$ read output counter,  $15-72$ read package counter,  $15-70$ read primary match code table entry,  $15-33$ read symbols not read counter,  $15 - 71$ reset decoder,  $15-76$ save configuration to storage

memory (no restart),  $15-74$ 

 $I - 2$ 

save configuration to storage memory and restart,  $15-74$ Scanner A control,  $15-18$ Scanner A package detect,  $15-21$ Scanner A source identifier,  $15 - 60$ Scanner B control,  $15-20$ Scanner B laser light,  $15-23$ scanner B package detect,  $15-22$ Scanner B source identifier,  $15 - 61$ Scanner B start & stop characters,  $15 - 55$ set configuration to default values,  $15 - 75$ set extended match counters,  $15 - 37$ set extended match data,  $15-39$ set no-read replacement string,  $15 - 52$ set number of fields in host message,  $15-58$ set output condition and duration,  $15 - 29$ set output normally open/closed,  $15 - 28$ set search and replace rule for host message fields,  $15-50$ symbology and supplements,  $15-8$ symbology lengths,  $15-9$ using DH485,  $15-1$ using  $RS-232/RS-422$ ,  $15-1$ version of software,  $15-76$ write primary match code table entry,  $15-34$ write scanner source to match code table,  $15-24$ Audible Beep, 5–9 Auto Refresh, 8-2 AutoLoad activate using AutoLoad (INPUT),  $7-19$ ,  $H-1$ ,  $H-2$ activate using AUX port connector pins,  $7-19, H-2$ activate with a restart,  $7-19$ description of,  $7-19$ with Extended Match Code Table entries,  $8-3$ AutoLoad (INPUT), 7-20 activating autoload function,  $7-20, 7-23, H-1$ loading multiple packages,  $7-21$ ,  $7 - 24$ using input module,  $7-20$ ,  $H-1$ when to use,  $7-21$ 

AUX Display, 9-1

**AUX** Port communication parameters,  $14-1$ configuration mode,  $2-4$ ,  $5-1$ ,  $13 - 6$ connecting AUX Terminal,  $4-15$ ,  $4 - 16$ connector pinouts (NEMA Type) 1),  $4-15$ connector pinouts (NEMA Type 4),  $4-16$ data entry mode,  $2-4$ ,  $13-6$ switching between configuration and data entry mode,  $2-4$ ,  $13 - 5$ AUX Terminal Data Entry, 13-1,  $13 - 2$ confirming entries,  $13-3$ defining default prompt message,  $13 - 5$ enabling data entry,  $13-2$ enabling data entry for no-reads,  $13 - 3$ enabling data entry from host,  $13 - 2$ formatting data sent to host,  $13 - 11$ processing no-reads,  $13-8$ size of display,  $13-5$ **AUX Terminal Display Functions,**  $13 - 7$ display examples,  $9-10$ displaying bar code data, 9-4 displaying decoder performance values,  $9-4$ displaying host messages,  $13-8$ displaying output counters,  $9-5$ displaying package counter,  $9-4$ displaying symbols not read counter,  $9-5$ enabling device to display data,  $9 - 1$ format of bar code data display,  $9 - 2$ AUX Terminal Selector,  $5-1$ external selector (AUX port pins),  $13 - 6$ internal selector (logic board jumper),  $13-6$ **AUX Terminals** communication parameters,  $5-1$ ,  $13 - 1$ connecting and setting up,  $D-1$ connecting to NEMA Type 1 decoder,  $4-15$ connecting to NEMA Type 4 decoder,  $4-16$ 

constructing cable (NEMA Type  $1), 4-15$ constructing cable (NEMA Type) 4),  $4-16$ supported types,  $4-15$ ,  $4-16$ ,  $5-1$ ,  $13-1$ ,  $D-1$ 

# B

Bar Code Data Display on AUX Terminal, 9-1 on configuration screen,  $14-2$ on LCD Display,  $9-1$ Bar Code Symbol, vs. message field and host message,  $10-2$ Bar Tolerance, Pharma-Code, 6-12 Bar Width Ratio, Pharma-Code,  $6 - 14$ Battery, installation,  $17-1$ Baud Rate, 12-2 Bits/Character,  $12-2$ Buffer Full Output Condition, 7-18 Buffer Overflow Output Condition,  $7 - 18$ 

Cable Selector, 2-11 Capture Count,  $7-6$ and no-reads,  $7-7$ **Check Character** and Extended Match Code Table,  $8 - 6$ Codabar,  $6-5$ Code  $39, 6-3$ Interleaved 2 of 5,  $6-4$ Codabar check character,  $6-5$ enabling,  $6-5$ specific lengths,  $6-5$ Code 128 enabling,  $6-6$ FNC1 character,  $6-7$ specific lengths,  $6-6$ Code 39 check character,  $6-3$ enabling,  $6-2$ specific lengths,  $6-2$ Code Verification, with Pharma-Code,  $6-15$ 

Command Line, valid keys,  $5-10$ Communications Parameters, AUX port,  $14-1$ Configuration discrete I/O,  $7-1$ Host Message Replacement Rules,  $10 - 1$ LCD and AUX display,  $9-1$ primary match table,  $7-1$ scanner,  $7-1$ Configuration Mode,  $5-1$ enabling,  $13-5$ switching to,  $13-6$ vs. manual data entry mode,  $13-2$ **Configuration Options**  $decoder$  screens,  $3-1$ host commands,  $3-2$ **Configuration Screen Commands** Default,  $5-12$ Next Page,  $5-10$ Recall,  $5-11$ Save,  $5-12$ This Page,  $5-11$ Configuration Screens,  $3-2$ changing data,  $5-7$ command line,  $5-10$ commands,  $5-10$ edit field,  $5-7$ editing conventions,  $5-5$ ,  $5-7$ ,  $5 - 10$ editing keys,  $5-7$ help line,  $5-9$ highlight,  $5-6$ moving around the screen,  $5-6$ select field,  $5-7$ types of fields,  $5-7$ Continuous Decode Mode description,  $3-8$ when to use,  $3-8$ Continuous/Unique Decode Mode affect on valid reads,  $3-8$ ,  $7-3$ description,  $3-8$ ,  $7-3$ Contrast, adjusting LCD,  $9-10$ Coordinated 1 Decode Mode,  $7-9$ Coordinated 2 Decode Mode,  $7-9$ Coordinated Scanning Mode,  $2-2$ ,  $3 - 8$ Count, in Extended Match Code Table,  $8-6$ **Counter Display** on AUX Terminal, 9-4 on configuration screen,  $14-4$ 

on LCD Display,  $9-5$ **Counter Status, Extended Match** Code Table,  $8-2$ Counters output  $(1 - 8)$ , 14-4 package,  $14-4$ resetting,  $14-5$ symbols not read,  $14-4$ 

# D

Debounce Filter,  $7-11$ Decode Direction, Pharma-Code,  $6 - 14$ Decode Modes continuous,  $3-8$ ,  $7-2$ continuous/unique,  $3-8$ ,  $7-3$ coordinated 1,  $7-9$ coordinated 2,  $7-9$ host,  $3-8$ ,  $7-3$ ,  $7-9$ internal timer,  $3-9$ ,  $7-3$ package detect,  $3-8$ ,  $7-3$ ,  $7-9$ scanner B,  $7-9$ triggered,  $3-8$ Decoder hosted operations,  $3-3$ stand-alone operation,  $3-2$ Decoder Performance Display on AUX Terminal, 9-4 on configuration screen,  $9-2$ ,  $14 - 4$ on LCD Display, 9-4 Decoder Performance Indicator how buffer overflow affects indicator,  $14-4$ in continuous mode,  $14-4$ in triggered mode,  $14-4$ Scanner A,  $14-4$ Scanner B,  $14-4$ when it is useful,  $14-4$ Default No-Read Message, 11-7 Default Prompt Message, 13-8 configuring,  $9-6$ ,  $13-5$ ,  $13-8$ when does it display,  $9-6$ ,  $13-8$ Device Address, 12-3 Diode, using to protect output module,  $G-2$ Discrete I/O, configuration,  $7-1$ ,  $7 - 15$ **Discrete Outputs** and Extended Match Code Table,

 $8 - 7$ 

and loading,  $8-7$ Display Bar Code Strings Function,  $14 - 2$ 

**Display Status and Primary Counters** Function,  $14-3$ 

# Е

**EAN-13** enabling,  $6-10$ supplements,  $6-10$ EAN-8, enabling,  $6-9$ EAN-8, supplements,  $6-9$ **Edit Field** entering ASCII value,  $5-7$ entering non-printable characters,  $5 - 7$ ,  $I - 2$ entering numeric value,  $5-7$ entering text string,  $5-7$ Electrical Recommendations,  $4-1$ Electromagnetic Interference (EMI),  $4 - 2$ Enclosres, type ratings,  $2-1$ Event, source of,  $7-16$ Extended Match Code Table and AutoLoad,  $8-3$ and check characters,  $8-6$ and loading,  $8-7$ and question mark,  $8-6$ compared to Primary Match Table,  $8 - 1$ count,  $8-6$ counter status,  $8-2$  $lot, 8-4$ match entry,  $8-4$ match pattern string,  $8-6$ mode,  $8-3$ number of entries allowed,  $8-1$ output duration,  $8-9$ purpose and use of,  $8-1$ search pattern,  $8-6$ source,  $8-5$ status of counter set,  $8-3$ symbology,  $8-5$ use of percent sign in,  $8-3$ wild card characters,  $8-6$ 

# F

Factory Default Settings,  $5-12$ ,  $J-1$ Filter, debounce,  $7-11$ 

FNC1 Character,  $6-7$ 

Fuses

ordering replacment fuses,  $2-9$ replacing I/O module fuses,  $17-2$ 

# G

Grounding Recommendations,  $4-2$ Guard Bars, Interleaved 2 of  $5, 6-4$ 

# н

Header Message,  $11-5$ Help Line edit mode,  $5-9$ select mode,  $5-9$ Host Command Trigger, start/stop scan characters,  $12-5$ Host Commands,  $3-2$ ASCII commands,  $15-1$ PCCC commands,  $16-1$ Host Communication Parameters,  $12 - 2$ ACK character, 12-4 baud rate,  $12-2$ bits/character, 12-2 host protocol,  $12-3$ NAK character, 12-4 node device address,  $12-3$ parity,  $12-2$ send message to host,  $12-6$ start scan character,  $12-5$ stop scan character,  $12-5$ transmission check,  $12-7$ using large buffer,  $12-6$ Host Decode Mode,  $7-9$ **Host Device** computer,  $3-5$ connecting to NEMA Type 1  $decoder, 4-16$ connecting to NEMA Type 4  $decoder, 4-18$ constructing cable (NEMA Type 1),  $4-16$ constructing cable (NEMA Type 4),  $4-18$ Programmable Logic Controller  $(PLC), 3-3$ supported types,  $4-16$ **Host Message** examples,  $10-14-10-19$ 

vs. message field and bar code symbol,  $10-2$ 

Host Message Format contents of,  $11-2$ examples,  $11-2$ parameters,  $11 - 4 - 11 - 9$ 

Host Message Parameters Codabar check character,  $6-5$ Code 39 check character,  $6-3$ default no-read message,  $11-7$ end message terminator,  $11-7$ expand UPC $-E$ , 6-9 field delimiters,  $11-5$ header message,  $11-5$ I 2 of 5 check character,  $6-4$ no-read replacement strings,  $11 - 8$ number of fields in message,  $11-5$ send bar code strings,  $11-6$ send decoder performance,  $11-7$ send package count,  $11-6$ send symbology,  $11-6$ source identifier,  $11-4$ start character,  $11-4$ **Host Message Replacement Rule** Screen,  $10-2$ **Host Message Replacement Rules** described,  $10-1$ number available,  $10-2$ processing order,  $10-7$ uses for,  $10-1$ Host Port connecting host device,  $4-16$ ,  $4 - 18, E - 1$ connector pinouts (NEMA Type 1),  $4-16$ ,  $E-1$ connector pinouts (NEMA Type 4),  $4-18$ ,  $E-1$ function,  $2-5$ interfaces,  $2-5$ RS-232 connections (NEMA Type  $1, E-2$ RS-232 connections (NEMA Type 4),  $E-3$ RS-422 connections (NEMA Type  $1, E-4$ RS-422 connections (NEMA Type  $4$ , E $-5$ RS-485 connections (NEMA Type  $1, E-6$ RS-485 connections (NEMA Type  $(4), E-7$ Host Protocol, 12-3

 $I - 6$ 

Index

Host Trigger, start/stop scan characters,  $7-3$ 

# I

I/O Module Board,  $2-5$ customer installable options,  $2-10$ ordering options,  $2-9$ I/O Modules available types,  $2-9$ connecting to external devices, using conduit,  $4-20$ ,  $4-22$ using NEMA 4 Connector Kit,  $4 - 20$ field wiring holes,  $2-6$ fuses,  $4-19$ installing in I/O Board,  $4-19$ specifications,  $2-9$ wiring,  $4-20$ Independent Scanning Mode, 2-2,  $3 - 8$ Input Modules,  $2-9$ specifications,  $2-9$ ,  $18-3$ using for AutoLoad (INPUT),  $H-1, H-2$ Installation AUX terminal,  $4-15$ electrical recommendations,  $4-1$ grounding,  $4-2$ host device,  $4-16$ I/O modules,  $4-19$ ,  $4-20$ mounting decoder,  $4-3$ power cords,  $4-4$ power requirements,  $4-1$ replacing LED Indicator Label,  $4 - 2$ Inter-Scan Timer, equations for,  $7 - 5$ Inter-Scan Timer,  $7-5$ Interleaved 2 of 5 check character,  $6-4$ enabling,  $6-3$ guard bars,  $6-4$ include check character, 6-4 specific lengths,  $6-3$ Internal Timer, as a trigger source,  $7 - 3$ 

Languages Supported,  $3-2$ 

Large Buffer description of,  $12-6$ when to use,  $12-6$ Laser Light off.  $7-2$ on,  $7 - 2$ triggered,  $7-2$ LCD Display,  $9-1$ adjusting contrast,  $9-10$ customer installable option,  $2-10$ display examples,  $9-8$ displaying bar code data,  $9-4$ displaying decoder performance values,  $9-4$ displaying default prompt message,  $9 - 5$ displaying host messages,  $9-5$ displaying package counter,  $9-4$ displaying primary output counters,  $9-5$ displaying symbols not read counter,  $9-5$ enabling device to display data,  $9 - 1$ enabling scrolling,  $9-3$ format of bar code data,  $9-2$ function,  $2-4$ ,  $9-1$ scrolling,  $9-1$ LED Indicators,  $2-3$ ,  $7-21$ ,  $18-1$ Loading and discrete outputs,  $8-7$ in Extended Match Code Table,  $8 - 7$ 

### Lot,  $8-4$

# M

Manual conventions,  $1-3$ Manual Data Entry Mode, switching to,  $13-6$ Manual Data Entry Parameters,  $13 - 2$ AUX data format,  $13-4$ confirm entry,  $13-3$ default prompt message,  $13-5$ echo to terminal,  $13-4$ enabling,  $13-5$ enabling data entry for no-reads,  $13 - 2$ enabling data entry from host,  $13 - 2$ enabling manual data entry,  $13-2$ 

format of data sent to host,  $13-11$ rubout character,  $13-4$ size of display,  $13-5$ Match Complete,  $7-8$ Match Entry, in Extended Match Code Table,  $8-4$ Match Pattern String, in Extended Match Code Table, 8-6 Match-Complete Output Condition,  $7 - 17$ Match-Entry Output Condition,  $7 - 17$ Memory operating,  $3-6$ storage,  $3-6$ types of,  $3-5$ Message Field, vs. bar code symbol and host message,  $10-2$ Messages from the Host,  $9-5$ ,  $13-8$ ,  $15-66$ ,  $15-67$ ,  $16-12$ Metacharacters introduction to,  $10-3$ table summarizing,  $10-4-10-8$ use of question mark,  $10-4$ minimum number of bars,

Pharma-Code,  $6-13$ Mounting Dimensions,  $4-3$ 

# N

NAK character,  $12-4$ NEMA Type Enclosures,  $2-1$ No-Reads, and capture count,  $7-7$ No-Read Counter, 14-4 See also symbols not read counter No-Read or No-Match Output Condition,  $7-18$ No-Read Output Condition,  $7-17$ No-Read Replacement Strings,  $11 - 8$ No-Read Timer disabling,  $7-4$ how to use as trigger source,  $7-4$ Non-Printable ASCII Characters, use in Extended Match Code Tables,  $8 - 3$ Non-printable Characters,  $I-2$ 

Number of Bars, minimum,  $6-13$ 

# O

**Obsolete Commands** configure bar code data mask  $(DM), 15-77$ configure pad data character (PD),  $15 - 77$ Operating Memory,  $3-6$ **Output Conditions** autoload,  $7-19$ autoload (INPUT),  $7-20$ buffer full,  $7-18$ buffer overflow,  $7-18$ match-complete,  $7-17$ match-entry,  $7-17$  $no$ -read (package),  $7-17$ no-read or no-match, 7-18 read (package),  $7-17$ read and no-match,  $7-18$ Output Counters, primary, 9–5,  $14 - 4$ **Output Duration** affect on LED,  $7-21$ definition of,  $7-21$ precision of timing,  $7-21$ setting,  $7-21$ Output Modules, 2-9 AC output module application,  $G-2$ DC output module application,  $G-1$ specifications,  $2-9$ ,  $18-3$ using diode to protect module,  $G-2$ Output State,  $7-15$ affect on LED,  $7-21$ at power-up,  $7-15$ configuring,  $7-15$ disabling during configuration,  $5 - 4$ normally open or normally closed,  $7 - 15$ when a fault occurs,  $7-15$ 

# Р

Package Counter,  $7-17$ ,  $9-4$ ,  $14 - 4$ Package Detect decode mode,  $7-3$ Scanner A,  $7-3$ Scanner B,  $7-9$ 

Publication 2755-833

#### $I - 7$

signaling arrival and departure of package, 7–3 Package Detect Decode Mode,  $7-9$ Package Detect Input filter and sense (Scanner A),  $7-12$ filter and sense (Scanner B),  $7-12, 7-13$ Package Detectors, 2-13 PhotoSwitch, 2-13 Parity,  $12-2$ PCCC Commands, use with an AUX terminal,  $13-11$ PCCC Diagnostic Link Commands diagnostic loop,  $16-14$ read diagnostic counters,  $16-15$ read diagnostic status,  $16-16$ reset diagnostic counters,  $16-16$ reset diagnostic status,  $16-16$ PCCC Host Commands,  $16-1$ cancel repeat read command,  $16 - 12$ command format,  $16-2$ DH485 protocol options,  $16-1$ diagnostic commands,  $16-1$ diagnostic loop,  $16-14$ display message on AUX Terminal,  $16 - 12$ execute decoder functions,  $16-9$ hold output open or closed,  $16-13$ modify configuration data,  $16-9$ read configuration data,  $16-8$ read counters and performance indicator,  $16-6$ read current bar code data,  $16-5$ read diagnostic counters,  $16-15$ read diagnostic status,  $16-16$ read last host message,  $16-7$ reply format, 16–3 reset diagnostic counters,  $16-16$ send repeat read command,  $16 - 11$ status response codes,  $16-4$ unprotected read command,  $16-1$ unprotected write command,  $16-1, 16-8$ PCCC Unprotected Read Command read configuration data,  $16-8$ read counters and performance indicator,  $16-6$ read current bar code data,  $16-5$ read last host message,  $16-7$ 

PCCC Unprotected Write Command cancel repeat read command,  $16 - 12$ display message on AUX Terminal,  $16 - 12$ execute decoder functions,  $16-9$ hold output open or closed,  $16-13$ modify configuration data,  $16-8$ ,  $16 - 9$ send repeat read command,  $16 - 11$ Percent sign, use in Extended Match Code Tables,  $8-3$ Pharma-Code bar tolerance,  $6-12$ code verification list,  $6-15$ decode direction,  $6-14$ enabling.  $6-10$ minimum number of bars,  $6-13$ quiet zone ratio,  $6-11$ space tolerance,  $6-12$ wide to narrow bar ratio,  $6-14$ PhotoSwitch Package Detectors,  $2 - 13$ Power Connector and On/Off Switch NEMA Type 1 decoder,  $2-5$ ,  $4 - 4$ NEMA Type 4 decoder,  $2-5$ ,  $4 - 4$ Power Cords options (NEMA Type 1),  $2-7$ ,  $4 - 4$ options (NEMA Type 4),  $2-8$ ,  $4 - 4$ replacement numbers (NEMA Type 1),  $2-7$ replacement numbers (NEMA Type 4),  $2-8$ Power Requirements,  $4-1$ Power Supply, source voltage,  $2-2$ Primary Match Table, 7-13 compared to Extended Match Code Table,  $8-1$ configuration,  $7-1$ including check digits,  $7-14$ match code length,  $7 - 14$ match code string,  $7-14$ match code symbology,  $7-14$ number of entries,  $7-13$ parameters,  $7-13$ setting up match codes,  $7-13$ 

wild card character  $(?)$ ,  $7-14$ 

Processing Order, host message replacement rules,  $10-7$ 

Publications, related,  $1-4$ 

# Q

**Question Mark** as metacharacter,  $10-4$ as wild card,  $8-6$ with host message replacement rules,  $10-4$ Quiet Zone Ratio, Pharma-Code,  $6 - 11$ 

# R

Ratio, wide to narrow (Pharma-Code),  $6-14$ Read and No-Match Output Condition,  $7-18$ **Recalling Configuration Parameters,** using configuration screens,  $5 - 11$ Replacing Battery,  $17-1$ Replacing I/O Module Fuses,  $17-2$ Reset All Counts, 8-2 **Reset Status and Primary Counters** Function,  $14-5$ Response Codes, descriptions of,  $15 - 7$ Response Mode at end of trigger,  $3-9$ 

end of trigger,  $3-9$ immediately after valid package,  $3 - 9$ 

Restart System Function, 14-5

**Restoring Default Configuration** affect on host communication parameters,  $5-12$ using configuration screens,  $5-12$ 

# S

Save Configuration,  $14-6$ Saving Configuration, using configuration screen,  $5-12$ Scaning Modes, coordinated,  $3-8$  Scanner A Control capture count,  $7-6$ decode modes,  $7-2$ inter-scan timer,  $7-5$ match complete,  $7-8$  $no$ -read timer,  $7-4$ Symbols/package,  $7-8$ symbols/scan,  $7-7$ Scanner B Control,  $7-8$ decode modes,  $7-9$ trigger timeout,  $7-11$ Scanner B Start & Stop Characters,  $15 - 55$ Scanner Control, configuration,  $7-1$ **Scanner Ports** Scanner Port A,  $2-1$ Scanner Port B,  $2-1$ Scanners,  $2-11$ available types,  $2-11$ Scanning continuously,  $7-2$ turning laser off,  $7-2$ when triggered,  $7-2$ **Scanning Mode** coordinated,  $2-2$ ,  $3-8$ independent,  $2-2$ ,  $3-8$ Scrolling, enabling LCD display,  $9 - 3$ Search Pattern, 8-6 Select CRT Type Screen,  $5-3$ Select Field,  $5-7$ Select Language Screen,  $5-2$ ,  $14-6$ Select Operation Menu,  $5-3$ ,  $5-4$ caution message on state of outputs,  $5-4$ configure symbology,  $6-1$ display bar code strings function,  $14 - 2$ display status and primary counters function,  $14-3$ host comunications parameters screen,  $12-1$ host message format screen,  $11-1$ reset status and primary counters function,  $14-5$ restart system function,  $14-5$ select language screen,  $14-6$ Select Operation Screen, save

configuration,  $14-6$ Send Message to Host

at end of trigger,  $12-6$ 

 $I-9$ 

immediately after valid trigger,  $12 - 6$ Source, in Extended Match Code Table,  $8-5$ Source of Event,  $7-16$ Space Tolerance, Pharma-Code,  $6 - 12$ Start & Stop Characters, For Scanner  $B, 15-55$ Start Scan Character, 12-5 status of counter set,  $8-3$ Stop Scan Character,  $12-5$ Storage Memory,  $3-6$ Supplements EAN-13,  $6-10$ EAN-8,  $6-9$  $UPC-A, 6-7$ UPC $-E$ , 6-8 Symbologies,  $3-1$ ,  $6-1$ Codabar,  $6-5$ Code 128 and specific lengths,  $6 - 6$ Code 39 and specific lengths,  $6-2$ EAN-13 and supplements,  $6-10$ EAN-8 and supplements,  $6-9$ enabling EAN-8, 6-9 enabling EAN-13,  $6-10$ enabling Pharma-Code,  $6-10$ in Extended Match Code Table,  $8 - 5$ specific length checking,  $6-1$ UPC $-A$  and supplements,  $6-7$ UPC $-E$  and supplements,  $6-8$ Symbols Not Read Counter,  $7-17$ ,  $9-5, 14-4$ Symbols/Package,  $7-8$ coordinated mode,  $7-10$ independent mode,  $7-10$ Symbols/Scan,  $7-7$ 

# Т

Terminal Connections and Setup,  $D-1$ Transmission Check, 12-7 checksum  $-$  LSB, 12-7, C-1 checksum – MSB,  $12-7$ , C-1 example,  $C-1$ LRC (Longitudinal Redundancy Check),  $12-7$ Trigger End Conditions,  $3-9$ **Trigger Sources** host,  $7-3$ host command,  $3-8$ internal timer,  $3-9$ ,  $7-3$ package detect, 3-8 package detect signal,  $7-3$ start/stop scan characters,  $12-5$ **Trigger Timeout** and decode mode,  $7-9$ Scanner B,  $7-11$ Troubleshooting,  $17-3$ 

# U

 $UPC - A$ enabling,  $6-7$ supplements,  $6-7$  $UPC-E$ enabling,  $6-8$ supplements,  $6-8$ 

# V

Valid Scan, defined,  $7-9$ Validation, of Pharma-Code symbols,  $6 - 15$
## Rockwell Automation **Allen-Bradley**

Allen-Bradley, a Rockwell Automation Business, has been helping its customers improve productivity and quality for more than 90 years. We design, manufacture and support a broad range of automation products worldwide. They include logic processors, power and motion control devices, operator interfaces, sensors and a variety of software. Rockwell is one of the world's leading technology companies.

## Worldwide representation.

Argentina • Australia • Austria • Bahrain • Belgium • Brazil • Bulgaria • Canada • Chile • China, PRC • Colombia • Costa Rica • Croatia • Cyprus • Czech Republic • Denmark • Ecuador • Egypt • El Salvador • Finland • France • Germany • Greece • Guatemala • Honduras • Hong Kong • Hungary • Iceland • India • Indonesia • Ireland • Israel • Italy • Jamaica • Japan • Jordan • Korea • Kuwait • Lebanon • Malaysia • Mexico • Netherlands • New Zealand • Norway • Pakistan • Peru • Philippines • Poland • Portugal • Puerto Rico • Qatar • Romania • Russia–CIS • Saudi Arabia • Singapore • Slovakia • Slovenia • South Africa, Republic • Spain • Sweden • Switzerland • Taiwan • Thailand • Turkey • United Arab Emirates • United Kingdom • United States • Uruguay • Venezuela • Yugoslavia

Allen-Bradley Headquarters, 1201 South Second Street, Milwaukee, WI 53204 USA, Tel: (1) 414 382-2000 Fax: (1) 414 382-4444